CIRCUIT BOAD IMAGE PLACE HOLDER

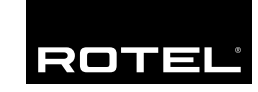

Owner's Manual Manuel de l'utilisateur Manual de Instrucciones

# RDV-1050

DVD Player Lecteur de DVD Vidéo Reproductor de DVD

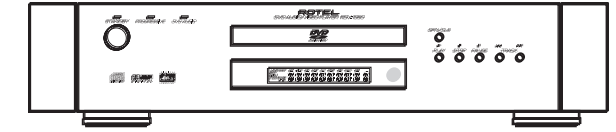

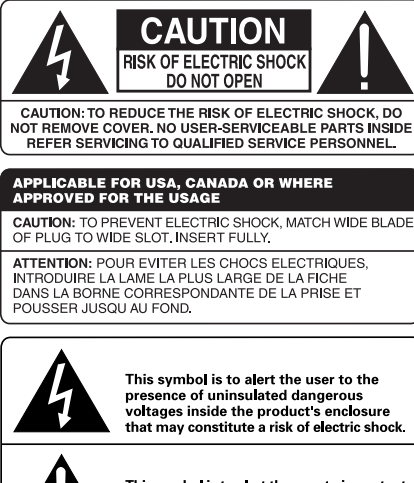

This symbol is to alert the user to important operating and maintenance (service)<br>instructions in this manual and literature accompanying the product.

This equipment has been tested and found to comply with the limits for a Class B digital device, pursuant to part 15 of the FCC Rules. These limits are designed to provide reasonable protection against harmful interference in a residential installation.

This equipment gene rates, uses and can radiate radio frequency energy and, if not installed and used in accordance with the instructions, may cause harmful interference to radio communications. However, there is no guarantee that interference will not occur in a particular installation. If this equipment does cause harmful interference to radio or television reception, which can be determined by turning the equipment off and on, the user is encouraged to try to correct the interference by one or more of the following measures:

Reorient or relocate the receiving antenna.

Increase the separation between the equipment and receiver.

Connect the equipment into an outlet on a circuit different from that to which the receiver is connected.

Consult the dealer or an experienced radio/TV technician for help.

#### **IMPORTANT FOR LASER PRODUCTS**

#### 1. CLASS 1 LASER PRODUCT

2. **DANGER**: Visible laser radiation when open and interlock failed or bypassed. Avoid direct exposure to beam.

3. **CAUTION**: Do not open the top cover. There are no user serviceable parts inside the player; leave all servicing to qualified service personnel.

#### **WARNING!**

To reduce the risk of electrical shock, fires, etc.:

- 1. Do not remove screws, covers or cabinet.
- 2. Do not expose the unit to rain or moisture.
- 3. Do not touch the power cord or plug with wet hands.

## Important Safety **Instructions**

**WARNING: There are no user serviceable parts inside. Refer all servicing to qualified service personnel.**

**WARNING: To reduce the risk of fire or electric shock, do not expose the unit to moisture or water. Do not allow foreign objects to get into the enclosure. If the unit is exposed to moisture, or a foreign object gets into the enclosure, immediately disconnect the power cord from the wall. Take the unit to a qualified service person for inspection and necessary repairs.**

Read all the instructions before connecting or operating the component. Keep this manual so you can refer to these safety instructions.

Heed all warnings and safety information in these instructions and on the product itself. Follow all operating instructions.

Clean the enclosure only with a dry cloth or a vacuum cleaner. Do not use benzene, thinner or other organic solvents and disinfectants. These may cause deformation or discoloring.

You must allow a minimum of 10 cm (46 inches) of unobstructed clearance around the unit. Do not place the unit on a bed, sofa, rug, or similar surface that could block the ventilation slots. If the component is placed in a bookcase or cabinet, there must be ventilation of the cabinet to allow proper cooling.

Keep the component away from radiators, heat registers, stoves, or any other appliance that produces heat.

The unit must be connected to a power supply only of the type and voltage specified on the rear panel of the unit.

Connect the component to the power outlet only with the supplied power supply cable or an exact equivalent. Do not modify the supplied cable in any way. Do not attempt to defeat grounding and/or polarization provisions. Do not use extension cords.

The main plug of the power cordset is a disconnect device of the apparatus. In order to completely disconnect the apparatus from the supply mains, the main plug of the power cordset should be unplugged from the mains outlet. The stand-by LED indicator will not be lit up to show the power cord is unplugged.

Do not route the power cord where it will be crushed, pinched, bent at severe angles, exposed to heat, or damaged in any way. Pay particular attention to the power cord at the plug and where it exits the back of the unit.

The power cord should be unplugged from the wall outlet if the unit is to be left unused for a long period of time.

Immediately stop using the component and have it inspected and/or serviced by a qualified service agency if:

- The power supply cord or plug has been damaged.
- Objects have fallen or liquid has been spilled into the unit.
- The unit has been exposed to rain.
- The unit shows signs of improper operation
- The unit has been dropped or damaged in any way

Place the unit on a fixed, level surface strong enough to support its weight. Do not place it on a moveable cart that could tip over.

## **Contents**

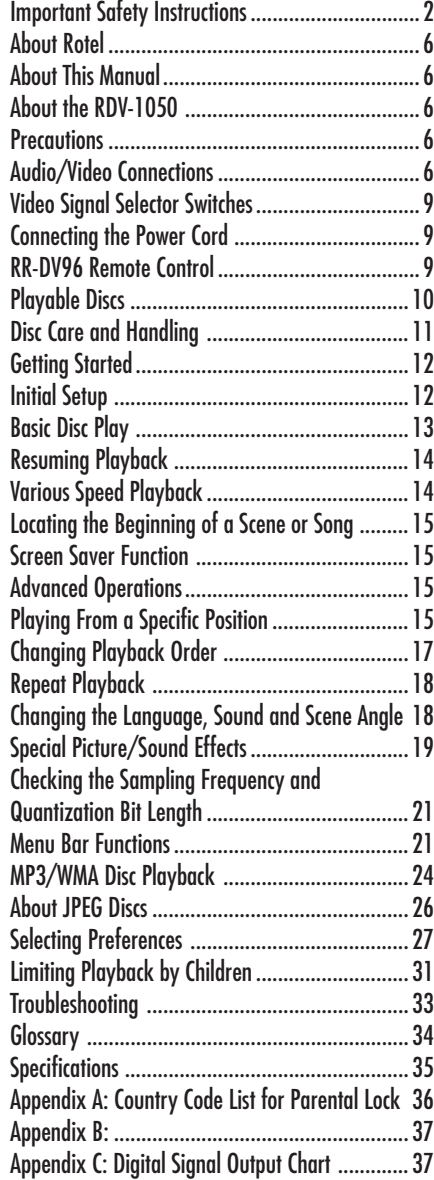

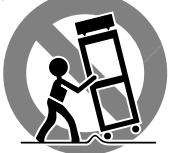

### **Figure 1: RR-DV96 Remote Control**

#### 1 **TV/DVD switch**

Switches the RDV-1050 between TV control mode and the DVD player control mode.

#### 2 **OPEN/CLOSE button**

Opens and closes the disc tray.

#### $\bullet$  Repeat button

Switches the RDV-1050 among "no repeat" mode, "repeat 1" mode and to "repeat all" mode.

#### 4 **Numeric buttons**

In DVD/CD mode use these to select a title or track number, to enter a time for the Time search. In TV mode they are used to select a TV channel.

#### 5 **SUBTITLE button**

Used to activate the on-screen subtitle selection display and to turn the subtitle on or off (for DVD VIDEO).

#### 6 **ANGLE button**

Changes camera angles during playback of a DVD VIDEO disc containing multiple camera angles.

#### 7 **PAGE button**

Lets you select from the available still pictures when playing an DVD AUDIO disc.

#### 8 **TITLE/GROUP button**

Used to select a Title when playing a DVD VIDEO disc, and to select a Group when playing a DVD AUDIO disc.

#### 9 **/PREVIOUS button**

Skips back a chapter, title or track. Also used for the page selection of a menu screen (for DVD VIDEO/ Video CD). Holding down this button during playback rapidly scans to earlier scenes.

#### ■ (STOP)/CLEAR button

Stops playback. Also used to erase all the programmed tracks for the program play.

#### - [**/SLOW – button**

During playback lets you reverse disc play at 1.5 to 60 times normal speed. When disc play is paused press to reverse disc play at 1/2 to 1/32 normal speed.

#### **TOP MENU button**

Press to display a menu to select specific scenes on a disc.

#### q **VOLUME –/CURSOR Button**

When in TV mode press to reduce volume. When in DVD mode press to select an item from a menu or on-screen display, or to change the setting of an item in the on-screen display.

## **■** CHANNEL –/CURSOR ▼ Button

When in TV mode press to go to a lower channel. When in DVD mode press to select an item from a menu or on-screen display, or to change the setting of an item in the on-screen display.

#### **E** CHOICE button

Displays the DVD set-up menu. Is also used when selecting parental lock settings

#### r **Infrared signal output window**

Point this toward the remote sensor on the front panel when pressing buttons.

#### *D* DVD POWER button

#### y **TV POWER button**

Press to turn the RDV-1050 or your TV on or off (standby).

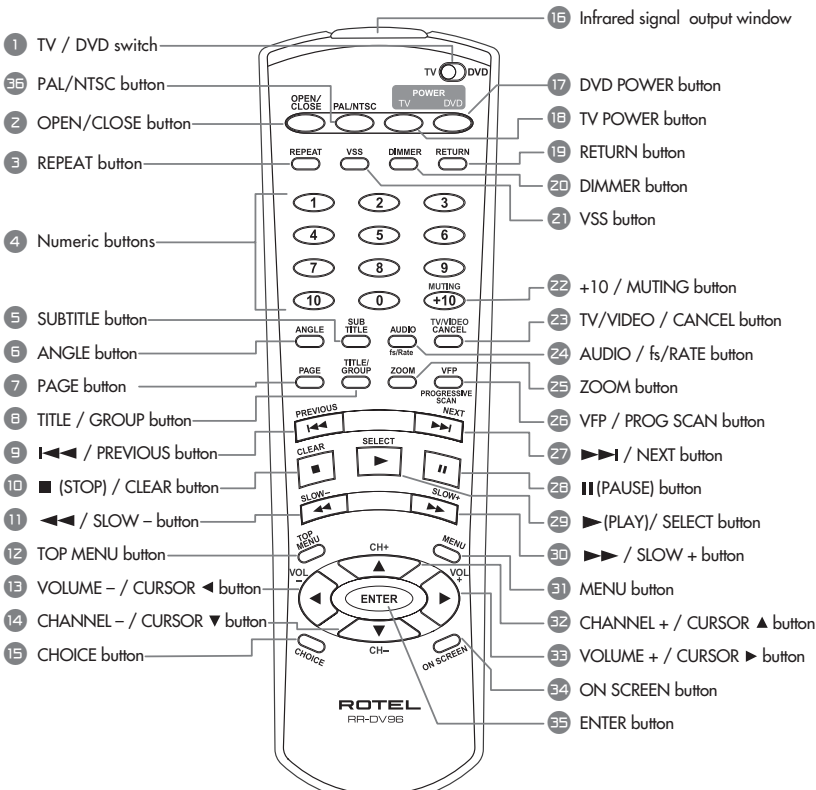

#### **RETURN button**

Returns to the previous menu (for SVCD/Video CD).

#### **DIMMER button**

Adjusts the brightness or turns off the display.

#### o **VSS button**

Turn on/off the simulated Virtual Surround Sound system.

#### p **+10/MUTING button**

Used when selecting or programming numbered tracks or scenes above 10. Also used to mute the TV sound.

#### [ **TV/VIDEO/CANCEL button**

Used to switch inputs when controlling the TV. Used to remove selected items when setting up programmed track play. Also used when setting up the RR-DV96 to control the TV.

#### ] **AUDIO/fs/RATE button**

Press and release to select various audio options during disc play. Press and hold for a few seconds to select the sampling frequency and bit length.

#### \ **ZOOM button**

When viewing video discs allows the image on the screen to be enlarged from 1.8 to 64 times normal size.

#### **26** VFP/PROG SCAN button

Press and release to select the VFP function which sets video play properties. Press and hold for a few seconds to select progressive or interlace scan output. (With U.S. version the Video Signal Selector switch out. (With U.S. version the Video Signal Selector switch the Audio/Video Connections section.)

#### s }**/NEXT button**

Skips forward a chapter, title or track. Holding down this button during playback advances playback rapidly.

#### $Q<sup>3</sup>$  **II** (PAUSE) button Pauses playback.

#### f / **(PLAY)/SELECT button**

Starts playback. SELECT function is not used.

#### **<sup><b>■**  $\rightarrow$  /SLOW button</sup>

During playback lets you advance disc play at 1.5 to 60 times normal speed. When disc play is paused press to advance disc play at 1/2 to 1/32 normal speed.

#### **e** MENU button

Displays various menus that let you select items from the disc.

#### j **CHANNEL +/CURSOR Button**

When in TV mode press to go to a higher channel. When in DVD mode press to select an item from a menu or on-screen display, or to change the setting of an item in the on-screen display.

#### k **VOLUME +/CURSOR Button**

When in TV mode press to increase volume. When in DVD mode press to select an item from a menu or on-screen display, or to change the setting of an item in the on-screen display.

#### **ON SCREEN Button**

Displays various menus on the screen that let you select control and programing functions.

#### ; **ENTER button**

Press to accept various selections such as channels selected with the numeric buttons or in some programming steps.

#### **ED** PAL/NTSC button

European Version Only. Select a PAL or NTSC out-<br>put signal when the Video Signal Selector switch 23 is set to REMOTE.

### **RDV-1050** DVD Player **4 4**

## **Figure 2: Front Panel Controls**

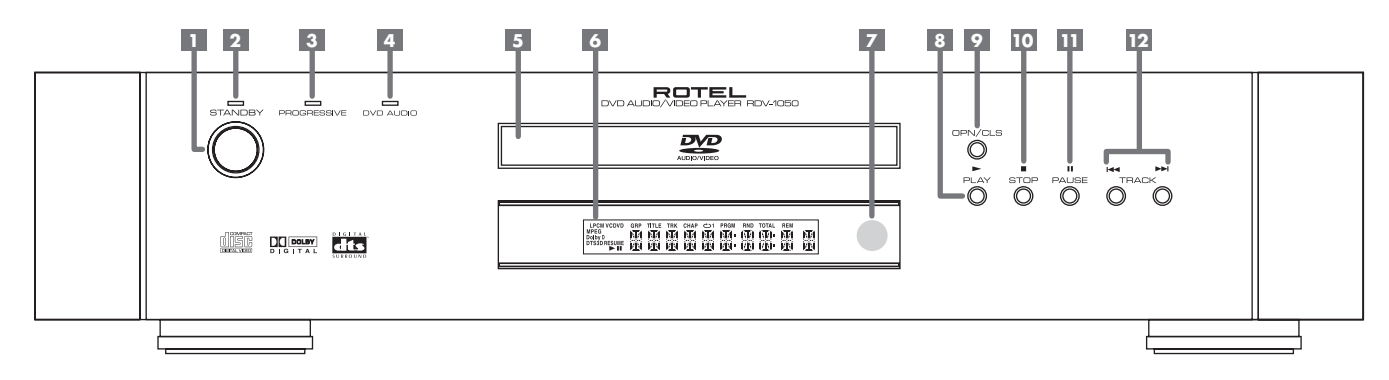

### **1 STANDBY button**

Turns the unit on or off (standby).

### 2 **STANDBY indicator**

This indicator is always lit when the power cord is connected.

### 3 **PROGRESSIVE indicator**

Lights when the Progressive Scan feature has been activated for use with HDTV monitors. The indicator lights in RED for Video source and GREEN for Film source.

### 4 **DVD AUDIO indicator**

Lights when a DVD Audio disc is playing.

## 5 **Disc tray**

Used to load discs.

## 6 **Display Window**

Shows various indicators and information about the operation of the RDV-1050

7 **Remote sensor** Receives the signal from the remote control unit.

8 / **(PLAY) button** Starts playback. Also, used as a SELECT button for PBC of Video CDs.

9 **OPN/CLS (OPEN/CLOSE) button** Opens and closes the disc tray.

### 0 ■ **(STOP) button**

Stops playback. Also used to erase all programmed tracks for the program play.

- **II (PAUSE) button** Pauses playback.

#### = **(SKIP) buttons**

Used to skip a chapter, title or track. Also used for the page selection of a menu screen (for DVD Video/Video CD).

Holding down  $\left|\frac{4}{\sqrt{2}}\right|$  aluring playback reverses or advances playback rapidly.

### **Figure 3: Display Window**

- **Audio Format indicators**
- *<b>B* Disc indicator
- **Group/Title/Track/Chapter indicators**
- **Repeat Mode indicator**
- **Program/Random indicators**
- *E* Total Time/Remaining Time indicators
- **NTSC Video indicator (European version only)**
- / **(Play)/II (Pause) indicators**
- **Resume indicator**
- **Multi-information window**

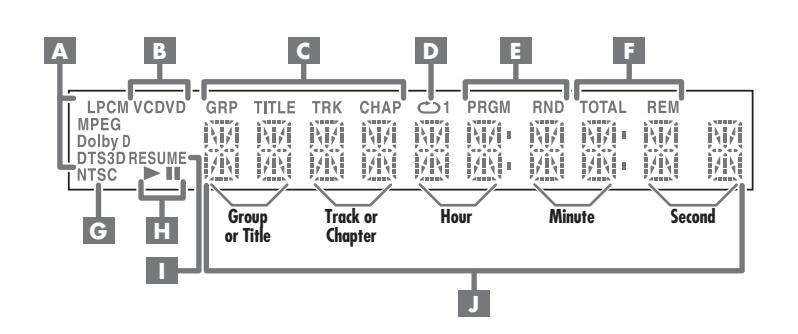

## **Figure 4: Rear Panel Connections**

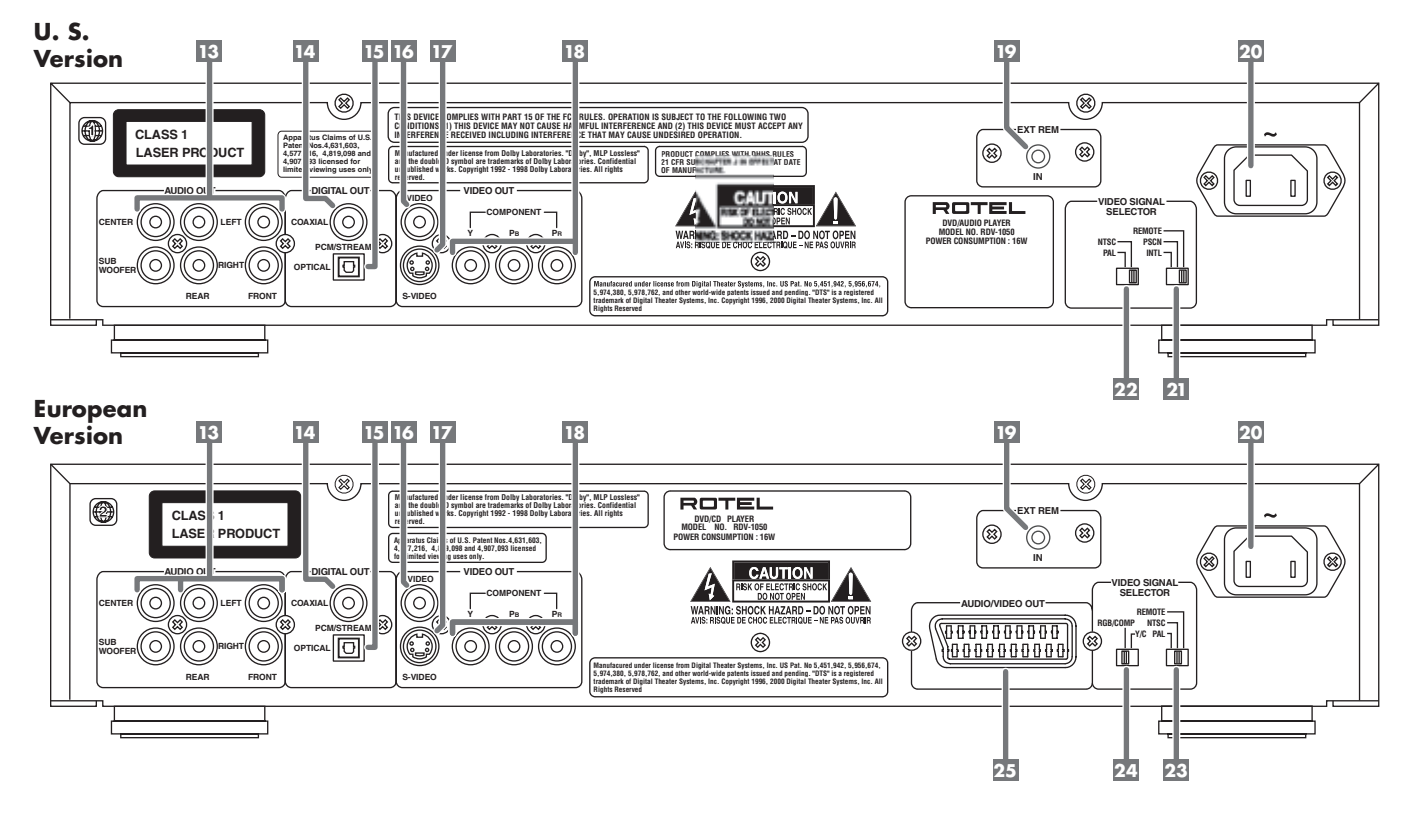

### **E Audio ANALOG OUTPUT jacks**

5.1 analog audio outputs.

#### w **DIGITAL OUT – COAXIAL jack** e **DIGITAL OUT – OPTICAL jack**

Provide digital output signals. The output you use (Optical or Coaxial) must be set in the "Preference" on-screen menu.

## **IE COMPOSITE VIDEO OUTPUT jack**

Outputs a composite video signal.

## **EX S VIDEO OUTPUT jack**

Outputs an S-video signal.

## y **COMPONENT VIDEO OUTPUT jacks**

Outputs component video signals.

## **External Remote Input ("Ext Rem In")**

This feature is useful when the unit is installed in a cabinet and the front panel IR sensor is blocked.

## **ZD** AC power cord receptacle

For the power cord connected to the wall outlet.

## **US Version**

## o **Video Signal Selector**

Changes the output signal between Interlaced and Progressive scanning or allows the setting to be changes with the RR-DV96 remote.

## p **NTSC/PAL Output Selector**

Selects NTSC and PAL output signals.

## **European Version**

## [ **NTSC/PAL Output Selector**

Changes the output signal between PAL and NTSC or allows the setting to be changed with the RR-DV96 remote.

## ] **RGB/Composite – Y/C Selector**

Selects the appropriate type of signal when the SCART connector is used and the NTSC/PAL OUTPUT Selector switch **23** is set to PAL.

### \ **SCART Output Connector**

Allows for easy one connector hook-up to TVs that have SCART inputs.

## About Rotel

A family whose passionate interest in music led them to manufacture high fidelity components of uncompromising quality founded Rotel over 40 years ago. Through the years that passion has remained undiminished and the family goal of providing exceptional value for audiophiles and music lovers regardless of their budget, is shared by all Rotel employees.

The engineers work as a close team, listening to, and fine tuning each new product until it reaches their exacting musical standards. They are free to choose components from around the world in order to make that product the best they can. You are likely to find capacitors from the United Kingdom and Germany, semi conductors from Japan or the United States, while toroidal power transformers are manufactured in Rotel's own factory.

Rotel's reputation for excellence has been earned through hundreds of good reviews and awards from the most respected reviewers in the industry, who listen to music every day. Their comments keep the company true to its goal - the pursuit of equipment that is musical, reliable and affordable.

All of us at Rotel, thank you for buying this product and hope it will bring you many hours of enjoyment.

## About This Manual

Throughout this manual the controls and components of the RDV-1050 are identified with numbers and letters in dark gray circles and squares.

Numbers in circles such as  $\bigcirc$  identify items on the RR-DV96 remote control. (To help you remember this think of "round equals remote".)

Numbers in squares such as  $\boxed{9}$  identify items on the front and rear panel of the unit.

Letters in squares such as  $\overline{A}$  identify items in the front panel display window.

In the operation section of the manual some function descriptions apply only to certain kinds of discs. The types of discs to which the information applies are indicated with symbols such as DVD.

## About the RDV-1050

Thank you for purchasing the Rotel RDV-1050. It will provide years of enjoyment when used in a high-quality home theater system.

The RDV-1050 is one of the most flexible components you can add to your audio/video system. In addition to DVD Video discs, the RDV-1050 can play Video and audio CD discs recorded in a variety of formats. It provides a full range of operating features and control functions.

#### **Angle function\***

You can select a desired angle from multiple camera angles recorded on the DVD disc.

#### **Zoom function**

You can view scenes close-up.

#### **Parental lock\***

You can restrict the playback of DVD discs with scenes which you do not want your child to see, such as adult or violent films.

#### **Video Fine Processor (VFP) controls**

You can adjust many video image characteristics to suit the type of program being played or personal preferences.

### **High quality digital sound**

You can enjoy high quality sound with Dolby Digital or Linear-PCM, MPEG Multichannel or DTS (Digital Theater Systems).

### **Surround function\***

The unit is compatible with Dolby Digital surround and DTS surround.

#### **5.1 Outputs**

Supplies multi-channel analog signals to audio systems that have 5.1 channel inputs.

#### **3D Phonic (VSS) function**

You can enjoy surround sound with your 2-channel system.

#### **Multi-language subtitles and sound\***

You can select a subtitle or sound language from those recorded on the DVD disc.

#### **Multi-disc playback**

The RDV-1050 can play Audio CDs and Video CDs as well DVD Video and Audio discs.

#### **On-screen display**

User-friendly on-screen displays allow you to operate the unit easily.

\* Functions only with DVD discs.

## **Precautions**

Please read this manual carefully, particularly the Caution information on page 2. In addition to basic installation and operating instructions this manual provides valuable information on various system configurations as well as general information that will help you get the most from your system. Please contact your authorized Rotel dealer for answers to any questions you might have. In addition, all of us at Rotel welcome your questions and comments.

Save the RDV-1050 shipping carton and all enclosed packing material for future use. Shipping or moving the RDV-1050 in anything other than the original packing material may result in severe damage.

Be sure to keep the original sales receipt. It is your best record of the date of purchase, which you will need in the event warranty service is ever required.

### **Placement**

Place the RDV-1050 on a surface that is level, dry and neither too hot nor too cold (between 5˚C and 35˚C, 41˚F and 95˚F). Do not place the unit where it will be exposed to direct sunlight. Avoid locations that are dusty. Do not place the unit too close to the television set. Do not place the RDV-1050 where it will be exposed to vibrations, such as near a subwoofer. To ensure proper ventilation observe the minimum clearance specifications listed in the safety information on page 2.

## Audio/Video Connections

**NOTE:** Do not plug in the power cable until all audio/video signal connections are complete. Do not change any audio/video cable connections until the RDV-1050 has been unplugged from the power outlet.

Carefully read the instructions supplied with the components you are going to connect to the RDV-1050 to be sure they are compatible. If you have questions, contact your authorized Rotel dealer.

**NOTE:** Connect VIDEO OUT **15** of the unit directly to the video input of your TV. Connecting VIDEO OUT to a TV via a VCR may result in unacceptable video quality because many discs are copy-protected.

## **Composite Input TV Connection**

Connect the COMPOSITE VIDEO 15 output to the composite video input of your TV. Connect the ANALOG AUDIO **E** outputs to the audio inputs of your TV. A cable for these connections is supplied.

If your TV has a single monaural audio input instead of a pair of stereo inputs, you need to use a "Y" cable adapter to connect the two output channels of the RDV-1050 to the single input.

You can improve the sound quality of the system by connecting the audio outputs to a separate hi-fi audio system. (See the following section.)

### **S-Video Input TV Connection**

If your TV has an S-video input, you should connect it to the S-VIDEO 17 output of RDV-1050 using an S-video cable. This will produce better picture quality.

#### **Component Input TV Connection**

If your TV has component video signal input jacks you will get better video performance by using the COMPONENT VIDEO 18 output jacks of the RDV-1050. The required cable is not provided. Be sure to connect the "Y" output to the "Y" input, "PB" output to the "PB" input, and the "PR" output to the "PR" input.

**NOTES:** The component signal inputs on some TV's have BNC type connectors. (BNC connectors are coaxial connectors that have keyed locking collars.) In such instances adapters or a special cable may be needed.

A Progressive Scanning signal can be produced with both PAL (576p) and NTSC (480p) outputs depending on the setting of the Video Output Selector switches.

**European Version Note:** When Progressive Scanning is used with a PAL output signal, set the Video Signal Selector Switch 23 to REMOTE.

## **Using the SCART Connector**

If you have the European version of the RDV-1050 and your TV has a SCART connector you can use a SCART cable for stereo audio and video connections. See the following section for information on setting the Video Signal Selector Switches.

**NOTE:** The SCART connector cannot out-

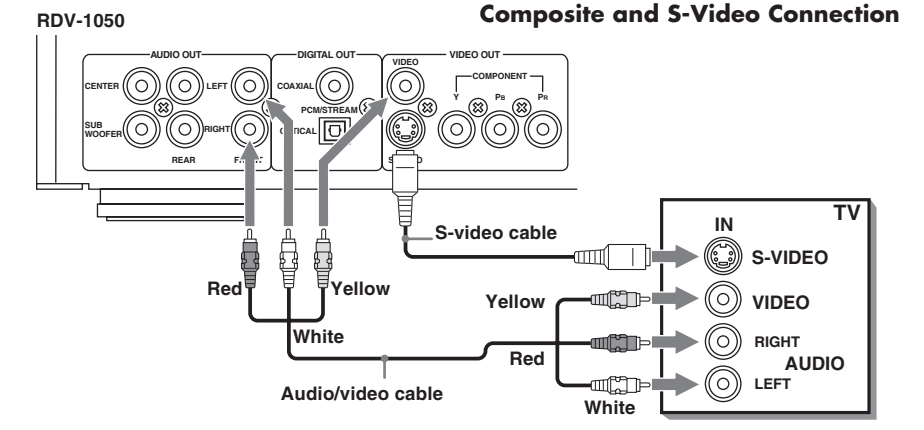

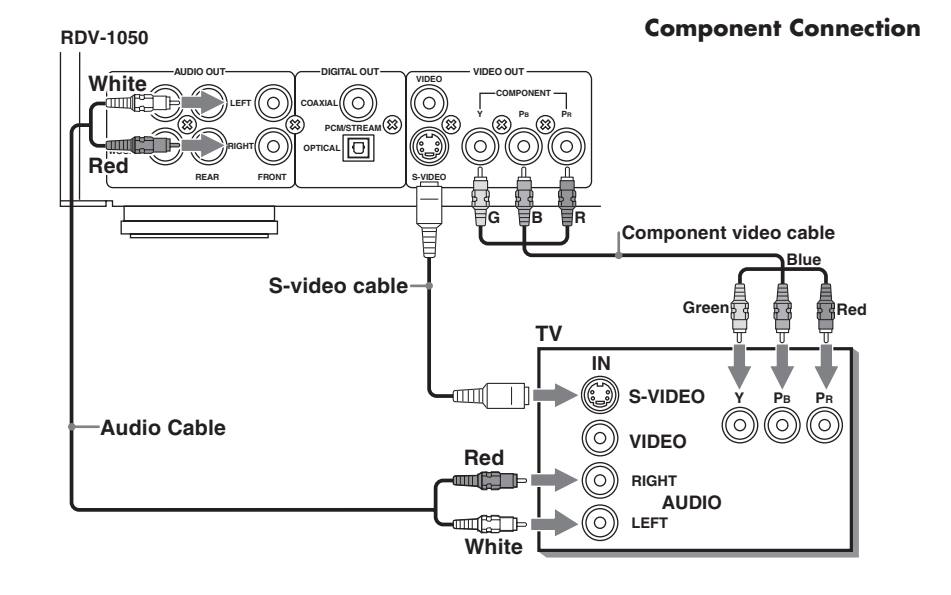

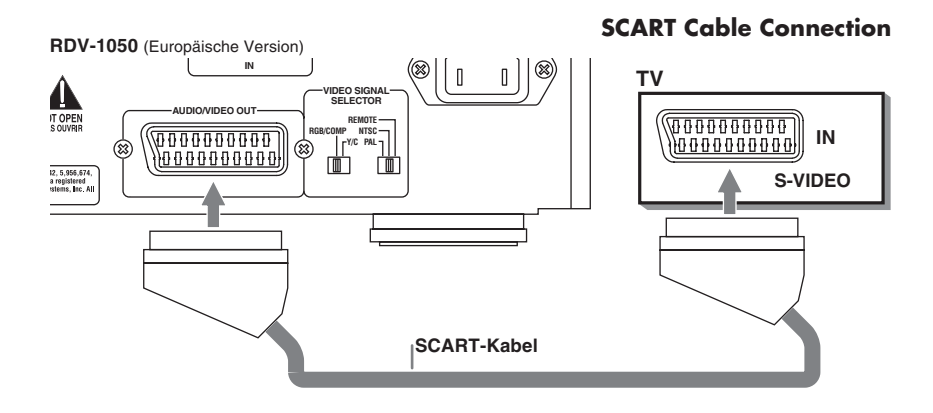

put a progressive scan signal. **NOTE: See the Video Signal Selector Switches section for information on setting the switch for the various types of connections.**

#### **7**

#### **RDV-1050** DVD Player **8**

#### **Connecting to Audio Equipment with a Digital Input**

You can enhance the sound quality by connecting the OPTICAL DIGITAL OUTPUT **IS** or COAXIAL DIGITAL OUTPUT 14 of the RDV-1050 to the digital input of an amplifier, DAT or MD by using an optional digital cable. The digital stereo audio signal from a disc is directly transferred. If you connect the unit to a Dolby Digital or DTS decoder or an amplifier with built-in decoder by using an optional digital cable, you can enjoy high-quality surround sound.

When you make the digital connection, also make the analog connection, because, depending on the disc type, no audio may be reproduced from the DIGITAL OUTPUT.

With the digital connection, the Preference menu settings for COMPRESSION and DOWN MIX are disabled. Settings for these items must be made from the decoder.

### **IMPORTANT NOTE ABOUT DIGITAL SIGNAL CONNECTION:**

The Digital Audio Output setting in the Audio Preferences on screen display **must** be properly set for the type of output being used when using an optical or coaxial digital signal connection. If this preference setting is not done correctly, loud noise may be generated which can damage the speakers. Before using the RDV-1050 with a digital signal connection be sure the proper type of Digital Audio Output has been selected. See the Audio Menu information in the Preferences Setting section of this manual.

## **Connecting to an Audio Amplifier or Receiver**

You will get better sound quality if you connect the audio outputs of the RDV-1050 to a high quality amplifier or receiver and use component loudspeakers, rather than those built into the television.

You can connect the front left and right AU-DIO OUTPUTS **B** of the RDV-1050 to any high level input (such as AUX, DVD, CD, etc.) of an amplifier or receiver.

The RDV-1050 also has rear channel left and right outputs and outputs for a center channel and a subwoofer. If your receiver, amplifier or surround processor has 5.1 channel inputs, you can connect these to the outputs of the RDV-1050.

### **Optical Connection**

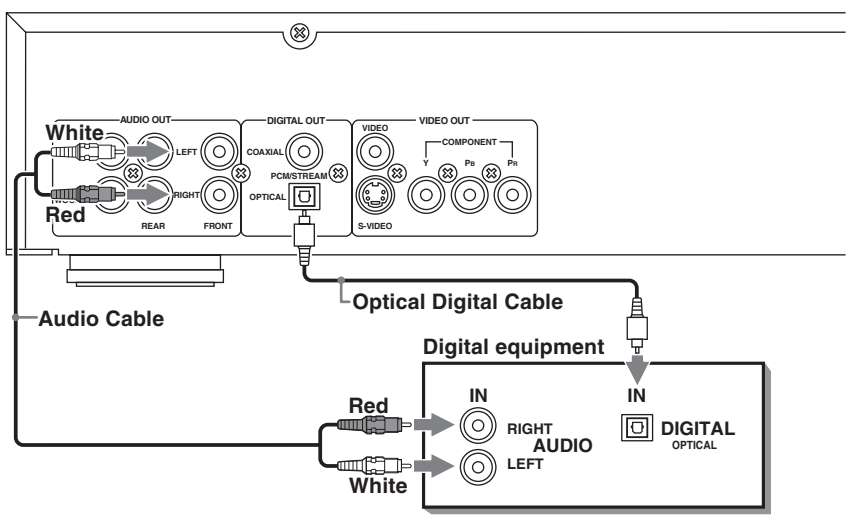

### **Coaxial Connection**

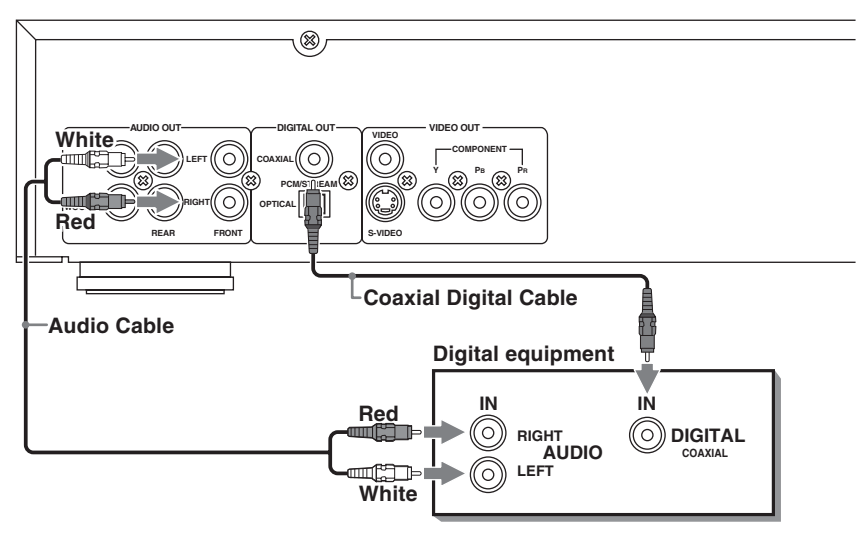

#### **Audio Connection**

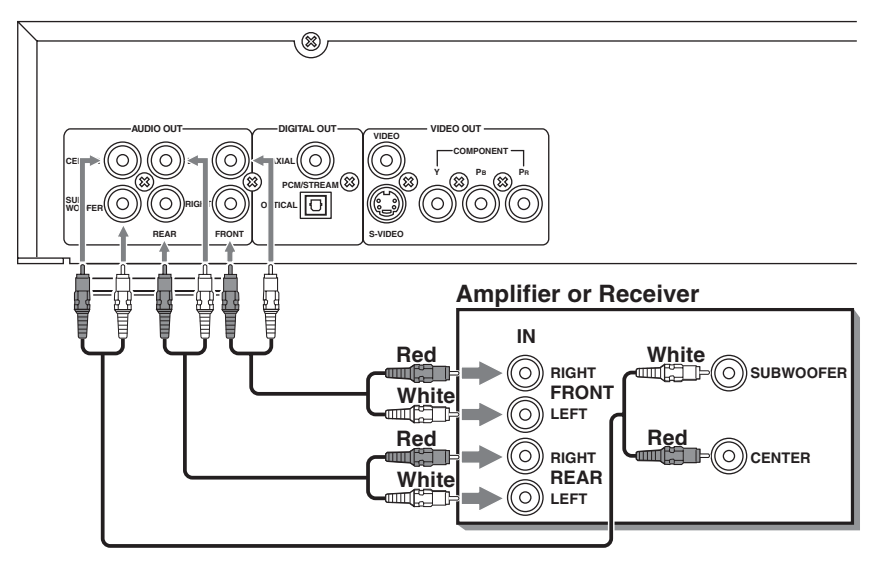

## Video Signal Selector Switches

## **US Version**

## p **NTSC/PAL Output Signal Selector Switch**

Set to NTSC for television sets in North America. Set to PAL for television sets in Europe.

## o **Remote/PSCN/INTL Output Signal Selector Switch**

Set this switch to "INTL" (Interlace Scan mode) for normal TV. Set it to "PSCN" (Progressive Scan mode) for HDTV. The Progressive Scan mode produces a picture with less flicker than the Interlaced Scan mode. If you want to select the scanning mode with the RR-DV96 remote control, set the switch to REMOTE.

**NOTES:** The setting of this switch should be changed only when the RDV-1050 is in Stop mode or when no disc is loaded.

Some progressive scan TV sets and HDTV sets are not fully compatible with the RDV-1050.

To change the Interlace/Progressive scanning setting with the RR-DV96 the RDV-1050 must be turned on. Then press and hold PROG/VFP button **a** for a few seconds.

**NOTE:** The Progressive setting can be used with NTSC (North American) and PAL (European) TV sets, but only when connected via the Component Video outputs.

## **European Version**

## [ **Remote/NTSC/PAL Output Signal Selector Switch**

Set this switch to PAL or NTSC to match the other components of your system. If you want select the scanning mode with the RR-DV96 remote control, set the switch to REMOTE.

**NOTES:** The setting of this switch should be changed only when the RDV-1050 is in Stop mode or when no disc is loaded.

When the NTSC mode is selected the NTSC G indicator shows in the display window.

To select the PAL/NTSC setting with the RR-DV96 the RDV-1050 must be turned on. Then press and hold PAL/NTSC button  $\blacksquare$  for a few seconds.

## ] **RGB/COMP – Y/C Selector Switch**

This switch is used to select the video output signal when you use the SCART connector to connect the RDV-1050 to the TV. If your TV has an RGB or Composite input, set the switch to the RGB/COMP position. If your TV has S-Video inputs, set the switch to the Y/C position.

**NOTES:** When the SCART connector is used set the Video Output Selector switch  $23$  to the PAL position

When you want a Progressive Scan output signal set the Video Output Selector switch to the Remote position and use the Component Video outputs <sup>18</sup>

## Connecting the Power Cord

## **AC Input 20**

Your RDV-1050 is configured at the factory for the proper AC line voltage in the country where you purchased it (USA: 115 volts/60Hz AC or CE: 230 volts/50Hz AC). The AC line configuration is noted on a decal on the back of your unit.

After all the audio/video connections have been made, plug the supplied power cord into the AC INPUT receptacle on the back of the unit. Then insert the power plug into an AC wall outlet. The STANDBY indicator lights and setup is complete. Note that a small amount of power (2 watts) is always used while the power cord is connected to the wall outlet.

Observe the following precautions:

- Do not connect or disconnect the power cord with wet hands.
- Disconnect the power cord if you are not going to use the unit for a long time.
- When unplugging the player from the wall outlet, always pull the plug, not the power cord.
- Disconnect the power cord before cleaning the unit.
- Disconnect the power cord before moving the unit.
- Do not damage, alter, twist or pull the power cord. This may damage the cord and cause fire, electric shock, or other accidents. Contact your authorized Rotel dealer and get a new power cord if the cord is damaged.
- Do not put anything heavy, on the unit, or the power cord, as this may cause fire, electric shock, or other accidents.

## RR-DV96 Remote Control

## **Installing the Batteries**

The battery compartment is located on the back of the remote control unit.

**1** Press down on the point shown by the arrow at the top of the compartment cover, and pull up the cover.

ings ("+" and "–") inside the compartment and on the batteries.

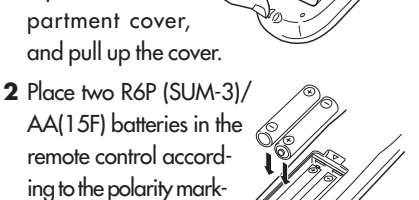

**3** Place the cover over the compartment, and press down lightly.

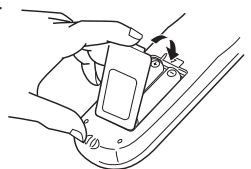

The batteries will last about six months with normal use. If the functions of the remote control become erratic, replace the batteries.

### **Precautions for the Safe Use of Batteries**

Observe the following precautions for the safe use of batteries. If they are used improperly their life will be shortened, they may burst or their contents may leak.

- Remove the batteries from the remote control if it will not be used for a long period of time.
- Remove dead batteries and dispose of them properly.
- Never leave dead batteries lying around. Do not take them apart, mix them with other refuse, or throw them into an incinerator.
- Never touch liquid that has leaked out of a battery.
- Do not mix new and old batteries, or batteries of different types.

### **Programming the RR-DV96 Remote to Control a TV**

After it is programmed the RR-DV96 can operate your TV set.

- **1** Set the TV/DVD switch **1** to TV.
- **2** Press and hold down the TV/VIDEO-CAN-CEL 29 button. Then enter the manufacturer code of your TV listed in the following table using the numeric buttons  $(0 - 9)$   $(4)$ . Do not release TV/VIDEO-CANCEL button until the next step is completed. (Example: To enter code "01" press and release the "0" button, then press and release the "1" button.
- **3** Press the ENTER **i** button, then release the TV/VIDEO-CANCEL button.

**4** Test the program setting by pressing the TV POWER **iD** button to see if it turns your set on. If there is more than one code listed for the manufacturer of your TV, try them one by one until you succeed.

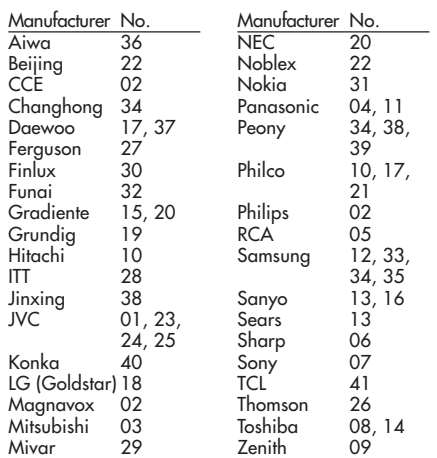

### **Remote Control TV Operation**

When the TV/DVD switch  $\Box$  is in the TV position the following buttons can be used to control the TV.

TV POWER **IB** 

Turns the TV on or off.

 $CH+$  and  $CH \Omega$   $\Omega$ Changes the TV channels.

 $VOL+$  and  $VOL \bullet$   $\bullet$ Adjusts the TV volume.

TV/VIDEO button [ Switches the TV input between TV and Video.

0 - 10 and (Numeric Buttons) 4 Selects the TV channels. Note: For some TVs, pressing "+10" functions as the "+100". The "10" button functions as ENTER if your TV requires pressing the ENTER after selecting a channel number.

MUTING button 22 Mutes the TV sound.

### **External Remote In E**

The 3.5mm mini-jack (labeled EXT REM IN) receives command signals from an industry standard infrared receiver. This feature is useful when the unit is installed in a cabinet and the front panel sensor is blocked. Consult your authorized Rotel dealer for information on external receivers and the proper wiring of a jack to fit the mini-jack receptacle.

## Playable Discs

This unit can play the following types of discs:

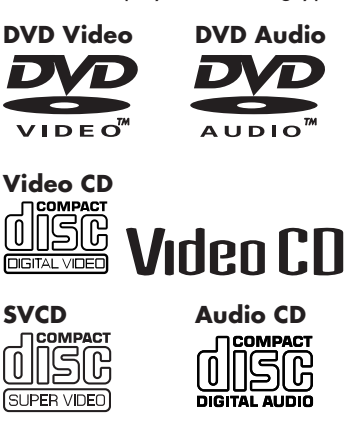

The RDV-1050 can also play back the following discs:

- 9.4GB/4.7GB DVD-RAM with no cartridge, recorded with the video recording standard version 1.1.
- 9.4GB/4.7GB DVD-RAM with cartridge but can be removed from the cartridge, recorded with the video recording standard.
- DVD-R/RW discs written in the DVD VIDEO format and finalized.
- DVD-RW (version 1.1) discs written in the VR (Video Recording) format and finalized.
- CD-R and CD-RW discs written in the SVCD, Video CD or Audio CD format and finalized.
- CD-R and CD-RW discs written in MP3 or WMA in accordance with the "ISO 9660" format.
- CD-R and CD-RW discs written in JPEG in accordance with the "ISO 9660" format.

The RDV-1050 can play back audio signals recorded in MIX-MODE CD, CD-G, CD-EX-TRA and CD TEXT.

**NOTES:** If a disc is dirty, scratched or warped, or has unusual disc or recording characteristics, it may take considerable time for the RDV-1050 to read the disc contents. In some instances the RDV-1050 may not be able to play certain discs.

With some DVD-RAM and DVD-RW discs (recorded in VR format), portions such as a part between two programs may not be <sup>p</sup>layed back smoothly.

DVD-RAM discs created using a personal computer and which do not comply with the video recording standard cannot be <sup>p</sup>layed back.

DVD-RAM and DVD-RW discs that com<sup>p</sup>ly with the CPRM, and on which material that may be copied only once is recorded, cannot be played back. (CPRM is a picture source encryption technology developed to protect copyrights.)

When playing back a DVD-RAM disc of type 2 or type 4, first remove the disc from the cartridge and place it in the disc tray. Take care not to scratch the disc or let it get dirty. After playing back the disc, be sure to return it to its cartridge. (See the instructions supplied with the disc.)

#### **DVD Video Disc Region Codes**

All DVD players and DVD discs have a Region Code number. The US version of the RDV-1050 can play DVD discs whose Region Code numbers include the number "1". The European version can play DVD discs whose region codes include the number "2". The region code for your unit is indicated on the region code symbol on the rear panel.

Examples of playable DVD discs for a unit with Region Code "1"

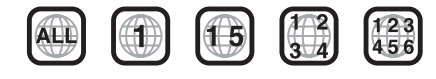

Examples of playable DVD discs for a unit with Region Code "2"

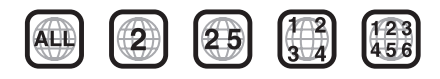

**NOTE:** With some DVD and Video CD discs, you may not be able to control them according to the instructions described in this manual, because of the contents of the disc.

The European version of the RDV-1050 accommodates the PAL system, and also can play back discs recorded with the NTSC system if its Region Code numbers include "2." Note that the NTSC video signal on a disc is converted to a PAL signal and output.

The US version of the RDV-1050 accommodates the NTSC system, and also can play back discs recorded with the PAL system if its Region Code numbers include "1." Note that the PAL video signal on a disc is converted to a NTSC signal and output.

## **Unplayable Discs**

The RDV-1050 does not play back discs listed below. **If you try to play back these discs, noise may generate causing damage to speakers.**

• 2.6GB/5.2GB DVD-RAM, cartridge type 1 DVD-RAM, version 1.0 DVD-RW (recorded only in the VR format), DVD-ROM, CD-ROM, PHOTO CD, SACD

In addition, the RDV-1050 does not play:

- Unfinalized discs
- Discs of irregular shape or discs with tape, seals or adhesives on either the label side or playback side. **Playing back these discs may damage the RDV-1050.**

#### **Digital Audio Formats**

The RDV-1050 supports the following digital audio formats (see the Glossary for descriptions of each audio format):

Linear PCM, MPEG Multichannel, Dolby Digital, DTS (Digital Theater Systems)

**NOTE:** Depending on the Digital Audio Output setting of the RDV-1050, digital audio signals may not be output as they are recorded on the disc. See Digital Audio Output section of this manual for details.

#### **Notes on Discs**

- With some DVD VIDEO discs, the RDV-1050 starts playback automatically after inserting the disc.
- The image may be sometimes poor or noisy due to defects in the disc itself.
- With some discs, operations described in this manual may not be possible.

## Disc Care and Handling

Proper handling and storage of discs is very important. If a disc gets dirty, dusty, scratched or warped, playback, sound and picture will be adversely affected.

#### **Handling**

- To avoid damage do not touch the surface of the disc.
- Do not apply labels or use any adhesive on either the label side or playback side.

#### **Storing discs**

- Keep discs in their cases. If discs are piled on top of one another without their protective cases, they can be damaged.
- Do not put discs where they may be exposed to direct sunlight, or high temperatures or humidity. Avoid leaving discs in a car!

#### **Cleaning discs**

- Wipe with a soft dry cloth, moving from the center outwards. If a disc is difficult to clean, wipe with a cloth moistened with water.
- Never use record cleaners, petrol, alcohol or any anti-static agents.

**NOTES ON COPYRIGHT:** Check the copyright laws in your country before recording from DVD VIDEO, SVCD, Video CD, Audio CD, MP3, WMA and JPEG discs. Recording of copyrighted material may infringe copyright laws.

This product incorporates copyright protection technology that is protected by method claims of certain U.S. patents and other intellectual property rights owned by Macrovision Corporation and other rights owners. Use of this copyright protection technology must be authorized by Macrovision Corporation, and is intended for home and other limited viewing uses only unless otherwise authorized by Macrovision Corporation.

Reverse engineering or disassembly is prohibited.

## Getting Started

## **Turning On the RDV-1050**

With the TV/DVD switch  $\blacksquare$  set to DVD, press the DVD POWER button **to** on the RR-DV96. Or press the STANDBY  $\Box$  button on the front panel. The display window will light indicating the RDV-1050 is "on". The STANDBY indicator is always lit when the power cord is connected to the wall outlet.

The opening display appears on the TV screen.

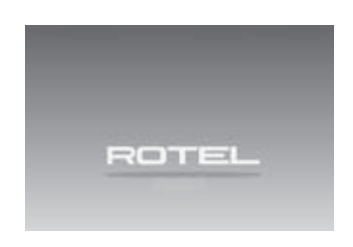

The following messages may appear at the bottom of the opening display.

- NOW READING (The RDV-1050 is reading the disc information.)
- REGION CODE ERROR! (The region code of the DVD VIDEO disc does not match the RDV-1050. The disc cannot be played.)
- OPEN
- CLOSE
- NO DISC

**NOTE:** Even if you turn off the RDV-1050 it is not disconnected from the AC power source as long as it is connected to the wall outlet. This state is called standby mode. In this state, the unit consumes a very small amount of power.

## **NOTE – Invalid Operation Icon:**

With some discs the RDV-1050 may not be able to perform certain operations. For example, some discs may not allow rapid advance/reverse or slow motion playback. When you press a remote control or front panel button if the RDV-1050 cannot perform the operation the  $\bigcirc$  Invalid Operation icon appears on your TV screen. Operations are occasionally unacceptable even if it is not displayed.

## Initial Setup

When you turn on the RDV-1050 for the first time, the following message appears on the TV screen.

EXECUTE DVD PLAYER SETUP? BASIC PICTURE/AUDIO SETTING YES - PRESS ENTER NO - CANCEL

You can set the display language, TV monitor type and digital output before using the RDV-1050, by using the following procedures.

1 Press ENTER  $\bullet\bullet$ . The first page of the DVD PLAYER SET UP display appears. The pulldown menu of the ON SCREEN LAN-GUAGE is already open.

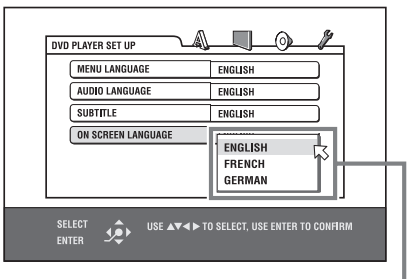

ON SCREEN LANGUAGE options

- **2** Press  $\triangle/\triangledown$   $\bigcirc$  (4) to select the desired language. You can select the on-screen language for the preference displays, etc. from among ENGLISH, FRENCH and GERMAN.
- **3** Press ENTER. The second page is shown. The pull-down menu for the MONITOR TYPE is already open.

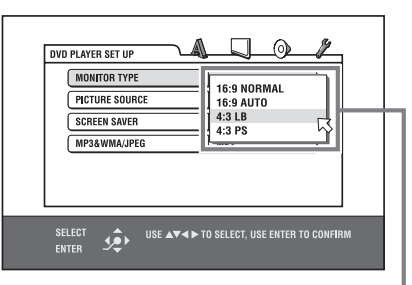

MONITOR TYPE options

**4** Press  $\triangle/\blacktriangledown$  to select the desired monitor type. For a normal (conventional) TV, select 4:3 LB or 4:3 PS. For a wide-screen TV, select 16:9 NORMAL or 16:9 AUTO.

**5** Press ENTER. The third page is shown, in which the pull-down menu of the ANALOG OUT is already open.

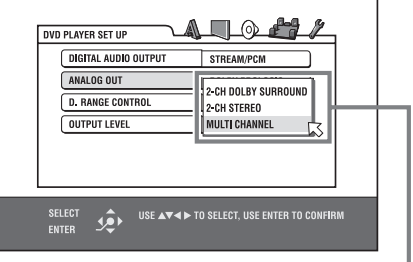

ANALOG OUT options

- **6** Press  $\blacktriangle/\blacktriangledown$  to select a desired analog output signal type. Set this item correctly when you play back a DVD VIDEO disc recorded with surround multichannel audio.
- When connecting to a surround decoder, select 2-CH DOLBY SURROUND.
- When connecting to a stereo amplifier/receiver or TV, select 2-CH STEREO.
- When connecting the unit's 5.1-channel output, select MULTI CHANNEL. Note that you can perform fine tuning for your speakers when MULTI CHANNEL is selected.
- **7** Press ENTER. The third page is shown. The pull-down menu of the DIGITAL AUDIO OUTPUT is already open.

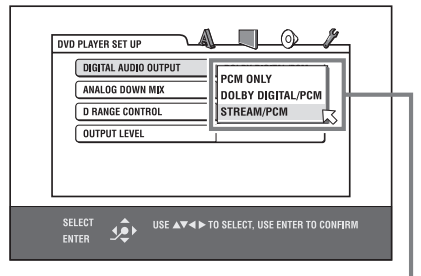

DIGITAL AUDIO OUTPUT options

- **8** Press ▲/▼ to select a desired digital output signal type. If you connect the RDV-1050 to an external surround decoder or D/A converter set this as needed.
- When connecting to a Dolby Digital decoder, select DOLBY DIGITAL/PCM.
- When connecting to a DTS decoder, select STREAM/PCM.
- When connecting to other digital devices, select PCM ONLY.
- **9** Press ENTER. The TV screen returns to the opening display.

#### **Recalling the DVD PLAYER SET UP menu**

Press CHOICE  $\blacksquare$  for a few seconds until the DVD PLAYER SET UP display appears.

## **Changing the Display Window Brightness**

Press DIMMER @ on the remote control unit. You can select the display window brightness from three levels, or off. If the brightness is set to off, nothing will be shown on the display.

## Basic Disc Play

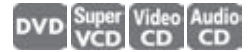

- **1** Press the OPN/CLS button 9 on the front panel or the OPEN/CLOSE button 2 on the remote control to open the disc tray.
- **2** Place a disc in the disc tray.

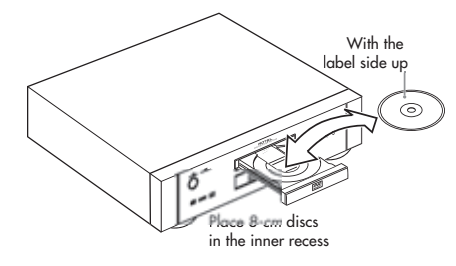

**3** Press  $\triangleright$  (PLAY) **29. B**. The RDV-1050 starts playback from the beginning of the disc.

To stop disc play press  $\blacksquare$  (STOP)  $\blacksquare$   $\blacksquare$ . To pause disc play press II (PAUSE) @ 11. To resume playback, press  $\blacktriangleright$  (PLAY)  $\boxed{29}$  **B**.

**NOTES:** Do not insert an unplayable disc. (See Playable Discs section.)

When placing a disc on the disc tray, be sure to set it in the recess. Otherwise, the disc may be damaged when the disc tray is closed, or you may not be able to remove the disc from the RDV-1050.

When a DVD Audio disc is played the DVD AUDIO indicator 4 lights.

With double-sided DVD discs the side of the disc facing down is the side that is <sup>p</sup>layed.

## **On-Screen Menu**

After loading a DVD VIDEO, SVCD or Video CD disc, a menu may appear on the TV screen. From the menu, you can select an item to be played.

#### **For DVD VIDEO**

1 Press  $\triangle V \triangle V$  **3 4 6** to select an item.

2 Press ENTER **B**. The RDV-1050 starts playback of the selected item.

### **For SVCD/Video CD**

Press the numeric buttons to select an item. The RDV-1050 starts playback of the selected item.

**On Screen Icons**

During disc playback, you may see icons displayed over the picture. These have the following meanings.

 $\Box$  – Appears at the beginning of playback mode.

 $\Box$  - Appears at the beginning of pause mode.

 $\bigcirc$   $\bigcirc$  – Appears at the beginning of fast forward/backward playback with the current speed.

 $\Box$   $\Box$  - Appears at the beginning of slowmotion playback with the current speed.

– Is displayed at the beginning of a scene recorded from multiple angles. See the Selecting a Scene Angle section.

 $($ ) – Is displayed at the beginning of a scene recorded with multiple audio languages. See the Changing the Audio Language or Sound section.

 $\Box$  – Is displayed at the beginning of a scene recorded with multiple subtitle languages. See the Selecting the Subtitle Language section.

You can choose to not have these icons displayed. See the Selecting Preference section.

## **About PBC (Playback Control)**

Some SVCD/Video CD discs support the PBC function. The PBC function allows you to enjoy menu-driven operation and high-resolution still images which have a resolution four times greater than moving pictures.

- To play a PBC-compatible SVCD/Video CD disc without activating the PBC function, press the Numeric buttons 4 instead of  $\blacktriangleright$  (PLAY)  $\textcircled{2}$  to start playback.
- To activate the PBC function again: Press TOP MENU **a** or MENU **a**, or Press  $\blacksquare$  (STOP)  $\blacksquare$  to stop playback, then  $pres \rightarrow (PLAY)$ .

## **To Check Playback Status**

Press ON SCREEN 124 to see the current selection number (the title/chapter number for DVD VIDEO or track number for SVCD/Video CD/ Audio CD), time information (the track or chapter time while stopped, or elapsed track or chapter time during playback) and the transport status (stop, playback, pause, etc.) on the TV screen.

#### **Example: for DVD VIDEO**

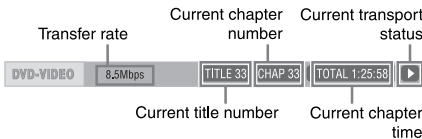

Pressing ON SCREEN again brings up the menu bar under the status bar, from which you can access various functions. See the Menu Bar section of this manual for more information.

To turn off the status bar press ON SCREEN repeatedly until the status bar goes off.

## Resuming Playback

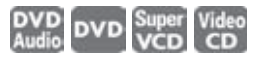

The RDV-1050 can remember the position on a disc where you interrupt playback and resume playback from that position later. There are three resume modes; ON, OFF and DISC RESUME. The mode is set at the factory to ON. You can select the mode using the Preference settings. See the Selecting Preference section.

### **When the Resume Mode is ON**

During playback if you press  $\blacksquare$  (STOP)  $\blacksquare$   $\blacksquare$ the RDV-1050 stops playback and remembers the position where playback was interrupted. The TV screen shows RESUME STOP and the display window shows [– – – – RESUME] (for DVD Audio or Video discs) [– – RESUME] (for SVCD/Video CD discs). The remembered position is not lost if the RDV-1050 is turned off.

When you turn off the RDV-1050 after setting the resume function, simply press  $\triangleright$  (PLAY) **8. E.** The RDV-1050 is turned on, and playback starts from the interrupted position. If you turn on the RDV-1050 by pressing STANDBY button  $\Box$  then press  $\blacktriangleright$  (PLAY), playback starts from the beginning of the disc. Note that the remembered position is cleared if you open the disc tray.

#### **When the Resume Mode is DISC RESUME**

When you press  $(STOP)$  **0 10** the RDV-1050 stops playback and remembers the interrupted position. The TV screen shows RE-SUME STOP and the display window shows [– – – – RESUME] (for DVD Audio or Video discs) [– – RESUME] (for SVCD/Video CD discs). The remembered position where playback was interrupted is not cleared if you open the disc tray or turn off the RDV-1050.

**NOTE:** The RDV-1050 memorizes interrupted positions for the last 30 discs <sup>p</sup>layed. Storing a new interrupted position will erase the interrupted position stored for the first disc.

### **To clear the memory**

Press  $\blacksquare$  (STOP)  $\blacksquare$  while disc play is stopped.

## **To Resume Playback**

#### **When the resume mode is ON**

While the disc that you interrupted playback of is still on the disc tray, press  $\triangleright$  (PLAY)  $29.8$ . The RDV-1050 resumes playback from the position where playback was interrupted. The TV screen shows RESUME PLAY.

To play back from the beginning of the disc  $\Box$  (STOP)  $\Box$  10 before pressing  $\blacktriangleright$  (PLAY)  $29B$ .

#### **When the resume mode is DISC RESUME**

Press the OPN/CLS button 9 on the front panel or the OPEN/CLOSE button 2 on the remote control to open the disc tray and insert a disc for which the RDV-1050 has stored an interrupted position. The TV screen shows RESUME STOP.

Press  $\triangleright$  (PLAY) **29. B**. The TV screen shows RESUME PLAY and the RDV-1050 resumes playback from the position where playback was interrupted.

To play back from the beginning, after inserting the disc, press  $\blacksquare$  (STOP)  $\blacksquare$  before pressing / (PLAY) to start playback.

### **NOTES:**

If you change the RESUME setting from DISC RESUME to OFF or ON, you cannot resume playback of a disc whose "resuming" position is stored. However, when you reset RESUME to DISC RESUME, you will then be able to resume playback of the disc.

If you interrupt the playback of a disc for which an interrupted position has already been stored, the memory will be updated with the new interrupted position.

For a double-sided DVD VIDEO disc, the RDV-1050 regards each side as a different disc. Therefore, to resume playback of such a disc, the disc must be inserted with the same side down.

When the RDV-1050 memorizes an interrupted point for a disc, it also memorizes Audio, Subtitle and Angle settings.

The RDV-1050 may not resume playback exactly from the interrupted point. In the case of an SVCD/Video CD disc with PBC function, the RDV-1050 may resume playback from a point slightly earlier or later than the point where playback was interrupted.

## Various Speed Playback

**To Rapidly Advance or Reverse Playback**

## DVD DVD Super Video Audio

During playback, press  $\blacktriangleright$  or  $\blacktriangleleft$  on the remote control unit. You can select from 1.5 times, 5 times, 20 times and 60 times normal speed. Pressing  $\triangleright$  (PLAY) **8 B** returns the RDV-1050 to normal playback.

During playback, hold down  $\left(9\right)$  or  $\blacktriangleright$   $\left(9\right)$ . Playback is advanced or reversed at 5 times normal speed.

During rapid playback, the sound is muted except when playing an Audio CD or Audio DVD, and when playing a DVD VIDEO or Video CD at 1.5 times normal speed. For Audio CD discs, the sound is heard intermittently.

### **1.5x Quick Playback With Sound**

## DVD Video

When you select 1.5 times normal speed playback, the disc is played back with sound.

- For DVD VIDEO discs, the subtitles remain on.
- If the sound of a DVD VIDEO disc is recorded in Dolby Digital or DTS format, stereo linear PCM signals are output. With some DVD VIDEO discs, the sound quality and volume may be altered, or the sound may be out of tune.
- To switch from rapid reverse playback to x1.5 Quick Playback, first press  $\times$  (PLAY) 29 B, then press  $\blacktriangleright$   $\blacksquare$  once.

**To Advance a Still Picture Frame by Frame**

## DVD Super Video

With disc play paused, press II (PAUSE) 28 11. Each time you press II (PAUSE), the still picture advances to the next frame. Press  $\blacktriangleright$  (PLAY)  $\circledcirc$  **B** to return to normal playback.

## **To Play Disc in Slow Motion**

## DVD Super Video

You can select from  $1/32$  times,  $1/16$  times, 1/4 times and 1/2 times normal speed.

During playback, press II (PAUSE) @ 11, then press  $\rightarrow$   $\blacksquare$  (to play forward slow motion), or  $\triangleleft$  (to play reverse slow motion, for DVD VIDEO disc only). Pressing  $\blacktriangleright$  (PLAY) **29 8** returns to normal playback.

- During slow motion playback, the sound will be muted.
- Reverse slow motion playback is not possible for an SVCD and Video CD.

## Locating the Beginning of a Scene or Song

## DVD DVD Super Video Audio

For DVD AUDIO: During playback or while playback is stopped you can skip a group or track –

For DVD VIDEO: During playback, you can skip a chapter or title, depending on the disc configuration –

For SVCD/Video CD: During playback without PBC function you can skip a track –

For Audio CD: During playback or while in stop mode, you can skip a track –

**To skip forward, press**  $\blacktriangleright$  $\blacktriangleright$  **\blacktriangleright** 

**To skip backward, press**  $\overline{14}$  $\overline{9}$  $\overline{12}$ **.** 

**Using the Numeric Buttons**

For DVD AUDIO/DVD VIDEO/Audio CD: During playback or while in stop mode –

For SVCD/Video CD: During playback without PBC function or while in stop mode –

#### **Press the numeric buttons 4 to specify the number.**

Examples: To select 5: press 5. To select 23: press +10, +10, then 3. To select 40: press +10, +10, +10, then 10.

The RDV-1050 starts playback from the beginning of the selection.

Depending on the disc type and the status of the RDV-1050, what is specified differs:

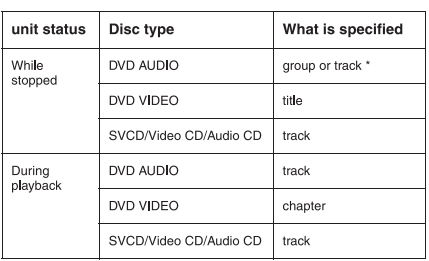

\* Pressing the numeric buttons simply selects a track. To select a group (when a disc contains more than one group), press TITLE/ GROUP <sup>8</sup> before pressing the numeric buttons.

During DVD VIDEO playback, if a menu is shown on the TV screen, the numeric buttons may be used for selecting an item in the menu.

## Screen Saver Function

If a static image is displayed on a television monitor for a long period of time the image can be "burned into" the screen. To prevent this, the RDV-1050 automatically activates the screen saver function if a static image, such as an on-screen display or menu, is displayed for over 5 minutes. When the screen saver function is activated, the TV screen gets darker. Pressing any control button will restore normal operation.

## Advanced Operations

Make sure that the TV/DVD switch  $\blacksquare$  on the remote control is set to "DVD" when using the AV4 **@@@@**, numeric and TV/VIDEO - CANCEL buttons for controlling the RDV-1050.

## Playing From a Specific **Position**

**Locating a Scene From the DVD Menu DVD** DVD

DVD VIDEO discs generally have their own menus which show the disc contents. These menus contain various items such as titles of movies, names of songs, or artist information, and display them on the TV screen. You can locate a desired scene using the DVD menu.

- **1** While a DVD video disc is loaded, press TOP MENU **D** or MENU **D**. The menu appears on the TV screen.
- **2** Press  $\triangle \blacktriangledown \triangle \blacktriangleright$   $\bigcirc \heartsuit \bigcirc \bigcirc \heartsuit$  to select an item, then press ENTER **(35)**. The RDV-1050 starts playing the selected item.

The MENU button does not work while stopped.

#### **NOTES:**

Some DVD AUDIO/DVD VIDEO discs may also have a different menu which appears when MENU is pressed.

See the instructions of each DVD AUDIO/ DVD VIDEO disc for its particular menu.

With some discs, you can select items by entering the corresponding number using the numeric buttons, which may cause the RDV-1050 to automatically start playback.

#### **RDV-1050** DVD Player **16 16**

**Locating a Scene From the Menu of a SVCD/Video CD with PBC**

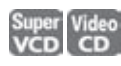

Some SVCD/Video CD discs support the PBC function. PBC is an abbreviation of "Playback Control." Some SVCD/Video CD discs recorded with PBC have their own menus, such as a list of the songs on the disc. You can locate a specific scene by using the PBC menu.

- **1** In stop mode, press  $\blacktriangleright$  (PLAY)  $\approx$  or TOP MENU 12. A disc menu appears on the TV screen.
- **2** Press the numeric buttons 4 to select the desired item.

Examples:

To select 5: press 5.

To select 23: press +10, +10, then 3.

To select 40: press +10, +10, +10, then 10.

The RDV-1050 starts playback of the selected item. To return to the menu, press RETURN  $\mathbb{D}$ .

**NOTE:** If something like NEXT or PREVIOUS appears on the TV screen, pressing  $\blacktriangleright$   $\blacktriangleright$  advances to the next page, and pressing  $\overline{P}$  returns to the previous page.

## **Specifying a Title/Group DVD** DVD

- 1 During playback, press TITLE/GROUP 8. [––] is shown in the title display area of the display window.
- **2** Press the numeric buttons 4 to specify a title to be played.

Examples:

To select 5: press 5.

To select 23: press +10, +10, then 3.

```
To select 40: press +10, +10, +10, then 10.
```
The RDV-1050 starts playback from the specified title.

**NOTE:** This function may not work with some DVD AUDIO/DVD VIDEO discs.

## **Locating a Position in the Current Title or Track (Time Search)** DVD DVD Super Video

You can play a disc from a certain position by specifying the time from the beginning of the current group (for DVD AUDIO), the current title (for DVD VIDEO) or the disc (for SVCD/Video CD/Audio CD).

For DVD AUDIO/DVD VIDEO/Audio CD: During playback or while in stop mode –

For SVCD/Video CD: In any condition except SVCD/Video CD playback with PBC –

- 1 Press ON SCREEN <sup>12</sup> twice. The menu bar appears on the TV screen.
- **2** Press  $\blacktriangleleft/\blacktriangleright$  **B B** to move  $\bigotimes$  to  $\bigoplus \blacktriangleright$ , then press ENTER **(3)**. The pull-down menu for entering time appears.

#### **Screen example for DVD VIDEO**

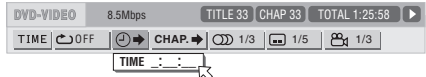

#### **Screen example for Audio CD**

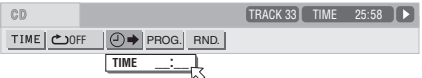

**3** Press the numeric buttons (0 to 9) to enter the desired time. The specified time is displayed in the pull-down menu.

#### **Example (for DVD AUDIO or VIDEO)**

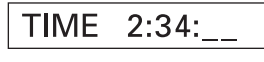

To playback from 2(H):34(M):00(S), press 2, 3, then 4.

## **Example (for SVCD/Video CD/ Audio CD**

**TIME**  $23:4$ 

To playback from 23(M):40(S), press 2, 3, then 4.

You do not have to press "0" to enter the trailing zeros (for the last two digits in the example above).

To correct a mistake press  $\blacktriangleleft$  repeatedly to move back to the digit where you entered a wrong number, and reenter the correct one.

**4** Press ENTER. The RDV-1050 starts playback from the specified time.

To dismiss the menu bar press the ON SCREEN button again.

#### **NOTES:**

"10" and "+10" buttons are not used with this function.

Some DVD VIDEO discs do not contain time information, and the time search function cannot be used.

When a DVD AUDIO disc is stopped, you can specify the elapsed time from the be<sup>g</sup>inning of group 1.

The time search function cannot be used during program playback.

#### **Selecting a DVD AUDIO Disc Still Picture**

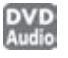

Most DVD AUDIO discs include still pictures, which appear in turn during playback. When there are other "page(s)" of the current still picture and you can change the picture ("turn the page") manually.

At the beginning of a part where there are selectable pictures, PAGE appears on the TV screen (except when the ON SCREEN GUIDE preference is set to OFF).

**1** During playback except when the status bar is shown, press PAGE 7. The page selection window appears on the TV screen.

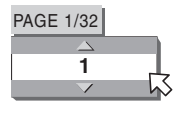

- **2** Press PAGE or ▲/▼ <sup>52</sup> <sup>42</sup> to select the desired page.
- **3** Press ENTER **D**. The selected page (picture) is shown and the page selection window disappears.

**Playing a Bonus Group on a DVD AUDIO disc**

Some DVD AUDIO discs contain a special group called "bonus group" whose contents are not opened to the public. The bonus group is assigned to the last group of a disc. To play back a bonus group, you have to enter a specific "key number" for the bonus group. A way of getting the key number depends on discs.

**1** In stop mode, press the numeric buttons to select the bonus group number (the last group). The display window and on-screen display prompt you to enter the key number. The following box shows on the TV screen.

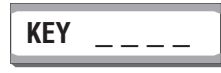

**2** Press the numeric buttons to enter the key number. If you enter the correct key number and press ENTER **is**, the RDV-1050 starts playback of the bonus group. If you entered a wrong key number, you are prompted to enter the correct key number.

#### **To turn off the key number entry display**

Press  $\blacksquare$  (STOP)  $\blacksquare$  , open the disc tray, or turn the power off.

- Once you enter the correct key number, the unit memorizes it until you turn off the power or open the disc tray.
- If you specify a track in the bonus group for the program playback, you will also be prompted to enter the key number during program play.
- In the random playback, tracks in the bonus group are not played back.

## Changing Playback Order

**Playing Tracks in a Specific Order (Program Play)**

By programming tracks, you can play up to 99 tracks in any order. You may program the same track more than once.

**1** In stop mode, press ON SCREEN <sup>2</sup> twice. The menu bar appears on the TV screen.

**2** Press  $\blacktriangleleft/\blacktriangleright$  **B B** to move  $\bigwedge$  to **PROG.** 

#### **Screen example for Audio CD**

DVD-AUDIO -- Mbps [GROUP 1] TRACK 1 ] STOP  $\blacksquare$ 

- **3** Press ENTER **B**. The program table appears. The PRGM  $\left| \right|$  indicator lights up in the display window.
- **4 For DVD Audio** Press the numeric buttons to specify selections in the desired order by group and track numbers.

For each program step, specify a group first, then a track. To specify track 14 in group 2: press 2, +10 then 4.

**For SVCD/Video CD/Audio CD** Press the numeric buttons to specify the tracks in the desired order.

To select 5: press 5.

To select 23: press +10, +10, then 3. To select 40: press +10, +10, +10, then 10.

#### **Example of DVD Audio Programming Table**

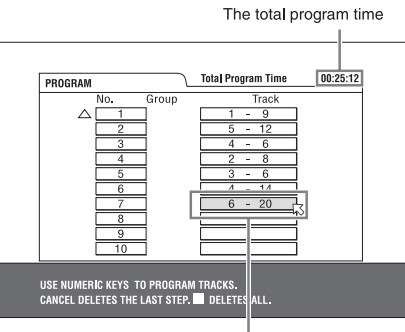

Selected track number

To correct the program press  $\triangle/\blacktriangledown$   $\boxtimes$  (2) to move  $\leq$  to the track to be corrected, then press TV/VIDEO - CANCEL **2**. The track is erased and the subsequent programmed tracks move up. Pressing  $\blacksquare$  (STOP)  $\blacksquare$  clears all the programmed tracks.

**5** Press  $\blacktriangleright$  (PLAY)  $\approx$  to start program playback. With an Audio CD disc, the program table remains on the TV screen during program playback. (Pressing ON SCREEN brings up the status bar.)

When all of the programmed tracks have finished playback, the RDV-1050 stops and the program table appears again. Note that the program remains.

**NOTE:** During program playback, you cannot edit the program contents.

#### **To Check the Program Contents**

During playback, press (STOP) <sup>10</sup>. Playback stops and the program table is shown.

When the RDV-1050 is playing back an Audio CD and the program table is not shown, you can bring up the table by carrying out steps 1 to 3.

During DVD Audio/SVCD/Video CD playback, you can check the program contents via the menu bar.

**To stop program playback**  $Press \blacksquare$  (STOP)  $\blacksquare \blacksquare$ .

#### **To clear the program**

While stopped and the program table is shown,  $pres \blacksquare (STOP) \ampamp{\textcircled{1}} \blacksquare$ .

#### **To exit the program mode**

After clearing the program, press ON SCREEN **BA**.

**NOTES:** When the disc tray is opened or the RDV-1050 is turned off, the program is cleared.

If you are going to program a track in the bonus group of an AUDIO DVD, you will be prompted to enter the key number for the bonus group.

### **RDV-1050** DVD Player **18**

## **To Play Tracks in Random Order (Random Play)** DVD Super Video Audio

- 1 In stop mode, press ON SCREEN <sup>12</sup> twice. The menu bar appears on the TV screen.
- **2** Press  $\blacktriangleleft/\blacktriangleright$  **B B** to move  $\bigotimes$  to RND.

#### **Screen example for Audio CD**

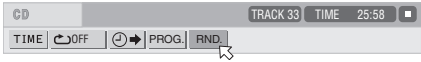

**3** Press ENTER **B**. The RDV-1050 starts random playback.

With a DVD AUDIO/SVCD/Video CD disc, the menu bar is automatically tuned off.

During random playback, the RND indicator **E** lights up in the display window.

After playing all tracks of the disc, the RDV-1050 stops the disc and exits the random playback mode.

#### **To stop and quit random playback**

Press  $\blacksquare$  (STOP)  $\blacksquare$  The RDV-1050 stops playback and exits the random playback mode.

**NOTE:** In the Random Play mode the tracks in a bonus group are not played.

## Repeat Playback

**To Repeat the Current Selection or All Tracks** DVD DVD Super Video Audio

For DVD AUDIO/DVD VIDEO: During playback –

For SVCD/Video CD/Audio CD: In any condition except SVCD/ Video CD playback with PBC –

Press REPEAT **3.** If you press REPEAT in stop mode, press  $\blacktriangleright$  (PLAY)  $\textcircled{\tiny{2D}}$  to start playback.

Each time you press REPEAT, the repeat mode cycles among All Repeat, Repeat 1 and Off.

The indication on the display window shows the selected repeat mode.

- **:** Repeats the current group for DVD AUDIO, the current title for DVD VIDEO or all tracks for SVCD/Video CD/Audio CD.
- **1:** Repeats the current chapter for DVD VIDEO or the current track for DVD AUDIO SVCD/Video CD/Audio CD.

**No indication:** The repeat mode is off.

A window which indicates the current repeat mode will be displayed on the TV screen. The mode indication on the window is the same as the one on the menu bar.

#### **Repeat mode example on the TV screen**

## CHAP

**To Stop Repeat Playback**

Press  $\blacksquare$  (STOP)  $\blacksquare$   $\blacksquare$ .

When a DVD AUDIO/DVD VIDEO disc is set. the RDV-1050 stops playback and quits the repeat mode. When an SVCD, Video CD or Audio CD disc is set, the RDV-1050 stops playback but does not quit the repeat mode.

**To Quit Repeat Playback**

Press REPEAT **3** until the repeat mode indicator goes off in the display window.

**NOTES:** When the program playback mode is active with an SVCD, Video CD or Audio CD, the repeat mode changes in the same manner.

Note, however, that in the  $\bigcirc$  mode the RDV-1050 repeats all the programmed tracks instead of all tracks on the disc.

The repeat playback may not work with some discs, even if you select one of the repeat modes.

**To Repeat a Specified Part (A-B repeat playback)** DVD DVD Super Video

**First make sure:** The RDV-1050 is in playback mode except SVCD/Video CD playback with PBC.

1 Press ON SCREEN <sup>22</sup> twice. The menu bar appears on the TV screen.

**2** Press  $\blacktriangleleft/\blacktriangleright$  **B B** to move  $\left[\diamondsuit$  to  $\begin{array}{c} \blacktriangleleft \end{array}\right]$ , then press ENTER **in**. The pull-down menu for repeat mode selection appears.

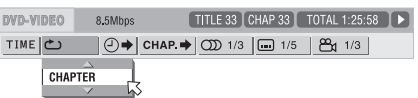

## **3** Press  $\triangle/\triangledown$   $\bigcirc$   $\bigcirc$  to select A-B.

- **4** Press ENTER at the beginning of the part you want to repeat (point A). The pull down menu disappears. The repeat icon A- shows.
- **5** Press ENTER at the end of the part you want to repeat (point B). The repeat icon A-B shows . The RDV-1050 locates "A" and starts repeat playback between "A" and "B." The  $\bigcirc$  indicator lights in the display window.

## **To Quit A-B Repeat Playback**

Press  $\blacktriangleleft/\blacktriangleright \textcircled{\scriptsize{\textsf{B}}}$  to move  $\bigotimes$  to  $\blacktriangleleft$  A-B  $\bigotimes$ and press ENTER **(B)**. The A-B repeat mode turns off, then normal playback continues.

**NOTE:** The A and B points must be set in the same title/track.

## Changing the Language, Sound and Scene Angle

**Selecting the Subtitle Language (SUBTITLE) DVD** Super

Some DVD VIDEO and SVCD discs contain more than one subtitle language. You can choose a desired one from them. At the beginning of the part where the subtitles are recorded, **...** appears on the TV screen (except when the ON SCREEN GUIDE preference is set to OFF).

**1** During playback, press SUBTITLE **3**. The subtitle selection window appears on the TV screen.

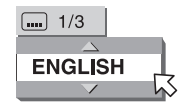

**2** Press  $\triangle/\blacktriangledown$  **12** or SUBTITLE to select the subtitle. Each time you press  $\blacktriangle/\blacktriangledown$  or SUB-TITLE, the subtitle language changes.

**3** Press ENTER  $\blacksquare$ . Subtitles are displayed in the selected language. The subtitle selection window disappears.

**NOTES:** An SVCD disc can have up to four subtitles. Pressing  $\triangle/\triangledown$   $\Box$   $\Box$  cycles through those channels regardless of whether the subtitles are recorded or not.

The subtitle selection window will automatically disappear if you do not change the subtitle for several seconds.

For DVD VIDEO, the selected language may be abbreviated on the TV screen. See "Appendix B: Table of languages and their abbreviations".

## **Changing the Audio Language or Sound (AUDIO) DVD**

The audio selection setting allows you to change the audio language of a movie, or to listen to karaoke with or without the vocal. At the beginning of the part where multiple audio tracks are recorded,  $\circled{})$  appears on the TV screen (except when the ON SCREEN GUIDE preference is set to OFF).

1 During playback, press AUDIO 24. The audio selection window appears on the TV screen.

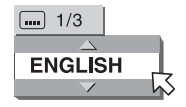

**2** Press ▲/▼ <sup>●</sup> <sup>△</sup> or AUDIO to select the desired audio. Each time you press  $\blacktriangle/\blacktriangledown$ or AUDIO, the audio changes.

#### **For DVD VIDEO (example)**

 $\rightarrow$  1/3 ENGLISH  $\leftrightarrow$  2/3 FRENCH  $\leftrightarrow$  3/3 GERMAN  $\leftrightarrow$ 

#### **For SVCD**

 $\rightarrow$  ST1 $\leftrightarrow$  ST2 $\leftrightarrow$ L1 $\leftrightarrow$ R-1 $\leftrightarrow$ L2 $\leftrightarrow$ R-2 $\leftrightarrow$ 

#### **For Video CD**

→ ST (Stereo) ← → L ← R ←

**3** Press ENTER **1** The selected audio is heard and the audio selection window disappears. **NOTES:** The audio selection window will automatically disappear if you do not change the audio within several seconds.

For DVD VIDEO, the selected language may be abbreviated on the TV screen. See "Appendix B: Table of languages and their abbreviations".

Simply press the AUDIO-fs/Rate button ], do not hold it down. If this button is pressed and held for a few seconds the sampling frequency and quantization bit length is shown in the display window.

## **Selecting a Scene Angle (ANGLE)**

**DVD** 

You can view a variety of scene angles if the DVD VIDEO disc contains "multi-angle" parts, where multiple cameras were used to shoot the same scene from different angles. At the beginning of a "multi-angle" part,  $\mathbb{Z}_1$  appears on the TV screen (except when the ON SCREEN GUIDE preference is set to OFF).

1 During playback, press ANGLE **6**. The angle selection window appears on the TV screen.

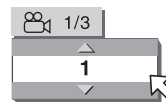

**2** Press ▲/▼ <sup>®</sup> <sup>1</sup> or ANGLE to select the desired angle. Each time you press  $\blacktriangle/\blacktriangledown$ or ANGLE, the angle changes.

**3** Press ENTER<sup><sup>6</sup>.</sup>

You will see the picture from the selected angle. The angle selection window disappears.

**NOTE:** The angle selection window will automatically disappear if you do not change the angle for several seconds.

## Special Picture/Sound **Effects**

## **To Zoom In On Pictures** DVD DVD Super<br>Audio DVD VCD

**1** During playback or while paused, press ZOOM \. Pressing ZOOM causes the RDV-1050 to zoom in on the image. At the top left of the screen, the information for the current magnification appears for about 5 seconds. Each time you press ZOOM, the magnification is doubled (1.8, 4, 8, 16, 32 and 64 times).

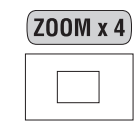

When a picture of a DVD VIDEO disc is viewed on a normal TV screen (4:3, Letter Box), black bars may appear at the top and bottom of the screen. In this case, if you select the "ZOOM x1.8" mode, the black bars become almost invisible. When a 1:2.35 or 1:1.85 DVD VIDEO source is played back, however, the black bars are visible on the screen.

**2** Press  $\triangle \nabla \triangleleft \triangleright \bigcirc \bigcirc \bigcirc \bigcirc \bigcirc \bigcirc \bigcirc$  to move the zoomed position.

To return to the normal playback press  $ENTER$  $<sup>6</sup>$ .</sup>

**NOTE:** When you are zoomed in on a picture the image may look coarse.

#### **RDV-1050** DVD Player **20**

## **To Adjust the Picture Quality (VFP)**

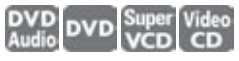

The VFP (Video Fine Processor) function allows you to adjust the picture quality according to the type of programming, picture tone or personal preferences.

- 1 During playback, press VFP 20. The VFP mode selection window appears on the TV screen.
- **2** Press  $\blacktriangleleft/\blacktriangleright$  **B B** to select the desired preset. Each time you press the button, the VFP mode changes as follows. Set the video type most suitable to the current program or the room conditions.

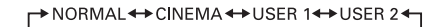

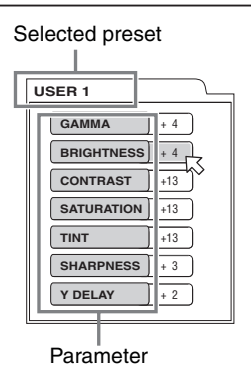

**NORMAL:** for watching TV in an average room.

**CINEMA:** for watching a movie in a room with suppressed light.

**USER 1 USER 2:** you can adjust parameters that affect the picture character and store the settings as a user preset. See the next step.

**3** To define a user setting, press  $\triangle/\blacktriangledown$   $\textcircled{2}$ to select a parameter to be edited from the following.

**GAMMA:** Adjust this if the middle tones are bright or dark. Available range: –4 (darkest) to +4 (brightest). The dark and bright parts of the picture are not changed by this control.

**BRIGHTNESS:** Adjust this if the picture is too bright or dark overall. Available range: –16 (darkest) to +16 (brightest).

**CONTRAST:** Adjust this if there is too little or too much contrast. Too little contrast produces pictures that lack very light or dark areas. Too much contrast produces pictures that lack middle tones. Available range: –16 to +16.

**SATURATION:** Adjust this if the picture is whitish or blackish. Available range: -16 (blackest) to  $+16$  (whitest).

**TINT:** Adjust this if the appearance of flesh tones is unnatural. Available range: –16 to +16.

**SHARPNESS:** Adjust this if the picture lacks sharpness. Available range: 0 to +3.

**Y DELAY:** Adjust this if the red, blue and green part of the picture looks "separated" or "overlapped". This effect is sometime described as color "ghosts" or "shadows" Available range:  $-2$  to  $+2$ .

4 Press ENTER  $\oplus$ . A window for setting parameters appears.

| <b>SATURATION</b> |  |
|-------------------|--|
|                   |  |
|                   |  |

Selected parameter

J.

- **5** Press  $\triangle/\triangledown$   $\blacksquare$  to adjust the level of the parameter. The higher value enhances the effect.
- **6** Press ENTER. Repeat steps 3 to 6 if you want to set other parameters.

To turn off the VFP mode selection window press  $VFP$   $a$ .

**NOTE:** The window for VFP mode selection and parameter setting disappears if no changes are made within about 10 seconds.

Simply press the VFP-PROG SCAN button a, do not hold it down. If this button is pressed and held for a few seconds, the Progressive/Interlaced Scanning mode is changed. (With the U.S. version of the RDV-1050 the Progressive/Interlaced Scanning mode is changed only if the REMOTE/  $PSCN/INTL$  selector  $\boxed{21}$  is set to REMOTE.)

## **Simulated Surround Sound (VSS)**

**DVD** 

Using the VSS function, you can get a simulated surround effect from your stereo system.

- **1** During playback, press VSS 21. The VSS window appears on the TV screen.
- **2** Press  $\blacktriangleleft/\blacktriangleright$  **IE IE** to select the desired mode. Each time you press the button, the VSS mode changes as follows:

**← ACTION ← DRAMA ← THEATER ← NONE** 

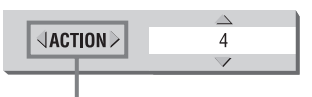

Selected effect mode

**ACTION:** Suitable for action movies and sports programs in which the sound source moves.

**DRAMA:** Natural and warm sound. You can enjoy movies in a relaxed mood.

**THEATER:** You can enjoy sound effects like in a theater.

**3** Press  $\triangle/\triangledown$   $\textcircled{2}$  to adjust the effect level. You can set the effect level from 1 to 5. The higher value enhances the effect.

To turn off the VSS window press the VSS button again.

**NOTES:** The VSS window disappears if no changes are made within about 10 seconds.

The VSS function works correctly only when playing a DVD Video disc recorded with Dolby Digital.

When playing back a DVD Video disc recorded with Dolby Digital that does not contain the rear channel signal, changing the VSS setting will not produce a true surround sound effect.

The VSS function does not affect the Dolby Digital bitstream signal from the DIGITAL OUT jack.

When the VSS function is active, the ANALOG DOWN MIX setting in the AUDIO setting display is not available.

When one of the VSS modes is activated, the 3D indicator lights in the display window.

## Checking the Sampling Frequency and Quantization Bit Length

You can check the sampling frequency and quantization bit length of digital audio during playback. Press and hold down the AUDIO fs/Rate button 24 for a few seconds. The sampling frequency and quantization bit length of the current digital audio are shown in the display window temporarily. When the audio is recorded using a surround audio format, the sampling frequency and quantization bit length are shown for the front speakers.

#### **(Example)**

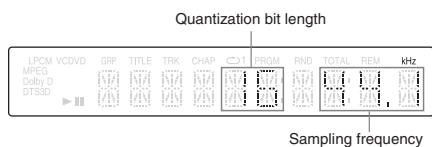

The sampling frequencies indicated are as follows: 44.1, 48, 88.2, 96, 176.4, and 192 (kHz). Any figure below the first decimal place is omitted in the display window.

**NOTES:** With some discs, NO INFO. may appear instead of the sampling frequency and quantization bit length.

The sampling frequency and quantization bit length cannot be displayed with VR format discs.

## Menu Bar Functions

**To Display a Menu Bar**

**1** With a disc is loaded, press ON SCREEN **E4**. A status bar for the type of disc inserted will appear on the TV screen.

**2** Press ON SCREEN again. A menu bar for the type of disc inserted will appear under the status bar.

## (for DVD AUDIO)

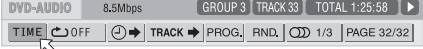

 $(for NIR VIDEO)$ 

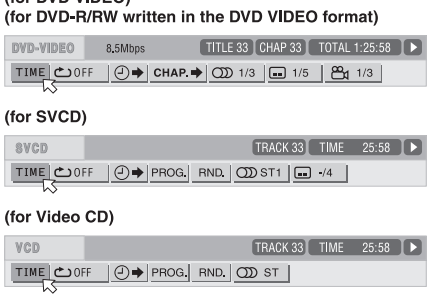

#### (for Audio CD)

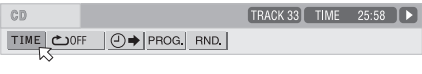

(for DVD-RAM/DVD-RW written in the VR format) VR 8.5Mbps PG 33 CHAP 33 TIME 1:25:58 ▶ TIME COFF PG > OD ST GOFF

To turn off the menu bar and status bar press ON SCREEN again.

The indicator on the right end of the menu bar shows the status of the player:

- Playback mode.
- $\Box$  Stop mode.
- $\blacksquare$  Pause mode.

 $\bigoplus$ – Fast forward/backward playback mode.

 $\Box$   $\Box$  - Slow-motion playback mode.

**Basic Operation Procedure**

- **1** Press  $\blacktriangleleft$  / $\blacktriangleright$   $\blacksquare$  **i**D  $\blacksquare$  to select the icon you want to work with. The selected icon is indicated by  $\nabla$ .
- **2** Press ENTER **B**. With many icons an appropriate pull-down window appears however, there are some exceptions.

**NOTES:** A mark or text on the menu icon for the function or mode currently selected is shown in green.

Some functions are not available during playback. (You cannot move  $\leq$  to the associated icon when it is not available.)

## **Menu Bar Functions for DVD AUDIO**

## **Time Mode Selection**

During playback, selects the time mode shown in the display window and in the status bar.

Press ENTER  $\blacksquare$  to select the time mode from the following.

**TIME:** Current track elapsed time **REM:** Current track remaining time **TOTAL:** Current group elapsed time **T.REM:** Current group remaining time

## **Repeat Mode**

Selects the repeat mode during playback.

**1** Open the pull-down window.

**2** Press  $\triangle/\blacktriangledown$   $\heartsuit$  4 to select the repeat mode from the following.

**TRACK:** Current track repeat **GROUP:** Current group repeat **A-B:** A-B repeat

**OFF:** Repeat mode deactivated

**3** Press ENTER **i** to make the selected repeat function active.

#### **Time Search**

Specifies a time from the beginning of the current title from which to begin playback.

## **Track Search TRACK**

During playback, specifies a track to be played.

- **1** Open the pull-down window.
- **2** Press numeric buttons 4 (0 to 9) to enter a desired track number. (For example, to specify "10," press 1, then 0.)
- **3** Press ENTER **i** to begin playback from the specified chapter.

### **Program Playback** PROG.

While stopped, specifies the playback order of tracks.

**Random Playback RND.** 

While stopped, activates random playback.

## **Audio Selection**

During playback, selects the audio language or sound track.

- **1** Open the pull-down window.
- **2** Press  $\triangle/\nabla$  <sup>2</sup> <sup>4</sup> to select a desired audio language or sound track.
- **3** Press ENTER **i** to begin playback with the selected audio.

### **RDV-1050** DVD Player **22**

## **Page Selection** PAGE

During playback, selects the still picture to be displayed while listening to the audio on the disc.

- **1** Open the pull-down window.
- **2** Press  $\triangle/\triangledown$   $\bigcirc$   $\bigcirc$  to select a page.
- **3** Press ENTER **i** to begin playback with the selected page.

See the "Selecting a DVD AUDIO Disc Still Picture" section for more information.

### **Menu Bar Functions for DVD VIDEO**

## **Time Mode Selection**

During playback, selects the time mode shown in the display window and in the status bar.

Press ENTER **in** to select the time mode from the following.

**TOTAL:** Current title elapsed time **T.REM:** Current title remaining time **TIME:** Current chapter elapsed time **REM:** Current chapter remaining time

## **Repeat Mode**

Selects the repeat mode during playback.

**1** Open the pull-down window.

**2** Press  $\triangle/\blacktriangledown$   $\Box$  **2** to select the repeat mode from the following.

**CHAPTER:** Current chapter repeat

**TITLE:** Current title repeat

**A-B:** A-B repeat

**OFF:** Repeat mode deactivated

**3** Press ENTER **i** to make the selected repeat function active.

#### **Time Search**

Specifies a time from the beginning of the current title from which to begin playback.

## **Chapter Search**

During playback, specifies a desired chapter to be played back from.

- **1** Open the pull-down window.
- **2** Press numeric buttons 4 (0 to 9) to enter a desired chapter number. (For example, to specify "10," press 1, then 0.)
- **3** Press ENTER  $\bullet$  to begin playback from the specified chapter.

**Audio Selection** 

During playback, selects the audio language or sound track.

- **1** Open the pull-down window.
- **2** Press  $\triangle/\nabla$  <sup>2</sup> <sup>4</sup> to select a desired audio language or sound track.
- **3** Press ENTER **i** to begin playback with the selected audio.

## **Subtitle Selection**

During playback, selects the subtitle language.

- **1** Open the pull-down window.
- **2** Press  $\triangle/\triangledown$   $\blacksquare$  do select a desired subtitle language.
- **3** Press ENTER **i** to begin playback with the selected subtitle.

## Angle Selection **B**

During playback, selects a scene angle in a multi-angle part.

- **1** Open the pull-down window.
- **2** Press  $\triangle/\triangledown$   $\blacksquare$  to select a scene angle.
- **3** Press ENTER **i** to begin playback with the selected scene angle.

#### **Menu Bar Functions for SVCD/Video CD/Audio CD**

dow and in the status bar.

**Time Mode Selection**  Selects the time mode shown in the display win-

Press ENTER **is** to select the time mode from the following.

**TIME:** Current track elapsed time **REM:** Current track remaining time (while in stop mode, current track total time) **TOTAL:** Disc elapsed time **T.REM:** Disc remaining time (while in stop

mode, disc total time)

## **Repeat Mode**

Selects the repeat mode.

**1** Open the pull-down window.

**2** Press  $\triangle/\blacktriangledown$   $\Box$  **1** to select the repeat mode from the following.

**TRACK:** Current track repeat

**ALL:** All track repeat

**A-B:** A-B repeat

- **OFF:** Repeat mode deactivated
- **3** Press ENTER **i** to make the selected repeat function active.

#### **Time Search**

Specifies a time from the beginning of the disc as the point from which to begin playback.

### **Program Playback** PROG.

While stopped, specifies the playback order of tracks.

**Random Playback RND.** 

While stopped, activates random playback.

## **Audio Selection**

During SVCD/Video CD playback, selects the audio channel(s).

- **1** Open the pull-down window.
- **2** Press  $\triangle/\nabla$  <sup>2</sup> <sup>4</sup> to select a desired audio channel(s).
- **3** Press ENTER  $\bullet$  to play back with the selected audio channel(s).

## **Subtitle Selection**

During SVCD playback, selects the subtitle.

- **1** Open the pull-down window.
- **2** Press  $\triangle/\triangledown$   $\blacksquare$  to select a desired subtitle.
- **3** Press ENTER **i** to begin playback with the selected subtitle.

## **Menu Bar Functions for DVD-RAM/DVD-RW Written in the VR Format**

## **Time mode selection**

Selects the time mode shown in the display window and in the status bar.

Press ENTER **is** to select the time mode from the following.

**TIME:** Current title/play list elapsed time **REM:** Current title/play list remaining time

## **Repeat Mode**

Selects the repeat mode.

- **1** Open the pull-down window.
- **2** Press  $\triangle/\blacktriangledown$   $\heartsuit$  4 to select the repeat mode from the following.

**PG:** Current title repeat **ALL:** All titles repeat **OFF:** Repeat mode deactivated

#### **Original Program Title Search** PG

During playback, specifies a desired title (for original playback) to be played back from.

- **1** Open the pull-down window.
- **2** Press numeric buttons (0 to 9) 4 to enter a desired title or play list number. (For example, to specify "10," press 1, then 0.)
- **3** Press ENTER **is** to begin playback from the specified title/play list.

## **Audio Selection**

During playback, selects the audio channel.

- **1** Open the pull-down window.
- **2** Press  $\triangle/\triangledown$   $\textcircled{2}$  to select a desired audio track.
- **3** Press ENTER **i** to begin playback with the selected audio.

## **Subtitle On/Off**

During playback, turns on or off the subtitle display.

- **1** Open the pull-down window.
- **2** Press  $\triangle/\blacktriangledown$   $\boxtimes$  14 to select "ON" or "OFF."

**3** Press ENTER **B**.

## VR Format Disc Playback

**NOTE:** Make sure that the TV - DVD switch on the remote control unit is set to "DVD" when using the  $\triangle/\blacktriangledown/\blacktriangle/\blacktriangleright$  and numeric buttons for controlling the unit.

### **About VR Format Discs**

The unit can play back DVD-RAM and DVD-RW discs written in the VR format. We refer to such discs as a "VR format disc" in this manual.

#### **What You Cannot Do With VR Format Discs**

Note that the following operations cannot be done with VR format discs:

- Resuming playback with the resume mode set to "DISC RESUME"
- Advancing a still picture frame-by-frame
- Reverse slow motion playback
- Replaying the previous scenes (one touch replay function)
- Locating a desired position by specifying the time (time search)

**NOTES:** The RDV-1050 does not support <sup>p</sup>layback by play list.

There are two types of commercially available DVD-RAM discs one with a cartridge and the other without a cartridge.

The RDV-1050 can play back DVD-RAM discs without a cartridge, and discs with a cartridge that can be removed from their cartridge (Type 2 and Type 4).

Some discs may not play due to disc characteristics or recording conditions.

### **Basic Operations**

#### **Original Playback**

In original playback, contents on a VR format disc are played back in the order the contents are recorded.

When inserting a VR format disc, after the disc contents are read, the original playback starts. When the last title has been played back, the unit stops playback automatically.

To stop in the middle of playback  $\blacksquare$  (STOP) 00**.** Playback is interrupted. If the resume mode is set to "ON," the unit memorizes the interrupted position.

**NOTE:** The "DISC RESUME" mode is not available for VR format discs. Even if you set RESUME to DISC RESUME, the resume mode will be the same as when RESUME is set to ON.

#### **To Resume Playback**

 $Press$   $\blacktriangleright$  (PLAY)  $29$ . If RESUME is set to ON and an interrupted position is memorized, playback restarts from the interrupted position. If no interrupted position is memorized, or RE-SUME is set to OFF, playback restarts from the beginning of the title 1.

#### **To Select the Next or Previous Title in Stop Mode**

Press  $\blacktriangleright$   $\blacktriangleright$   $\blacktriangleright$  or  $\blacktriangleright$   $\blacktriangleright$   $\blacktriangleright$  The next or previous  $t$ itle will be selected. In this case, press  $\rightharpoonup$  (PLAY) **ED** to start playback of the selected title.

#### **To Select the Next or Previous Chapter/Title During Playback**

Press  $\blacktriangleright$  to skip to the next chapter (if a title is divided into chapters) or to the next title.

Press  $\blacktriangleleft$  to return to the beginning of the current chapter/title.

Press  $\blacktriangleleft$  repeatedly to skip back to the previous chapter/title.

#### **Various Speed Playback**

#### **For Rapid Forward or Reverse Playback**

During playback, press  $\blacktriangleright$   $\Box$  or  $\blacktriangleleft$   $\Box$ . You can select from 1.5 times, 5 times, 20 times and 60 times normal speed. When you select 1.5 times normal speed playback, the disc is played back with sound.

For forward or reverse playback at 5 times normal speed hold down  $\blacktriangleright$   $\blacktriangleright$  or  $\blacktriangleright$   $\blacksquare$ .

For forward play back in slow motion first press  $II$  (PAUSE)  $29$  to enter the pause mode, and then press  $\blacktriangleright$ . The forward slow motion playback will be activated. You can select from 1/ 32 times, 1/16 times, 1/4 times and 1/2 times normal speed.

**NOTE:** The actual playback speed may be different from the speed shown on the TV screen, depending on the recording condition.

**To Start Playback of a Specific Title** Press the numeric buttons 4to select the number

#### **To Call Up the ORIGINAL PROGRAM Display**

of the title.

During playback, press TOP MENU <sup>12</sup>. The ORIGINAL PROGRAM display appears on the TV screen.

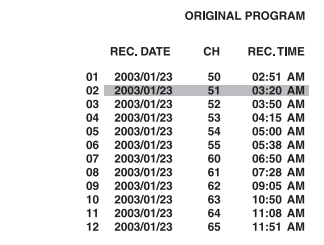

While the ORIGINAL PROGRAM display is shown, you can perform the following operations.

- Start playback of a desired title by designating it using  $\triangle/\triangledown$   $\blacksquare$  on the ORIGI-NAL PROGRAM display.
- Go to the next title or return to the previous title by pressing  $\blacktriangleright$   $\blacktriangleright$   $\blacksquare$  or  $\blacktriangleright$   $\blacksquare$ .
- Turn off the ORIGINAL PROGRAM display by pressing TOP MENU (playback continues).
- Stop playback by pressing  $\blacksquare$  (STOP)  $\blacksquare$   $\blacksquare$ (the ORIGINAL PROGRAMdisplay disappears).

## **Repeat Playback**

#### **To Repeat Title or Play List**

During playback, press REPEAT <sup>3</sup>. Each time you press REPEAT, one of the following repeat mode is selected.

**PG:** Repeats the current title. **ALL:** Repeats all titles on the disc. **OFF:** Deactivates the repeat mode.

A window which indicates the current repeat mode will be displayed on the TV screen. The mode indication on the window is the same as the one on the menu bar.

#### **(Repeat mode example on the TV screen)**

## **こ** PG

On the display window, the following indication appears:

1: When "PG" or "PL" repeat mode is selected.

**C**: When "ALL" repeat mode is selected.

To stop repeat playback press REPEAT <sup>3</sup> to select "OFF." Alternatively, press (STOP) <sup>10</sup> to stop playback. The repeat mode will be deactivated.

**NOTE:** You can change the repeat mode using the menu bar. See the Menu Bar section.

## **Changing the Sound**

The audio selection setting allows you to change the audio track(s) to be played back from among stereo, L (left channel) and R (right channel).

**1** During playback, press the AUDIO - fs/Rate button (24). The audio selection window appears on the TV screen.

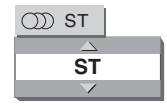

**2** Press  $\triangle/\triangledown$   $\textcircled{2}$  or the AUDIO - fs/Rate button to select the audio output you want.

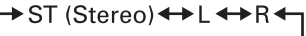

**3** Press ENTER **B**. You will hear the selected audio output. The audio selection window disappears.

## **Turning the Subtitles On/Off**

You can turn on or off the subtitle recorded on a VR format disc.

- **1** During playback, press SUBTITLE **5**. The subtitle selection window appears on the TV screen.
- **2** Press  $\triangle/\blacktriangledown$  <sup>2</sup> (4) or SUBTITLE to select ON or OFF.
- **3** Press ENTER **in**. The subtitle is turned on or off, according to the selection you made at step 2. The subtitle selection window disappears.

## MP3/WMA Disc Playback

Make sure that the TV/DVD switch  $\bigcirc$  on the remote control is set to "DVD" when using the AV(+), numeric and TV/VIDEO - CANCEL buttons for controlling the RDV-1050.

The RDV-1050 can play back MP3 files and WMA files on a home recorded CD-R/RW disc or commercially available CD. We refer to a disc that contains MP3 and/or WMA files as an "MP3/WMA disc" in this manual.

If a disc contains both of MP3/WMA files and JPEG files, you can only play back files of the type selected by the MP3&WMA/JPEG setting in the PICTURE preference display.

#### **About MP3/WMA Discs**

On an MP3/WMA disc, each song is recorded as a file (track). Files are sometimes grouped into folders by artists, album, etc.

- Each file is regarded as a track.
- A folder which has one or more files is regarded as a group.
- A folder which does not directly contain any tracks is ignored.
- Files which do not belong to any folder are grouped into "group 1."
- The RDV-1050 recognizes up to 150 tracks per group, and up to 99 groups per disc. If there are files other than MP3/WMA files, they also count in the 150-file total.

Max, 99 groups per disc

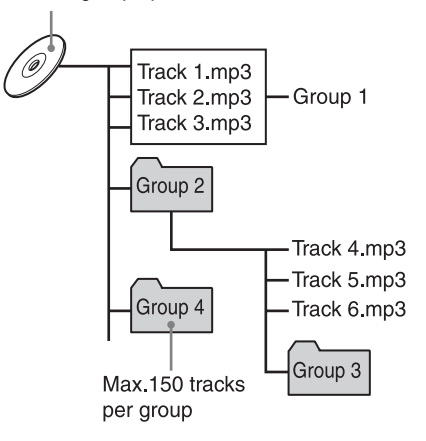

#### **Notes For Making Your Own MP3/WMA Disc Using a CD-R/CD-RW Disc**

- Select "ISO 9660" as the disc format.
- For MP3 files, we recommend you record your material at a 44.1 kHz sampling rate, using the 128 kbps data transfer rate.
- For WMA files, make sure that the copyright feature is set to off.
- For WMA files, we recommend you record your material at a bit rate of 64 kbps or higher.

#### **Basic operations**

Use the following buttons to control MP3/WMA disc playback.

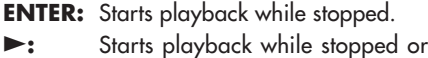

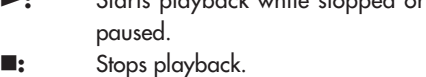

- **II:** Pauses playback.
- $\blacktriangleright$  or Skips back or forward a track **:** during playback. Selects the previous or next track while stopped.

If you press  $\blacktriangleright$  (PLAY)  $\textcircled{2}$  during playback, or press  $\blacksquare$  (STOP)  $\blacksquare$  to stop playback followed by  $\blacktriangleright$ , the RDV-1050 starts playback from the beginning of the current track.

### **NOTES:**

- The RDV-1050 does not support "packet writing (UDF format)" discs.
- The RDV-1050 does not support the ID3 tag and WMA tag.

The RDV-1050 supports discs recorded with multiple sessions.

Some discs may not play due to disc characteristics or recording conditions.

Programmed and random playback functions do not work with MP3/WMA discs.

For MP3, the RDV-1050 only can play back tracks with the following file extensions; ".MP3," ".Mp3," ".mp3" and ".mP3."

For WMA, the RDV-1050 only can play back tracks with the following file extensions; ".WMA," ".wma," and any other combination of upper case and lower case letters (such as ".Wma").

Time required for reading the disc contents may vary for different discs, depending on the number of groups (folders) and tracks (files) recorded, etc.

You cannot advance or reverse playback by pressing  $\rightarrow$   $\bullet$  or  $\rightarrow$   $\bullet$ , or by holding down  $\blacktriangleright$   $\blacktriangleright$   $\Box$  or  $\blacktriangleright$   $\Box$  during MP3/ WMA disc playback.

The RDV-1050 supports WMA files recorded with a bit rate of 48 kbps or higher. The RDV-1050 cannot play back WMA files recorded with a bit rate under 48 kbps.

## **Selecting a Group and Track**

When inserting an MP3/WMA disc, after the disc contents are read, the MP3/WMA CON-TROL display automatically appears on the TV screen. You can select a group/track from the display using the following procedure.

**1** Make sure that the black (cursor) bar is in the left (group) column. If it is in the right column,  $press \triangleleft$  to move it to the left column.

#### Current track elapsed time

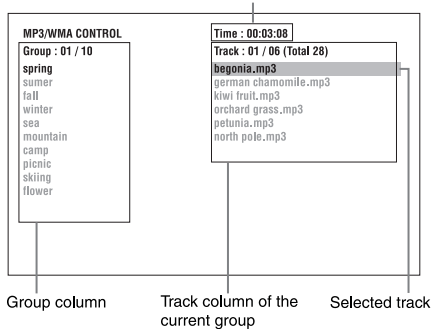

- **2** Press  $\triangle/\nabla$   $\triangle$  **1** to move the bar to a desired group. On the right column, tracks in the selected group are shown.
- **3** Press  $\blacktriangleright$  **1**  $\oslash$  or **144 9** to select a desired track, then press ENTER  $\bullet$  or  $\blacktriangleright$  (SELECT) 4.

or

Press the numeric buttons 4 to directly specify a desired track number.

## Examples:

To select 5: press 5. To select 23: press +10, +10, then 3. To select 40: press +10, +10, +10, then 10.

The RDV-1050 starts playback from the selected track.

You can also select a desired track by pressing  $\blacktriangleright$   $\blacksquare$  to move the black bar to the right (track) column then using  $\triangle/\triangledown$   $\boxtimes$   $\textcircled{4}$ .

**NOTES:** If an MP3/WMA file name includes any 2-byte character, the RDV-1050 cannot show the file name correctly.

Only MP3/WMA files are shown on the MP3/WMA CONTROL display.

The order of groups/tracks shown in the MP3/WMA CONTROL display may differ from the order shown on your personal computer when you access the disc on your computer.

#### **Direct Selection**

You can select a desired group directly by specifying the group number.

- **1** During playback or while stopped, press TITLE/GROUP  $\bullet$ .  $[-]$  is shown in the group display area of the display window.
- **2** Press the numeric buttons to specify a desired group number.

#### Examples:

To select 5: press 5.

To select 23: press +10, +10, then 3.

To select 40: press +10, +10, +10, then 10.

Specify the group number within several seconds after pressing TITLE/GROUP (i.e. while the display window shows [—]). The RDV-1050 starts playback from track 1 of the selected group.

**3** Press the numeric buttons to specify a track number. The RDV-1050 starts playback from the specified track.

### **Repeat Playback**

During playback or while stopped, press RE-PEAT  $\bullet$ . Each time you press REPEAT, the repeat mode changes as follows.

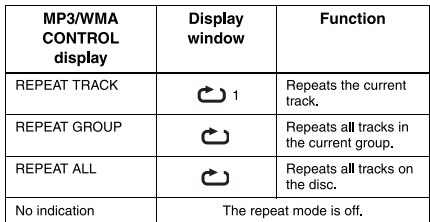

#### **On Screen Display**

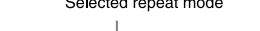

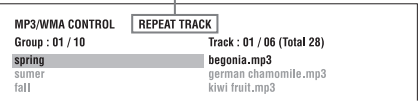

If you press REPEAT while stopped, you need to press ENTER  $\bullet$  or  $\blacktriangleright$  (PLAY)  $\circ$  to start repeat play.

To stop repeat playback press  $\blacksquare$  (STOP)  $\blacksquare$ . Note that the repeat mode remains active.

#### **To Quit Repeat Playback**

During playback, press REPEAT <sup>3</sup> until no repeat icon is shown on the display window.

While stopped, press REPEAT until repeat mode indication on the MP3/WMA CONTROL display goes off.

#### **Checking the Sampling Frequency and Quantization Bit Length**

You can check the sampling frequency and quantization bit length of digital audio during playback using the AUDIO - fs/Rate button  $\mathbb{Z}$ .

## About JPEG Discs

The RDV-1050 can play back JPEG files on a home recorded CD-R/RW disc. We refer to a disc that contains JPEG files as a "JPEG disc" in this manual.

Note that if a disc contains both of MP3/WMA files and JPEG files, you can only play back files of the type selected by the MP3&WMA/ JPEG setting in the PICTURE preference display

On a JPEG disc, each picture is recorded as a file. Files are sometimes grouped into folders by category, etc.

- A folder which has one or more files is regarded as a group.
- A folder which does not directly contain any files is ignored.
- Files which do not belong to any folder are grouped into "group 1."
- The RDV-1050 recognizes up to 150 files per group, and up to 99 groups per disc. If there are files other than JPEG files, they also count against the 150-file total.

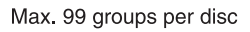

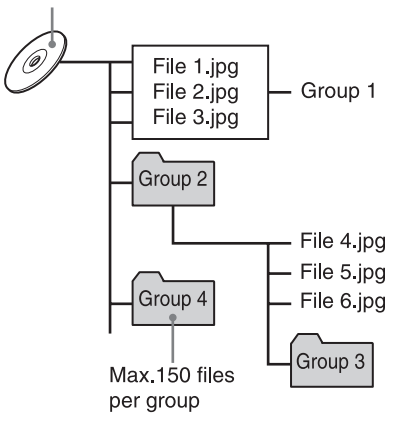

## **Notes for Making JPEG Disc Using a CD-R/CD-RW Disc**

- Select "ISO 9660" as the disc format.
- Record your material at a 640 x 480 pixel resolution.
- The RDV-1050 supports the baseline JPEG format.

## **Basic JPEG Operations**

#### **To See a Specific Picture**

When inserting a JPEG disc, after the disc contents are read, the JPEG CONTROL display automatically appears on the TV screen. You can select a file for viewing with this display.

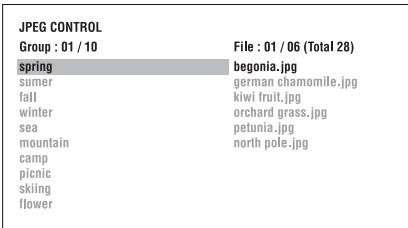

- **1** Make sure that the black (cursor) bar is in the left (group) column. If it is in the right column, press  $\triangleleft$   $\bullet$  to move it to the left column.
- **2** Press  $\triangle/\nabla$   $\triangle$  **1** to move the bar to a desired group. On the right column, files in the selected group are shown.
- **3** Press  $\left| \leftarrow \right\rangle$  **>>> 9** to select a file, then press  $ENTER$   $\bullet$  . The selected file (still picture) is shown on the TV. If the selected file is unplayable, a black screen appears.

**NOTES:** You can also select a desired file by pressing  $\blacktriangleright$  (PLAY) **a** to move the black bar to the right (file) column then using  $\triangle/\triangledown$   $\circledR$   $\circledR$  .

If the selected file is unplayable, a black screen appears.

To display another picture press  $AA/DA$  or  $\blacktriangle/\blacktriangledown$  to select it.

To dismiss the picture press  $\blacksquare$  (STOP)  $\blacksquare$  or MENU  $\blacksquare$  . The TV screen returns to the JPEG CONTROL display.

**NOTES:** The RDV-1050 supports the baseline JPEG format.

The RDV-1050 does not support "packet writing (UDF format)" discs.

The RDV-1050 supports discs recorded with multiple sessions.

The RDV-1050 may not be able to read some discs, or may take a long time to display a picture on the disc, due to disc characteristics, recording conditions, or numbers of groups (folders), etc.

Programmed and random playback functions do not work with JPEG discs.

The screen saver function will be activated if the same picture is displayed for more than 5 minutes except during slide show <sup>p</sup>layback.

The RDV-1050 only can play back files with the following file extensions; ".jpg," ".jpeg," ".JPG," ".JPEG" and any other combination of upper case and lower case letters (such as ".Jpg").

If a JPEG file name includes any 2-byte character, the RDV-1050 may not show the file name correctly.

If a picture has been saved at greater than 640 x 480 pixel resolution, it may take some time to display the picture.

The RDV-1050 does not support pictures of more than 2400 pixels in horizontal resolution. Make sure that the horizontal resolution of the picture is 2400 pixels or less.

### **To Zoom In on a Picture**

- 1 While in pause mode, press ZOOM  $\oplus$ . Each time you press ZOOM, the magnification is doubled (1.8, 4, 8, 16, 32 and 64 times).
- **2** Press  $\triangle \blacktriangledown 4 \blacktriangleright \textcircled{2} \textcircled{3} 4 \blacktriangleright 0$  to move the zoomed position.

**Viewing Pictures Continuously (Slide Show Mode)**

You can see files (still pictures) one after another automatically. To start the slide show press / (PLAY) f**.** The slide show starts from the beginning of the disc. Each file (still picture) is displayed for approximately 3 seconds.

To stop slide show playback in the middle press **II** (STOP) **1** or MENU **a**. The TV screen returns to the JPEG CONTROL display.

Pressing  $\blacktriangleright$  (PLAY) resumes slide show playback from the last picture displayed.

To keep showing the current picture press II  $(PAUSE)$   $\circledcirc$  or  $(ENTER)$   $\circledcirc$ .

Pressing  $\blacktriangleright$  (PLAY) resumes the slide show playback.

**To Select the Start Point of the Slide Show**

#### **From the JPEG CONTROL Display**

**1** Make sure that the black (cursor) bar is in the left (group) column. If it is in the right column, press  $\triangleleft$  **to** to move it to the left column.

- **2** Press  $\triangle/\blacktriangledown$   $\textcircled{2}$  (4) to move the bar to a desired group.
- **3** Press  $\left|\frac{4}{\sqrt{2}}\right|$  **9** to select a file.

 $4$  Press  $\blacktriangleright$  (PLAY)  $\textcircled{2}$ .

The slide show starts from the specified file.

#### **Direct Selection**

- **1** During playback or while stopped, press TITLE/GROUP **8**.
- **2** Press the numeric buttons 4 to specify a group number.

#### Examples:

To select 5: press 5.

To select 23: press +10, +10, then 3.

To select 40: press +10, +10, +10, then 10.

**3** Press the numeric buttons to specify a file number. The RDV-1050 starts slide show playback from the specified file. If you do not specify a file, the RDV-1050 starts slide show playback from the first file in the group.

#### **Slide Show Repeat Function**

In the slide show mode, you can repeat playback of JPEG files in a group or on the disc.

**1** While the JPEG CONTROL display is shown, press REPEAT <sup>3</sup>. Pressing REPEAT switches the repeat mode. When the repeat mode is turned on, the  $\bigcirc$  indicator lights in the display window.

The selected repeat mode is shown on the JPEG CONTROL display.

**REPEAT ALL:** All files on the disc are repeated.

**REPEAT GROUP:** All files in the current group are repeated.

**No indication:** The repeat mode is off.

**2** Press  $\triangleright$  (PLAY) **2** to start repeat playback.

To stop repeat playback Press  $\blacksquare$  (STOP)  $\blacksquare$ . The repeat mode remains active.

To quit repeat playback Press ■ (STOP) or MENU **a)** while the JPEG CONTROL display is shown, then press REPEAT until the repeat mode indication goes off.

**NOTE:** You can change the repeat mode using ON SCREEN  $34$  on the remote control unit. Press ON SCREEN, and the repeat mode selection window appears on the TV screen. Press then  $\triangle/\triangledown$   $\Box$  to select the desired repeat mode, and finally press ENTER  $\blacksquare$  to make the selected repeat mode active.

## Selecting Preferences

This section tells you how to change the Preference Settings. Read this section when you want to connect the RDV-1050 to a wide-vision TV set, or when you want to otherwise change the settings according to your preferences and viewing environment.

## **About the Preference Display**

The Preference display consists of the LAN-GUAGE, PICTURE, AUDIO SPK.SETTING and OTHERS setting displays.

Make sure that the TV - DVD switch  $\bullet$  on the remote control unit is set to "DVD" when using the  $\triangle V \triangle \triangleright \bigcirc \bigcirc \bigcirc \bigcirc \bigcirc$  and TV/VIDEO  $-$  CANCEL  $\bullet$  buttons for controlling the RDV-1050.

## **LANGUAGE**

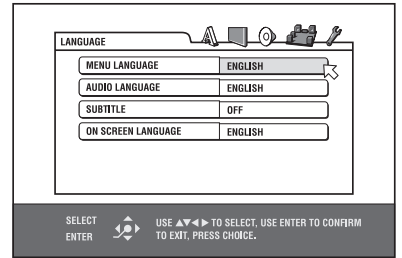

#### **PICTURE**

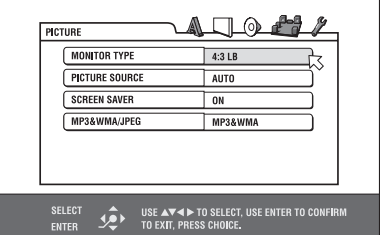

#### **AUDIO**

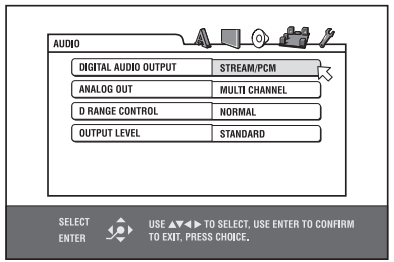

#### **SPK.SETTING**

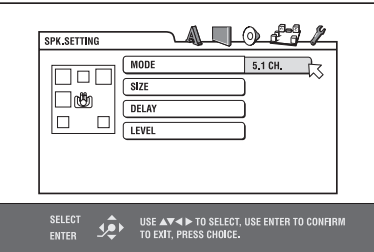

#### **OTHERS**

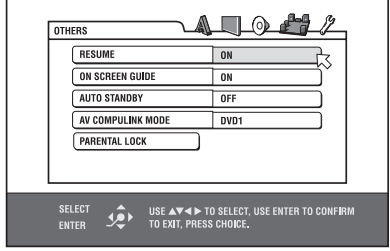

#### **How to Set Preferences**

- **1** Press CHOICE **D**. One of the preference on-screen displays appears on the TV screen. There are five icons at the top right of the on-screen display.
- **A: LANGUAGE** menu
- **T**: PICTURE menu
- : AUDIO menu
- **Ag: SPEAKER SETTING menu**
- : OTHERS menu
- **2** Press  $\blacktriangleleft$  / $\blacktriangleright$  **IB 3** to select one of the icons. The corresponding display appears on the TV screen.
- **3** Press  $\triangle/\nabla$  **12** to select the item you want to edit. The color of the selected item changes.
- 4 Press ENTER **B**. A pull-down menu appears over the selected item.

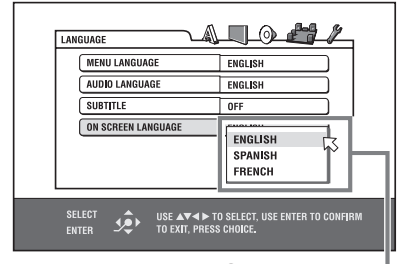

Selected item

**5** Press  $\triangle/\blacktriangledown$  to select from the options then press ENTER. The selected option is set.

See the following sections for details about each setting.

To turn off the preference display press CHOICE.

— continued

#### **RDV-1050** DVD Player **28**

**NOTES:** While an MP3/WMA or JPEG disc is inserted, you cannot bring up the preference displays.

When a preference display is shown on a wide TV screen, the upper and lower parts of the preference display sometimes may be cut off. If this happens, adjust the picture size control of the TV.

The SPK.SETTING display can be dis<sup>p</sup>layed only when ANALOG OUT in the AUDIO preference display is set to MULTI CHANNEL.

## **LANGUAGE Menu**

#### **MENU LANGUAGE**

You can select the default menu language to be displayed if it is contained on a DVD AU-DIO/DVD VIDEO disc.

**Setting options:** ENGLISH, SPANISH, FRENCH, CHINESE, GERMAN, ITALIAN, JAPANESE, language code from AA to ZU.

If the disc does not have a menu in the selected language, the disc's default language will be used.

For details about language codes, see "Appendix B: Table of languages and their abbreviations".

You cannot change the setting during playback.

### **AUDIO LANGUAGE**

You can select the default audio language to be played if it is contained on a DVD AUDIO/ DVD VIDEO disc.

**Setting options:** ENGLISH, SPANISH, FRENCH, CHINESE, GERMAN, ITALIAN, JAPANESE, language code from AA to ZU.

If the disc does not have the selected language, the disc's default language will be used.

For details about language codes, see "Appendix B: Table of languages and their abbreviations".

You cannot change the setting during playback.

#### **SUBTITLE**

You can select the default subtitle language to be displayed if it is contained on a DVD AU-DIO/DVD VIDEO disc.

**Setting options:** OFF, ENGLISH, SPANISH, FRENCH, CHINESE, GERMAN, ITALIAN, JAPANESE, language code from AA to ZU

If the disc does not have a subtitle in the selected language, the disc's default language will be used.

For details about language codes, see "Appendix B: Table of languages and their abbreviations".

You cannot change the setting during playback.

### **ON SCREEN LANGUAGE**

You can select the on-screen display language of the RDV-1050.

#### **Setting options:**ENGLISH, FRENCH, GERMAN

Some on-screen messages are shown in English regardless of the setting.

You cannot change the on-screen language shown on the MP3/WMA display.

#### **PICTURE Menu**

#### **MONITOR TYPE**

You can select the monitor type to match your TV when you play back DVD VIDEO discs recorded for wide-screen televisions.

**Setting options:** 16:9 NORMAL, 16:9 AUTO, 4:3 LB, 4:3 PS

**16:9 NORMAL (Wide television screen):** select when you connect the RDV-1050 to a wide-screen (16:9) TV whose aspect ratio is fixed to 16:9 (the RDV-1050 automatically adjusts the screen width of the output signal correctly when playing back a 4:3 source).

If you play a 4:3 DVD VIDEO source using the 16:9 NORMAL mode, the picture character changes slightly due to the process for converting the picture width.

#### **16:9 AUTO (Wide television screen):**

select when you connect the RDV-1050 to a wide-screen (16:9) TV.

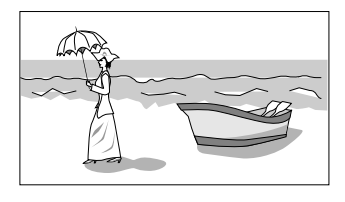

### **4:3 LB (Letter Box conversion):**

select when you connect the RDV-1050 to a normal (4:3) TV. When playing back a DVD VIDEO disc recorded in wide picture format, the picture is shown with black bars at the top and bottom.

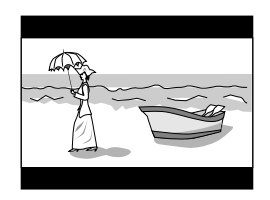

**4:3 PS (Pan Scan conversion):** select when you connect the RDV-1050 to a normal (4:3) TV. When playing back a DVD VIDEO disc recorded in wide picture format, the picture is zoomed to fill the screen vertically, and the left and right sides of the image are cut off. Note, however, that the picture will be shown in the 4:3 LB mode even if you select the 4:3 PS mode depending on the disc.

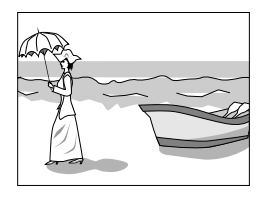

### **Picture Source**

This mode selects whether the content on the disc is processed by field (video source) or by frame (film source). You can obtain optimal picture quality according to the source type to be played back by selecting an appropriate option. This setting is available for both interlaced mode and progressive scanning mode.

**Setting options:** VIDEO (NORMAL), VIDEO (ACTIVE), FILM, AUTO

**VIDEO (NORMAL):** select when playing back a video source disc with few movements.

**VIDEO (ACTIVE):** select when playing back a video source disc with a lot of movement.

**FILM:** select when playing back a film source disc.

**AUTO:** select when playing back a disc containing both video and film source materials. The RDV-1050 recognizes the picture type (film or video source) of the current disc according to the disc information. Normally, select this option.

#### **Screen Saver**

You can turn the screen saver ON or OFF.

#### **Setting options:** ON, OFF

#### **MP3 and WMA/JPEG**

The RDV-1050 can play MP3/WMA and JPEG files recorded on a CD-R/CD-RW disc. However, if a disc contains both MP3/WMA and JPEG files, you can only play files of the type selected in this menu.

**Setting options:** MP3 & WMA, JPEG

**MP3 & WMA:** when selected, only MP3/ WMA files can be played back.

**JPEG:** when selected, only JPEG files can be played back.

#### **AUDIO menu**

#### **DIGITAL AUDIO OUTPUT**

When you connect the digital output of the RDV-1050 to an external device equipped with a digital input, this item must be set correctly. See "Appendix C: Digital Output Signal Chart" for details about the relation between the setting and output signals.

**Setting options:** PCM ONLY, DOLBY DIGI-TAL/PCM, STREAM/PCM

**PCM ONLY:** select when you connect the DIGITAL OUT jack of the RDV-1050 to the linear PCM digital input of other audio equipment.

**DOLBY DIGITAL/PCM:** select when you connect the DIGITAL OUT jack of the RDV-1050 to the digital input of a Dolby Digital decoder or an amplifier with a built-in Dolby Digital decoder. When this option is selected, playing back a disc recorded by the MPEG Multichannel format outputs a linear PCM digital signal.

**STREAM/PCM:** select when you connect the DIGITAL OUT jack of the RDV-1050 to the digital input of an amplifier with a built-in DTS, MPEG Multichannel or Dolby Digital decoder, or the stand-alone unit of such a decoder.

- With some DVD VIDEO discs that are not fully copy-protected, a 20 or 24 bit digital signal may be output.
- A signal recorded with the 96 kHz or higher sampling frequency is output from the DIGI-TAL OUT jack with the 48 kHz sampling frequency.
- When playing a DVD VIDEO or Audio CD disc with DTS, use a DTS decoder to get correct signals from your speakers.

#### **ANALOG OUTPUT**

To correctly play the audio on a DVD VIDEO disc recorded with surround multichannel audio, you must set this item properly according to your audio system configuration. (This function does not work when the VSS function is activated.)

**Setting options:** 2-CH DOLBY SURROUND, 2-CH STEREO, MULTI CHANNEL

**2-CH DOLBY SURROUND:** select when listening to multichannel surround audio with the analog AUDIO OUT terminals of the RDV-1050 connected to a surround decoder.

**2-CH STEREO:** select when listening to conventional two-channel stereo audio with the AUDIO OUT terminals of the RDV-1050 connected to a stereo amplifier/receiver or television set, or in case you want to record the audio from a DVD VIDEO disc to MiniDisc, cassette, etc.

**MULTI CHANNEL:** select when listening to multichannel surround audio in a system where the 5.1 audio outputs of the RDV-1050 are connected to an amplifier equipped with 5.1 channel inputs.

**NOTE:** With some DVD AUDIO discs, the track is prohibited from downmixing to 2 channel stereo audio. With such discs, even if you select 2-CH DOLBY SURROUND or 2-CH STEREO, the downmixing function does not work. In this case, MULTI CH appears on the display window for about 2 to 3 seconds.

#### **D. RANGE CONTROL**

This setting provides optimal audio quality from the analog AUDIO OUT terminals when listening to DVD VIDEO discs recorded in Dolby Digital format, at low or middle volume.

**Setting options:** WIDE RANGE, NORMAL, TV MODE

**WIDE RANGE:** when selected, audio is played back with the widest dynamic range so that you can enjoy powerful playback sound.

**NORMAL:** normally, select this option.

**TV MODE:** select if DVD Video disc sound level is lower than TV program sound level. This lets you clearly hear sound at lower volume levels.

#### **OUTPUT LEVEL**

This setting allows you to attenuate the level of the signal output from the analog AUDIO OUT terminals of the RDV-1050.

#### **Setting options:** STANDARD, LOW

If the sound output from the speaker is distorted, select LOW.

#### **SPK.SETTING menu**

This menu can be selected only when ANA-LOG OUT in the AUDIO preference display is set to MULTI CHANNEL.

**MODE:** You can select the speaker configuration type according to your speaker systems.

**Setting options:** 5.1 CH., EXPERT

**5.1 CH.:** select when you connect the unit to a 5.1-channel amplifier and use the front, surround, center and subwoofer speakers.

**EXPERT:** Select when you want to adjust the audio output of the RDV-1050 to match the characteristics of your speakers. The SIZE, DE-LAY, and LEVEL setting items are available. See the "Fine Tuning for Your Speakers" section that follows for information on how to adjust these three items.

**NOTE:** If you connect the digital outputs of the RDV-1050 to an external Dolby Digital or DTS decoder, and set DIGITAL AUDIO OUTPUT in the AUDIO preference display to STREAM/PCM, the three Expert settings do not affect the output signal. Adjust the speaker settings of the external decoder instead.

#### **OTHERS Menu**

#### **RESUME**

You can select the resume playback mode. See the Resuming Playback section for more information.

#### **Setting options:** ON, OFF, DISC RESUME

**ON:** when selected, the RDV-1050 can resume playback of the disc from the position where playback was last interrupted, if the disc is still in the disc tray.

**OFF:** when selected, the resume function is deactivated.

**DISC RESUME:** when selected, the RDV-1050 can resume playback of the last 30 discs played. The RDV-1050 retains a memory of the interrupted positions of the last 30 discs played, even though they have been removed from the disc tray.

### **ON SCREEN GUIDE**

The RDV-1050 can display "on-screen guide" icons or characters on the picture, which show what is happening to the disc or the RDV-1050.

Example of "on-screen guide" icons:  $\bigcirc$  ob  $\mathfrak{B}_1$ 

#### **Setting options:** ON, OFF

**ON:** when selected, the on-screen guide is activated.

## **AUTO STANDBY**

When the RDV-1050 is stopped for more than 30 minutes or 60 minutes, it enters standby mode automatically.

#### **Setting options:** 60, 30, OFF

### **PARENTAL LOCK**

When this option is selected, pressing ENTER  $\bullet$  on the remote control unit brings up the PARENTAL LOCK display shown below. This allows you to restrict children from playing DVD Video discs.

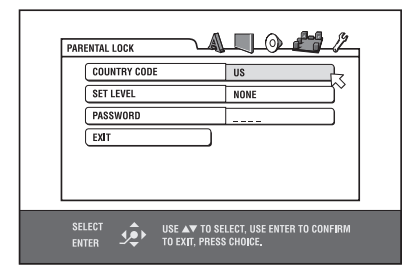

## **Fine Tuning for Your Speakers**

You can fine the outputs of the RDV-1050 to match your speaker system.

Before you start set ANALOG OUT in the AUDIO preference display to MULTI CHAN-NEL and MODE in the SPK.SETTING preference display to EXPERT.

#### **Setting the Speaker Size and BASS REDIRECT Function**

- **1** Press CHOICE **i.** One of the preference on-screen displays appears on the TV screen. If necessary press  $\blacktriangleleft / \blacktriangleright \textcircled{\texttt{f}}$  to bring up the SPK.SETTING menu.
- **2** Press  $\blacktriangle/\blacktriangledown$   $\blacksquare$  to move  $\overline{\nwarrow}$  to SIZE and press ENTER **(B)**. The SIZE display page appears on the TV screen.

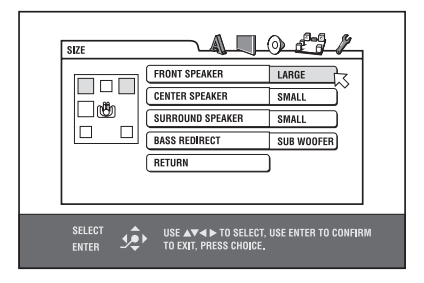

**3** Press ▲/▼ to select the speaker to be set and press ENTER.

**FRONT SPEAKER:** front speakers

**CENTER SPEAKER:** center speakers

**SURROUND SPEAKER:**surround (rear) speakers

**4** Press ▲/▼ to select the size and press ENTER.

**LARGE:** large speaker(s) which can fully reproduce the low frequency range.

**SMALL:** small speaker(s) which cannot fully reproduce the low-frequency range.

- **NONE:** no speaker(s) connected.
- **5** Repeat steps 3 and 4 if you want to set other speakers.

When you use the small speakers which do not fully reproduce the low-frequency range, you can boost up the low-frequency signal of the subwoofer or front speakers by setting the BASS REDIRECT function.

**6** Press ▲/▼ to select BASS REDIRECT and press ENTER.

**7** Press  $\triangle/\blacktriangledown$  to select SUB WOOFER or FRONT L/R and press ENTER.

**SUB WOOFER:** The low-frequency signal from the subwoofer output is boosted.

**FRONT L/R:** The low-frequency signals from the front speaker outputs are boosted. There is no signal from the subwoofer output.

To return to the SPK.SETTING page press  $\blacktriangle/\blacktriangledown$ to move  $\sqrt{ }$  to RETURN and press ENTER.

**NOTES:** The BASS REDIRECT setting works only when at least any one of the speaker sizes is set to SMALL.

 No audio is output from the SUB-WOOFER jack when FRONT L/R is selected.

If the front speaker size is set to SMALL, the BASS REDIRECT setting is automatically set to SUBWOOFER.

DVD AUDIO discs may not play correctly depending on the settings of the RDV-1050 or the disc itself.

#### **Setting the Delay Time**

Often in multi-channel systems it is not possible to locate all the speakers at an equal distance from the listener. The Delay Time setting of the RDV-1050 can compensate for the differences in the distance from the front (left, right) speakers, the center speaker and the surround speakers to the listener.

**NOTE:** This setting can only compensate for differences in speaker distance when the front speakers (left, right) are farther from the listener than the other speakers.

Check the difference in the distance from the listener to the front speakers (left, right) and the speakers, and then set that value as described in the procedure below.

**1** Press CHOICE **in**. One of the preference on-screen displays appears on the TV screen. If necessary press  $\blacktriangleleft / \blacktriangleright \ \textcircled{\texttt{F}}$  to bring up the SPK.SETTING menu.

See the Parental Lock section for more information about the function.

**2** Press  $\triangle/\blacktriangledown$  **12 43** to move  $\overline{\nwarrow}$  to DELAY and press ENTER **(B)**. The DELAY display page appears on the TV screen.

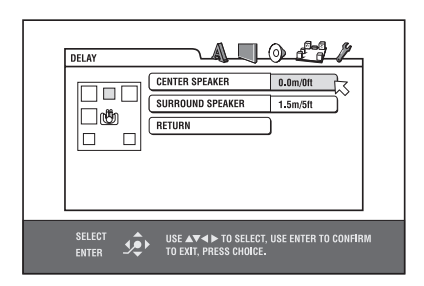

- **3** Press  $\blacktriangle/\blacktriangledown$  to select the speaker to be set and press ENTER.
- **CENTER SPEAKER:** center speaker

**SURROUND SPEAKER:** surround speakers

**4** Press ▲/▼ to select the appropriate distance and press ENTER.

When you select CENTER SPEAKER, you can select the appropriate distance from 0.0m to 1.5m (4.9 ft) in 30 cm (1 ft) increments.

When you select SURROUND SPEAKER, you can select the appropriate distance from 0.0m to 4.5m (4.75 ft) in 30 cm (1 ft) increments.

**5** Repeat steps 3 and 4 if you want to set other speakers.

To return to the SPK.SETTING page Press  $\blacktriangle/\blacktriangledown$ to move  $\sqrt{ }$  to RETURN and press ENTER.

If the distance from the front speakers and the other to the listener is the same select 0.0m. If there is a difference between them, refer to the following diagram to set the delay time correctly.

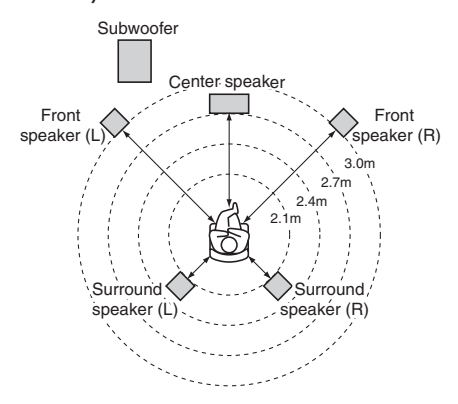

In the above example, set the CENTER SPEAKER to 0.3m and the SURROUND SPEAKER to 0.9m.

#### **Setting the speaker level**

You can adjust the output level of each speaker.

- **1** Press CHOICE **D**. One of the preference on-screen displays appears on the TV screen. If necessary press  $\blacktriangleleft / \blacktriangleright \textcircled{\texttt{B}}$  to bring up the SPK.SETTING menu.
- **2** Press  $\blacktriangle/\blacktriangledown$   $\blacksquare$  do move  $\overline{\nwarrow}$  to LEVEL and press ENTER **B**. The LEVEL display page appears on the TV screen.

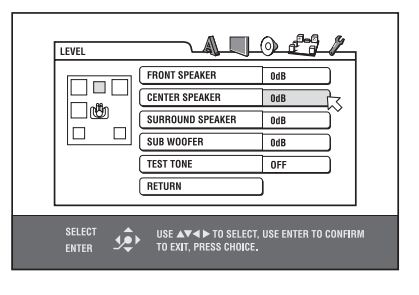

**3** Press  $\triangle/\blacktriangledown$  to select the speaker to be set and press ENTER.

**FRONT SPEAKER:**front speakers (This item cannot be selected. The level is fixed to 0 dB.)

**CENTER SPEAKER:** center speaker

**SURROUND SPEAKER:** surround speakers

**SUB WOOFER:** subwoofer

- **4** Press  $\triangle/\blacktriangledown$  to set the level and press ENTER. The selectable level ranges from –6 to 6 dB in 1 dB unit.
- **5** Repeat steps 3 and 4 if you want to set other speakers.

To return to the SPK.SETTING page Press  $\blacktriangle/\blacktriangledown$ to move  $\overline{\nwarrow}$  to RETURN and press ENTER.

**NOTE:** For the speaker(s) whose size is set to NONE in the SPEAKER SIZE menu, the speaker level cannot be set.

#### **To Generate Test Tone Signals**

You can check the level setting by monitoring the test tone.

- 1 Press  $\triangle/\blacktriangledown$  <sup>2</sup> (4) to select TEST TONE and press ENTER **iD**.
- **2** Press  $\triangle/\blacktriangledown$  to select ON and press ENTER. The test tone will be generated when you select the speaker(s) in the LEVEL page.

**NOTE:** The test tone sound is not output from the subwoofer.

## Limiting Playback by Children **DVD**

This function restricts playback of DVD VIDEO discs which contain violent (and other) scenes according to the level set by the user. For example, if a movie which includes violent scenes supports the parental lock feature, such scenes which you do not want to let children view can be cut or replaced with other scenes.

**To Set Parental Lock for the First Time**

- **1** Press CHOICE **in**. One of the preference on-screen displays appears on the TV screen. If necessary press  $\blacktriangleleft / \blacktriangleright \textcolor{red}{\blacksquare}$  to bring up the OTHERS menu.
- **2** Press  $\blacktriangle/\blacktriangledown$   $\blacksquare$  do move  $\bigwedge$  to select PA-RENTAL LOCK then press ENTER **in** . The Parental Lock on-screen display appears on the TV screen.

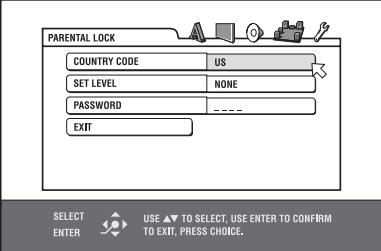

- **3** While  $\sqrt{ }$  is pointing to COUNTRY CODE, press ENTER to bring up the pull-down menu.
- **4** Press ▲/▼ to select the country code. Select the code of the country whose standards were used to rate the DVD Video disc content. See "Appendix A: Country/Area code list for Parental Lock".

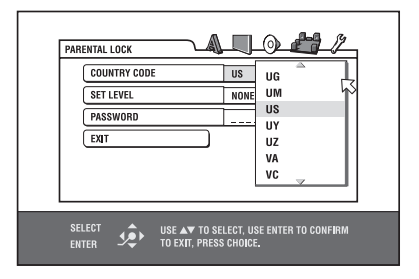

### **RDV-1050** DVD Player **32**

- **5** Press ENTER.  $\sqrt{ }$  moves to SET LEVEL.
- **6** Press ENTER to bring up the pull-down menu. In the pull-down menu, NONE and levels 8 to 1 are available. NONE does not restrict playback. Level 1 is the strictest level. Discs rated higher than the selected level are restricted.

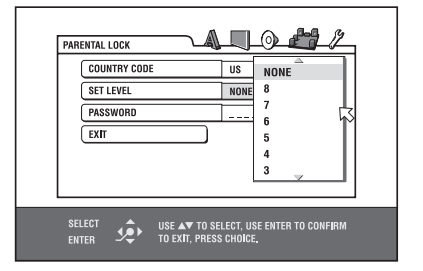

- **7** Press  $\blacktriangle/\blacktriangledown$  to select a desired parental lock level, then press ENTER.  $\sqrt{2}$  moves to PASS-WORD.
- **8** Press the numeric buttons 4 (0 to 9) to enter a 4-digit password.

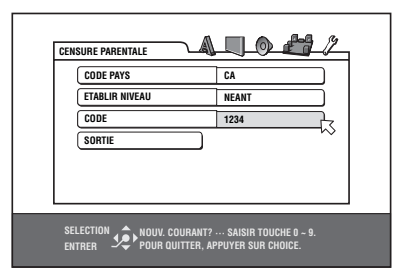

**9** Press ENTER. The parental lock feature is set.  $\sqrt{ }$  moves to EXIT. Pressing ENTER again returns to the OTHERS menu of the preference display.

**NOTE:** If you want to change the password at step 8, do it before pressing EN-TER.

## **To Change the Settings DVD**

You can change the parental lock settings at any time.

- **1** Press CHOICE **in** . One of the preference on-screen displays appears on the TV screen. If necessary press  $\blacktriangleleft / \blacktriangleright$   $\blacksquare$  **E** to bring up the OTHERS menu.
- **2** Press  $\triangle/\blacktriangledown$   $\textcircled{2}$  to move  $\bigwedge$  to select PA-RENTAL LOCK and press ENTER **(B)**. The parental lock on-screen display appears on the TV screen.
- **3** While  $\sqrt{ }$  is pointing to PASSWORD, press the numeric buttons 4 to enter your current 4- digit password then press ENTER.  $\sqrt{2}$  moves to COUNTRY CODE if you enter the correct password. If you enter a wrong password, "WRONG! RETRY..." appears on the TV screen, and you cannot go to the next step. If you forget your password, enter "8888." The current password is deleted and you can set a new password.
- **4** To change the COUNTRY CODE or SET LEVEL, press ENTER to bring up the associated pull-down menu when  $\sqrt{ }$  is pointing to the desired item.
- **5** Press  $\triangle/\blacktriangledown$  to select the desired option then press ENTER. If you change the country code, you must reselect the parental lock level.
- **6** While  $\leq$  is pointing to PASSWORD, press the numeric buttons to enter a 4-digit password. The password entered in this step becomes the new password. If you want to keep the same password as before, enter the same password.
- **7** Press ENTER.  $\sqrt{ }$  moves to EXIT. Pressing ENTER again returns to the OTHERS menu of the preference display.

**NOTE:** If you enter the wrong password more than 3 times in step 3 above,  $\sqrt{5}$ moves to EXIT automatically and  $\blacktriangle/\blacktriangledown$  do not work.

## **To Temporarily Release the Parental Lock**

**DVD** 

If the parental level is set to a strict value, some discs may not play at all. When you insert such a disc and try to play it, the following parental lock on-screen display appears on the TV screen, asking you whether you want the parental lock to be temporarily released or not.

**1** Press  $\triangle/\triangledown$  **12** to move  $\leq$  to TEMPO-RARY RELEASE, then press ENTER  $\bullet$ .

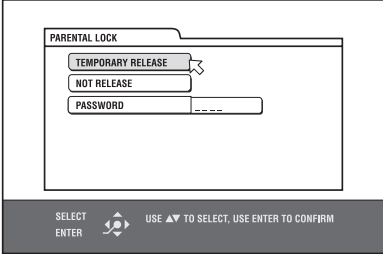

**2** Press the numeric buttons  $(0 \text{ to } 9)$   $(4)$  to enter your 4-digit password. The parental lock is released, and the RDV-1050 starts playback. If you enter a wrong password, "WRONG! RETRY..." appears on the TV screen. Enter the correct password.

**NOTE:** When you enter the wrong password 3 times at step 2 above,  $\overline{\wedge}$  moves to NOT RELEASE automatically and  $\blacktriangle/\blacktriangledown$  do not work.

## **Troubleshooting**

### **Power**

## **Power does not come on.**

• Power plug is not inserted securely. Plug in securely.

## **Operation**

## **"REGION CODE ERROR!" is shown on the TV screen.**

• Region code of the inserted disc does not match the RDV-1050. Check the region code of the disc printed on the disc jacket.

### **The RDV-1050 does not work.**

- Microcomputer malfunction due to lightning or static electricity. Turn off the power and unplug the power cord, then connect the power cord again.
- Moisture condensation caused by a sudden change of temperature or humidity. Turn off the power, then turn it on a few hours later.
- The disc does not allow the operation, or an unplayable disc is inserted. Check and replace the disc. See the Playable Discs section.
- The RDV-1050 does not support the playback by play list of VR format discs.

## **LOCK appears in the display window and the disc tray does not open.**

• When you press  $\triangle$  (OPN/CLS) 9 while pressing down  $\blacksquare$  (STOP)  $\blacksquare$  when the RDV-1050 in standby mode, the tray lock function is activated. The disc tray cannot be opened or closed in this state. To release the LOCK, press  $\triangle$  while pressing down  $\blacksquare$ when the RDV-1050 is in standby mode.

### **TV cannot be operated with the remote control unit.**

- Set the correct manufacturer code for your TV. See the "Programming the RR-DV96 Remote to Control a TV" section of this manual.
- Set the TV DVD switch **1** on the remote control unit to "TV."

## **Setting cannot be changed in the [LANGUAGE] preference display.**

• Stop playback and change the setting in the [LANGUAGE] preference display.

## **The audio language and subtitle cannot be changed.**

- Only one language is recorded on the disc currently being played back.
- The disc being played back does not accept the AUDIO - fs/ Rate 24 button and SUBTITLE 5 button operation. Change the subtitle using SUBTITLE in the LANGUAGE preference display.

#### **No subtitle is diplayed.**

- No subtitle is recorded on the disc currently being played back.
- OFF is selected in SUBTITLE in the LAN-GUAGE preference display. Select the desired language in SUBTITLE.
- Subtitle may not be displayed correctly during A-B repeat playback.

## **Picture**

#### **Picture is noisy.**

- The RDV-1050 is connected to a VCR directly and the copyguard function is activated. Connect the RDV-1050 directly to the TV.
- With some discs, the picture may be blurred when PICTURE SOURCE is set to FILM or AUTO. Set PICTURE SOURCE to VIDEO (NORMAL) or VIDEO (ACTIVE).

#### **Picture is distorted or no picture is displayed.**

• The PAL/NTSC setting does not match your TV.

### **No picture is displayed on the TV screen or the screen is blurred or divided into two parts.**

- **US Version** The RDV-1050 is in the progressive scanning mode but is connected to a TV via the VIDEO or S-VIDEO jack. Set the VIDEO SIGNAL SELECTOR 21 on the rear panel to "INTL" or set it to "RE-MOTE" and make the Progressive scanning mode inactive by using the VFP - PROGRES-SIVE SCAN button  $25$ .
- **European Version** The RDV-1050 is in the progressing scanning mode but is connected to the TV via the composite VIDEO, S-VIDEO or SCART connectors. Set the Remote/NTSC/PAL selector 23 to "RE-MOTE" and activate the progressive scanning mode by using the VFP-PROGRESSIVE  $SCAN$  button  $29$ .

### **Audio**

## **DVD VIDEO disc playback sound level is lower than TV broadcast sound level.**

• Set the D.RANGE CONTROL preference to TV MODE (see the D. Range Control information in the Preferences Setting section).

#### **Analog audio output is distorted.**

• Set the OUTPUT LEVEL preference to LOW (see the Output Level information in the Preferences Setting section).

#### **MULTI CH is shown in the display window when playing back a DVD AUDIO disc.**

• The track is prohibited from down-mixing to 2-channel stereo audio. Listen in multichannel surround audio.

### **MP3/WMA**

### **No sound comes out.**

• MP3/WMA disc is recorded with the "packet writing (UDF format)." It cannot be played.

### **Files (tracks) are not played in the recorded order.**

• The RDV-1050 plays the files in alphabetic order. So, the playback order can vary.

#### **WMA files cannot be played back.**

- The file is copy protected.
- The file is recorded with a bit rate under 48 kbps. The RDV-1050 does not support such WMA files.

### **JPEG**

### **No picture is played back, or the screen turns black.**

• Format of the files is not baseline JPEG. The unit supports only the baseline JPEG format.

#### **The preference display cannot be turned on.**

• You cannot turn on the preference display when a JPEG disc is inserted.

## **Glossary**

## **Aspect ratio**

A ratio which defines the shape of the rectangular picture in a TV. It is the width of the picture relative to the height. A conventional TV picture has 4:3 in aspect ratio.

### **Bit rate**

Shows the number of digital information needed to play back sound for 1 second. The bit rate is expressed in bits per second.

### **Bitstream**

The digital form of multichannel audio data (e.g., 5.1-channel) before it is decoded into its various channels.

## **Chapter/title**

Chapter is the smallest division and title is the largest division on DVD Video. A chapter is a division of a title and similar to a track for Video CD or Audio CD.

## **Component video**

Video signals with three separate channels of information that make up the picture. There are several types of component video, such as R/G/B and Y/CB(PB)/CR(PR).

### **Composite video**

A single video signal commonly used in most consumer video products that contains all luminance, color, and synchronization information.

## **Dolby Digital (AC3)**

A six-channel system consisting of left, center, right, left rear, right rear and LFE (Low-Frequency Effect channel for use with a subwoofer) channels. All processing is done in the digital domain. Not all Dolby Digital discs contain six (5.1) channels of information.

## **Dolby Surround/Dolby Pro Logic**

Dolby Surround records four channels of front and rear audio in two channels in a way that allows a decoder to recover the original four channels for playback. Because the audio is recorded in two channels, it can be played back by a two-channel stereo system.

Dolby Pro Logic introduces directional circuits in decoder-side processing (increasing the level of specific channels and lowering the level of silent channels) for greater spatial perspective, and adds a center speaker used primarily for dialog. The result is enhanced channel separation.

### **Down-mix**

Internal stereo mix of multichannel surround audio by a DVD player. The down-mix signals are output from stereo output connectors.

### **DTS**

DTS stands for Digital Theater Systems, a Digital Surround audio encoding format configured with six (5.1) channels, similar to Dolby Digital. It requires a decoder, either in the player or in an external receiver. Not all DTS discs contain six (5.1) channels of information.

### **Dynamic range**

The difference between the loudest and softest sounds.

### **Group**

The largest division on DVD AUDIO.

## **Interlaced scanning**

In a conventional video system, a picture is shown on the display monitor in between lines of two halves. The Interlaced scanning system places lines of the second half of the picture in-between lines of the first half of the picture.

## **JPEG**

A popular file format for still image compression and storage. JPEG stands for Joint Photographic Experts Group.

There are three sub-types of the JPEG format as follows.

• baseline JPEG: used for digital cameras, the web, etc.

- progressive JPEG: used for the web
- lossless JPEG: an old type, rarely used now

### **Linear PCM audio**

PCM stands for "pulse code modulation." Linear PCM is the usual method for digitally encoding audio without compression, and is used for the audio tracks on DVD Video discs, Audio CDs, etc.

### **MLP**

MLP stands for "Meridian Lossless Packing." A lossless audio compression system that can completely recreate the PCM signal.

### **MP3**

MP3 is an audio data compression format, which stands for MPEG-1 Audio Layer 3. Using MP3, you can achieve a data reduction of about 1:10.

#### **MPEG**

MPEG stands for Moving Picture coding Experts Group. MPEG is a family of standards for compressing audio-visual information. "MPEG" standards include MPEG-1, MPEG-2 and MPEG-4. Video CD and MP3 are based on MPEG-1, while DVD is based on MPEG-2.

### **MPEG Multichannel**

This feature expands the 5.1 channel audio format recorded on the disc to a 7.1 channel format. The further expansion of the 5.1 channel audio makes it easy for you to reproduce the movie theater experience in your own home.

#### **NTSC (National television system committee - U.S. version)**

A black and white and color television system format used in the U.S.A., Canada, Mexico and Japan.

## **PAL (Phase Alternation by Line)**

A color television system format used extensively in Western Europe.

## **PBC**

PBC stands for "Playback control" and is a method of controlling disc play for Video CDs (VCD). You are able to interact with the disc through menus.

### **Progressive scanning**

Progressive scanning displays all the horizontal lines of a picture at one time, as a single frame. A progressive scanning DVD unit converts the interlaced video from DVD into progressive format for connection to a progressive display. It dramatically increases the vertical resolution.

### **RGB**

An abbreviation for Red, Green and Blue. Color monitors and color television sets display different hues by mixing these three colors.

### **S-video**

A video signal which improves picture quality over standard composite connections. Used on Super VHS, DVD, high end TV monitors, etc.

### **Track**

The smallest division on SVCD, Video CD and Audio CD discs.

DVD-RW (Video format/VR format),

#### **VR mode**

A recording mode which is applied when video signals are recorded onto a DVD-RW or DVD-RAM disc. This mode allows to edit recording; for example, the VR mode enables a programmed recording and a manual recording in which recording time can be adjusted.

#### **WMA**

WMA is an abbreviation of "Windows Media Audio," and is an audio data compression format developed by Microsoft Corporation. Sound quality of data compressed using WMA is the same as that of MP3, though the WMA file size is smaller than that of MP3.

## **Specifications**

#### **General**

**Readable Discs Discription COVD AUDIO, DVD VIDEO, DVD-R (Video format),** 

## DVD-RAM (VR format), SVCD, Video CD, Audio CD (CD-DA), MP3/WMA format, JPEG, CD-R/RW (CD-DA, SVCD, Video CD, MP3/WMA format, JPEG) **Video Format** 480i/576i (Interlaced scan), 480p/576p (Progressive scan) selectable **Other Power Requirements** U.S. Version **AC 110 V-240 V**, 50/60 Hz European Version **AC 230 V, 50 Hz Power Consumption** 16 W (Power On), 2.0 W (Standby mode) **Weight** 12.35 lbs. / 5.6 Kg **Dimension** (W  $\times$  H  $\times$  D) 17  $\times$  3<sup>11</sup>/16  $\times$  13<sup>3</sup>/8 inches 432 x 93 x 340 mm **Video Outputs Component** (pin jacks) Y Output 1.0 Vp-p (75 ohm) Pb/Pr Output 0.7 Vp-p (75 ohm) **Video Out (pin jack)** 1.0 Vp-p (75 ohm) **S-Video Out (S jack)** Y Output 1.0 Vp-p (75 ohms) C Output 286 mVp-p **RGB Out (21 pin connector)** 0.7 Vp-p (75 ohm) **Horizontal Resolution** 500 lines or more **Audio Outputs Analog Out** (pin jack) 2.0 Vrms (10 k ohm) **Digital Out** (Coaxial) 0.5 Vp-p (75 ohm termination) **Digital Out** (Optical)  $-21$  dBm to  $-15$  dBm (peak) **Audio Characteristics Frequency Response** CD (sampling frequency 44.1 kHz) 2 Hz to 20 kHz DVD (sampling frequency 48 kHz) 2 Hz to 22 kHz (4 Hz to 20 kHz for DTS and Dolby Digital bitstream signals) DVD (sampling frequency 96 kHz) 2 Hz to 44 kHz DVD (sampling frequency 192/176.4 kHz) 2 Hz to 88 kHz **Dynamic Range** 16 bit More than 98 dB More than 100 dB **Wow and Flutter** Unmeasurable (less than + 0.002%) **Total Harmonic Distortion** Less than 0.006%

Specifications and appearance subject to change without prior notice.

DTS is a registered trademark of Digital Theater Systems. Manufactured under license from Dolby Laboratories Licensing Corporation. "Dolby" and the double-D symbol are trademarks of Dolby Laboratories Licensing Corporation. All rights reserved.

## Appendix A: Country Code List for Parental Lock

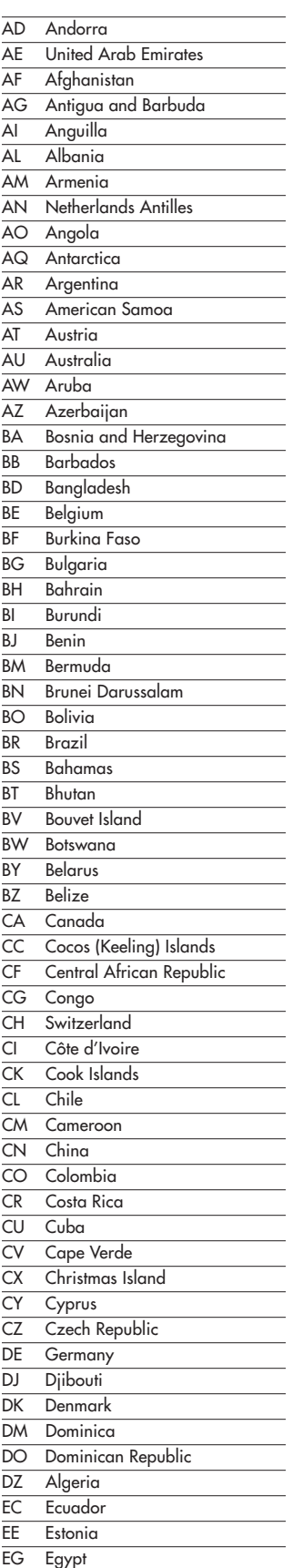

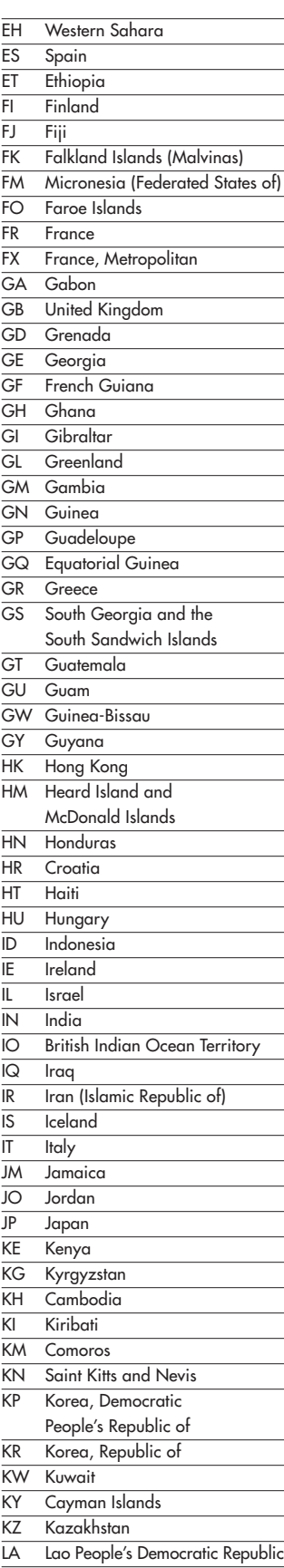

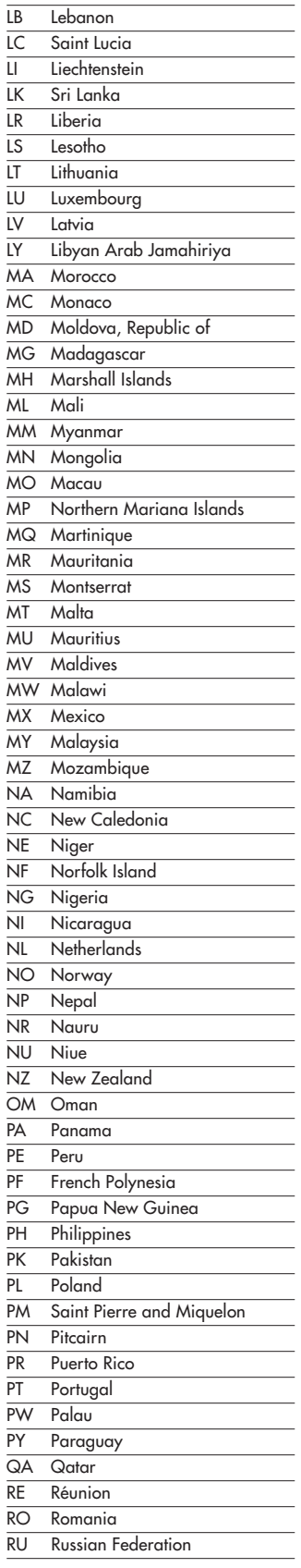

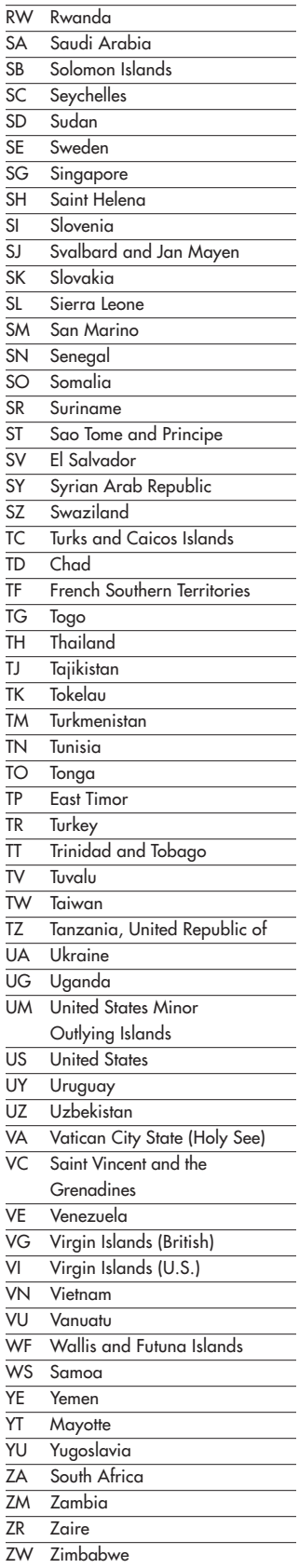
# Appendix B:Table of Languages and Their Abbreviations

When you select the menu, audio or subtitle languages it is sometimes necessary to enter a two-letter language code. Enter one of the codes below to select the corresponding language.

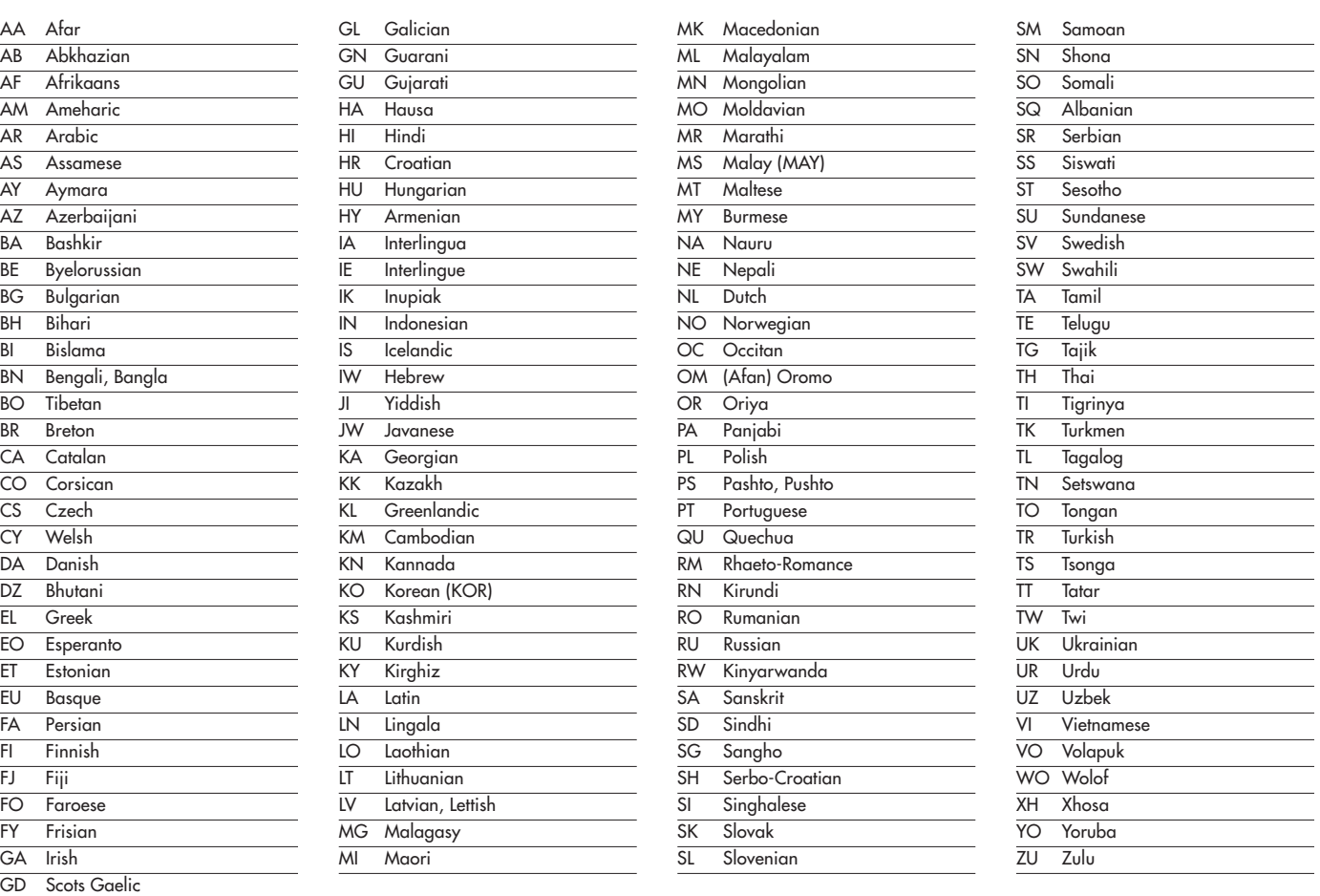

# Appendix C: Digital Signal Output Chart

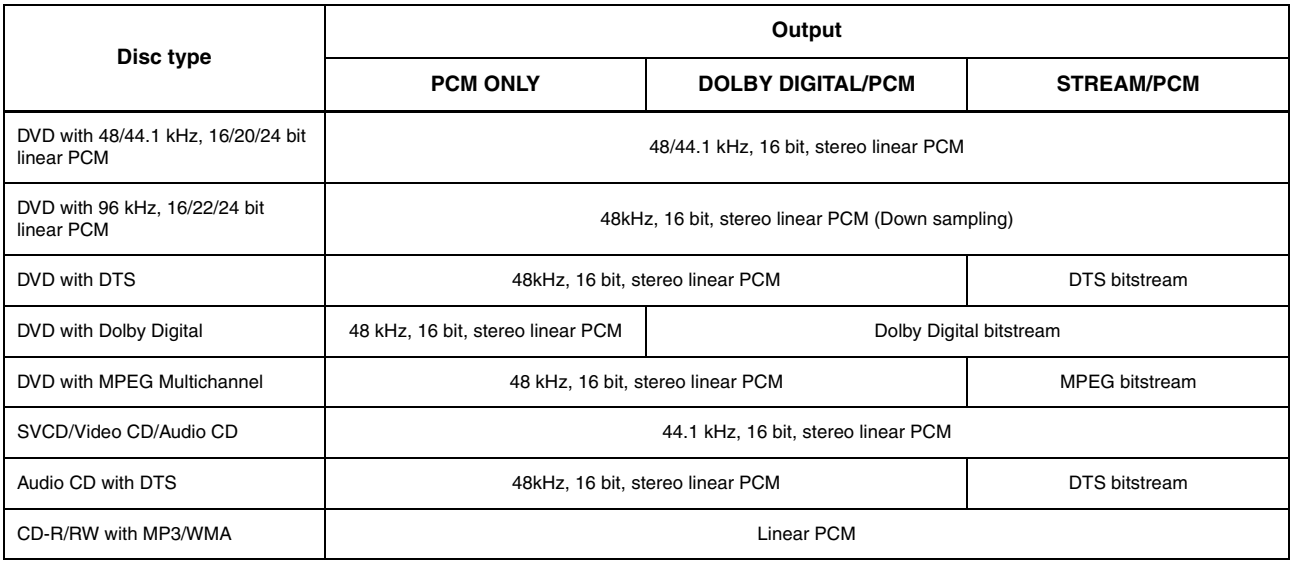

**ATTENTION : POUR RÉDUIRE LE RISQUE D'ÉLECTROCUTION, NE PAS RETIRER LE CAPOT. IL N'Y A À L'INTÉRIEUR AUCUNE PIÈCE SUSCEPTIBLE D'ÊTRE MODIFIÉE PAR L'UTILISATEUR. EN CAS DE PROBLÈME, ADRESSEZ-VOUS À UN RÉPARATEUR AGRÉÉ.**

**L'éclair dans un triangle équilatéral indique la présence interne de tensions électriques élevées susceptibles de présenter des risques graves d'électrocution.**

**Le point d'exclamation dans un triangle équilatéral indique à l'utilisateur la présence de conseils et d'informations importantes dans le manuel d'utilisation accompagnant l'appareil. Leur lecture est impérative.**

## **PRODUIT À TECHNOLOGIE LASER Classe 1**

**Satisfait aux normes DHHS 21 CFR 1040.10 et 1040.11**

**DANGER : PRÉSENCE D'UN RAYON LASER INVISIBLE LORSQUE LE CAPOT EST OUVERT. ÉVITER TOUTE EXPOSITION DIRECTE À CE RAYON LASER.**

## **ATTENTION : L'UTILISATION DE CONTRÔLES, RÉGLAGES OU AJUSTEMENTS AUTRES QUE CEUX DÉCRITS DANS CE MANUEL PEUT ENTRAÎNER UNE EXPOSITION DANGEREUSE AU RAYON LASER.**

## **ATTENTION !**

**Pour réduire tout risque d'électrocution ou d'incendie :**

**1. Ne retirez aucune vis, le capot ou tout autre élément du châssis.**

**2. N'exposer l'appareil à la pluie ou l'humidité.**

**3. Ne touchez pas le câble d'alimentation ou la prise avec des mains humides.**

**Instructions importantes concernant la sécurité**

### **ATTENTION :**

**Il n'y a à l'intérieur aucune pièce susceptible d'être modifiée par l'utilisateur. Adressez-vous impérativement à une personne qualifiée.**

## **ATTENTION :**

**Prenez garde à ce qu'aucun objet ou liquide ne tombe à l'intérieur de l'appareil par ses orifices de ventilation. Si l'appareil est exposé à l'humidité ou si un objet tombe à l'intérieur, couper immédiatement l'alimentation secteur de tous les appareils. Débrancher l'appareil des autres maillons, et adressez-vous immédiatement et uniquement à une personne qualifiée et agréée.**

Tous les conseils de sécurité et d'installation doivent être lus avant de faire fonctionner l'appareil. Conservez soigneusement ce livret — Vous devez pouvoir le consulter à nouveau pour de futures références.

Tous les conseils de sécurité doivent être soigneusement respectés. Suivez les instructions — Respectez les procédures d'installation et de fonctionnement indiquées dans ce manuel.

L'appareil doit être nettoyé uniquement avec un chiffon sec ou un aspirateur.

Pour éviter tout risque de surchauffe ou de dysfonctionnement, laissez un espace d'au moins 10 cm tout autour du coffret. Ne placez pas l'appareil sur une surface souple (canapé, coussin, etc.). Si l'appareil est installé dans un meuble, veillez à ce que son refroidissement naturel soit bien préservé.

Cet appareil doit être placé loin de toute source de chaleur, tels que radiateurs, chaudières, bouches de chaleur ou d'autres appareils (y compris amplificateurs de puissance) produisant de la chaleur.

Cet appareil doit être branché sur une prise d'alimentation secteur, d'une tension et d'un type conformes à ceux qui sont indiqués sur la face arrière de l'appareil (CA 110-240 volts, 50-60 Hz)

Brancher l'appareil uniquement grâce au cordon secteur fourni, ou à un modèle équivalent. Ne pas tenter de modifier ou changer la prise. Notamment, ne pas tenter de supprimer la prise de terre si celle-ci est présente. Ne pas utiliser de cordon rallonge.

Prendre garde à ce que ce cordon d'alimentation ne soit pas pincé, écrasé ou détérioré sur tout son trajet, à ce qu'il ne soit pas mis en contact avec une source de chaleur. Vérifiez soigneusement la bonne qualité des contacts, à l'arrière de l'appareil comme dans la prise murale.

Si l'appareil ne doit pas être utilisé pendant une longue période, la prise secteur sera débranchée.

L'appareil doit être immédiatement éteint, débranché puis retourné au service après-vente agréé dans les cas suivants :

- Le câble secteur ou sa prise ont été endommagés.
- Un objet est tombé, ou du liquide a coulé à l'intérieur de l'appareil.
- L'appareil a été exposé à la pluie.
- L'appareil ne fonctionne pas normalement, ou ses performances sont anormalement limitées.
- L'appareil est tombé, ou le coffret est endommagé.

Installer l'appareil sur une surface plane, solide et rigide. Ne jamais placer l'appareil sur une surface ou un support mobile pouvant basculer.

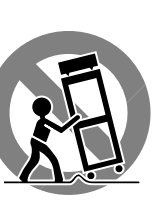

# Sommaire

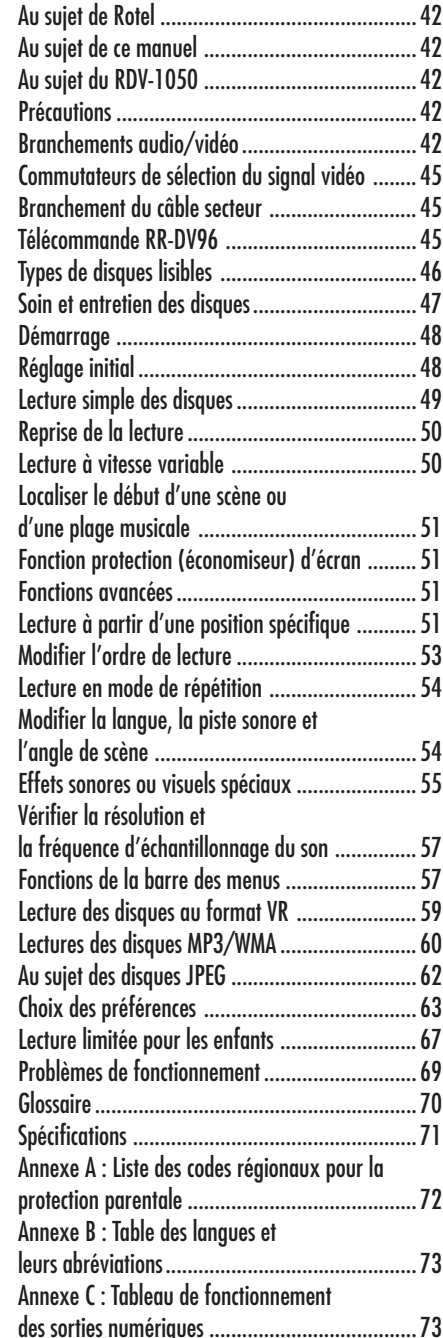

# **Figure 1 : Télécommande RR-DV96**

## 1 **Sélecteur TV/DVD**

Permet de sélectionner le mode de contrôle de la télécommande, soit pour le téléviseur, soit pour le lecteur de DVD.

### 2 **Touche d'ouverture fermeture du tiroir OPEN/CLOSE**

Ouvre ou ferme le tiroir de chargement du disque

### 3 **Touche de répétition**

Permet de commuter le RDV-1050 entre pas de répétition de lecture « no repeat », le mode de répétition de la plage/ titre en lecture « repeat 1 » et une répétition entière du disque « repeat all'».

## 4 **Clavier numérique**

Ce clavier numérique permet d'entrer directement le numéro d'une plage ou d'un titre en mode DVD/CD, une valeur horaire en recherche temporelle, ou encore un numéro de chaîne en réception TV.

## 5 **Touche des sous-titres SUBTITLE**

Permet d'afficher à l'écran les sous-titres, d'en sélectionner un ou de les supprimer (en lecture d'un DVD Vidéo).

### **Touche ANGLE**

Modifie l'angle de prise de vues en lecture de DVD, si celui-ci présente une telle option dans sa conception.

## 7 **Touche PAGE**

Vous permet de sélectionner les images fixes disponibles, en lecture d'un DVD Audio

## 8 **Touche de sélection d'un titre TITLE/GROUP**

Affiche le menu des chapitres (titres) d'un DVD Vidéo sur l'écran du téléviseur. La fonction « Group » n'est pas utilisée.

# 9 **Touche** {**/PREVIOUS**

Permet de revenir aux chapitres, titres ou plages précédentes. Également utilisée pour la sélection des pages d'un menu à l'écran (DVD Video/Video CD). Une pression maintenue sur cette touche permet de faire défiler rapidement les scènes précédentes.

### 0 **Touche (STOP)/CLEAR**

Stoppe la lecture. Également utilisée pour effacer toutes les plages programmées, en lecture avec programmation préalable.

## $\circled{1}$  Touche **44 SLOW –**

En lecture, permet de lire vers l'arrière de 1,5 à 60 fois la vitesse normale. Lorsque le disque est en mode Pause, permet la lecture en arrière entre 1/2 et 1/32 la vitesse normale.

## $\bullet$  Touche TOP MENU

Pressez cette touche pour accéder immédiatement au menu principal permettant de sélectionner les scènes sur un disque.

### **<sup>■</sup>** Touche VOLUME – / CURSOR <

En mode de commande du téléviseur, réduit son volume sonore. En mode de commande du lecteur de DVD, permet de sélectionner une option d'un menu ou de l'affichage sur l'écran, ou de modifier un paramètre dans ces menus.

## **■ Touche CHANNEL - / CURSOR ▶**

En mode de commande du téléviseur, permet de sélectionner la chaîne du numéro juste inférieur. En mode DVD, permet de sélectionner une option d'un menu ou de l'affichage sur l'écran, ou de modifier un paramètre dans ces menus.

### **E** Touche CHOICE (choix)

Affiche le menu de réglage Set-up du DVD. Permet également de choisir le niveau de protection parentale.

### r **Fenêtre d'émission du signal infrarouge**

Pointez cette fenêtre vers le récepteur infrarouge de l'appareil à télécommander.

## $\bullet$  Touche DVD POWER (mise sous **tension du lecteur de DVD)**

### y **Touche TV POWER**

Pressez l'une de ces touches pour allumer ou éteindre le lecteur de DVD ou le téléviseur (mise en veille standby).

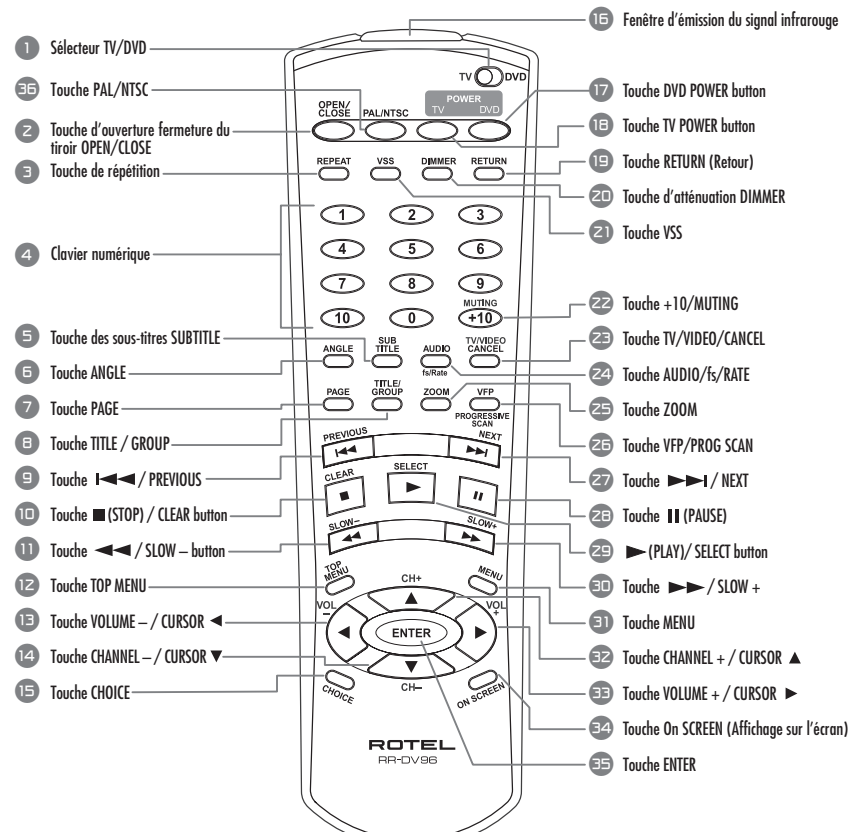

### u **Touche RETURN (Retour)**

Permet de revenir au menu précédent (pour les disques SVCD/Video CD).

## i **Touche d'atténuation DIMMER**

Permet d'éteindre ou de régler la luminosité de l'afficheur o **Touche VSS**

Active ou désactive le circuit sonore Virtual Surround Sound.

### p **Touche +10/MUTING**

Utilisée pour la sélection ou la programmation d'une plage dont le numéro est supérieur à 10. Pendant la lecture d'un disque, active le mode silence Muting.

### [ **Touche TV/VIDEO/CANCEL**

Utilisée pour sélectionner une des entrées du téléviseur, lorsque celui-ci est commandé. Permet également de supprimer des éléments pendant une programmation de lecture. Également utilisée pour le réglage de la RR-DV96 pour la commande d'un téléviseur.

# ] **Touche AUDIO/fs/RATE**

Permet de choisir parmi les différentes options des pistes sonores, pendant la lecture. La fonction fs/RATE n'est pas utilisée.

### \ **Touche ZOOM**

En lecture de disques vidéo, permet d'agrandir l'image sur l'écran de 1,8 à 64 fois sa taille normale.

## a **Touche VFP/PROG SCAN**

La fonction VFP est utilisée pour régler les propriétés de lecture vidéo. La fonction Progressive Scan (balayage progressif) permet de choisir entre une image entrelacée ou progressive, lorsque le sélecteur Video Signal **20** est placé sur « Remote ». Voir le chapitre consacré aux Branchements Audio/Vidéo.

### s **Touche** } **/ NEXT**

Permet de passer au chapitre/titre/plage suivant. Une pression maintenue sur cette touche pendant la lecture permet une avance rapide continue de celle-ci.

## $28$  Touche **II** PAUSE

## Met la lecture en pause.

f **Touche** / **(PLAY) / SELECT**

### Démarre la lecture. La fonction SELECT n'est pas utilisée.

# *<u>■ Touche ▶▶ / SLOW +</u>*

Pendant la lecture, permet de faire avancer celle-ci de 1,5 à 60 fois la vitesse normale. Si la lecture a été mise en pause au préalable, fait défiler le disque de 1/2 à 1/32 la vitesse normale.

## **D** Touche MENU

Permet d'afficher les différents menus présents sur le disque.

# **■ Touche CHANNEL + / CURSOR ▲**

En mode de commande du téléviseur, permet de sélectionner la chaîne du numéro juste supérieur. En mode DVD, permet de sélectionner une option d'un menu ou de l'affichage sur l'écran, ou de modifier un paramètre dans ces menus.

## **ED** Touche VOLUME + / CURSOR

En mode de commande du téléviseur, augmente son volume sonore. En mode de commande du lecteur de DVD, permet de sélectionner une option d'un menu ou de l'affichage sur l'écran, ou de modifier un paramètre dans ces menus.

### **E4** Touche On SCREEN (Affichage sur **l'écran)**

Affiche différents menus à l'écran, vous permettant de sélectionner les commandes et de changer leur paramétrage via leur affichage sur l'écran « On-Screen Display ».

### ; **Touche ENTER**

Pressez cette touche pour confirmer et accepter les différents réglages, telle la sélection d'une chaîne via le clavier numérique, ou dans certaines étapes de programmation.

## ' **Touche PAL/NTSC**

Sur la version européenne uniquement. Permet de sélectionner un signal de sortie PAL ou NTSC, lorsque le sélecteur de signal vidéo Video Signal Selector est placé sur « REMOTE ».

**40**

# **Figure 2 : Commandes de la face avant**

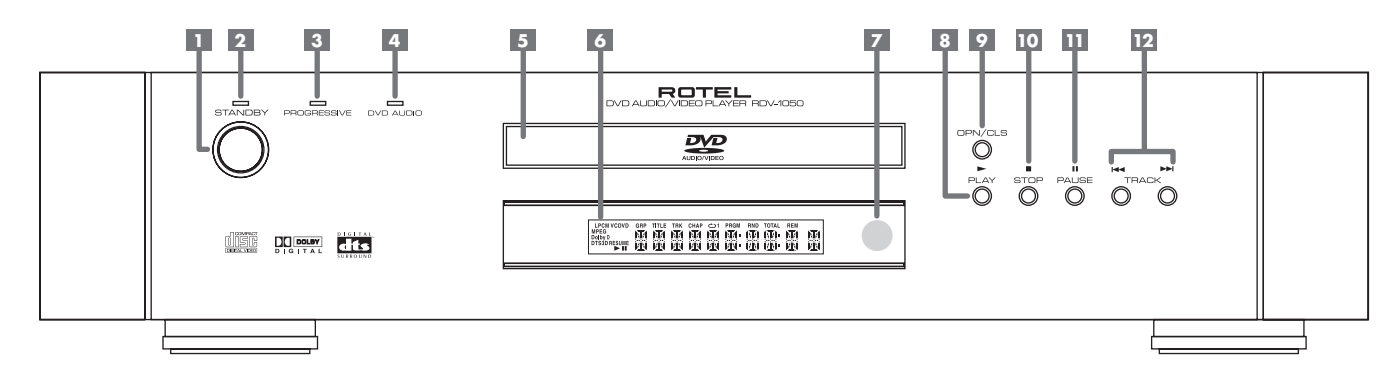

# 1 **Touche de mise en veille STANDBY**

Allume ou éteint l'appareil (mise en veille Standby).

## 2 **Indicateur de mise en veille STANDBY**

S'allume lorsque l'appareil est branché sur le secteur et en mode de veille Standby. Lorsque l'appareil est allumé, l'indicateur STANDBY est éteint.

# 3 **Indicateur PROGRESSIVE**

S'allume lorsque la fonction d'image en balayage progressif Progressive Scan est activée, pour utilisation avec des diffuseurs vidéo haute définition HDTV. Cet indicateur s'allume en ROUGE avec une source vidéo, et en VERT avec un film.

## 4 **Indicateur DVD AUDIO**

S'allume lorsqu'un disque de type DVD Audio est en lecture

## 5 **Tiroir du disque**

Permet de charger le disque dans l'appareil.

6 **Afficheur**

Affiche les différents indicateurs et informations concernant le fonctionnement actif du RDV-1050.

## 7 **Capteur infrarouge**

Reçoit le signal infrarouge en provenance de la télécommande.

## 8 **Touche** / **(PLAY)**

Démarre la lecture. Est également utilisée comme touche SELECT pour la fonction PCB des Video CD.

## 9 **Touche OPN/CLS (OPEN/CLOSE)**

Ouvre ou ferme le tiroir de chargement du disque

## **10 II** Touche (STOP)

Stoppe la lecture. Est également utilisée pour effacer toutes les plages programmées dans une lecture avec programmation.

## $\overline{\textbf{H}}$  Touche **II** (PAUSE)

Met la lecture en pause.

## = **Touches** {**/**} **(SKIP)**

Permettent de passer à la plage, le titre ou le chapitre précédent ou suivant. Également utilisées pour la sélection des pages d'un menu à l'écran (DVD Vidéo/Video CD).

Une pression maintenue sur une des touches {/} pendant la lecture permet l'avance ou le retour rapides.

# **Indicateurs du format audio**

- **Indicateur du disque**
- **Indicateurs des groupe/titre/ chapitre/plage**
- **Indicateur du mode de répétition**
- **Indicateur de programmation/**
- **lecture aléatoire (random)**
- **Indicateur de durée totale/durée restante**
- **Indicateur de format vidéo NTSC (version européenne uniquement)**
- **El Indicateurs de lecture >/Pause II**
- **Indicateur « Resume » (reprise de la lecture)**
- **Fenêtre multi-informations**

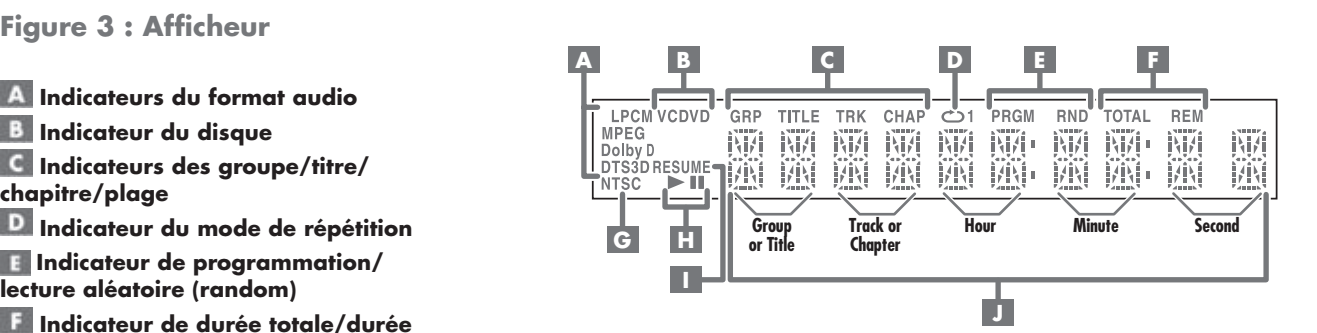

**Figure 4 : Branchements en face arrière**

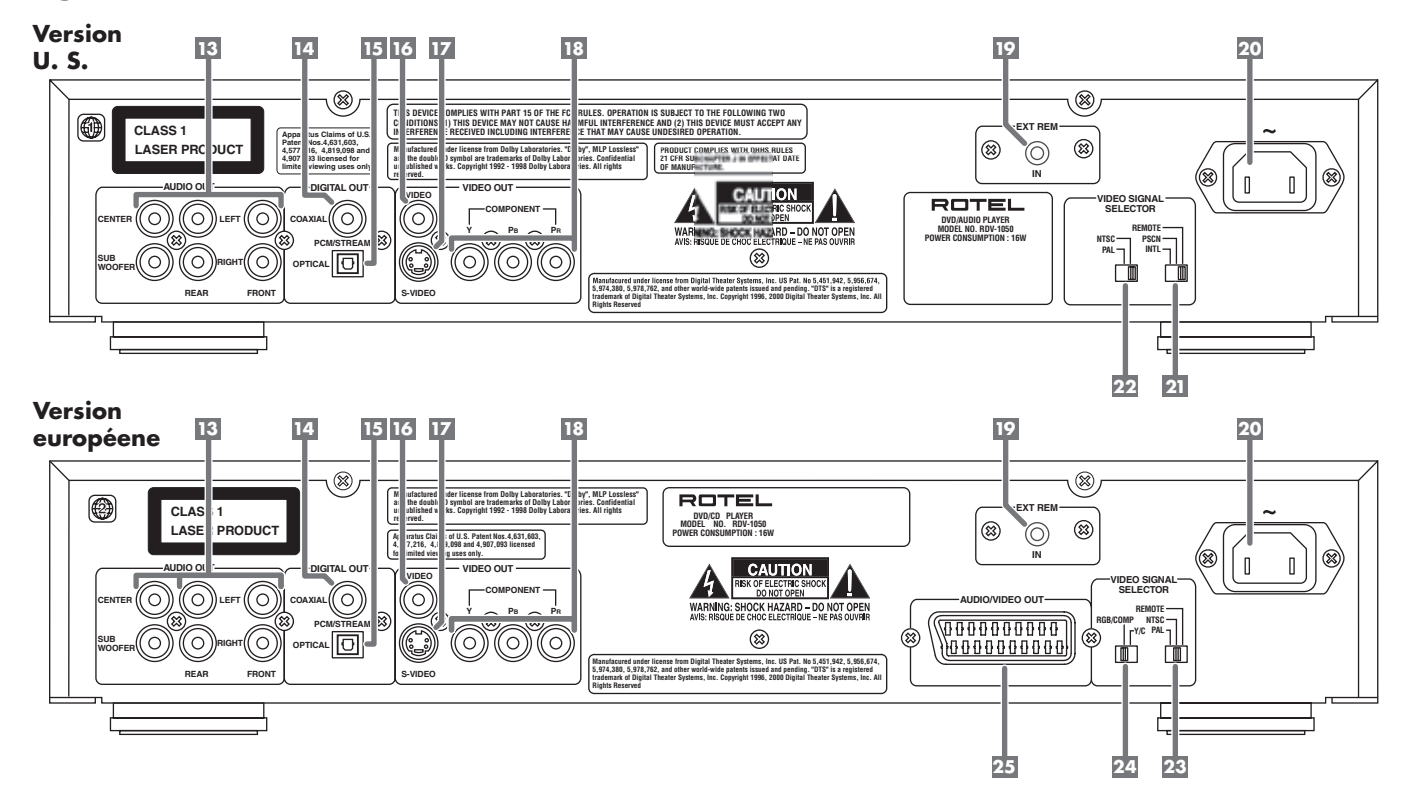

# q **Prises de sortie audio analogiques ANALOG OUTPUT**

Sorties analogiques audio 5.1

## <sup>14</sup> Prise de sortie numérique par **coaxial DIGITAL OUT – COAXIAL** e **Prise de sortie numérique optique DIGITAL OUT – OPTICAL**

Fournissent le signal numérique en sortie de l'appareil. Le choix entre sortie par câble coaxial ou par fibre optique doit être indiqué dans le menu à l'écran « Préférences ».

# *<b>IE* Prise de sortie vidéo composite **COMPOSITE VIDEO OUTPUT**

Sortie pour le signal vidéo au format composite.

# **17 Prise de sortie vidéo S VIDEO OUTPUT**

Sortie pour le signal vidéo au format S-Vidéo

## y **Prises de sortie vidéo Composantes COMPONENT VIDEO OUTPUT**

Prises de sortie pour le signal vidéo au format **Composantes** 

## u **Entrée télécommande externe « Ext Rem In »**

Cette prise est très utile si l'appareil est installé dans un meuble, rendant son capteur infrarouge invisible de l'extérieur.

# i **Prise mâle d'alimentation secteur**

Pour brancher le câble d'alimentation secteur.

# **Version US**

# o **Sélecteur de Signal Vidéo**

Permet de choisir entre une sortie vidéo en mode entrelacé (Interlaced) ou progressif (Progressive Scan), ou permet la modification de ce réglage via la télécommande.

# p **Sélecteur de sortie NTSC/PAL**

Sélectionne un signal de sortie au format NTSC ou PAL

# **Version européenne**

# [ **Sélecteur de Signal Vidéo**

Permet de choisir entre une sortie vidéo en mode entrelacé (Interlaced) ou progressif (Progressive Scan), ou permet la modification de ce réglage via la télécommande.

# ] **Sélecteur RGB/Composite – Y/C**

Permet de choisir le mode de signal vidéo approprié avec la prise SCART (Péritel), lorsque le sélecteur de signal vidéo (23) est placé sur NTSC.

# \ **Prise de sortie SCART (Péritel)**

Permet une liaison unique et facile entre ce lecteur et un téléviseur équipé d'une prise d'entrée SCART.

# Au sujet de Rotel

C'est une famille de passionnés de musique qui a fondé Rotel, il y a maintenant plus de quarante ans. Pendant toutes ces années, leur passion ne s'est jamais émoussée et tous les membres de la famille se sont toujours battus pour fabriquer des appareils présentant un exceptionnel rapport musicalité-prix, suivis en cela par tous les employés.

Les ingénieurs travaillent toujours en équipe réduite, écoutant et peaufinant soigneusement chaque appareil pour qu'il corresponde parfaitement à leurs standards musicaux. Ils sont libres de choisir n'importe quels composants dans le monde entier, uniquement en fonction de leur qualité. C'est ainsi que vous trouvez dans les appareils Rotel des condensateurs britanniques ou allemands, des transistors japonais ou américains, tandis que tous les transformateurs toriques sont directement fabriqués dans une usine Rotel.

L'excellente réputation musicale des appareils Rotel a été saluée par la plupart des magazines spécialisés ; ils ont reçu d'innombrables récompenses, et sont choisis par de nombreux journalistes critiques du monde entier, parmi les plus célèbres, ceux qui écoutent de la musique quotidiennement. Leurs commentaires restent immuables : Rotel propose toujours des maillons à la fois musicaux, fiables et abordables.

Mais plus que tout, Rotel vous remercie pour l'achat de cet appareil, et souhaite qu'il vous apporte de nombreuses heures de plaisir musical.

# Au sujet de ce manuel

Tout au long de ce manuel d'utilisation, les commandes et fonctions du RDV-1050 sont identifiées par des lettres et chiffres dans des cercles ou carrés grisés.

Les numéros dans des cercles comme <sup>9</sup>identifient des commandes de la télécommande RR-DV96.

Les numéros dans des carrés comme <sup>9</sup>identifient des éléments des faces avant ou arrière de l'appareil.

Des lettres dans des carrés comme **A** identifient des éléments de l'afficheur de la façade de l'appareil.

Dans le chapitre concernant le fonctionnement, certaines descriptions ne s'appliquent qu'à certains types de disques. Les disques concernés sont alors indiqués par des symboles, tels que (DVD).

# Au sujet du RDV-1050

Nous vous remercions pour l'acquisition de ce lecteur DVD Rotel RDV-1050. Utilisé dans le cadre d'une installation de très haute qualité, il vous assure des années de plaisir.

Le RDV-1050 est un des maillons les plus complets que vous puissiez ajouter à votre système audio/ vidéo. En plus des disques DVD Vidéo, le RDV-1050 peut lire les CD audio et vidéo et reconnaît une grande variété de formats. Il offre un très grand nombre de fonctions et commandes.

## **Fonction Angle\***

Vous pouvez choisir l'angle de prise de vues si plusieurs angles sont enregistrés sur le DVD lu.

# **Fonction Zoom**

Vous pouvez agrandir des parties de l'image.

### **Protection parentale\***

Vous pouvez restreindre la lecture des disques DVD, interdisant aux enfants de voir certaines scènes, telles que celles des films pour adultes ou trop violents.

## **Contrôles Video Fine Processor (VFP, ou processeur vidéo avancé)**

Vous pouvez régler les principales composantes de l'image vidéo, en fonction du programme lu ou de vos préférences personnelles.

**Son numérique de très haute qualité** Vous bénéficiez du son numérique de la meilleure qualité possible, Dolby Digital, PCM linéaire, MPEG multicanal ou DTS (Digital Theater Systems).

## **Fonction Surround\***

Cet appareil est compatible avec les standards Dolby Digital surround et DTS surround.

### **Sorties 5.1**

Fournit tous les signaux analogiques pour les systèmes audio équipés d'entrées correspondantes 5.1 canaux.

## **Fonction 3D Phonic (VSS)**

Vous pouvez écouter en son Surround les sources stéréophoniques.

## **Son et sous-titres multilingues\***

Vous pouvez sélectionner une langue et des soustitres particuliers, en fonction de ceux proposés sur chaque disque DVD.

## **Lecture de différents disques**

Le RDV-1050 reconnaît et lit les CD audio et vidéo aussi bien que les DVD Audio et DVD Vidéo.

## **Affichage à l'écran**

Plusieurs pages de menus très compréhensibles s'affichent à l'écran pour faciliter l'utilisation de l'appareil.

\* Fonctions disponibles uniquement avec les disques DVD.

# **Précautions**

Veuillez lire très soigneusement ce manuel d'utilisation, et notamment les instructions concernant la sécurité, page 2. Il vous indique tout ce qu'il faut savoir pour utiliser parfaitement ce lecteur de DVD, mais aussi pour bien l'ensemble de votre système. Si vous vous posez ensuite encore des questions, veuillez contacter votre revendeur agréé Rotel, qui se fera un plaisir d'y répondre.

Conservez le carton d'emballage du RDV-1050 et tous ses composants. Il constitue le meilleur moyen pour transporter l'appareil dans le futur, sans risque de détérioration.

Conservez aussi soigneusement la facture d'origine. Elle sert de preuve de la date d'achat, ce qui vous sera très utile dans l'éventualité de la nécessité d'un retour en service après-vente, pour bénéficier de la garantie.

# **Installation**

Posez le RDV-1050 sur une surface plane, sèche et pas trop près d'une source trop chaude ou trop froide (entre 5 °C et 35 °C). Ne l'exposez pas aux rayons directs du soleil. Évitez les endroits trop poussiéreux. Ne le placez pas trop près du téléviseur, ou là où il risque d'être exposé à de fortes vibrations (près du caisson de grave, par exemple). Pour garantir sa bonne ventilation, conservez tout autour du châssis un espace suffisant, comme indiqué page 2 dans les instructions concernant la sécurité.

# Branchements audio/vidéo

**NOTE :** Ne branchez pas la prise d'alimentation secteur tant que tous les autres branchements audio/vidéo n'ont pas été totalement effectués. Ne branchez ou débranchez ensuite aucun câble sans avoir au préalable débrancher l'alimentation secteur du RDV-1050.

Lisez très soigneusement les manuels d'instruction des autres appareils que vous comptez utiliser avec le RDV-1050, afin de vous assurer qu'ils sont bien compatibles. Si vous avez la moindre incertitude, n'hésitez pas à contacter votrerevendeur agréé Rotel.

**NOTE :** Branchez la prise repérée VIDEO OUT **15** de l'appareil directement dans l'entrée vidéo de votre téléviseur. Un branchement indirect, via un magnétoscope par exemple, peut dégrader de manière très sensible la qualité finale de l'image, notamment à cause de la protection anticopie intégrée dans les circuits de cet enregistreur vidéo.

**AUDIO DROIT GAUCHE**

O

O)

**TV**

# **Branchement sur le téléviseur en vidéo composite**

Branchez la sortie COMPOSITE VIDEO **15** sur l'entrée vidéo composite correspondante de votre téléviseur. Branchez les sorties audio analogiques ANALOG AUDIO **E** sur les entrées audio correspondantes de votre téléviseur. Un câble est fourni pour ces branchements.

Si votre téléviseur ne possède qu'une entrée audio monaurale au lieu d'une paire stéréo, vous devrez utiliser un câble adaptateur en « Y » pour brancher les deux sorties du RDV-1050 sur cette unique entrée.

Vous augmenterez considérablement la qualité d'écoute en branchant ces sorties audio sur un système audio Haute Fidélité séparé. (Voir le chapitre suivant).

# **Branchement sur le téléviseur en vidéo S-Vidéo**

Si votre téléviseur bénéficie d'une entrée au standard S-Vidéo, branchez la sortie S-VIDEO 17 du RDV-1050 sur cette entrée, en utilisant un câble S-Vidéo spécifique. Vous obtiendrez ainsi une image de qualité supérieure à la liaison vidéo composite.

**NOTE :** Voir le paragraphe consacré au sélecteur Video Signal Selector pour de plus amples informations sur les différents types de signaux vidéo utilisables.

# **Branchement sur le téléviseur en vidéo Composantes**

Si votre téléviseur bénéficie d'une entrée au standard vidéo Composantes (YUV), vous obtiendrez les meilleures performances vidéo possibles en utilisant cette entrée. Branchez les sorties VIDEO COMPONENT **18** du RDV-1050 sur ces entrées. Le câble nécessaire n'est pas fourni. Assurez-vous de ne pas intervertir les trois câbles, entrée/sortie « Y » sur « Y », « PB » sur « PB » et « PR » sur « PR ».

**NOTES :** Lorsque vous utilisez ces sorties vidéo Composantes, ne branchez pas de câble S-Vidéo. Les entrées vidéo Composantes de certains téléviseurs sont au standard BNC (les prises BNC sont des connecteurs coaxiaux avec bague externe de verrouillage). Dans ce cas, des adaptateurs de prises ou un câble spécial seront nécessaires.

Lorsque vous utilisez les sorties vidéo Composantes sur un diffuseur au standard NTSC, vous pouvez utiliser le mode de balayage progressif de l'image Progressive Scan du RDV-1050, soit au standard PAL (576p), soit au standard NTSC (480p), suivant le réglage du sélecteur de sortie vidéo Video Output Selector.

## **Note concernant la version européenne :** Lorsque le mode Progressive

Scan (balayage progressif) est utilisé avec un signal de sortie PAL, placez le sélecteur de signal vidéo Video Signal Selector<sup>73</sup> sur « REMOTE ».

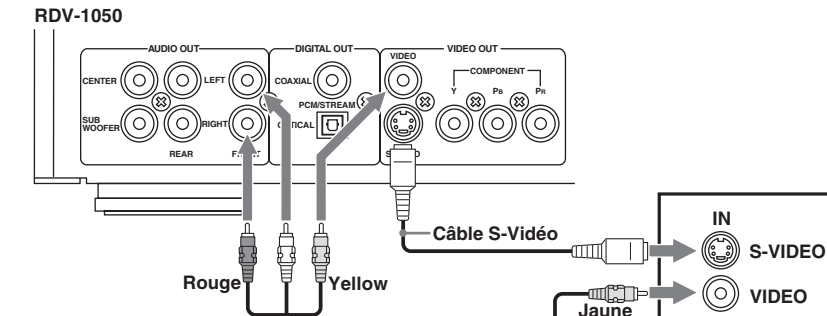

**Câble audio/vidéo**

**Rouge** 

ai)

**Blanc**

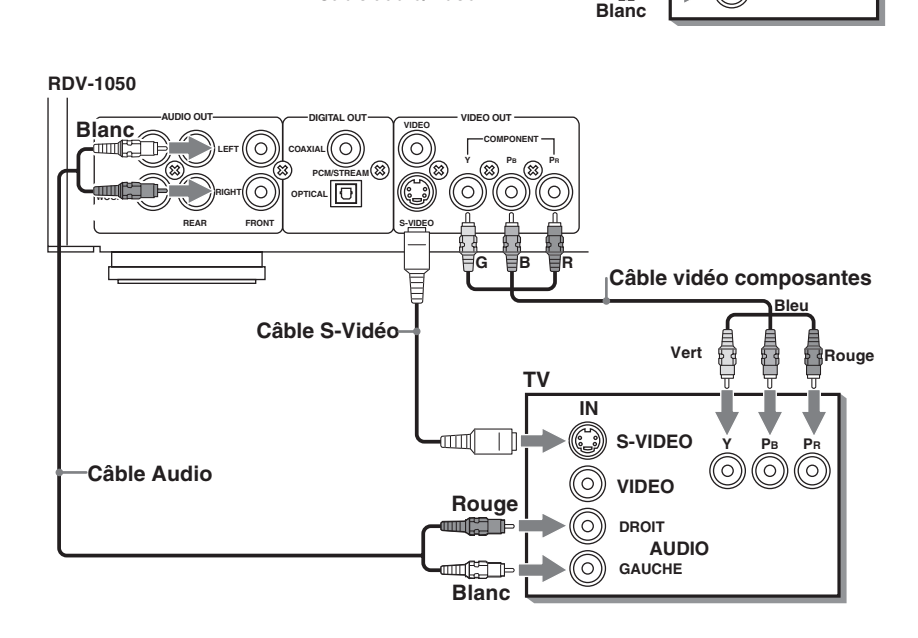

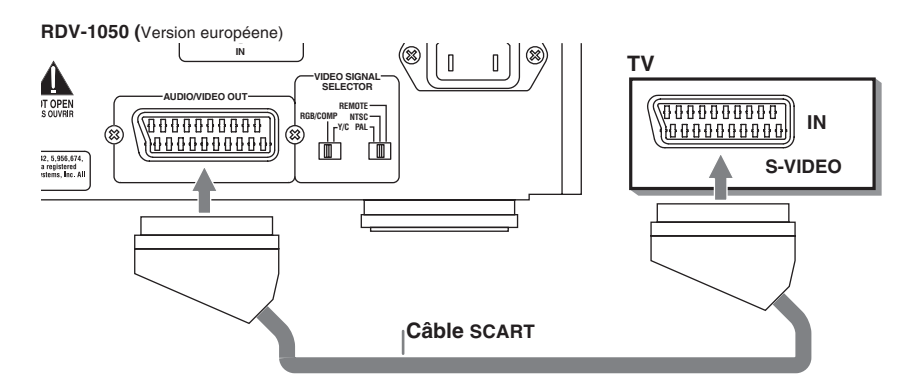

# **Utilisation de la prise SCART (Péritel)**

Si vous avez acquis une version européenne du RDV-1050, et que votre téléviseur est équipé d'une prise SCART (Péritel), vous pouvez utiliser un câble SCART (Péritel) pour les branchements vidéo et audio stéréo. Voir le paragraphe suivant pour de plus amples informations sur l'utilisation des sélecteurs de signal vidéo Video Signal Selector.

**NOTE :** La prise SCART ne peut pas sortir de signal de type progressif. **Voir le paragraphe consacré au sélecteur Video Signal Selector pour de plus amples informations sur les différents types de signaux vidéo utilisables.**

**43**

# **Branchement sur un système audio avec entrée numérique**

Vous pouvez améliorer la qualité sonore en branchant la sortie numérique optique OPTICAL DIGITAL OUTPUT 15 ou par coaxial COAXIAL DIGITAL OUTPUT 14 du RDV-1050 sur l'entrée audio numérique d'un amplificateur, enregistreur DAT ou MD, via un câble numérique optique ou coaxial optionnel. Le signal audio numérique stéréo sera automatiquement transféré. Si vous branchez l'appareil sur un décodeur Dolby Digital ou DTS (ou un amplificateur avec ces décodeurs intégrés) via un câble adapté, vous bénéficierez du son Surround de très haute qualité permis par ces formats.

Lorsque vous réalisez une connexion numérique, toujours la doubler par les branchements analogiques correspondants, car certains types de disques ne savent pas tirer parti d'une liaison purement numérique, via les sorties DIGITAL OUT-PUT.

Avec une connexion numérique, les réglages du menu « Preference » COMPRESSION et DOWN MIX (voir plus loin) sont désactivés. Les réglages de ces circuits sont alors effectués à partir du décodeur.

## **NOTE IMPORTANTE CONCERNANT UNE LIAISON NUMÉRIQUE :** Le réglage

concernant la sortie audio numérique (Digital Audio Output) dans le menu à l'écran des préférences audio « Audio Preferences » doit être correctement effectué suivant que vous utilisez une liaison optique ou par coaxial. Dans le cas contraire, un bruit fort peut être <sup>g</sup>énéré sur ces sorties, susceptible d'endommager les enceintes acoustiques. Avant d'utiliser le RDV-1050 avec un branchement numérique, vérifiez bien que la sortie appropriée, optique ou par coaxial, a bien été sélectionnée. Voir les informations concernant le Menu Audio, dans le chapitre de ce manuel concernant les réglages des Préférences.

# **Branchement sur un amplificateur ou ampli-tuner audio**

Vous obtiendrez une meilleure qualité sonore en reliant les sorties audio analogiques du RDV-1050 à un amplificateur ou ampli-tuner Haute Fidélité et un utilisant ainsi des enceintes acoustiques indépendantes, plutôt que les haut-parleurs intégrés du téléviseur.

Branchez les prises de sortie audio AUDIO OUT-PUTS **13** du RDV-1050 sur n'importe quelle entrée Haut Niveau (comme AUX, DVD, CD, etc.) de l'amplificateur ou ampli-tuner.

Le RDV-1050 possède également des sorties analogiques arrière gauche et droite, avant centre et pour un caisson de grave. Si votre amplificateur, préampli-processeur ou ampli-tuner possède de telles entrées 5.1, vous pouvez les relier à ces sorties du RDV-1050.

# **Connexion par câble optique**

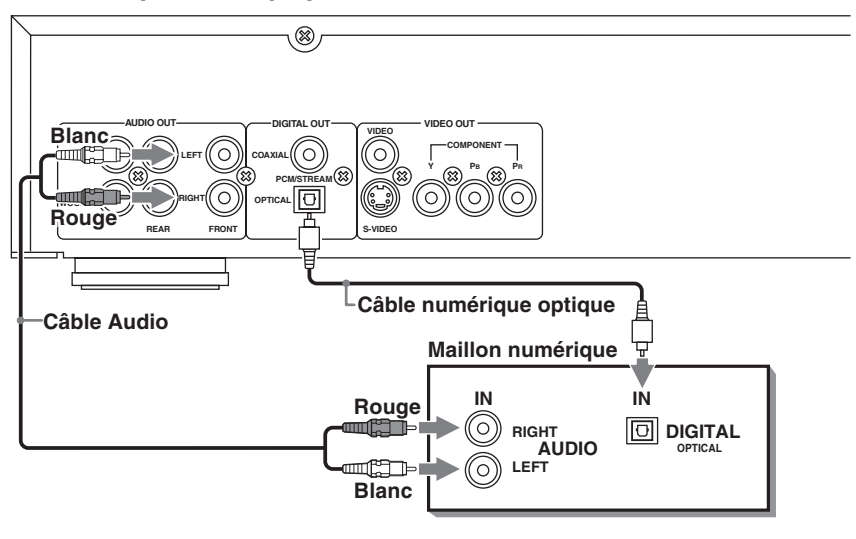

# **Connexion par câble coaxial**

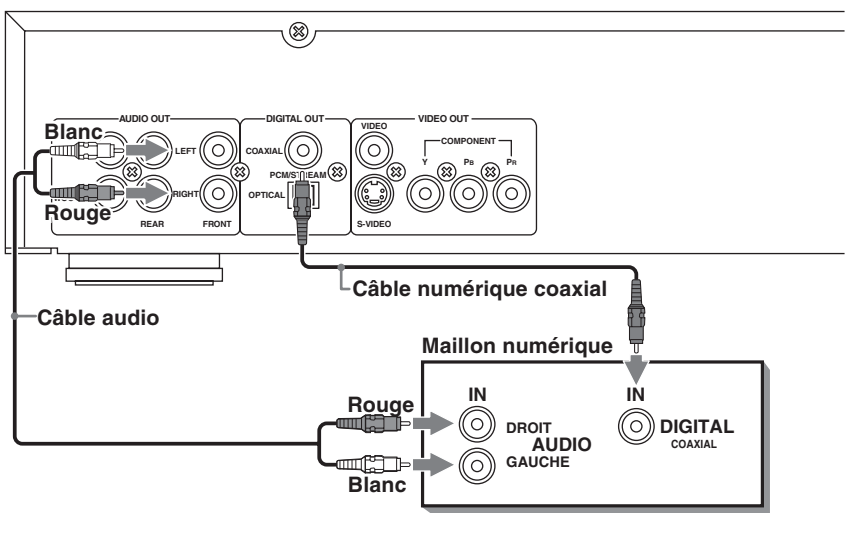

# **Branchements audio**

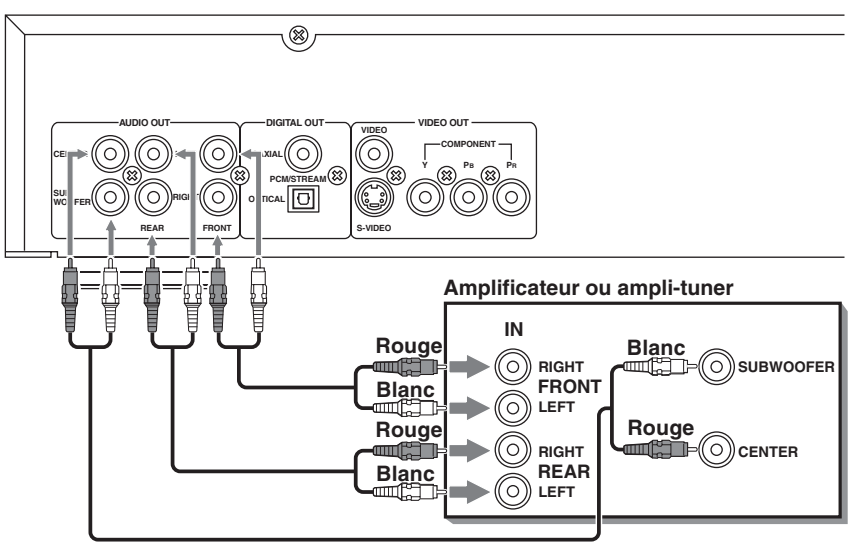

# Commutateurs de sélection du signal vidéo

# **Version US**

# **Sélecteur de signal de sortie NTSC/PAL 22**

Choisissez NTSC pour les téléviseurs d'origine nord-américains. Choisissez PAL pour les téléviseurs d'origine européenne.

# **Sélecteur de signal de sortie Remote/PSCN/INTL 21**

Laissez ce sélecteur sur sa position « INTL » (Interlace scan mode, mode entrelacée) pour utilisation avec un téléviseur conventionnel. Choisissez la position « PSCN » (Progressive scan mode, mode balayage progressif) pour les téléviseurs Haute Définition HDTV. Ce mode de balayage progressif procure une image moins scintillante que le mode entrelacé. Si vous désirez pouvoir choisir le mode entrelacé ou progressif via la télécommande, placez le sélecteur sur sa position « REMOTE ».

**NOTES :** La modification de ce réglage ne doit se faire qu'avec le RDV-1050 à l'arrêt (mode Stop), ou sans disque chargé dans le tiroir.

Certains téléviseurs ou projecteurs vidéo HDTV ne sont pas totalement compatibles avec le RDV-1050.

Pour modifier le réglage entrelacé/progressif à partir de la télécommande RR-DV96, le RDV-1050 doit être allumé. Pressez et maintenez ensuite la pression sur la touche PROG/VFP 20, pendant quelques secondes.

**NOTE :** Le réglage Progressif peut être utilisé aussi bien en NTSC (standard américain) qu'en PAL (standard européen), mais uniquement via la sortie vidéo de type Composantes.

# **Version européenne**

# **Sélecteur de signal de sortie Remote/ NTSC/PAL** [

Réglez ce sélecteur sur PAL ou NTSC en fonction des standards acceptés par les autres maillons de votre système. Si vous désirez choisir le mode de balayage de l'image via la télécommande, choisissez la position « REMOTE ».

**NOTES :** La modification de ce réglage ne doit se faire qu'avec le RDV-1050 à l'arrêt (mode Stop), ou sans disque chargé dans le tiroir.

Si c'est le mode NTSC qui est sélectionné, l'indicateur NTSC G s'allume dans l'afficheur.

Pour modifier le réglage PAL/NTSC à partir de la télécommande RR-DV96, le RDV-1050 doit être allumé. Pressez et maintenez ensuite la pression sur la touche PAL/NTSC <sup>13</sup>, pendant quelques secondes.

# Sélecteur RGB/COMP - Y/C <sup>24</sup>

Ce sélecteur est utilisé pour sélectionner le signal vidéo de sortie lorsque le RDV-1050 est relié au téléviseur via une prise SCART (Péritel). Si cette prise SCART sur votre téléviseur est compatible RGB (RVB en français) ou vidéo composite, placezle sur RGB/COMP. Si elle est compatible avec un signal vidéo de type S-Vidéo, placez-le sur la position Y/C.

**NOTES :** Lorsque la prise SCART est utilisée, placez le sélecteur de signal de sortie <sup>23</sup> sur sa position PAL.

Lorsque vous désirez un signal de sortie à balayage progressif (Progressive Scan), <sup>p</sup>lacez-le sur la position REMOTE et utilisez les sorties vidéo de type Composantes <sup>18</sup>.

# Branchement du câble secteur

# **Prise secteur 20**

Votre RDV-1050 a été configuré en usine pour s'adapter à la tension secteur du pays dans lequel vous l'avez acheté (USA : 115 volts/60 Hz ou CE : 230 volts/50 Hz). Cette configuration est indiquée sur une étiquette à l'arrière de l'appareil.

Une fois tous les branchements audio/vidéo effectués, branchez le câble secteur fourni dans la prise adéquate AC INPUT de la face arrière. Puis insérez la prise à l'autre extrémité dans une prise secteur murale. L'indicateur de mise en veille STANDBY s'allume et l'appareil est prêt à fonctionner. Notez qu'il consomme un peu de courant (2 watts) dès qu'il est branché sur le secteur.

Observez les précautions suivantes :

- Ne pas brancher ou débrancher le cordon secteur avec des mains mouillées.
- Débranchez le cordon secteur si vous quittez votre domicile pendant une longue période.
- Lorsque vous débranchez le cordon de la prise murale, toujours tirer sur la prise, jamais sur le câble lui-même.
- Débranchez l'appareil avant de le nettoyer.
- Débranchez l'appareil avant de le déplacer.
- Ne pas endommager, modifier, tordre ou tirer sur le câble secteur. Cela peut le détériorer gravement, avec risque d'incendie, électrocution ou autres accidents. Si le cordon est endommagé, contactez immédiatement votre revendeur agréé Rotel pour qu'il vous en fournisse un autre.
- Ne rien poser de lourd sur l'appareil ou son câble secteur, sous peine de risque d'incendie, électrocution ou autres accidents.

# Télécommande RR-DV96

# **Installation des piles**

Le logement des piles se trouve au bas de la télécommande.

- **1** Pressez à l'endroit repéré par une flèche gravée en haut du couvercle du logement des piles, et tirez sur ce couvercle.
- **2** Placez deux piles type R6P (SUM-3) AA (15F) dans leur logement, en respectant leur polarité matérialisée par la présence des indications «+» et « - » à l'intérieur du logement des piles.
- **3** Replacez le couvercle, en appuyant doucement dessus.

Ces piles durent environ six mois en utilisation normale. Si le fonctionnement de la télécommande commence à devenir erratique, remplacez les piles.

# **Précautions pour le bon usage des piles**

Observez les précautions suivantes pour une utilisation correcte des piles. Une mauvaise utilisation peut réduire leur durée de vie, elles peuvent même brûler ou leur contenu couler dans la télécommande.

- Retirez les piles de la télécommande si vous n'utilisez pas celle-ci pendant une longue période.
- Retirez les piles mortes et respectez les dispositions légales pour leur destruction.
- Ne jamais laisser des piles mortes dans la télécommande. Ne les conservez pas, ne les mélangez pas avec des piles neuves, ne les jetez pas au feu.
- Ne jamais toucher le liquide coulant d'une pile.
- Ne mélangez jamais des piles neuves et anciennes, ou des piles de type différent lorsque vous les remplacez.

# **Programmation de la RR-DV96 pour commander un téléviseur**

Une fois qu'elle a été programmée, la RR-DV96 peut télécommander votre téléviseur.

- **1** Réglez le commutateur TV/DVD **1** sur « TV ».
- **2** Pressez et maintenez la pression sur la touche TV/VIDEO-CANCEL<sup>29</sup>. Puis entrez le code correspond au fabricant de votre téléviseur, tel que listé dans le tableau cidessous, en utilisant le clavier numérique (0-9) 4 . Ne relâchez pas la touche TV/VIDEO-CANCEL tant que l'étape suivante n'est pas terminée. (Exemple : pour entrer le code « 01 », pressez puis relâchez la touche « 0 », puis pressez et relâchez la touche « 1 ».
- 3 Pressez la touche ENTER <sup>55</sup>, puis relâchez enfin la touche TV/VIDEO-CANCEL.

**4** Testez le réglage en pressant la touche TV POWER **B**, afin de vérifier que le téléviseur s'allume. Si il y a plus d'un code proposé cidessous pour le fabricant de votre téléviseur, essayez les un par un jusqu'à trouver le bon code.

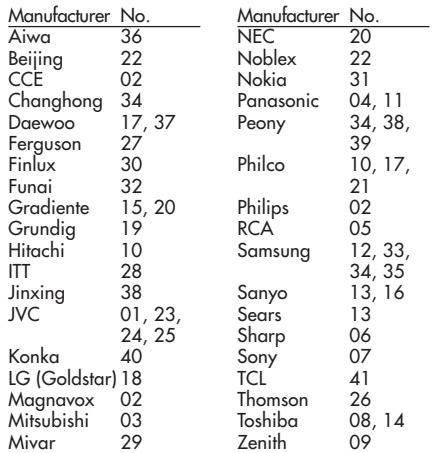

# **Fonctionnement de la télécommande pour le téléviseur**

Lorsque le sélecteur DVD/TV <sup>1</sup> est en position « TV », les touches suivantes peuvent être utilisées pour piloter le téléviseur.

 $TV$  POWER  $\bigcirc$ 

Allume et éteint le téléviseur.

 $CH+$  et  $CH-$  ( $\overline{B2}$   $\overline{14}$ 

Change les chaînes sur le téléviseur.

 $VOL+$  et  $VOL \bullet$   $\bullet$ Règle le niveau sonore du téléviseur.

# Touche TV/VIDEO <sup>2</sup>

Permet de sélectionner l'entrée sur le téléviseur, TV ou Vidéo.

Clavier numérique (touches 0 – 10) 4 Sélectionne directement les numéros de chaînes sur le téléviseur. Note : sur certains téléviseurs, la touche « + 10 » correspond à la touche « + 100 ». La touche « 10 » peut également agir comme une touche ENTER, après avoir sélectionné un numéro de chaîne.

Touche de silence MUTING 22 Coupe le son du téléviseur.

# **Prise de télécommande externe External Remote In <b>ID**

La prise mini-jack 3,5 mm (repérée EXT REM IN) reçoit les signaux de commandes infrarouge sur un récepteur infrarouge conforme aux normes industrielles. Cette caractéristique est utile si l'appareil est installé dans un meuble, avec son capteur infrarouge masqué ; le récepteur externe le remplacera. Consultez votre revendeur agréé Rotel pour les informations concernant ces récepteurs infrarouge externes, et le câblage approprié de la prise mini-jack correspondante.

# Types de disques lisibles

Cet appareil lit tous les types suivants de disques :

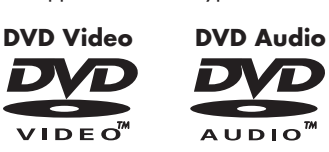

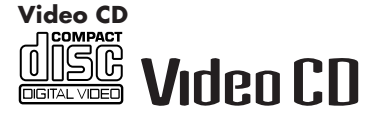

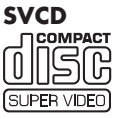

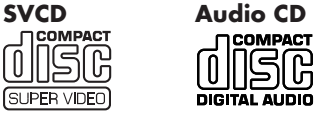

Le RDV-1050 peut également lire les disques suivants :

- Les disques DVD-RAM 9,4/4,7 GB sans cartouche, enregistrés avec la norme vidéo version 1.1.
- Les disques DVD-RAM 9,4/4,7 GB avec cartouche, mais qui peuvent être retirés de leur cartouche, enregistrés avec la norme vidéo standard.
- Les disques DVD-R et DVD-RW, gravés au format DVD VIDEO et finalisés.
- Les disques CD-R et CD-RW gravés aux formats SVCD, Video CD ou CD audio et finalisés.
- Les disques CD-R et CD-RW gravés aux formats MP3 ou WMA, sous le respect de la norme « ISO 9660 ».
- Les disques CD-R et CD-RW gravés au format photo JPEG, sous le respect de la norme « ISO 9660 ».

Le RDV-1050 peut également lire les signaux audio enregistrés sous les formats MIX-MODE CD, CD-G, CD-EXTRA et CD TEXT.

**NOTE :** Si un disque est sale ou rayé, ou présente des caractéristiques de gravure inhabituelles, le RDV-1050 peut mettre un temps considérable à tenter de lire et reconnaître son contenu. Dans certains cas, il peut ne pas lire ces disques.

Avec certains disques DVD-RAM et DVD-RW (enregistrés au format VR), des portions faisant partie de deux programmes peuvent présenter quelques saccades en lecture.

Les disques DVD-RAM créés à partir d'un ordinateur personnel et qui ne satisfont pas à la norme vidéo d'enregistrement standard ne peuvent pas être lus.

Les disques DVD-RAM et DVD-RW conformes à la norme CPRM, et sur lesquels le contenu ne peut être copié qu'une fois, ne peuvent pas être lus (CPRM est un mode de codage d'image développé pour la protection des droits.)

Pour lire un disque DVD-RAM de type 2 ou type 4, retirez-le tout d'abord de sa cartouche et placez-le dans le tiroir de chargement. Prenez garde à ce qu'il n'y ait aucune rayure ou poussière sur la surface du disque. Après lecture, replacez-le immédiatement dans sa cartouche. (Voir les instructions fournies avec le disque).

# **Les codes régionaux des disques DVD Vidéo**

Tous les lecteurs de DVD et disques DVD Vidéo obéissent à des restrictions dues à un code régional. Cet appareil ne peut donc lire que les disques DVD Vidéo du Code (numéro) de la région indiquée sur sa face arrière. La version US du RDV-1050 lit les DVD de la Région 1. La version européenne lit les DVD de la Région 2.

Voici des exemples des logos utilisés pour indiquer un lecteur de DVD (ou un disque) lisible pour la Région « 1 » (ou toutes les zones régionales).

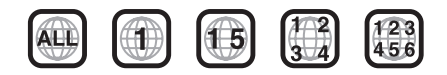

Voici des exemples des logos utilisés pour indiquer un lecteur de DVD (ou un disque) lisible pour la Région « 2 » (ou toutes les zones régionales).

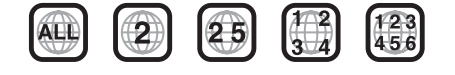

**NOTE :** Sur certains DVD ou CD Vidéo, le contenu même du disque ne permet pas une lecture selon les instructions contenues dans ce manuel. Voir alors les explications portées sur la jaquette de ces disques.

La version européenne du RDV-1050 est compatible avec le format couleur PAL, et également le format NTSC à condition qu'il s'agisse de disques de Région « 2 ». Notez qu'un signal vidéo NTSC est alors converti en sortie en signal PAL.

La version US du RDV-1050 est compatible avec le format couleur NTSC, et également le format PAL à condition qu'il s'agisse de disques de Région « 1 ». Notez qu'un signal vidéo PAL est alors converti en sortie en signal NTSC.

## **Disques non compatibles**

Le RDV-1050 n'est pas compatible avec les disques indiqués ci-dessous. **Dans certains cas, si vous tentez de lire ces disques, un bruit parasite peut être généré en sortie, risquant d'endommager vos enceintes acoustiques.**

• Les DVD-RAM 2,6/5,2 GB sous cartouche, de type 1, version 1.0, les DVD-RW (enregistrés uniquement au format VR), les DVD-ROM, CD-ROM, PHOTO CD, SACD.

De plus, le RDV-1050 ne peut pas lire :

- Les disques enregistrables non finalisés.
- Les disques déformés, ou dotés d'une étiquette ou bande adhésive sur un de leurs deux côtés. **Tenter de lire ces disques peut endommager le RDV-1050.**

## **Formats audio numériques**

Le RDV-1050 reconnaît les formats audio numériques suivants (voir le Glossaire en fin de manuel pour connaître la définition de ces différents formats) :

PCM linéaire, MPEG multicanal, Dolby Digital, DTS (Digital Theater Systems).

**NOTE :** Suivant le réglage choisi pour la sortie numérique audio (Digital Audio Output), les signaux numériques gravés sur le disque peuvent apparaître ou non sur les sorties numériques du RDV-1050. Voir le chapitre concernant la Sortie audio numérique de ce manuel pour de plus amples informations.

## **Remarques concernant les disques**

- Avec certains disques DVD VIDEO, la lecture démarre automatiquement après insertion du disque.
- L'image peut parfois être de mauvaise qualité ou bruitée, à cause du disque lui-même.
- Avec certains disques, certaines fonctions décrites dans ce manuel ne sont pas disponibles.

# Soin et entretien des disques

Une manipulation et un stockage corrects des disques sont très importants. Si un disque est sale, rayé ou déformé, la lecture tant du son que de l'image peut s'en trouver notablement affectée.

## **Manipulation**

- Pour éviter d'endommager le disque, ne touchez jamais sa surface.
- Ne collez pas d'étiquette ou de bande adhésive sur un disque, sur sa surface gravée comme du côté de son étiquette.

### **Stockage des disques**

- Conservez les disques dans leur coffret. Un empilement des disques nus les uns sur les autres peut suffire à les endommager irrémédiablement.
- Ne posez pas les disques dans des endroits où ils sont exposés à la lumière directe du soleil, des températures élevées ou une forte humidité. Évitez de les laisser dans une voiture !

## **Nettoyage des disques**

- Nettoyez régulièrement les disques avec un chiffon doux et sec, du centre vers le bord. Si un disque est difficile à nettoyer, humectez très légèrement le chiffon avec de l'eau pure.
- N'utilisez jamais de nettoyeur spécial pour disque, de pétrole, d'alcool ou d'agent antistatique quel qu'il soit.

**NOTES SUR LE COPYRIGHT :** Vérifiez la législation en vigueur dans votre pays avant de tenter de copier un disque DVD VIDEO, SVCD, Video CD ou CD audio, MP3, WMA ou JPEG. La copie de ces disques peut enfreindre les droits d'auteur (copyright) et être totalement illégale.

Cet appareil intègre les dispositifs anticopie selon les méthodes agréées par certains brevets U.S. et autres droits sur la propriété intellectuelle, et notamment le dispositif développé par Macrovision Corporation. L'utilisation de cette protection Macrovision doit être explicitement autorisée par Macrovision Corporation et est limitée à un usage domestique, toute autre utilisation devant être soumise à l'accord de Macrovision Corporation.

Une modification interne visant à modifier ce circuit est interdite.

# **Démarrage**

# **Allumage du RDV-1050**

Le sélecteur TV/DVD <sup>1</sup> étant placé sur « DVD », pressez la touche DVD POWER 17 de la RR-DV96. Ou pressez la touche STANDBY 1 de la face avant. L'indicateur STANDBY/ON de la façade s'allume dès que l'appareil est relié au secteur.

L'écran d'ouverture suivant apparaît à l'écran.

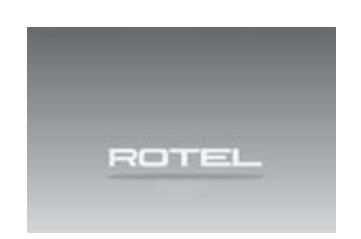

Les messages suivants peuvent également apparaître en bas de l'écran :

- NOW READING (En cours de lecture : le RDV-1050 est en train de lire les informations contenues sur le disque).
- REGION CODE ERROR ! (Erreur du code régional !) Le disque que vous tentez de lire est d'un code régional différent de celui pour lequel le lecteur est prévu. Le disque ne peut donc être lu).
- OPEN (ouverture du tiroir)
- CLOSE (fermeture du tiroir)
- NO DISC (pas de disque dans le tiroir)

**NOTE :** Même lorsque vous éteignez le RDV-1050, il reste relié au secteur tant que sa prise murale est branchée. Ce mode est appelé « mise en veille », ou Standby en anglais. Dans cet état, l'appareil ne consomme que très peu d'électricité.

## **NOTE – Icone indiquant un mode de fonctionnement invalide/impossible :**

Sur certains disques, le RDV-1050 ne peut effectuer certaines opérations. Par exemple, certains disques ne permettent pas une recherche rapide en avant ou arrière, ou le ralenti en lecture. Lorsque vous pressez une commande correspondante sur la face avant ou une touche de la télécommande pour tenter d'effectuer une fonction impossible, l'icône W apparaît sur l'écran du téléviseur. Quelquefois, les opérations voulues sont impossibles même sans l'affichage de cette icône.

# Réglage initial

Lorsque vous allumez le RDV-1050 pour la première fois, le message suivant apparaît sur l'écran du téléviseur :

EXECUTE DVD PLAYER SETUP ? BASIC PICTURE/AUDIO SETTING YES – PRESS ENTER – NO – CANCEL

Ce qui signifie :

EXÉCUTER LES RÉGLAGES DU LECTEUR DE DVD ? RÉGLAGES DE BASE IMAGE/AUDIO

OUI – PRESSEZ LA TOUCHER – NON – ANNULER

Vous pouvez régler la langue dans laquelle s'affichent les menus, le type de diffuseur vidéo utilisé (moniteur TV), et la sortie numérique utilisée avant d'utiliser le RDV-1050, en suivant la procédure suivante :

1 Pressez ENTER **ED**. La première page des menus de réglages du lecteur de DVD PLAYER SETUP s'affiche. Le menu déroulant concernant le choix de la langue des menus est déjà ouvert.

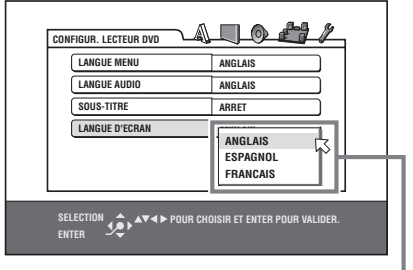

Options LANGUE D'CRAN

- 2 Pressez les touches  $\triangle/\triangledown$  <sup>52</sup> <sup>(2</sup>) pour choisir la langue désirée. Vous avez le choix entre ENGLISH (anglais), FRENCH (français) ou GERMAN (allemand).
- **3** Pressez ENTER. La seconde page s'affiche. Le menu déroulant pour le type de moniteur/ téléviseur MONITOR TYPE utilisé est déjà ouvert.

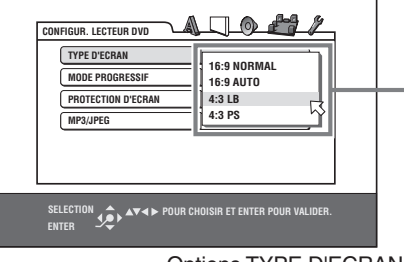

Options TYPE D'ECRAN

- **4** Pressez les touches ▲/▼ pour choisir le type de moniteur/TV désiré. Pour un téléviseur classique, choisissez 4 :3LB (letterbox) ou 4 :3 PS (Pan&scan). Pour un écran 16/9, choisissez 16 :9 NORMAL ou 16 :9 AUTO.
- **5** Pressez ENTER. La troisième page du menu s'affiche. Le menu déroulant concernant les sorties audio numériques ANALOG OUT est déjà ouvert.

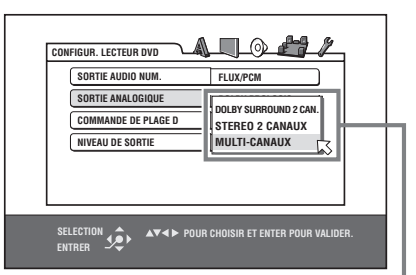

Options SORTIE ANALOGIQUE

- **6** Pressez les touches ▲/▼ pour choisir le type de sortie audio numérique désirée, réglage important en lecture d'un DVD VIDEO multicanal, suivant l'appareil sur lequel ces sorties sont branchées **:**
- Pour un décodeur Surround, sélectionnez 2- CH DOLBY SURROUND
- Pour un amplificateur/ampli-tuner stéréo, sélectionnez 2CH-STEREO
- Si vous utilisez les sorties multicanal 5.1, sélectionnez MULTICHANNEL. Notez que vous pouvez optimiser le réglage de vos enceintes lorsque cette option est choisie.
- **7** Pressez ENTER. La troisième page s'affiche. Le menu déroulant des sorties numériques DIGI-TAL AUDIO OUTPUT est déjà ouvert.

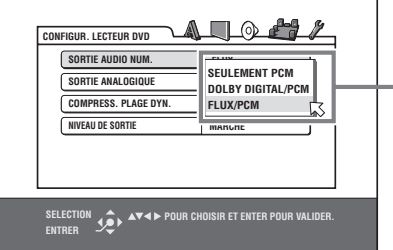

Options SORTIE AUDIO NUM.

- **8** Pressez les touches ▲/▼ pour choisir le type de sortie audio numérique désirée. Si vous branchez le RDV-1050 à un décodeur surround externe ou un convertisseur numérique/ analogique, réglez comme suit :
- Pour un décodeur Dolby Digital, sélectionnez DOLBY DIGITAL/PCM.
- Pour un décodeur DTS, sélectionnez STREAM/ PCM.
- Pour tout autre appareil numérique, sélectionnez PCM ONLY.
- **9** Pressez ENTER. L'affichage revient sur l'écran d'ouverture.

# **Rappeler le réglage initial du lecteur de DVD DVD PLAYER SETUP**

Pressez la touche CHOICE <sup>in</sup> pendant quelques secondes jusqu'à ce que la première page de ce menu de réglage initial DVD PLAYER SETUP apparaisse à l'écran.

# **Modifier la luminosité de l'afficheur**

Pressez la touche DIMMER 20 sur la télécommande. Vous pouvez ainsi sélectionner la luminosité de l'afficheur selon trois niveaux différents, ou l'éteindre complètement. Si la luminosité est placée sur « éteint/off », aucune information n'apparaît dans l'afficheur.

# Lecture simple des disques DVD Super Video Audio

- **1** Pressez la touche OPN /CLS (ouverturefermeture) 9 de la façade ou OPEN/CLOSE 2 de la télécommande pour ouvrir le tiroir de chargement du disque.
- **2** Placez un disque dans le tiroir.

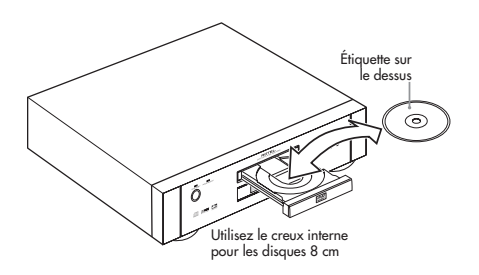

 $3$  Pressez  $\triangleright$  (PLAY)<sup>29</sup> **B**. Le RDV-1050 démarre la lecture depuis le début du disque.

Pour arrêter la lecture du disque, pressez (STOP) <sup>00</sup>. Pour mettre le disque en pause temporaire, pressez II (PAUSE) 28 11. Pour redémarrer la lecture où elle avait été mise en pause, pressez u  $\blacktriangleright$  (PLAY)  $\bigcircled{3}$   $\circled{5}$ .

**NOTES :** Ne tentez pas d'insérer un disque illisible (Voir plus haut le chapitre concernant Les types de disques lisibles.)

Lorsque vous placez un disque dans le tiroir, assurez-vous qu'il est bien dans son logement moulé. Sinon, le disque pourrait être endommagé lors de la fermeture du tiroir, ou bien vous ne pourriez plus ensuite retirer le disque du RDV-1050.

Si vous chargez un disque de type DVD Audio, l'indicateur de l'afficheur DVD AUDIO 4 s'allume.

Avec les DVD double face, c'est la face <sup>p</sup>lacée en dessous qui est en cours de lecture.

# **Menu à l'écran (On-Screen)**

Après chargement d'un disque DVD VIDEO, SVCD ou Video CD, un menu apparaît normalement à l'écran. Depuis ce menu, vous pouvez sélectionner directement diverses options proposées dans celuici.

## **Pour les DVD VIDEO**

**1** Pressez une ou plusieurs des touches - hq=j pour sélectionner l'option désirée.

**2** Pressez ENTER **B**. Le RDV-1050 commence la lecture à partir de l'option sélectionnée.

## **Pour les SVCD/Video CD**

Pressez les touches du clavier numérique pour sélectionner le numéro d'une option/plage. Le RDV-1050 démarre la lecture à partir de cette option sélectionnée.

## **Icones à l'écran**

Pendant la lecture d'un disque, vous pourrez voir des Icônes en surimpression sur l'image. Elles ont la signification suivante :

 $\Box$  – Apparaît au début de la lecture.

 $\Box$  – Apparaît lors d'une mise en pause.

– Apparaît au début d'une lecture en accéléré, dans un sens ou dans l'autre.

OD - Apparaît au début d'une lecture au ralenti.

 $\varphi$  - S'affiche au début d'une scène enregistrée sous plusieurs angles de prises de vue. Voir plus loin le chapitre consacré à la Sélection de l'angle d'une scène.

– S'affiche au début d'une scène enregistrée dans plusieurs langues disponibles. Voir plus loin le chapitre consacré au Changement de la piste sonore ou de la langue.

– S'affiche au début d'une scène enregistrée avec plusieurs sous-titres disponibles. Voir plus loin le chapitre consacré au Changement de la langue des sous-titres.

Vous pouvez choisir de voir ou non ces icones s'afficher. Voir le chapitre de Sélection des Préférences.

# **Au sujet de la fonction PBC (Playback Control)**

Certains disques SVCD/Video CD supportent la fonction PBC. Cette fonction PBC vous permet de contrôler le fonctionnement par des menus et d'afficher des images fixes haute résolution, d'une résolution quatre fois plus élevée que celle des images animées.

- Pour lire un disque SVCD/Video CD compatible PBC sans activer cette fonction, pressez les touches du clavier numérique 4 plutôt que la touche (PLAY) <sup>29</sup> pour démarrer la lecture.
- Pour activer à nouveau la fonction PBC, pressez la touche TOP MENU 12 ou MENU 1, ou pressez  $\blacksquare$  (STOP)  $\blacksquare$  pour arrêter la lecture, puis pressez  $\blacktriangleright$  (PLAY).

# **Pour vérifier le mode de lecture en cours**

Pressez la touche ON SCREEN <sup>[22]</sup> pour voir le numéro de la sélection en cours (numéro de chapitre/titre pour les DVD VIDEO ou numéro de plage pour les SVCD/Video CD/CD audio), l'information concernant la durée (durée du chapitre ou de la plage si le disque est arrêté, durée écoulée ou restante du chapitre ou de la plage si le disque est en lecture), et le mode de fonctionnement en cours (lecture, arrêt, pause, etc.), le tout affiché sur l'écran du téléviseur.

## **Exemple : pour un DVD VIDEO**

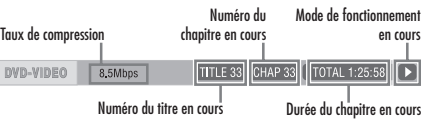

Pressez la touche ON SCREEN à nouveau pour afficher la barre des menus sous la barre des modes de fonctionnement en cours, ce qui vous donnera accès à de nouvelles fonctions. Voir plus loin le chapitre consacré à cette Barre des menus pour de plus amples informations.

Pour éteindre l'affichage de ces informations à l'écran, pressez plusieurs fois la touche ON SCREEN jusqu'à ce qu'elles disparaissent de l'écran.

# **DVD** Super Video Audio<br>Video VCD CD CD

Le RDV-1050 peut se souvenir de la position exacte à laquelle vous avez interrompu la lecture, puis revenir en lecture sur ce même endroit plus tard. Il y a trois modes différents de reprise de la lecture : ON, OFF (totalement désactivée) et DISC RESUME. Le mode par défaut, réglé en usine, est ON (activé). Vous pouvez choisir l'option désirée via les réglages Préférences. Voir le paragraphe correspondant.

# **Mode de reprise de lecture réglé sur ON**

Lorsque vous pressez la touche  $(STOP)$  00, 10, le RDV-1050 arrête la lecture mais garde en mémoire la position exacte de cette interruption. L'écran du téléviseur affiche alors « RESUME STOP » et l'indication « – – – – RESUME » s'allume dans l'afficheur pour les disques DVD Audio ou Vidéo, et « – – RESUME » pour les Video CD et SVCD. Cette position mémorisée de l'arrêt ne s'efface pas si vous éteignez le RDV-1050.

Lorsque vous avez ainsi arrêté et éteint le RDV-1050, pressez simplement la touche (PLAY) **8 6 : le RDV-1050 se rallume, et la lecture** reprend automatiquement là où elle s'était arrêtée. Si vous rallumez le RDV-1050 via sa touche STANDBY 1 puis pressez la touche  $(PLAY)$ , la lecture redémarre au début du disque. Notez que la position de l'arrêt est effacée dans tous les cas si vous ouvrez le tiroir du disque.

# **Mode de reprise de lecture réglé sur DISC RESUME**

Lorsque vous pressez la touche (STOP) <sup>10</sup> <sup>11</sup>, le RDV-1050 arrête la lecture mais garde en mémoire la position exacte de cette interruption. L'écran du téléviseur affiche alors « RESUME STOP » et l'indication « – – – – RESUME » s'allume dans l'afficheur pour les disques DVD Audio ou Vidéo, et « – – RESUME » pour les Video CD et SVCD. Cette position mémorisée de l'arrêt ne s'efface pas si vous éteignez le RDV-1050 et même si vous ouvrez le tiroir du disque.

**NOTE :** Le RDV-1050 est capable de se souvenir des positions d'arrêt des 30 derniers disques lus par ses soins. Un arrêt supplémentaire a pour effet d'effacer la première position mise en mémoire, et ainsi de suite.

# **Pour effacer la mémoire**

Pressez la touche (STOP) <sup>10</sup> 1<sup>0</sup> une seconde fois, c'est-à-dire lorsque le disque est déjà à l'arrêt.

# **Pour reprendre la lecture**

## **Lorsque le mode de reprise de lecture est réglé sur ON**

Tandis que le disque dont vous avez stoppé la lecture est encore dans le tiroir, pressez la touche  $\blacktriangleright$  (PLAY)  $\boxed{29}$   $\boxed{8}$ . Le RDV-1050 reprend la lecture là où elle avait été précédemment arrêtée. L'inscription « RESUME PLAY » (Reprise de la lecture) apparaît sur l'écran.

Pour reprendre la lecture depuis le début du disque, pressez la touche (STOP) <sup>10</sup> <sup>10</sup> avant de presser  $\vert$ a touche  $\rightharpoonup$  (PLAY) 29 8.

# **Lorsque le mode de reprise de lecture est réglé sur DISC RESUME**

Pressez la touche OPN/CLS 9 de la façade ou OPEN/CLOSE<sup>2</sup> sur la télécommande pour ouvrir le tiroir et insérer un disque pour lequel le RDV-1050 a déjà une position d'interruption préalable mémorisée. L'inscription « RESUME STOP » (Reprise d'une position Stop mémorisée) s'affiche à l'écran.

Pressez la touche  $\blacktriangleright$  (PLAY)  $\boxed{29}$  **B**. L'inscription « RESUME PLAY » (Reprise de la lecture) apparaît sur l'écran et le RDV-1050 reprend la lecture là où elle avait été interrompue.

Pour reprendre la lecture depuis le début du disque, après avoir inséré le disque, pressez la touche  $\blacksquare$  (STOP)  $\blacksquare$  avant de presser la touche / (PLAY) pour reprendre la lecture.

# **NOTES :**

Si vous modifiez le réglage RESUME de « DISC RESUME » aux choix « ON » ou « OFF », vous perdez toutes les positions d'arrêts mémorisés éventuellement stockées au préalable dans la mémoire. Cependant, si vous revenez sur la position « DISC RESUME », vous pourrez reprendre la lecture du disque en cours là où elle avait été arrêtée.

Si vous interrompez la lecture d'un disque dont un précédent arrêt avait déjà été mémorisé, cette position est mise à jour sur le dernier arrêt constaté par l'appareil.

Pour les disques DVD VIDEO double face, le RDV-1050 considère chaque face comme un DVD à part entière. Mais, bien sûr, pour reprendre la lecture là où elle avait été interrompue, le disque doit être inséré du bon côté (même face vers le haut).

Lorsque le RDV-1050 mémorise la position d'arrêt d'un disque, il mémorise par la même occasion simultanément la piste audio, les sous-titres et éventuellement l'angle choisis au préalable.

Le RDV-1050 peut, dans certains cas, ne pas reprendre la lecture exactement là où elle avait été interrompue. Dans le cas d'un disque SVCD/Video CD avec fonction PBC par exemple, il peut repartir très légèrement en avant ou en arrière de ce point mémorisé.

# Lecture à vitesse variable

**Lecture en vitesse rapide, en avant ou en arrière**

# **DVD** Super Video Audio<br>Video VCD CD CD

Pendant la lecture, pressez les touches  $\blacktriangleright \ \textcircled{\tiny{\textcircled{\tiny{w}}}}$  ou 44 **1** sur la télécommande. Vous pouvez choisir une vitesse de lecture de 1,5 fois, 5 fois, 20 fois ou 60 fois la vitesse normale. Pressez la touche /(PLAY) f8 pour reprendre la lecture à sa vitesse normale.

Pendant la lecture, pressez les touches  $\overline{144}$  **9** ou }s. La lecture se fait vers l'arrière ou l'avant à 5 fois la vitesse normale.

Pendant une lecture à vitesse rapide, le son est volontairement coupé, sauf sur un DVD AUDIO ou CD audio, et sauf sur un DVD VIDEO ou Video CD à 1,5 fois la vitesse normale. Avec les disques CD audio, on peut entendre le son de manière intermittente.

# **Lecture rapide à 1,5 x avec son « Quick Playback »**

Lorsque vous sélectionnez la vitesse de lecture de 1,5 fois la vitesse normale, le disque continue à être lu avec le son.

- Sur les disques DVD VIDEO, les sous-titres restent affichés.
- Si le son d'un DVD VIDEO est enregistré en Dolby Digital ou DTS, seuls les signaux stéréo PCM continuent d'être présents. Sur certains DVD VIDEO, ce son peut être altéré, ou désynchronisé.
- Pour passer rapidement de la lecture à vitesse normale à celle « Quick Playback » à 1,5 x la vitesse normale, pressez tout d'abord  $\blacktriangleright$ (PLAY)  $\boxed{29}$   $\boxed{3}$  puis pressez  $\blacktriangleright$   $\boxed{30}$  une seule fois.

# **Lecture image par image**

# **DVD** Super Video<br>Video VCD CD

La lecture du disque étant mise en pause, pressez II (PAUSE) 28 11. À chaque nouvelle pression sur II (PAUSE), la lecture passe sur l'image (fixe) suivante. Pressez  $\blacktriangleright$  (PLAY) 29 **8** pour revenir à la lecture normale.

# **Français**

# **Lecture au ralenti**

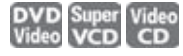

Vous pouvez choisir entre les ralentis à 1/32, 1/16, 1/4 ou 1/2 fois la vitesse normale.

Pendant la lecture, pressez II (PAUSE) 28, puis pressez  $\blacktriangleright \blacksquare$  (pour un ralenti dans le sens normal de lecture) ou [-(pour un ralenti dans le sens inverse de lecture). Pressez  $\blacktriangleright$  (PLAY) 29 B pour revenir à la lecture normale.

- En mode de lecture ralenti, le son est coupé.
- Une lecture au ralenti en sens inverse n'est pas possible avec les disques SVCD et Video CD.

# Localiser le début d'une scène ou d'une plage musicale

# **DVD** Super Video Audio

Avec les DVD AUDIO : Pendant la lecture ou à l'arrêt, vous pouvez sauter un groupe ou une plage.

Avec les DVD VIDEO : Pendant la lecture, vous pouvez sauter un chapitre ou un titre, suivant la configuration du disque.

Avec les SVCD/Video CD : Pendant la lecture ou à l'arrêt, sans la fonction PCB activée, vous pouvez sauter une plage.

Avec les CD Audio : Pendant la lecture ou à l'arrêt, vous pouvez sauter une plage.

## **Pour passer au chapitre/plage** suivant, pressez  $\blacktriangleright$  **2 z**.

# **Pour revenir au chapitre/plage précédent, presser 144 9 12.**

# **En utilisant le clavier numérique**

Avec les DVD AUDIO/DVD VIDEO/CD Audio : Pendant la lecture ou à l'arrêt.

Avec les SVCD/Video CD : Pendant la lecture sans la fonction PCB activée ou à l'arrêt.

## **Pressez les touches du clavier numérique** 4 **pour spécifier le numéro voulu.**

Exemples :

Pour choisir 5 : pressez 5. Pour choisir 23 : Pressez +10, +10, puis 3. Pour choisir 40 : Pressez +10, +10, +10, puis +10.

Le RDV-1050 démarre alors la lecture au début de cette sélection.

Suivant le type de disque et l'état de fonctionnement du RDV-1050, voici les différences de ces commandes :

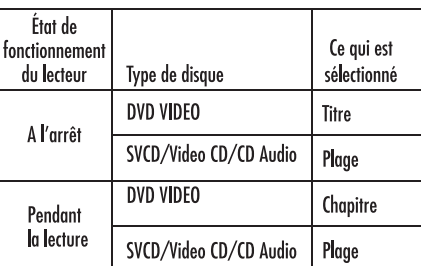

• Des pressions sur les touches du clavier numérique sélectionnent simplement une plage donnée. Pour sélectionner un groupe (lorsque le disque contient plus d'un seul groupe), pressez la touche TITLE/GROUP 8 avant de presser les touches du clavier numérique.

Pendant la lecture d'un DVD VIDEO, si le menu est affiché sur l'écran du téléviseur, le clavier numérique peut être utilisé pour choisir une option de ce menu.

# Fonction protection (économiseur) d'écran

Si une image fixe est affichée pendant une longue période sur un écran vidéo, elle peut finir par « brûler » l'écran (marquage définitif). Pour éviter ce phénomène, le RDV-1050 active automatiquement un économiseur d'écran, si une image fixe -menu, affichage sur écran – reste présente pendant plus de 5 minutes. Lorsque cet économiseur d'écran est activé, l'écran TV devient automatiquement plus sombre. Appuyez sur n'importe quelle touche pour revenir à un fonctionnement normal.

# Fonctions avancées

Assurez-vous que le sélecteur TV/DVD  $\bullet$  de la télécommande est bien positionné sur « DVD » avant d'utiliser les touches de fonctions  $\blacktriangle\blacktriangledown\blacktriangle\blacktriangleright$ <sup>9</sup> **+**  $\bullet$   $\bullet$   $\bullet$  **humérique et les touches TV/VIDEO-**CANCEL pour piloter le RDV-1050.

# Lecture à partir d'une position spécifique

**Localisation d'une scène à partir du menu d'un disque DVD**

# **DVD** DVD

Les disques DVD VIDEO possèdent généralement leur propre menu d'introduction, détaillant le contenu du disque. Ces menus contiennent de très nombreuses options, comme les titres de films, les noms des passages musicaux, des informations sur les artistes, bonus, etc. qui s'affichent sur l'écran du téléviseur. Vous pouvez choisir une de ces options directement à partir du menu du DVD.

- **1** Tandis que le disque DVD est déjà chargé dans le tiroir, pressez la touche TOP MENU <sup>12</sup> ou MENU **a)**. Le menu apparaît sur l'écran du téléviseur.
- 2 Pressez les touches  $\triangle\blacktriangledown\blacktriangle\blacktriangledown$  **+**  $\blacksquare$   $\blacksquare$   $\blacksquare$   $\blacksquare$  pour sélectionner l'option ou l'élément du menu voulu, puis pressez la touche ENTER **35**. Le RDV-1050 démarre la lecture sur cet élément.

La touche MENU ne fonctionne pas si le lecteur est à l'arrêt.

# **NOTES :**

Certains DVD AUDIO/DVD VIDEO peuvent présenter des menus différents et supplémentaires, par rapport à celui qui apparaît en pressant la touche MENU.

Voir les instructions de chaque disque DVD AUDIO/DVD VIDEO sur les particularités de son ou ses menus.

Avec certains disques, vous pouvez sélectionner les éléments en entrant directement leur numéro (indiqué) via le clavier numérique, ce qui cause le démarrage en lecture automatique du RDV-1050.

**Localisation d'une scène à partir du menu d'un disque SVCD/Video CD avec PBC**

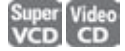

Certains disques SVCD/Video CD supportent la fonction PBC. PBC est l'abréviation de « Playback Control », ou Contrôle de lecture. Certains de ces disques SVCD/Video CD ont alors leurs propres menus, comme par exemple la liste des chansons d'un disque. Vous pouvez alors localiser une scène/ chanson précise directement via le menu PBC.

- 1 En mode d'arrêt Stop, pressez la touche (PLAY) <sup>29</sup> ou TOP MENU <sup>12</sup>. Le menu du disque apparaît sur l'écran du téléviseur.
- 2 Pressez les touches du clavier numérique <sup>(4)</sup> pour sélectionner le numéro de l'élément désiré.

### Exemples :

Pour choisir 5 : pressez 5.

Pour choisir 23 : Pressez +10, +10, puis 3.

Pour choisir 40 : Pressez +10, +10, +10, puis +10.

Le RDV-1050 démarre la lecture sur l'élément choisi. Pour revenir au menu, pressez la touche **RETURN D** 

**NOTE :** Si une inscription telle que « NEXT » (suivant) ou « PREVIOUS » (précédent) apparaît sur l'écran du téléviseur, une pression sur  $\blacktriangleright$  (27) avance à la page suivante, ou unfb<sub>å</sub>ression sur  $\overline{144}$  **9** fait revenir à la page précédente.

# **Spécification d'un titre/groupe**

- **1** Pendant la lecture, pressez la touche TITLE/GROUP **8** . [-] apparaît dans l'afficheur.
- **<sup>2</sup>** Pressez les touches du clavier numérique 4 pour sélectionner le numéro de l'élément désiré.

Exemples :

Pour choisir 5 : pressez 5.

Pour choisir 23 : Pressez +10, +10, puis 3.

Pour choisir 40 : Pressez +10, +10, +10, puis +10.

Le RDV-1050 démarre la lecture sur l'élément choisi.

**NOTE :** Cette fonction peut ne pas fonctionner avec certains DVD AUDIO/DVD VIDEO.

**Localiser une position précise dans le titre ou la plage en cours de lecture (recherche par durée)**

# DVD DVD Super

Vous pouvez lire un disque à partir d'une certaine position, en spécifiant la valeur « temporelle » de cette position, c'est-à-dire la durée depuis le début du groupe en cours (DVD AUDIO), du titre en cours (DVD VIDEO) ou du disque (SVCD/Video CD/ CD Audio).

Pour les DVD AUDIO/DVD VIDEO/CD Audio : pendant la lecture ou à l'arrêt.

Pour les SVCD/Video CD : dans n'importe quelle condition, excepté en lecture avec fonction PCB des SVCD/Video CD.

- **1** Pressez deux fois la touche ON SCREEN  $34$ . La barre des menus apparaît sur l'écran du téléviseur.
- 2 Pressez les touches  $\blacktriangleleft/\blacktriangleright$  **B B** pour déplacer la flèche  $\lesssim$  sur l'icône  $\Theta \blacktriangleright$ , puis pressez ENTER **ED**. Le menu déroulant d'entrée d'une valeur temporelle (durée) apparaît.

### **Exemple d'écran avec un DVD VIDEO**

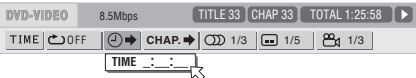

## **Exemple d'écran avec un CD Audio**

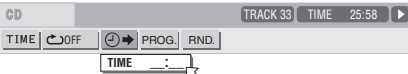

**3** Pressez les touches du clavier numérique (0 à 9) pour entrer la durée désirée. La valeur choisie s'affiche dans le menu déroulant.

**Exemple (pour un DVD AUDIO ou VIDEO)**

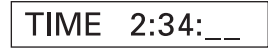

Pour lire à partir de 2(H) :34(M) :00(S), pressez 2, puis 3, puis 4.

**Exemple (pour un SVCD/Video CD/ CD Audio)**

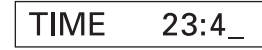

Pour lire à partir de 23(M) :40(S), pressez 2, puis 3, puis 4.

Vous n'avez pas besoin de presser « 0 » pour entrer les zéros résiduels (placés à la fin, dans nos exemples ci-dessus).

Pour corriger une erreur, pressez la touche < plusieurs fois jusqu'à revenir sur l'espace où vous avez entré un mauvais nombre, puis rentrez le nombre correct.

**4** Pressez enfin la touche ENTER. Le RDV-1050 démarre la lecture depuis la valeur temporelle entrée.

Pour faire disparaître la barre des menus, pressez la touche ON SCREEN.

## **NOTES :**

Les touches « <sup>10</sup> » et « +10 » ne sont pas utilisables avec cette fonction.

Certains disques DVD VIDEO ne contiennent aucune information de temps/ durée, et la fonction de recherche par durée ne peut donc pas être utilisée avec eux.

Lorsque la lecture d'un DVD AUDIO est stoppée, vous pouvez spécifier la durée écoulée depuis le début du Groupe 1.

La recherche par temps/durée ne peut pas être utilisée non plus durant une lecture avec programmation.

# **Sélectionner les images fixes sur un DVD AUDIO**

La plupart des disques DVD AUDIO proposent des images fixes (galerie de photos) qui apparaissent durant la lecture de la musique. Lorsqu'il existe d'autre(s) « page(s) » que la photo couramment affichée, vous pouvez afficher les autres photos (c'est-à-dire « tourner la page ») manuellement.

Après le démarrage d'une section intégrant des photos, le mot PAGE apparaît sur l'écran du téléviseur (sauf si l'option d'affichage du Guide à l'écran ON SCREEN GUIDE est placée sur « OFF »).

**1** Pendant la lecture, sauf si la barre des informations est affichée, pressez PAGE 7. La fenêtre de sélection des pages apparaît sur l'écran du téléviseur.

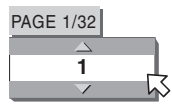

- 2 Pressez PAGE ou les touches  $\triangle/\triangledown$  **34** pour sélectionner la page désirée.
- **3** Pressez ENTER **B** . La page (photo) voulue apparaît sur l'écran et la fenêtre de sélection des pages disparaît.

# **Lire un Groupe Bonus sur un disque DVD AUDIO**

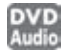

Certains disques DVD AUDIO contiennent un groupe spécial, appelé « Bonus », dont le contenu n'est pas accessible par le public. Ce groupe Bonus est toujours le dernier groupe du disque. Pour pouvoir lire ce Bonus, vous devez entrer un code chiffré spécial. La manière de se procurer ce code dépend de chaque disque.

- **1** En mode arrêt Stop, pressez les touches du clavier numérique pour sélectionner le groupe Bonus (le dernier groupe du disque). Une fenêtre à l'écran apparaît, pour que vous entriez le code chiffré correct. La fenêtre suivante s'affiche donc sur l'écran du téléviseur.
- **2** Pressez les touches du clavier numérique correspondant à ce code. Si vous entrez le code correct et pressez ENTER <sup>55</sup>, le RDV-1050 démarre la lecture du Bonus. Si vous entrez un code erroné, l'appareil vous demande d'entrer à nouveau le code.

## **Pour éliminer l'affichage de la fenêtre d'entrée du code**

Pressez la touche (STOP) <sup>10</sup>, ouvrez le tiroir du disque ou éteignez l'appareil.

- Une fois le code correct entré, l'appareil le garde en mémoire tant que vous n'éteignez pas l'appareil ou ouvrez son tiroir.
- Si vous spécifiez une plage du groupe Bonus pour une lecture programmée, le code vous sera demandé en cours de lecture de la programmation, au moment où la plage en question arrivera en lecture.
- En mode de lecture aléatoire, le groupe Bonus n'est jamais pris en compte.

# Modifier l'ordre de lecture

**Lire les plages dans un ordre spécifique (Programmation de lecture)**

En programmant l'ordre de lecture des plages, vous pouvez lire jusqu'à 99 plages dans n'importe quel ordre. Vous pouvez programmer plusieurs fois la même plage dans la même programmation.

- **1** En mode d'arrêt Stop, pressez deux fois la touche ON SCREEN <sup>[24]</sup>. La barre des menus apparaît sur l'écran du téléviseur.
- **2** Pressez les touches  $\blacktriangleleft/\blacktriangleright\textcircled{\textbf{E}}$  pour déplacer la flèche  $\sqrt{ }$  sur l'icône PROG. .

### **Exemple d'écran pour un CD Audio**

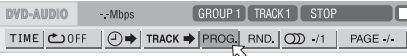

- **3** Pressez ENTER **iD** . Le tableau de programmation apparaît. L'indicateur PRGM s'allume dans l'afficheur.
- **4 Pour un DVD Audio** Pressez les touches du clavier numérique pour indiquer les numéros de plages que vous souhaitez programmer, dans l'ordre, par groupes et par plages.

À chaque étape de la programmation, spécifiez tout d'abord le numéro de groupe, puis le numéro de plage. Par exemple pour spécifier la plage 14 du groupe 2 : pressez « 2 », puis « +10 » puis « 4 ».

**Pour les SVCD/Video CD/CD Audio** Pressez les touches du clavier numérique correspondant aux numéros des plages, dans l'ordre souhaité.

Pour choisir 5 : pressez 5. Pour choisir 23 : Pressez +10, +10, puis 3. Pour choisir  $40$ : Pressez +10, +10, +10, puis +10.

## **Exemple du tableau de programmation d'un DVD Audio**

La durée totale du programme

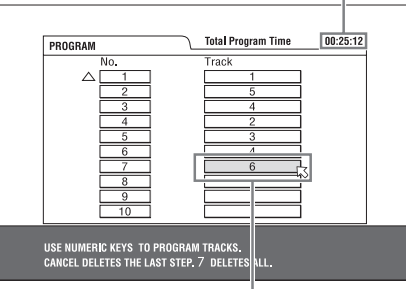

Numéro de plage sélectionnée

Pour modifier le programme, pressez les touches  $\triangle/\triangledown$   $\bigcirc$  ( $\triangle$ ) pour déplacer la flèche  $\triangle$  sur la plage devant être modifiée, puis pressez la touche TV/VIDEO-CANCEL **2**. La plage est effacée et la programmation suivante remonte d'un cran. Une pression sur la touche (STOP) <sup>1</sup> efface toute la programmation d'un coup.

5 Pressez > (PLAY) <sup>29</sup> pour démarrer la lecture programmée. En lecture d'un CD Audio, le tableau de programmation reste affiché sur l'écran du téléviseur pendant la lecture de la programmation. (Une pression sur ON SCREEN fait réapparaître la barre des menus).

Lorsque toutes les plages programmées ont été lues, le RDV-1050 s'arrête et le tableau de programmation réapparaît à nouveau. Notez que la programmation reste alors en mémoire.

**NOTE :** Pendant une lecture programmée, vous ne pouvez pas éditer/modifier le contenu de la programmation.

## **Vérification du contenu d'une programmation**

Pendant la lecture, pressez la touche (STOP) **<sup>10</sup>** La lecture s'arrête et le tableau de programmation s'affiche.

Lorsque le RDV-1050 lit un CD Audio et que le tableau de programmation n'est pas visible, vous pouvez afficher celui-ci en reprenant les étapes 1 à 3.

Pendant la lecture d'un DVD Audio/SVCD/Video CD, vous pouvez vérifier le contenu de la programmation via la barre des menus.

### **Pour arrêter une lecture programmée**

Pressez simplement la touche  $\blacksquare$  (STOP)  $\blacksquare$  .

### **Pour effacer une programmation**

Alors que le lecteur est à l'arrêt et que le tableau de programmation est affiché, pressez la touche  $\blacksquare$  (STOP)  $\blacksquare$   $\blacksquare$ .

## **Pour sortir du mode de programmation**

Après avoir effacé le programme en cours, pressez la touche ON SCREEN 84.

**NOTE :** Lorsque l'on ouvre le tiroir ou que l'on éteint le RDV-1050, la programmation est effacée.

Si vous tentez de programmer une plage du groupe Bonus d'un DVD AUDIO, il vous sera demandé le code d'accès pour la lecture de cette plage.

**Pour lire les plages en ordre aléatoire (Random)**

### Video Audio<br>CD CD Super<br>VCD I

- **1** En mode d'arrêt, pressez deux fois de suite la touche ON SCREEN <sup>84</sup>. La barre des menus apparaît sur l'écran du téléviseur.
- 2 Pressez le<u>s to</u>uches  $\blacktriangleleft$  **B B** pour déplacer la flèche  $\sqrt{ }$  sur l'icône RND.

## **Exemple d'écran pour un CD Audio**

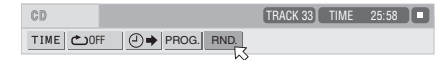

3 Pressez ENTER **D**. Le RDV-1050 démarre la lecture dans un ordre aléatoire de lecture des plages.

Avec un DVD AUDIO/SVCD/Video CD, la barre des menus est automatiquement cachée.

Pendant une lecture en ordre aléatoire, l'indicateur « RND » E est allumé dans l'afficheur.

Après lecture de toutes les plages d'un disque,le RDV-1050 stoppe la lecture et quitte le mode de lecture en ordre aléatoire.

## **Pour arrêter et quitter la lecture en ordre aléatoire.**

Pressez la touche (STOP) <sup>10</sup>. Le RDV-1050 s'arrête et sort du mode de lecture en ordre aléatoire.

# Lecture en mode de répétition

**Pour répéter la sélection en cours ou toutes les plages**

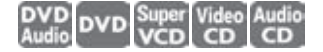

Pour un DVD AUDIO/DVD VIDEO : pendant la lecture

Pour un SVCD/Video CD/CD Audio : dans n'importe quelle condition, sauf en lecture de SVCD/Video CD avec fonction PBC activée

Pressez la touche REPEAT 3. Si vous pressez REPEAT en mode d'arrêt STOP, pressez  $\blacktriangleright$  (PLAY) **29** pour démarrer la lecture.

À chaque nouvelle pression sur la touche REPEAT, le mode de répétition change de manière cyclique, dans l'ordre : Tout le disque répété (All repeat), Répétition de l'élément en cours de lecture (Repeat 1), et Pas de répétition (Off).

Une icône dans l'afficheur indique le mode de répétition sélectionné.

- $\bullet$ ; Répétition du groupe en cours de lecture pour les DVD AUDIO, du titre en cours de lecture pour les DVD VIDEO ou de la plage en cours pour les SVCD/ CD Video/CD Audio.
- 1: Répétition du chapitre en cours de lecture pur les DVD VIDEO ou de la plage en cours de lecture pour les DVD AU-DIO/SVCD/CD Video/CD Audio.

**Pas d'indication :** le mode de répétition est désactivé.

Une fenêtre indiquant le mode de répétition couramment sélectionné s'affiche sur l'écran du téléviseur. Cette indication est la même que celle apparaissant dans la barre des menus.

## **Exemple de mode de répétition affiché sur l'écran du téléviseur**

# CHAP CHAP

**Pour arrêter une répétition en cours**

Pressez la touche  $\blacksquare$  (STOP)  $\textcircled{\small{\textbf{10}}}$ .

Lorsqu'un disque DVD AUDIO/DVD VIDEO est inséré dans le lecteur, le RDV-1050 stoppe la lecture et quitte automatiquement le mode de répétition. Avec un disque SVCD, Video CD ou CD Audio, le RDV-1050 stoppe la lecture mais ne quitte pas le mode de répétition.

# **Pour quitter le mode de répétition**

Pressez la touche REPEAT <sup>3</sup> jusqu'à ce que l'indicateur du mode de répétition, dans l'afficheur, soit éteint.

**NOTES :** Lorsqu'une lecture programmée est en cours avec un SVCD, Video CD ou CD Audio, le mode de répétition change de la même manière.

Notez, cependant, que dans le mode  $\bigcirc$ répète alors uniquement toutes les plages programmées à la place de toutes les plages gravées sur le disque.

Les modes de répétition peuvent ne pas fonctionner avec certains disques, même si vous tentez de sélectionner un des modes proposés.

**Pour répéter une section spécifique (Répétition A-B)**

# DVD DVD Super Video

**Assurez-vous tout d'abord que :** le RDV-1050 est en mode de lecture, sauf avec fonction PBC activée sur un SVCD/Video CD.

**1** Pressez deux fois de suite la touche ON SCREEN <sup>62</sup>. La barre des menus apparaît sur l'écran du téléviseur.

- 2 Pressez les touches  $\blacktriangleleft/\blacktriangleright$  **ID ED** pour déplacer la flèche  $\leqslant$  sur l'icône  $\bullet$  , puis pressez la touche ENTER <sup>65</sup>. Le menu déroulant de sélection des modes de répétition apparaît.
- **3** Pressez les touches  $\blacktriangle/\blacktriangledown$   $\blacktriangledown$   $\blacktriangle$   $\blacktriangle$  pour sélectionner l'option « A-B ».
- **4** Pressez ENTER au début de la partie que vous souhaitez répéter (point A). Le menu déroulant disparaît. L'icône de répétition [; A-] apparaît.
- **5** Pressez ENTER à la fin de la partie que vous souhaitez répéter (point B). L'icône de répétition A- apparaît. Le RDV-1050 localise alors « A » et démarre la lecture en répétition, de A jusqu'à B. L'indicateur **cantains** est allumé dans l'afficheur.

# **Pour quitter une lecture avec répétition A-B**

Pressez les touches  $\blacktriangleleft / \blacktriangleright \ \textcircled{\texttt{F}}$  pour déplacer la flèche  $\leq$  sur l'icône  $\bigcirc$  A-B , puis pressez la touche ENTER **: 3**. Le mode de répétition A-B est désactivé, mais la lecture normale continue.

**NOTE :** Les points A et B doivent

obligatoirement se trouver dans le même titre/ <sup>p</sup>lage.

# Modifier la langue, la piste sonore et l'angle de scène

**Sélection de la langue des sous-titres (SUBTITLE)**

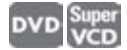

Certains disques DVD VIDEO et SVCD proposent plusieurs sous-titres. Vous pouvez choisir n'importe lequel d'entre eux parmi ceux proposés. Au début de la partie comportant plusieurs sous-titres, l'icône apparaît sur l'écran du téléviseur (sauf si l'option d'affichage sur l'écran GUIDE D'ÉCRAN n'est pas sur son option MARCHE).

**1** Pendant la lecture, pressez la touche SUBTITLE 5. La fenêtre de sélection des sous-titres s'affiche sur l'écran.

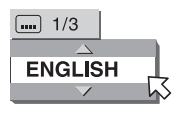

**2** Pressez les touches  $\triangle/\triangledown$   $\Box$   $\Box$  ou la touche SUBTITLE pour sélectionner les sous-titres désirés. À chaque nouvelle pression sur une de ces touches, la langue des sous-titres proposée change.

**3** Pressez la touche ENTER **B**. Les sous-titres continuent de s'afficher dans la langue choisie. La fenêtre de sélection des sous-titres disparaît.

**NOTES :** Un disque SVCD ne peut offrir plus de quatre langues de sous-titres différentes. Des pressions successives sur les touches **A/V <sup>®</sup> ©** permettent de passer, de manière cyclique, d'un canal à un autre que des sous-titres différents soient enregistrés ou non.

Si vous n'avez rien modifié au bout de quelques secondes, la fenêtre de sélection des sous-titres disparaît automatiquement.

Sur certains disques DVD VIDEO, la langue des sous-titres peut être abrégée sur l'écran du téléviseur. Voir l'annexe B : Table des langues et leurs abréviations

# **Modifier la langue ou la piste sonore (AUDIO)**

**DVD** 

La sélection dite « audio » vous permet de changer la langue des acteurs d'un film, ou encore d'écouter un disque Karaoke avec ou sans les paroles, ou encore de choisir entre différents modes d'enregistrement multicanal. Au débit de la partie proposant plusieurs pistes sonores différentes, l'icône O)) apparaît sur l'écran (sauf si l'option d'affichage sur l'écran GUIDE D'ÉCRAN n'est pas sur son option MARCHE).

**1** Pendant la lecture, pressez la touche AUDIO  $24$ . La fenêtre de sélection Audio apparaît sur l'écran du téléviseur.

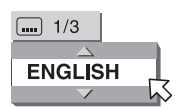

**2** Pressez les touches  $\triangle/\triangledown$   $\Box$   $\Box$  ou la touche AUDIO pour sélectionner la piste audio désirée. Chaque nouvelle pression sur les touches ▲/▼ ou AUDIO modifie le choix.

## **Pour un DVD VIDEO (exemple)**

→ 1/3 ENGLISH < → 2/3 FRENCH < → 3/3 GERMAN <

## **Pour un SVCD**

 $\rightarrow$  ST1 $\leftrightarrow$  ST2 $\leftrightarrow$ L1 $\leftrightarrow$ R-1 $\leftrightarrow$ L-2 $\leftrightarrow$ R-2 $\leftrightarrow$ 

### **Pour un Video CD**

→ ST (Stereo) ← + L ← + R ←

**3** Pressez la touche ENTER **ED**. La piste son sélectionnée est activée, et la fenêtre Audio disparaît.

**NOTES :** La fenêtre de sélection Audio disparaît automatiquement si vous ne faites aucun changement pendant quelques secondes.

Pour les DVD VIDEO, la langue sélectionnée peut être indiquée en abrégé sur l'écran. Voir l'annexe B : Table des langues et leurs abréviations.

Pressez simplement la touche AUDIOfs/Rate, ne maintenez pas la pression sur celle-ci. En cas de pression prolongée sur cette touche, la fréquence d'échantillonnage et le taux de quantification s'affichent sur l'écran.

**Sélectionner un angle de prises de vue d'une scène (ANGLE)**

**DVD** 

Vous pouvez regarder la même scène sous différents angles de prises de vue si le DVD VIDEO lu contient des éléments « multi-angle », c'est-àdire quand plusieurs caméras sont utilisées simultanément pour filmer la même scène. Au début d'une section « multi-angle », l'icône  $\mathfrak{D}_1$  apparaît sur l'écran (sauf si l'option d'affichage sur l'écran GUIDE D'ÉCRAN n'est pas sur son option MARCHE).

**1** Pendant la lecture, pressez la touche ANGLE 6. La fenêtre de sélection Angle apparaît sur l'écran du téléviseur.

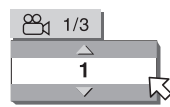

**2** Pressez les touches  $\triangle/\triangledown$   $\Box$   $\Box$  ou la touche ANGLE pour sélectionner l'angle de prise de vue désiré. Chaque nouvelle pression sur les touches ▲/▼ ou ANGLE modifie le choix de l'angle de prises de vue.

**3** Pressez la touche ENTER **(3)**.

Vous regardez l'image selon l'angle de prises de vue choisi. La fenêtre de sélection Angle disparaît.

**NOTE :** La fenêtre de sélection Angle disparaît automatiquement si vous ne faites aucun changement pendant quelques secondes.

# Effets sonores ou visuels spéciaux

**Pour zoomer dans les images**

# **D**<br>Jie DVD VCD

**1** Pendant la lecture ou en mode Pause, pressez la touche ZOOM **a**. Le RDV-1050 va alors zoomer dans l'image, c'est-à-dire en agrandir une portion. En haut à gauche de l'écran est indiqué le rapport d'agrandissement pendant 5 secondes. Chaque nouvelle pression sur la touche ZOOM double ce rapport d'agrandissement (1,8, 4, 8, 16, 32 et 64 fois).

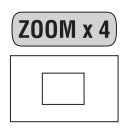

Lorsque l'image d'une DVD VIDEO est regardée sur un écran TV traditionnel (format 4 :3 LetterBox), des barres noires peuvent apparaître en haut et en bas de l'écran. Dans ce cas, en sélectionnant « ZOOM x 1,8 », ces barres noires disparaissent. Lorsque la source DVD VIDEO est au format 1 :2,35 ou 1 :1,85, ces barres noires restent visibles à l'écran.

2 Pressez les touches  $\triangle\blacktriangledown\blacktriangle\blacktriangledown$  **D D D** pour déplacer la position de la portion zoomée.

Pour revenir à une lecture normale, pressez la touche ENTER **is**.

**NOTE :** Lorsque vous zoomez dans une image, la finesse de celle-ci se dégrade plus ou moins fortement.

**Pour améliorer la qualité de l'image (VFP)**

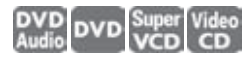

La fonction VFP (Video Fine Processor, ou circuit de réglage fin de qualité d'image) vous permet de régler la qualité de l'image en fonction du type de programme, de la tonalité générale de l'image ou de vos goûts personnels en la matière.

- 1 Pendant la lecture, pressez la touche VFP 25. La fenêtre de sélection VFP apparaît sur l'écran du téléviseur.
- **2** Pressez les touches  $\blacktriangleleft$   $\blacktriangleright$   $\blacksquare$   $\blacksquare$  pour sélectionner le paramètre désiré. À chaque nouvelle pression sur cette touche, le mode VFP change. Choisissez la position la mieux adaptée à la source lue, ou, par exemple, aux conditions d'éclairement de la pièce.

→ NORMAL←→ CINEMA ←→ USER 1←→ USER 2←

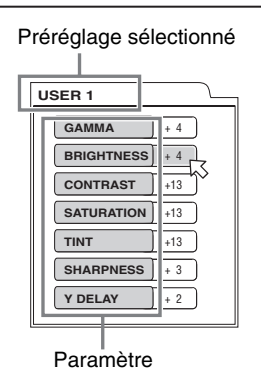

**NORMAL :** pour regarder un téléviseur conventionnel dans une pièce éclairée.

**CINEMA :** pour regarder un film dans une pièce obscure.

**USER 1 USER 2 :** vous pouvez modifier les paramètres qui affectent la reproduction de l'image, puis mémoriser ces modifications et les rappeler ensuite comme préréglage d'utilisateur « USER 1 » ou « USER 2 ». Voir le paragraphe suivant.

**3** Pour définir un réglage utilisateur (USER), pressez les touches  $\triangle/\triangledown$  <sup>62</sup> (4<sup>2</sup> pour choisir un paramètre à modifier, parmi les suivants :

**GAMMA :** Permet de modifier la neutralité des couleurs entre le blanc et le noir. Ces deux valeurs extrêmes ne changent pas. La gamme disponible va de – 4 (plus sombre) à + 4 (plus clair).

**LUMINOSITÉ (BRIGHTNESS) :** Permet de rendre l'image plus sombre ou plus claire, dans son intégralité. Gamme disponible : – 16 (plus sombre) à + 16 (plus clair).

**CONTRASTE :** Permet de modifier le rapport entre les zones les plus claires et les plus sombres de l'image. Gamme disponible : – 16 à + 16.

**SATURATION :** Permet de diminuer ou d'intensifier les couleurs. Gamme disponible : – 16 à + 16.

**TEINTE (TINT) :** Permet d'ajuster le naturel des teintes couleur chair. Gamme disponible : – 16 à + 16.

**NETTETÉ (SHARPNESS) :** Permet d'accentuer la netteté des contours sur l'image. Gamme disponible : 0 à + 3.

**RETARD CHROMINANCE (Y DELAY) :** Permet de supprimer l'éventuelle présence de désynchronisation de l'image. Gamme disponible : – 2 à + 2.

**4** Pressez la touche ENTER **ED**. Une fenêtre de sélection de ces différents paramètres apparaît à l'écran.

| <b>SATURATION</b> |  |
|-------------------|--|
|                   |  |
|                   |  |

Paramètre sélectionné

- 5 Pressez les touches  $\triangle/\blacktriangledown$  <sup>12</sup> (<sup>1</sup> pour régler le niveau du paramètre sélectionné. Une valeur plus élevée augmente l'effet du paramètre sélectionné.
- **6** Pressez la touche ENTER **ED**. Répétez les étapes 3 à 6 pour les différents paramètres à modifier.

Pour quitter la fenêtre de sélection VFP, pressez la touche VFP 26.

**NOTE :** La fenêtre de sélection VFP des réglages de l'image disparaît automatiquement si vous ne faites aucun changement pendant 10 secondes.

N'effectuez qu'une brève pression sur la touche VFP-PROG SCAN **a.** Si vous maintenez quelques secondes la pression sur cette touche, le mode d'affichage entrelacé/ progressif change (Sur la version US du RDV-1050, ce mode entrelacé/progressif ne change que si le sélecteur REMOTE/PSCN/ INTL<sup>21</sup> est réglé sur sa position REMOTE.)

## **Son Surround simulé (VSS)**

**DVD** 

Avec la fonction VSS (Virtual Surround Sound, ou son Surround virtuel), vous pouvez simuler un son Surround (multicanal) à partir d'une simple source stéréophonique.

- 1 Pendant la lecture, pressez la touche VSS 20. La fenêtre de sélection VSS apparaît sur l'écran.
- 2 Pressez les touches  $\blacktriangleleft / \blacktriangleright$  **B B** pour sélectionner le paramètre désiré. À chaque nouvelle pression sur cette touche, le mode VSS change comme suit :

→ ACTION ← DRAMA ← THEATER ← NONE ←

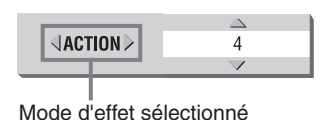

**ACTION :** Pour les films d'action et les programmes sportifs, avec des sources sonores

constamment en mouvement.

**DRAMA :** Son chaud et naturel. Pourregarder ses films préférés dans une ambiance sonore relaxante !

**THEATER :** Pour retrouver les effets sonores les plus proches possibles de ceux de la salle de cinéma professionnelle.

3 Pressez les touches  $\triangle/\nabla$  <sup>12</sup> (<sup>1</sup> pour régler l'amplitude des effets. Vous disposez d'une gamme allant de 1 à 5. Cette dernière valeur est la plus énergique.

Pour désactiver le mode VSS, pressez la touche  $VSS$   $\Box$ .

**NOTES :** La fenêtre de sélection VSS des réglages de l'image disparaît

automatiquement si vous ne faites aucun changement pendant 10 secondes.

La fonction VSS ne fonctionne correctement qu'avec des DVD VIDEO enregistrés en Dolby Digital.

Lorsque vous lisez un DVD VIDEO en Dolby Digital qui ne contient pas de canaux arrière spécifiques, la modification du réglage VSS ne produira aucun effet réel Surround supplémentaire.

La fonction VSS ne modifie en rien le flux numérique Dolby Digital présent sur les sorties DIGITAL OUT.

Lorsque la fonction VSS est activée, le réglage ANALOG DOWN MIX (mixage en stéréo analogique d'un signal multicanal numérique) n'est pas disponible.

Lorsque l'un des modes VSS est activé, l'indicateur 3D s'allume dans l'afficheur de la face avant.

# Vérifier la résolution et la fréquence d'échantillonnage du son

Vous pouvez vérifier la fréquence d'échantillonnage et la résolution du son numérique pendant la lecture. Pressez et maintenez la pression sur la touche AUDIO-fs/Rate <sup>24</sup> pendant quelques secondes. La fréquence d'échantillonnage et la résolution du son numérique en cours de lecture apparaissent temporairement dans l'afficheur. Lorsque la bande audio est dans un format audio multicanal Surround, ces fréquence et résolution concernent uniquement les enceintes avant.

## **(Exemple)**

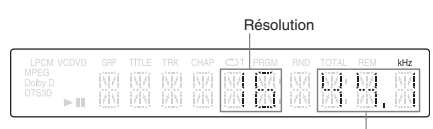

Fréquence d'échantillonnage

Les fréquences d'échantillonnage sont indiquées comme suit : 44,1, 48, 88,2, 96, 176,4 et 192 (kHz). Le second chiffre après la virgule n'apparaît pas.

**NOTES :** Sur certains disques, l'inscription « NON INFO » peut apparaître à la place des valeurs de résolution et fréquence d'échantillonnage.

Ces valeurs ne peuvent apparaître lorsque les disques sont enregistrés selon le format VR (taux variable en permanence).

# Fonctions de la barre des menus

**Pour afficher la barre des menus**

**1** Un disque étant chargé dans l'appareil, pressez la touche ON SCREEN 84. Une barre d'affichage contenant des informations sur le disque chargé apparaît sur l'écran du téléviseur.

**2** Pressez de nouveau sur la touche ON SCREEN. Une barre des menus concernant le type de disque inséré apparaît sous la barre d'informations.

### **DVD Audio**

DVD-AUDIO GROUP 3 | TRACK 33 | TOTAL 1:25:58 | D TIME COFF | ①→ | TRACK → |PROG | RND | ① 1/3 |PAGE 32/32|

## **DVD Video**

**(ou DVD-R/RW gravés dans le format DVD VIDEO)** DVD-VIDEO 8.5Mbps (TITLE 33 CHAP 33 | TOTAL 1:25:58 |▶ TIME COFF | ①→ CHAP → | ① 1/3 | □ 1/5 | 凸 1/3

## **SVCD**

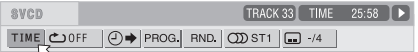

### **Video CD**

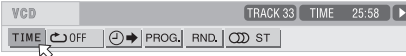

## **CD Audio**

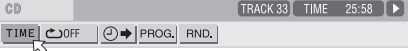

### **DVD-RAM/DVD-RW écrits au format VR**

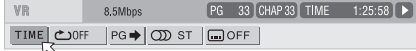

Pour faire disparaître ces deux barres d'informations et de menus, pressez à nouveau la touche ON SCREEN.

Les indicateurs à droite de la barre des menus montrent le mode de fonctionnement en cours du lecteur :

 $\Box$  – Lecture.

Arrêt.

 $\Pi$  – Pause

– Lecture en accéléré, dans un sens ou dans l'autre.

**CI** D - Lecture au ralenti.

## **Procédure de base**

1 Pressez les touches  $\blacktriangleleft$  **(B) ED** pour sélectionner l'icône du paramètre que vous désirez activer/ modifier. L'icône sélectionnée est indiquée par  $\sim$ .

**2** Pressez ENTER (35). Un menu déroulant sous forme de fenêtre apparaît, sauf dans quelques cas particuliers.

**NOTES :** Un repère ou un texte dans l'icône du menu ou mode couramment sélectionné <sup>s</sup>'affiche sous la couleur verte.

Quelques fonctions ne sont pas disponibles pendant la lecture du disque. Vous ne pouvez par exemple pas déplacer  $\overline{\nwarrow}$  vers son icône associée).

# **Fonction de la barre des menus avec un DVD AUDIO**

## **Sélection du mode de durée affiché** TIME

Pendant la lecture, sélectionnez le mode de durée affiché dans la fenêtre et la barre des informations.

Pressez la touche ENTER **D** pour modifier cette durée selon les indications suivantes :

**TIME :** Durée écoulée du chapitre en cours de lecture

**REM :** Durée restante du chapitre en cours de lecture

**TOTAL :** Durée écoulée du titre en cours de lecture

**T.REM :** Durée restante du titre en cours de lecture

## **Mode de répétition**

Choisissez le mode de répétition pendant la lecture.

**1** Ouvrez la fenêtre du menu déroulant.

2 Pressez les touches  $\triangle/\triangledown$  <sup>52</sup> <sup>(2</sup>) pour choisir le mode de répétition parmi les options suivantes :

**TRACK (PLAGE) :** Répétition de la plage en cours de lecture

**GROUP (GROUPE) :** Répétition du groupe en cours de lecture

**A-B :** Répétition d'une section définie A-B

**OFF :** Mode de répétition désactivé

**3** Pressez la touche ENTER **D** pour rendre le mode de répétition sélectionné actif.

## **Recherche par valeur temporelle (Time Search)**

Spécifie une valeur temporelle pour déterminer le début de la lecture sur le titre couramment sélectionné.

# **Recherche par plage TRACK TRACK**

Pendant la lecture, spécifie sur quel chapitre celleci doit revenir.

- **1** Ouvrez la fenêtre du menu déroulant.
- **<sup>2</sup>** Pressez les touches du clavier numérique 4 (0-9) pour entrer le numéro de chapitre désiré. (Par exemple, pour le chapitre 10, pressez 1 puis 0.)
- 3 Pressez la touche ENTER <sup>55</sup> pour démarrer la lecture à partir du chapitre ainsi spécifié.

### **Lecture programmée** PROG.

À l'arrêt, indique l'ordre de lecture des plages programmées.

## **Lecture aléatoire Random** RND. **.**

À l'arrêt, active une lecture en ordre aléatoire.

### **57**

# **Sélection Audio**

Pendant la lecture, sélectionne la piste sonore ou la langue souhaitée.

- **1** Ouvrez la fenêtre du menu déroulant.
- 2 Pressez les touches  $\triangle/\triangledown$  <sup>12</sup> <sup>12</sup> pour choisir la piste sonore ou la langue souhaitée.
- **3** Pressez la touche ENTER **D** pour continuer la lecture avec cette nouvelle sélection active.

## **Sélection de page PAGE** PAGE

- Pendant la lecture, sélectionne les pages désirées. **1** Ouvrez la fenêtre du menu déroulant.
- 2 Pressez les touches  $\triangle/\triangledown$  <sup>52</sup> <sup>(2</sup>) pour choisir une page.
- **3** Pressez la touche ENTER **is** pour continuer la lecture avec cette page affichée.

Voir plus haut le paragraphe « Sélectionner les images fixes sur DVD AUDIO ».

# **Fonction de la barre des menus avec un DVD VIDEO**

## **Sélection du mode de durée affiché** TIME

Pendant la lecture, sélectionnez le mode de durée affiché dans la fenêtre et la barre des informations.

Pressez la touche ENTER **D** pour modifier cette durée selon les indications suivantes :

**TOTAL :** Durée écoulée du titre en cours de lecture **T.REM :** Durée restante du titre en cours de lecture **TIME :** Durée écoulée du chapitre en cours de lecture

**REM :** Durée restante du chapitre en cours de lecture

# **Mode de répétition**

Choisissez le mode de répétition pendant la lecture.

- **1** Ouvrez la fenêtre du menu déroulant.
- 2 Pressez les touches  $\triangle/\triangledown$  <sup>52</sup> <sup>(2</sup>) pour choisir le mode de répétition parmi les options suivantes :

## **CHAPITRE (CHAPTER) :** Répétition du chapitre en cours de lecture

**TITRE (TITLE) :** Répétition du titre en cours de lecture

- **A-B :** Répétition d'une section définie A-B **OFF :** Mode de répétition désactivé
- **3** Pressez la touche ENTER **D** pour rendre le
- mode de répétition sélectionné actif.

## **Recherche par valeur temporelle (Time)**

Spécifie une valeur temporelle pour déterminer le début de la lecture sur le titre couramment sélectionné.

### **Recherche par chapitre CHAP.**

Pendant la lecture, spécifie sur quel chapitre celleci doit revenir.

- **1** Ouvrez la fenêtre du menu déroulant.
- **<sup>2</sup>** Pressez les touches du clavier numérique 4 (0-9) pour entrer le numéro de chapitre désiré. (Par exemple, pour le chapitre 10, pressez 1 puis 0.)
- **3** Pressez la touche ENTER **ED** pour démarrer la lecture à partir du chapitre ainsi spécifié.

# **Sélection Audio**

Pendant la lecture, sélectionne la piste sonore ou la langue souhaitée.

- **1** Ouvrez la fenêtre du menu déroulant.
- 2 Pressez les touches  $\triangle/\triangledown$  <sup>12</sup> (2<sup>2</sup> pour choisir la piste sonore ou la langue souhaitée.
- **3** Pressez la touche ENTER **B** pour continuer la lecture avec cette nouvelle sélection active.

## **Sélection Sous-titres (Subtitle)**

Pendant la lecture, sélectionne les sous-titres voulus.

- **1** Ouvrez la fenêtre du menu déroulant.
- 2 Pressez les touches  $\triangle/\triangledown$  <sup>52</sup> <sup>(2</sup>) pour choisir la langue des sous-titres voulue.
- **3** Pressez la touche ENTER **ED** pour continuer la lecture avec cette nouvelle sélection active.

# **Sélection Angle**

Pendant la lecture, sélectionne l'angle de prises de vue souhaité.

- **1** Ouvrez la fenêtre du menu déroulant.
- 2 Pressez les touches  $\triangle/\triangledown$  <sup>52</sup> <sup>(2</sup>) pour choisir un angle de prises de vue.
- **3** Pressez la touche ENTER **ED** pour continuer la lecture avec cette nouvelle sélection active.

# **Fonction de la barre des menus avec un SVCD/Video CD/CD Audio**

## **Sélection du mode de durée affiché** TIME

Pendant la lecture, sélectionnez le mode de durée affiché dans la fenêtre et la barre des informations.

Pressez la touche ENTER **is pour modifier cette** durée selon les indications suivantes :

**TIME :** Durée écoulée de la plage en cours de lecture

**REM :** Durée restante de la plage en cours de lecture (à l'arrêt, durée totale de la plage)

**TOTAL :** Durée écoulée du disque entier **T.REM :** Durée restante du disque entier (à l'arrêt, durée totale du disque)

# **Mode de répétition**

Choisissez le mode de répétition pendant la lecture.

**1** Ouvrez la fenêtre du menu déroulant.

2 Pressez les touches  $\triangle/\triangledown$  <sup>52</sup> <sup>(2</sup>) pour choisir le mode de répétition parmi les options suivantes :

**PLAGE (TRACK) :** Répétition de la plage en cours **TOUT (ALL) :** Répétition de tout le disque **A-B :** Répétition d'une section définie A-B **OFF :** Mode de répétition désactivé

**3** Pressez la touche ENTER **D** pour rendre le mode de répétition sélectionné actif.

## **Recherche par valeur temporelle (Time)**

Spécifie une valeur temporelle pour déterminer le début de la lecture sur le disque.

# **Lecture programmée** PROG.

À l'arrêt, indique l'ordre de programmation des plages.

## Lecture en ordre aléatoire RND.

À l'arrêt, active la lecture en ordre aléatoire.

# **Sélection Audio**

Pendant la lecture, d'un disque SVCD/Video CD sélectionne le canal audio.

- **1** Ouvrez la fenêtre du menu déroulant.
- 2 Pressez les touches  $\triangle/\triangledown$  <sup>52</sup> <sup>(2</sup>) pour choisir le canal audio désiré.
- **3** Pressez la touche ENTER **B** pour continuer la lecture avec cette nouvelle sélection active.

# **Sélection Sous-titres (Subtitle)**

Pendant la lecture d'un disque SVCD, sélectionne les sous-titres voulus.

- **1** Ouvrez la fenêtre du menu déroulant.
- 2 Pressez les touches  $\triangle/\triangledown$  <sup>52</sup> <sup>(2</sup>) pour choisir les sous-titres voulus.
- **3** Pressez la touche ENTER **D** pour continuer la lecture avec cette nouvelle sélection active.

# **Fonction de la barre des menus avec un DVD-RAM/ DVD-RW au format VR**

# **Sélection du mode de durée affiché**

Pendant la lecture, sélectionnez le mode de durée affiché dans la fenêtre et la barre des informations.

Pressez la touche ENTER **D** pour modifier cette durée selon les indications suivantes :

**TIME :** Durée écoulée du chapitre en cours de lecture

**REM :** Durée restante du chapitre en cours de lecture

# **Mode de répétition**

Choisissez le mode de répétition pendant la lecture.

- **1** Ouvrez la fenêtre du menu déroulant.
- 2 Pressez les touches  $\triangle/\triangledown$  <sup>52</sup> <sup>(2</sup>) pour choisir le mode de répétition parmi les options suivantes :

**PG (TITRE) :** Répétition du titre en cours de lecture

**ALL (TOUT) :** Répétition de tous les titres **OFF :** Mode de répétition désactivé

# **Recherche par Titre programmé PG** PG →

Pendant la lecture, spécifie un titre voulu (pour lecture originale) qui sera relu ensuite.

- **1** Ouvrez la fenêtre du menu déroulant.
- **<sup>2</sup>** Pressez les touches numériques (0 à 9) 4 pour entrer le numéro du titre ou de la liste de lecture désiré(e). (Par exemple, pour spécifier « 10 », pressez « 1 » puis « 0 »).
- 3 Pressez ENTER <sup>55</sup> pour démarrer la lecture depuis le titre/liste désiré.

## **Sélection Audio**

Pendant la lecture, sélectionne la piste sonore ou la langue souhaitée.

- **1** Ouvrez la fenêtre du menu déroulant.
- 2 Pressez les touches  $\triangle/\triangledown$  <sup>62</sup> <sup>(4</sup>) pour choisir la piste sonore ou la langue souhaitée.
- **3** Pressez la touche ENTER **D** pour continuer la lecture avec cette nouvelle sélection active.

## **Sélection Sous-titres (Subtitle)**

Pendant la lecture, sélectionne les sous-titres voulus.

- **1** Ouvrez la fenêtre du menu déroulant.
- 2 Pressez les touches  $\triangle/\triangledown$  <sup>52</sup> <sup>(2</sup>) pour choisir la langue des sous-titres voulue.
- **3** Pressez la touche ENTER **is** pour continuer la lecture avec cette nouvelle sélection active.

# Lecture des disques au format VR

NOTE : Assurez-vous que le sélecteur TV/ DVD de la télécommande est bien positionné sur « DVD » avant d'utiliser les touches de fonctions pqt u et  $\blacktriangle\nabla\blacktriangleleft\blacktriangleright$  numérique pour <sup>p</sup>iloter le RDV-1050.

# **Au sujet des disques au format VR**

L'appareil peut lire les DVD-RAM et DVD-RW gravés au format VR. Ce sont ces disques dont il est question dans ce manuel, lorsqu'est indiqué « disque au format VR ».

## **Ce que vous ne pouvez pas faire avec des disques au format VR**

Notez que toutes les opérations suivantes ne fonctionnent pas avec des disques au format VR :

- Redémarrer la lecture là où elle a été arrêtée, avec le mode RESUME réglé sur « DISC RE-SUME ».
- Faire une avance image par image.
- Lire au ralenti, en sens inverse du sens de lecture normal.
- Relire les scènes précédentes (par simple utilisation sur la fonction de relecture).
- Localiser un endroit précis par indication de durée (Time search).

**NOTES :** Le RDV-1050 ne supporte pas la lecture par « liste de lecture ».

Il existe deux types de DVD-RAM disponibles dans le commerce, avec ou sans cartouche externe.

Le RDV-1050 est capable de lire les DVD-RAM sans cartouche, et ceux qui peuvent être retirés de leur cartouche (Type 2 et Type 4).

Certains disques peuvent refuser d'être lus à cause de leurs caractéristiques ou des conditions d'enregistrement utilisées.

**Opérations de base**

## **Lecture originale**

Dans la lecture originale, le contenu du disque au format VR est lu dans l'ordre dans lequel il a été enregistré.

Lorsque vous insérez un disque au format VR, après que le contenu de ce disque ait été lu, la lecture originale démarre. Lorsque le dernier titre a été lu, l'appareil s'arrête automatiquement.

Pour arrêter la lecture au milieu de son contenu, pressez (STOP) <sup>10</sup>. La lecture s'arrête. Si le mode de reprise Resume est placé sur « ON », l'appareil met en mémoire cette position d'arrêt.

**NOTE :** Le mode « DISC RESUME » n'est pas disponible avec les disques au format VR. Même si vous réglez RESUME sur sa position « DISC RESUME », le résultat sera le même que si vous aviez choisi la position RESUME « ON ».

### **Pour redémarrer la lecture**

Pressez > (PLAY) <sup>29</sup>. Si RESUME est réglé sur ON, et que la position d'arrêt précédent a été mémorisée, la lecture reprend là où elle avait été arrêtée. Si aucune position n'a été mémorisée au préalable, ou si RESUME est réglé sur OFF, la lecture reprend au début du disque.

## **Pour sélectionner le Titre précédent ou suivant, à l'arrêt**

Pressez  $\blacktriangleright$   $\blacktriangleright$   $\Box$  ou  $\blacktriangleright$   $\blacktriangleleft$   $\Box$  . Le titre précédent ou suivant est sélectionné. Dans ce cas, pressez (PLAY) <sup>29</sup> pour démarrer la lecture du titre sélectionné.

## **Pour sélectionner le Chapitre/Titre précédent ou suivant, pendant la lecture**

Pressez >> pour passer au chapitre suivant (si le titre est divisé en plusieurs chapitres) ou au titre suivant.

Pressez K<sup>4</sup> pour retourner au début du chapitre/ titre en cours de lecture.

Pressez K<sup>4</sup> deux fois pour retourner au début du chapitre/titre précédent.

# **Lecture à vitesse variable**

## **Pour une lecture en accéléré avant ou arrière**

Pendant la lecture, pressez  $\rightarrow$   $\blacksquare$  ou  $\rightarrow$   $\blacksquare$ . Vous pouvez choisir les vitesses de 1,5 fois, 5 fois, 20 fois ou 60 fois la vitesse normale. Si vous choisissez 1,5 fois en sens de défilement normal, le son est encore audible.

Pour passer à 5 fois la vitesse normale dans un sens ou dans l'autre, pressez et maintenez la pression sur  $\blacktriangleright$   $\blacktriangleright$   $\blacktriangleright$   $\blacktriangleright$   $\upsilon$   $\blacktriangleright$   $\blacktriangleleft$   $\blacktriangleright$ .

Pour passer en mode ralenti en sens normal, pressez tout d'abord II (PAUSE) <sup>de</sup> pour entrer dans le mode Pause, puis pressez  $\blacktriangleright$ . La lecture au ralenti est activée. Vous pouvez choisir un ralenti de 1/32, 1/16, 1/4 ou 1/2 fois la vitesse normale.

**NOTE :** La vitesse de lecture en cours peut être différente de la vitesse de défilement réelle à l'écran, à cause des conditions d'enregistrement.

## **Pour démarrer la lecture sur un Titre spécifique**

Pressez les touches du clavier numérique 4 pour choisir le numéro du titre voulu.

## **Pour rappeler l'affichage du programme original ORIGINAL PROGRAM**

Pendant la lecture, pressez la touche TOP MENU =. L'affichage ORIGINAL PROGRAM apparaît sur l'écran du téléviseur.

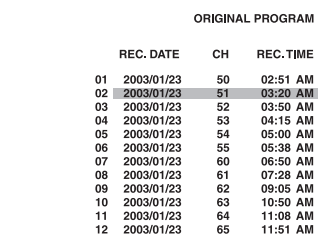

Lorsque cet affichage est visible, vous pouvez effectuer les opérations suivantes :

- Démarrer la lecture sur le titre désiré en utilisant les touches  $\triangle/\blacktriangledown$  32 4 sur l'affichage ORIGI-NAL PROGRAM.
- Passez au titre suivant ou précédent en utilisant les touches  $\blacktriangleright$ H  $\oslash$  ou  $\blacktriangleright$   $\blacksquare$ .
- Effacer l'affichage du tableau ORIGINAL PRO-GRAM en pressant la touche TOP MENU (la lecture continue).
- Arrêter la lecture en pressant la touche  $\blacksquare$ (STOP) 00 (Le tableau ORIGINAL PRO-GRAM disparaît).

## **Lecture en mode répétition**

## **Pour répéter un titre ou une liste de lecture**

**RDV-1050** Lecteur de DVD Vidéo

Pendant la lecture, pressez REPEAT <sup>3</sup>. Chaque nouvelle pression sur REPEAT permet de passer d'un mode de répétition suivant à un autre :

**PG (TITRE) :** Répétition du titre en cours de lecture

**ALL (TOUT) :** Répétition de tous les titres **OFF :** Mode de répétition désactivé

Une fenêtre indiquant le mode de répétition couramment choisi apparaît sur l'écran du téléviseur. C'est le même que celui apparaissant dans la barre des menus.

## **(Exemple de mode de répétition affiché sur l'écran du TV)**

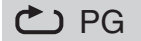

Dans la fenêtre, les indications suivantes apparaissent :

- **1**: Lorsque le mode de répétition « PG » ou « PL » est sélectionné.
- **CD**: Lorsque le mode de répétition « ALL » est sélectionné.

Pour stopper la lecture en mode de répétition, pressez la touche REPEAT <sup>3</sup> pour sélectionner l'option "OFF." Vous pouvez également presser la touche (STOP) **00 10** pour arrêter la lecture. Le mode de répétition sera alors desactive.

**NOTE :** Vous pouvez changer le mode de répétition en utilisant la barre des menus. Voir le paragraphe consacré à cette Barre des menus.

# **Modification de la piste son**

Le réglage de sélection audio vous permet de changer de piste son pou lire la bande stéréo, le canal gauche (L) ou droit (R).

**1** Pendant la lecture, pressez la touche AUDIO/ fs/Rate<sup>[24]</sup>. La fenêtre de sélection audio apparaît sur l'écran du téléviseur.

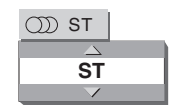

**2** Pressez les touches  $\blacktriangle/\blacktriangledown$   $\blacksquare$  ou la touche AUDIO/fs/Rate pour sélectionner la piste audio désirée.

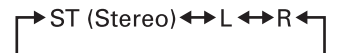

**3** Pressez ENTER **ED**. Vous ne devez entendre que la piste audio sélectionnée. La fenêtre de sélection disparaît.

# **Affichage ou disparition des sous-titres**

Vous pouvez faire apparaître ou disparaître les sous-titres éventuellement enregistrés sur un disque au format VR.

- **1** Pendant la lecture, pressez la touche SUBTITLE 5. La fenêtre de sélection des sous-titres apparaît sur l'écran du téléviseur.
- **2** Pressez les touches  $\triangle/\triangledown$  <sup>12</sup> 14 ou la touche SUBTITLE pour sélectionner le choix ON ou OFF
- **3** Pressez ENTER **B**. Les sous-titres apparaissent ou non, suivant le choix que vous avez fait à l'étape 2. La fenêtre de sélection des sous-titres disparaît.

# Lectures des disques MP3/WMA

Assurez-vous que le sélecteur TV/DVD <sup>1</sup> de la télécommande est bien sur sa position « DVD » avant d'utiliser les touches  $\triangle\blacktriangledown\blacktriangle\blacktriangledown\blacktriangle\blacktriangledown\triangle\blacktriangledown\$ le clavier numérique, et la touche TV/VIDEO-CANCEL du RDV-1050.

Le RDV-1050 peut lire les fichiers sonores MP3 et WMA, sur un CD gravé CD-R/RW ou sur un CD préenregistré du commerce. Dans ce manuel, l'indication « disque MP3/WMA » signifie disque comportant des fichiers enregistrés aux formats MP3 et/ou WMA.

Si le disque comporte simultanément des fichiers MP3/WMA et des fichiers JPEG, vous ne pourrez lire que les formats préalablement sélectionnés dans le réglage MP3&WMA/JPEG dans le menu Preferences IMAGE (PICTURE).

# **Au sujet des disques MP3/WMA**

Sur un disque MP3/WMA, chaque chanson est enregistrée comme un fichier indépendant. Ces fichiers (files) peuvent parfois être regroupés dans des dossiers (folders) par artiste, album, etc.

- Chaque fichier est considéré comme une plage (chanson).
- Un dossier comportant plus d'un fichier est considéré comme un groupe (group).
- Un dossier qui ne contient pas directement de fichiers est ignoré.
- Les fichiers qui ne sont pas regroupés dans un dossier sont regroupés dans un groupe virtuel baptisé « group 1 ».
- Le RDV-1050 peut reconnaître jusqu'à 150 plages par groupe, et jusqu'à 99 groupes par disque. S'il existe des fichiers autres que des fichiers MP3/WMA, ils sont tout de même comptabilisés dans le total des 150 fichiers.

Maximum de 99 groupes par disque

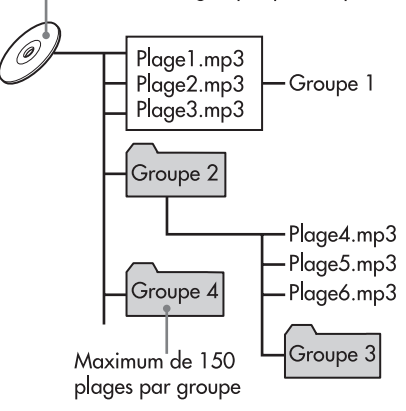

## **Note concernant la réalisation de vos propres disques MP3/WMA en utilisation un graveur CD-R/RW**

- Choisissez « ISO 9660 » comme format de gravure du disque.
- Pour les fichiers MP3, nous vous recommandons d'utiliser une fréquence d'échantillonnage de 44,1 kHz, avec un taux de transfert de 128 kbps.
- Pour les fichiers WMA, assurez-vous que la fonction de copyright est désactivée.
- Pour les fichiers WMA, nous vous recommandons d'utiliser un taux de transfert de 64 kbps ou plus.

## **Fonctions de base**

Utilisez les touches suivantes pour contrôler la lecture de fichiers MP3/WMA.

- **ENTER :** Démarre la lecture après son arrêt.
- / : Démarre la lecture après son arrêt ou sa mise en pause.
- . : arrête la lecture
- II : met en pause la lecture
- $\blacktriangleright$  ou permet d'avancer ou de reculer dans }: une plage pendant sa lecture. Passe à la plage précédente ou suivante à l'arrêt.

Si vous pressez  $\blacktriangleright$  (PLAY)  $\boxed{29}$  pendant la lecture, ou si vous pressez  $\blacktriangleright$  (rEAT) se pendant la lecture,<br>ou si vous pressez  $\blacktriangleright$  (STOP)  $\clubsuit$  pour stopper la lecture, suivi d'une pression sur  $\rightarrow$ , le RDV-1050 démarre la lecture depuis le début de la plage en cours.

## **NOTES :**

Le RDV-1050 ne reconnaît pas les disques au format UDF « packet writing ».

Le RDV-1050 ne reconnaît pas les marqueurs ID3 (ID3 tag).

Le RDV-1050 reconnaît les disques avec gravure multisession.

Certains disques ne pourront être lus à cause de leurs caractéristiques propres ou de leurs conditions d'enregistrement.

Les modes de lecture programmée ou avec répétition ne fonctionnent pas avec les disques MP3/WMA.

En MP3, le RDV-1050 ne peut lire que les fichiers comportant les extensions « .MP3 », « .Mp3 », « .mp3 » et « .mP3 ».

En WMA, le RDV-1050 ne peut lire que les fichiers comportant l'extension « .WMA » ou « .wma », et n'importe quelle combinaison de minuscules et majuscules pour ce suffixe (exemple « .Wma »).

Le temps nécessaire pour la lecture préalable des informations contenues sur le disque est variable d'un disque à l'autre, en fonction du nombre de fichiers et de dossiers que celui-ci contient.

Vous ne pouvez pas utiliser les fonctions d'avance et de recherche rapide dans les deux sens, avec les touches  $\blacktriangleright$   $\blacksquare$  et  $\blacktriangleleft$   $\blacksquare$ ),  $\circ$ u  $\blacktriangleright$  1  $\circledcirc$  et 144  $\circledcirc$ , pendant la lecture de disques MP3/WMA.

Le RDV-1050 reconnaît les fichiers WMA enregistrés avec un échantillonnage de 48 kHz ou plus.

Le RDV-1050 ne reconnaît pas les fichiers WMA enregistrés avec un échantillonnage inférieur à 48 kHz.

# **Sélection d'un groupe et d'une plage**

Lorsque vous insérez un disque MP3/WMA, après lecture du contenu du disque, le tableau de commande MP3/WMA CONTROL apparaît automatiquement sur l'écran du téléviseur. Vous pouvez sélectionner un groupe/plage directement depuis ce tableau en utilisant la procédure suivante :

**1** Assurez-vous que la barre grisée (curseur) se trouve dans la colonne de gauche. Si elle se trouve dans la colonne de droite, pressez t pour la déplacer à gauche.

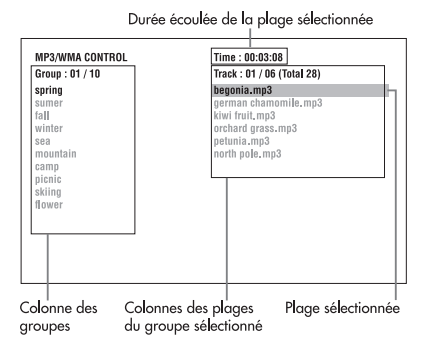

- 2 Pressez les touches  $\triangle/\triangledown$  <sup>12</sup> (4 pour déplacer la barre grisée sur le groupe voulu. Dans la colonne de droite, les plages contenues dans ce groupe s'affichent.
- **3** Pressez  $\blacktriangleright$   $\blacktriangleright$   $\blacktriangleright$  ou  $\blacktriangleright$   $\blacktriangleright$  pour sélectionner la plage voulue, puis pressez ENTER **is** ou  $\blacktriangleright$  (PLAY)  $\textcircled{2}$ .

ou

Pressez les touches du clavier numérique 4 pour spécifier directement le numéro de plage voulue.

## Exemples :

Pour choisir 5 : pressez 5.

Pour choisir 23 : Pressez +10, +10, puis 3. Pour choisir 40 : Pressez +10, +10, +10, puis +10.

Le RDV-1050 démarre la lecture depuis la plage spécifiée.

Vous pouvez également choisir la plage voulue en utilisant la touche  $\blacktriangleright$   $\blacksquare$  pour vous déplacer sur la colonne de droite, puis en déplaçant la barre grisée sur la plage voulue avec les touches  $\blacktriangle/\blacktriangledown$ 62 (2).

**NOTES :** Si le nom d'un fichier MP3/WMA inclut un caractère spécial (accentué, etc.), le RDV-1050 ne pourra afficher correctement son nom.

Seuls les fichiers de type MP3/WMA apparaissent dans le tableau MP3/WMA CONTROL.

L'ordre des groupes/plages apparaissant dans le tableau MP3/WMA CONTROL peut être différent de celui qui apparaît sur l'écran de votre ordinateur.

# **Sélection directe**

Vous pouvez sélectionner directement un groupe en indiquant son numéro.

- **1** Pendant la lecture ou à l'arrêt, pressez la touche TITLE/GROUP **8.** [-] apparaît dans la zone d'affichage des groupes.
- **2** Pressez les touches du clavier numérique pour indiquer le numéro de groupe voulu.

### Exemples :

Pour choisir 5 : pressez 5.

Pour choisir 23 : Pressez +10, +10, puis 3. Pour choisir 40 : Pressez +10, +10, +10, puis +10.

Vous devez spécifier le numéro de groupe pendant les quelques secondes qui suivent la pression sur la touche TITLE/GROUP (en pratique, tant que [-] reste présent dans l'afficheur). Le RDV-1050 démarre la lecture depuis la première plage présente dans le groupe sélectionné.

**3** Pressez les touches du clavier numérique pour spécifier un numéro de plage. Le RDV-1050 démarre la lecture depuis le début de la plage choisie.

# **Lecture en mode répétition**

Pendant la lecture ou à l'arrêt, pressez la touche REPEAT <sup>3</sup>. Chaque nouvelle pression sur RE-PEAT permet de modifier le mode de répétition choisi comme indiqué dans le tableau ci-dessous.

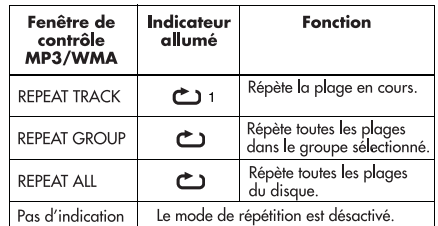

## **Affichage sur l'écran**

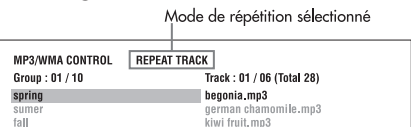

Si vous pressez la touche REPEAT à l'arrêt, vous devez ensuite presser ENTER  $\bullet$  ou  $\blacktriangleright$  (PLAY) 29 pour démarrer la lecture en mode de répétition.

Pour arrêter la lecture répétée, pressez la touche STOP) <sup>10</sup>. Notez que la sélection du mode de répétition reste active.

## **Pour quitter le mode de répétition –**

Pendant la lecture, pressez la touche REPEAT 3 jusqu'à ce qu'aucune icône correspondant à un mode de répétition ne soit allumée dans l'afficheur.

À l'arrêt, pressez la touche REPEAT jusqu'à ce qu'aucun affichage du mode de répétition choisi n'apparaisse dans le tableau MP3/WMA CON-TROL.

## **Vérification de la résolution et de la fréquence d'échantillonnage**

Vous pouvez vérifier la fréquence d'échantillonnage et la résolution des fichiers pendant la lecture en pressant la touche AUDIO $fs/R$ ate  $24$ .

# Au sujet des disques JPEG

Le RDV-1050 peut lire des fichiers JPEG (images) sur un disque gravé CD-R/RW. Le contenu d'un tel disque est indiqué sous le nom générique de « disque JPEG » dans ce manuel.

Notez que si le disque comporte simultanément des fichiers MP3/WMA et des fichiers JPEG, vous ne pourrez lire que les formats préalablement sélectionnés dans le réglage MP3&WMA/JPEG dans le menu Preferences IMAGE (PICTURE).

Sur un disque JPEG, chaque image est enregistrée comme un fichier. Ces fichiers (files) sont parfois regroupés dans des dossiers (folders), par catégorie, etc.

- Un dossier renferme un ou plusieurs fichiers est considéré comme un groupe.
- Un dossier qui ne contient pas directement de fichiers est ignoré.
- Les fichiers qui ne sont pas regroupés dans un dossier sont regroupés dans un groupe virtuel baptisé « group 1 ».
- Le RDV-1050 peut reconnaître jusqu'à 150 fichiers par groupe, et jusqu'à 99 groupes par disque. S'il existe des fichiers autres que des fichiers JPEG, ils sont tout de même comptabilisés dans le total des 150 fichiers.

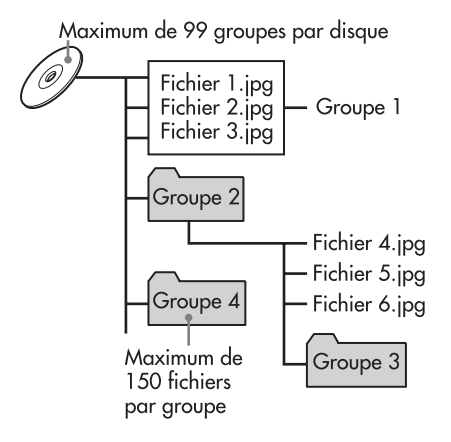

**Note concernant la réalisation de vos propres disques JPEG en utilisation un graveur CD-R/RW**

- Choisissez « ISO 9660 » comme format de gravure du disque.
- Enregistrez vos images au format de résolution 640 x 480 pixels.
- Le RDV-1050 supporte le format JPEG standard

# **Fonctionnement de base JPEG**

## **Pour voir une image spécifique**

Lorsque vous insérez un disque JPEG, après que les informations sur le contenu du disque aient été lues, le tableau de contrôle JPEG CONTROL apparaît automatiquement sur l'écran du téléviseur. Vous pouvez sélectionner une image directement dans ce tableau.

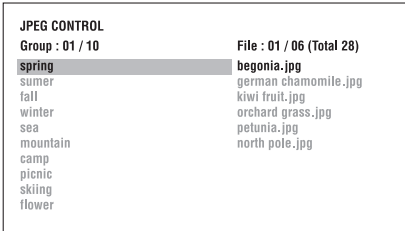

- **1** Assurez-vous que la barre grisée (curseur) se trouve dans la colonne de gauche. Si elle se trouve dans la colonne de droite, pressez **E** pour la déplacer à gauche.
- 2 Pressez les touches  $\triangle/\triangledown$  <sup>12</sup> (4 pour déplacer la barre grisée sur le groupe voulu. Dans la colonne de droite, les images contenues dans ce groupe s'affichent.
- **3** Pressez  $\left|\frac{4}{\sqrt{2}}\right|$  **9** pour sélectionner l'image (fichier) voulue, puis pressez ENTER **EB**. L'image choisie (image fixe) s'affiche sur l'écran du téléviseur. Si elle ne peut pas être lue, un écran noir apparaît.

**NOTE :** Vous pouvez également sélectionner l'image voulue en pressant  $(PLAN)$  29 pour déplacer la barre grisée sur la droite, puis faire défiler celle-ci sur l'image désirée  $\alpha$ vec les touches  $\triangle/\triangledown$   $\Box$   $\Box$ 

Pour afficher une autre image, pressez les touches **H4/→** ou ▲/▼ pour la sélectionner.

Pour ne plus afficher l'image, pressez la touche  $\blacksquare$  (STOP)  $\blacksquare$  ou MENU  $\blacksquare$ . L'écran retourne sur le tableau JPEG CONTROL.

**NOTES** : Le RDV-1050 reconnaît les normes JPEG classiques (baseline JPEG).

Le RDV-1050 ne reconnaît pas les disques au format UDF « packet writing ».

Le RDV-1050 reconnaît les disques avec gravure multisession.

Le RDV-1050 peut ne pas lire certains disques ou mettre beaucoup de temps pour afficher une image, à cause de leurs caractéristiques propres ou de leurs conditions d'enregistrement.

Les modes de lecture programmée ou avec répétition ne fonctionnent pas avec les disques JPEG.

La fonction de protection d'écran (économiseur) se déclenche automatiquement si la même image reste affichée plus de <sup>5</sup> minutes, sauf pendant un mode d'affichage « diaporama ».

Le RDV-1050 ne peut lire que les fichiers comportant les extensions « .jpg », « .jpeg », « .JPG » et « .JPEG » et toute autre combinaison de minuscules et majuscules

pour ces suffixes (exemple « .Jpg »). Le RDV-1050 peut ne pas afficher le nom d'un fichier comportant des caractères spéciaux (accents, par exemple).

Une image enregistrée sous une résolution supérieure à 640 x 480 <sup>p</sup>ixels peut mettre un certain temps à s'afficher.

Le RDV-1050 ne supporte pas les images ayant une résolution horizontale supérieure à <sup>2</sup> 400 <sup>p</sup>ixels. Assurez-vous donc que celle-ci est égale ou inférieure à cette valeur.

# **Pour zoomer dans une image**

- **1** En mode Pause, pressez la touche ZOOM  $\bigcirc$ . Chaque nouvelle pression sur cette touche ZOOM double le rapport d'agrandissement de l'image (1,8, 4, 8, 16, 32 et 64 fois).
- 2 Pressez les touches  $\triangle\blacktriangledown\blacktriangle\blacktriangleright\triangle$ <sup>0</sup> (3 **6** pour déplacer la position zoomée dans l'image.

# **Visionnez des images en continu (mode Diaporama, ou Slideshow)**

Vous pouvez faire défiler les fichiers (images fixes) automatiquement les unes derrière les autres. Pour démarrer ce diaporama (ou slideshow, en anglais), pressez la touche  $\blacktriangleright$  (PLAY) <sup>29</sup>. Le diaporama démarre depuis le début du disque. Chaque image reste affichée pendant approximativement 3 secondes.

Pour arrêter le diaporama avant sa fin, pressez la touche (STOP) **0** ou MENU **a**. L'écran retourne sur le tableau JPEG CONTROL.

Une nouvelle pression sur  $\blacktriangleright$  (PLAY) 29 fait redémarrer le diaporama là où il avait été interrompu.

Pour conserver l'affichage de l'image en cours, pressez la touche II (PAUSE) 28 ou ENTER 65.

 $Pressez$  (PLAY)  $29$  redémarre la lecture du diaporama.

**Pour déterminer le point de départ d'un diaporama**

## **Depuis le tableau JPEG CONTROL**

**1** Assurez-vous que la barre grisée (curseur) se trouve dans la colonne de gauche. Si elle se trouve dans la colonne de droite, pressez **B** pour la déplacer à gauche.

- 2 Pressez les touches  $\triangle/\triangledown$  <sup>12</sup> (4 pour déplacer la barre grisée sur le groupe voulu.
- **3** Pressez  $\left|\frac{4}{\sqrt{2}}\right|$  **27** pour sélectionner l'image (fichier) voulue.

 $4$  Pressez  $\blacktriangleright$  (PLAY)  $\textcircled{2}$ .

Le diaporama débute sur l'image choisie.

## **Sélection directe**

- **1** Pendant la lecture ou à l'arrêt, pressez la touche TITLE/GROUP<sup>®</sup>.
- **<sup>2</sup>** Pressez les touches du clavier numérique 4 pour indiquer le numéro de groupe voulu. Exemples :

Pour choisir 5 : pressez 5.

Pour choisir 23 : Pressez +10, +10, puis 3. Pour choisir 40 : Pressez +10, +10, +10, puis +10.

**3** Pressez les touches du clavier numérique pour spécifier un numéro de fichier. Le RDV-1050 démarre la lecture depuis l'image choisie. Si vous ne spécifiez pas d'image précise, le RDV-1050 débute le diaporama depuis la première image du groupe sélectionné.

# **Fonction de répétition d'un diaporama**

En mode de défilement des images diaporama, vous pouvez répéter l'affichage d'images JPEG d'un groupe ou du disque.

**1** Alors que le tableau JPEG CONTROL est affiché, pressez la touche REPEAT <sup>3</sup>. Plusieurs pressions sur la touche REPEAT font passer d'un mode de répétition à un autre. Lorsque le mode de répétition est actif, l'indicateur  $\bigodot$  s'allume dans l'afficheur.

Le mode de répétition sélectionné est indiqué dans le tableau JPEG CONTROL.

**TOUT RÉPÉTER (REPEAT ALL) :** Tous les fichiers du disque sont répétés.

**GROUPE RÉPÉTÉ (REPEAT GROUP) :** Tous les fichiers dans le groupe en cours de sélection sont répétés.

Pas d'indication : le mode de répétition est totalement désactivé.

2 Pressez > (PLAY) <sup>29</sup> pour démarrer la lecture avec répétition.

Pour stopper la lecture, pressez la touche (STOP) 0. Le mode de répétition choisi demeure actif.

Pour quitter le mode de répétition, pressez la touche  $\blacksquare$  (STOP) ou MENU  $\blacksquare$  tant que le tableau JPEG CONTROL est affiché, puis pressez la touche REPEAT jusqu'à ce qu'aucun indicateur de mode de répétition activé ne soit allumé.

**NOTE :** Vous pouvez modifier le mode de répétition en utilisant la touche ON SCREEN <sup>64</sup> de la télécommande. Pressez ON SCREEN, et une fenêtre du mode de répétition apparaît sur l'écran du téléviseur. Puis pressez  $\blacktriangle$ / $\blacktriangledown$   $\textcircled{2}$   $\textcircled{4}$  et enfin ENTER  $\textcircled{5}$  pour rendre le mode de répétition sélectionné actif.

# Choix des préférences

Ce chapitre vous indique comment modifier les préférences générales de fonctionnement de l'appareil. Vous devez lire ce chapitre si, par exemple, vous souhaitez relier de manière optimale le RDV-1050 à un téléviseur ou diffuseur vidéo 16/ 9, ou pour modifier le fonctionnement en fonction de votre système ou de vos préférences personnelles.

# **Au sujet de l'affichage des préférences**

L'affichage des préférences « Preference » est constitué des volets LANGUAGE (LANGUE, une fois que vous avez sélectionné un affichage en FRANÇAIS), IM-AGE, AUDIO et AUTRES, chacune de ces rubriques possédant ses propres paramètres de réglages.

Assurez-vous que le sélecteur TV/DVD <sup>1</sup> de la télécommande est bien sur sa position « DVD » avant d'utiliser les touches  $\triangle\blacktriangledown\blacktriangle\blacktriangledown\blacktriangle\blacktriangledown\triangle\blacktriangledown\$ le clavier numérique, et la touche TV/VIDEO-CANCEL du RDV-1050.

## **LANGUE**

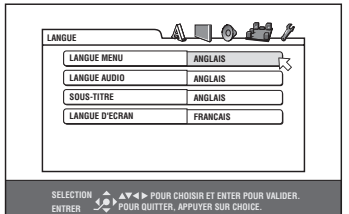

# **IMAGE**

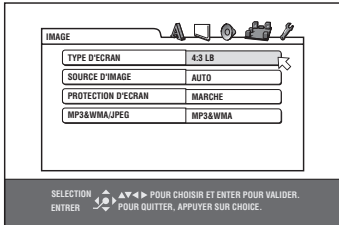

## **AUDIO**

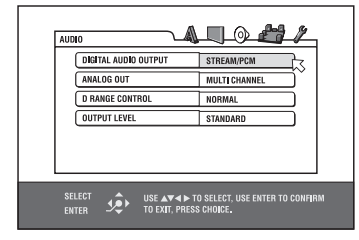

### **SPK.SETTING**

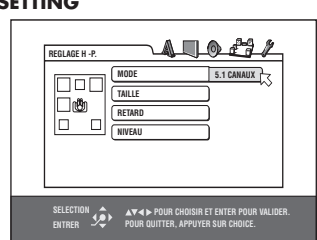

## **OTHERS**

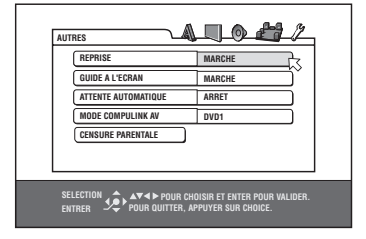

# **Comment régler les préférences**

- 1 Pressez la touche CHOICE **D**. L'écran de réglage des Préférences apparaît sur l'écran du téléviseur. Il y a quatre Icônes en haut à droite de cet écran.
- **A: Menu LANGUE**
- □: Menu IMAGE
- : Menu AUDIO
- : Menu SPEAKER SETTING
- : Menu AUTRES
- **2** Pressez les touches  $\blacktriangleleft$   $\blacktriangleright$   $\blacksquare$   $\blacksquare$  pour sélectionner la catégorie voulue. La couleur de la catégorie choisie change.
- **3** Pressez les touches  $\blacktriangle/\blacktriangledown$   $\blacksquare$   $\blacksquare$  pour sélectionner le paramètre que vous désirez modifier. La couleur du paramètre choisi change.
- **4** Pressez la touche ENTER **ED**. Un menu déroulant apparaît le long du paramètre choisi.

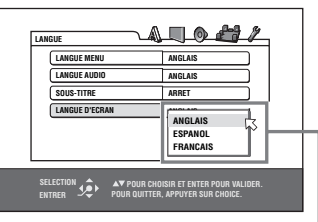

Elément sélectionné

5 Pressez les touches  $\blacktriangle/\blacktriangledown$  pour sélectionner l'option voulue de ce paramètre, puis pressez ENTER. Le nouveau réglage choisi devient actif.

Voir les paragraphes suivants pour le détail de toutes les options et leurs paramètres. Pour faire disparaître le menu des Préférences, pressez la touche CHOICE (4).

– suite page suivante

**NOTES :** Vous ne pouvez pas faire apparaître ce menu des Préférences si un disque MP3/WMA ou JPEG est inséré dans le tiroir.

Lorsque l'écran du menu des Préférences est affiché sur un écran 16/9, ses parties haute et basse peuvent parfois être coupées. Réglez alors la taille de l'image affichée via les contrôles du téléviseur.

L'affichage du réglage des enceintes SPK. SETTING ne peut apparaître que si le paramètre des sorties analogiques ANALOG OUT dans le menu de préférence AUDIO est réglé sur MULTICHANNEL (Multicanal).

# **Menu LANGUE**

## **LANGUE DU MENU**

Vous pouvez sélectionner la langue dans laquelle s'afficheront les différents menus des disques DVD AUDIO/DVD VIDÉO.

**Options de réglage** : ANGLAIS, ESPAGNOL, **FRANÇAIS**, CHINOIS, ALLEMAND, ITALIEN, JAPONAIS, langues dont les codes vont de AA à ZU.

Si le disque ne possède pas de menu dans la langue sélectionnée, la langue par défaut du disque (généralement l'anglais) sera utilisée.

Pour plus de détails concernant les langues disponibles, voir à la fin de ce manuel l'Annexe B : Table des langues et leurs abréviations.

Vous ne pouvez pas changer ce réglage pendant la lecture.

## **LANGUE AUDIO**

Vous pouvez sélectionner la langue de la piste sonore disponible choisie de préférence (langue des dialogues) pour les disques DVD AUDIO/DVD VIDÉO.

**Options de réglage :** ANGLAIS, ESPAGNOL, **FRANÇAIS**, CHINOIS, ALLEMAND, ITALIEN, JAPONAIS, langues dont les codes vont de AA à ZU.

Si le disque ne possède pas de menu dans la langue sélectionnée, la langue par défaut du disque (généralement l'anglais) sera utilisée.

Pour plus de détails concernant les langues disponibles, voir à la fin de ce manuel l'Annexe B : Table des langues et leurs abréviations.

Vous ne pouvez pas changer ce réglage pendant la lecture.

## **LANGUE DES SOUS-TITRES**

Vous pouvez sélectionner la langue des sous-titres disponibles, choisie de préférence pour les disques DVD AUDIO/DVD VIDÉO.

**Options de réglage :** ANGLAIS, ESPAGNOL, **FRANÇAIS**, CHINOIS, ALLEMAND, ITALIEN, JAPONAIS, langues dont les codes vont de AA à ZU.

Si le disque ne possède pas de menu dans la langue sélectionnée, la langue par défaut du disque (généralement l'anglais) sera utilisée.

Pour plus de détails concernant les langues disponibles, voir à la fin de ce manuel l'Annexe B : Table des langues et leurs abréviations.

Vous ne pouvez pas changer ce réglage pendant la lecture.

# **LANGUE DES MENUS AFFICHÉS « ON-SCREEN »**

Vous pouvez choisir la langue dans laquelle s'affichent les menus des Préférences du RDV-1050.

**Langues disponibles :** ANGLAIS, **FRANÇAIS**, ALLEMAND.

Certaines mentions restent toutefois en anglais quel que soit le réglage choisi.

Vous ne pouvez pas changer la langue dans les affichages consacrés aux fichiers MP3/WMA.

## **Menu IMAGE**

## **TYPE MONITEUR**

Vous pouvez sélectionner le type (format) d'écran correspondant à celui que vous utilisez réellement, notamment pour le visionnage de DVD adaptés aux écrans de grande largeur (format 16/9).

**Options possibles :** 16 :9 NORMAL, 16 :9 AUTO, 4 :3 LB, 4 :3 PS.

16 :9 NORMAL (écran large) : sélectionnez cette option lorsque vous branchez le RDV-1050 sur un téléviseur 16/9. (L'appareil adapte automatiquement le format de l'image au signal présent en sortie, même pour la lecture d'une source au format 4/3.)

Si vous lisez un DVD VIDEO 4/3 en utilisant le mode NORMAL, l'image est légèrement déformée à cause de son traitement visant à en accroître la largeur.

**16 :9 AUTO (écran large) :**sélectionnez cette option lorsque vous branchez le RDV-1050 sur un téléviseur 16/9.

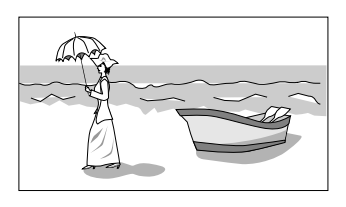

**4 :3 LB (conversion dite « LetterBox ») :** sélectionnez cette option si vous branchez le RDV-1050 sur un téléviseur au format 4/3. Dans ce cas-là, un film au format 16/9 sera projeté sur l'écran avec deux bandes noires supérieure et inférieure. (D'où le nom LetterBox, ou Boîte à Lettres, par allusion à la fente de celle-ci).

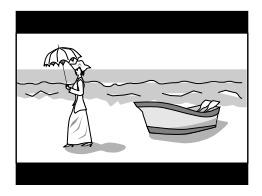

**4 :3 PS (conversion dite « Pan Scan ») :** sélectionnez cette option si vous branchez le RDV-1050 sur un téléviseur au format 4/3. Dans ce cas-là, un film au format 16/9 est lu en zoomant sa partie centrale afin qu'il remplisse tout l'écran 4/3, et les parties droite et gauche de l'image sont donc volontairement tronquées. Dans certains cas, l'image apparaît tout de même en mode LetterBox même avec cette sélection, selon la configuration des disques eux-mêmes.

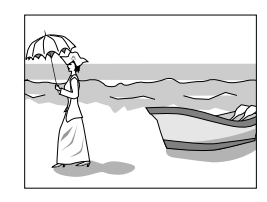

# **SOURCE IMAGE**

Ce mode permet de sélectionner si le contenu d'un disque doit être traité par image (source vidéo) ou par trame (source film). Vous obtiendrez une qualité d'image optimale en sélectionnant l'option correspondant à la source lue, vidéo ou film.

**Options disponibles :** VIDEO (NORMAL), VIDEO (ACTIVE), FILM, AUTO

**VIDEO (NORMAL) :** sélectionnez cette option si vous lisez surtout des sources vidéo présentant peu de mouvements.

**VIDEO (ACTIVE) :** sélectionnez cette option si vous lisez surtout des sources vidéo présentant beaucoup de mouvements.

FILM : sélectionnez cette option pour être certain de bénéficier de la meilleure qualité d'image pour les sources issues de films argentiques.

**AUTO :** sélectionnez cette option lorsque vous lisez un disque contenant à la fois film et vidéos. Le RDV-1050 reconnaît automatiquement le type d'images (film ou vidéo) en fonction des informations contenues sur le disque. C'est l'option normalement sélectionnée en permanence.

# **Protection d'écran (Économiseur)**

Vous pouvez activer ou désactiver la protection d'écran.

**Options disponibles :** ON (marche), OFF (arrêt)

## **MP3 et WMA/JPEG**

Le RDV-1050 peut lire les sons MP3/WMA ou les images JPEG enregistrés sur des disques gravés CD-R/RW. Cependant, si un disque contient ces deux types de fichiers, vous devez indiquer ici celles que vous souhaitez pouvoir lire, sons ou images.

**Options disponibles :** MP3 & WMA, JPEG

**MP3 & WMA :**lorsque sélectionné, seuls peuvent être lus les fichiers MP3 et WMA.

**JPEG :** lorsque sélectionné, seuls peuvent être lus les fichiers JPEG.

## **Menu AUDIO**

# **SORTIE AUDIO NUMÉRIQUE**

Lorsque vous reliez une sortie numérique audio du RDV-1050 à un appareil externe doté d'une entrée numérique, vous devez régler ce paramètre avec exactitude. Voir « Annexe C : Tableau de fonctionnement de sorties numériques » pour comprendre la relation entre ce réglage et les signaux de sortie.

**Options disponibles :** PCM SEUL, DOLBY DIGITAL/PCM, STREAM/PCM.

**PCM SEUL :** sélectionnez cette option lorsque vous branchez la sortie numérique DIGITAL OUT du RDV-1050 sur l'entrée numérique linéaire PCM d'un autre maillon audio (en pratique, ceux qui ne traitent que des signaux stéréo et non multicanal).

**DOLBY DIGITAL/PCM :** sélectionnez cette option si vous utilisez l'entrée numérique d'un processeur Dolby Digital, ou d'un préampli ou ampli ou ampli-tuner équipé d'un décodeur Dolby Digital intégré. Dans ce cas, les signaux éventuellement codés en MPEG multicanal sortent en PCM linéaire numérique.

**STREAM/PCM :** sélectionnez cette option si vous utilisez l'entrée numérique d'un processeur Dolby Digital, DTS et/ou MPEG multicanal, sous forme de processeur indépendant ou avec les décodeurs correspondants intégrés dans un maillon électronique.

- Sur certains DVD VIDEO non totalement protégés contre la copie, on peut trouver en sortie un signal numérique de type 20 ou 24 bits.
- Un signal numérique enregistré avec une fréquence d'échantillonnage de 96 kHz ou plus ne sort des prises DIGITAL OUT que sous forme 48 kHz.
- Si vous lisez un disque DVD VIDEO ou un CD Audio codés DTS, utilisez impérativement un décodeur DTS pour obtenir des signaux corrects dans vos enceintes acoustiques.

## **SORTIE ANALOGIQUE**

Pour lire correctement le son d'un DVD VIDEO enregistré avec une ou plusieurs pistes multicanal, vous devez absolument adapter sa sortie audio aux caractéristiques de votre équipement sonore. (Cette fonction est désactivée lorsque la fonction VSS est utilisée).

**Options disponibles :** 2-CH DOLBY SUR-ROUND, 2-CH STEREO, MULTI CHANNEL

**2-CH DOLBY SURROUND :**sélectionnez cette option pour écouter le son multicanal surround sur les sorties analogiques AUDIO OUT du RDV-1050, branchées sur un décodeur Surround.

**2-CH STEREO :**sélectionnez cette option si vous utilisez en sortie des prises AUDIO OUT un équipement stéréophonique conventionnel, ou si vous désirez enregistrer la piste audio multicanal ainsi mixée en deux canaux sur un MiniDisc, cassette, etc.

**MULTI CHANNEL :** sélectionnez cette option lorsque vous désirez écouter les pistes audio multicanal 5.1, et que les sorties audio 5.1 du RDV-1050 sont reliées à un amplificateur équipé des entrées 5.1 correspondantes.

**NOTE :** Sur certains disques, il est impossible de sortir un son en stéréo par procédé de « downmix » à partir des pistes multicanal 5.1, même si vous choisissez les options 2-CH DOLBY SURROUND ou 2-CH STEREO. Dans ce cas, l'inscription « MULTI CH » apparaît dans l'afficheur pendant 2 à 3 secondes.

## **GAMME DYNAMIQUE**

Ce réglage permet d'obtenir une qualité d'écoute optimale à faible ou moyen niveau sonore, en sorties analogiques ANALOG OUT, pour l'écoute de DVD VIDEO enregistrés en Dolby Digital.

**Options disponibles :** WIDE RANGE, NOR-MAL, TV MODE

**WIDE RANGE (Gamme étendue) :** le son est lu avec sa plus large gamme dynamique possible, sans aucun effet de compression, pour une écoute à volume réel sans limite.

**NORMAL :**sélectionnez cette option en utilisation courante.

**TV MODE :** sélectionnez cette option si le son en provenance d'un DVD Video vous semble plus faible que le son normal de la télévision. Cela vous permet de conserver une excellente intelligibilité même à très faible niveau d'écoute.

## **NIVEAU DE SORTIE**

Ce réglage permet d'atténuer le niveau de sortie sur les prises analogiques AUDIO OUT du RDV-1050.

**Options disponibles :** STANDARD, LOW (réduit)

Si le son vous semble toujours distordu, choisissez « LOW » (Faible).

# **RÉGLAGE DES ENCEINTES (SPK.SETTING)**

Ce menu ne peut être sélectionné que si le paramètre « ANALOG OUT » (sorties analogiques » du menu des préférences AUDIO est réglé sur l'option « MULTI CHANNEL ».

**MODE :** Vous pouvez choisir la configuration des enceintes suivant votre système d'enceintes acoustiques.

### **Options disponibles :** 5.1 CH, EXPERT

**5.1 CH :** sélectionnez cette option si vous avez relié ce lecteur à un amplificateur 5.1 canaux et utilisez des enceintes avant gauche, centre, droite, deux arrière Surround et un caisson de grave.

**EXPERT** : sélectionnez cette option lorsque vous désirez que la sortie audio du RDV-1050 soit parfaitement adaptée à votre configuration d'enceintes acoustiques. Les paramètres de réglage de la taille (SIZE), de la position (DELAY) et du niveau respectif (LEVEL) de chaque enceinte sont alors disponibles.

**NOTE :** Si vous branchez les sorties numériques du RDV-1050 sur un décodeur Dolby Digital ou DTS externe, et réglez le paramètres de sortie numérique DIGITAL AU-DIO OUTPUT dans le menu des préférences AUDIO sur STREAM/PCM, ces trois réglages Expert n'affectent pas ce signal de sortie numérique. Les paramètres des enceintes devront être réglés sur le décodeur externe.

# **Menu AUTRES**

# **REPRISE (RESUME)**

Vous pouvez sélectionner ici le mode de reprise de la lecture après arrêt de celle-ci. Voir le chapitre « Reprise de la lecture » pour de plus amples informations à ce sujet.

**Options disponibles :** MARCHE, ARRÊT, RE-PRISE DU DISQUE

**MARCHE :** avec cette option, le RDV-1050 reprend la lecture du disque là où elle a été arrêtée tant que le disque reste dans le tiroir de chargement.

**ARRÊT :** avec cette option, la reprise éventuelle du disque est désactivée.

**REPRISE DU DISQUE (DISC RESUME) :** avec cette option, le RDV-1050 peut reprendre la lecture des 30 derniers disques lus là où elle avait été arrêtée, sur chaque disque individuellement, et bien sûr même lorsqu'ils ont été retirés du tiroir.

## **GUIDE ÉCRAN (ON SCREEN GUIDE)**

Le RDV-1050 peut afficher des Icônes d'aide à l'écran en surimpression sur l'image, vous indiquant des fonctions possibles sur le disque ou des modes de fonctionnement du RDV-1050.

Exemples d'icônes « guides à l'écran » : െ ക്ര

**Options disponibles :** MARCHE, ARRÊT

**MARCHE :** permet d'activer l'affichage de ces Icônes.

## **MISE EN VEILLE AUTOMATIQUE AUTO STANDBY**

Lorsque le RDV-1050 est arrêté depuis 30 ou 60 minutes, il s'éteint pour se mettre en mode de veille Standby automatiquement.

**Options disponibles :** 60, 30, ARRÊT **CENSURE PARENTALE (ou VERROUILLAGE)**

Lorsque cette option est sélectionnée, une pression sur la touche ENTER **et de la télécommande** entraîne l'apparition d'une fenêtre CENSURE PARENTALE à l'écran comme ci-dessous. Elle vous permet de limiter l'accès à certains disques DVD Vidéo pour les enfants.

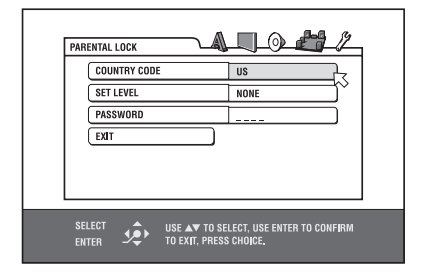

Voir le chapitre suivant pour de plus amples informations concernant cette censure, ou verrouillage, parental(e).

# **Réglage fin de vos enceintes acoustiques**

Vous pouvez précisément régler les sorties du RDV-1050 pour qu'elles s'adaptent parfaitement à vos enceintes acoustiques.

Avant de commencer, réglez le paramètre ANA-LOG OUT du menu des préférences AUDIO sur l'option MULTI CHANNEL, et le MODE dans le menu SPK. SETTING sur l'option EXPERT.

Réglage de la taille des enceintes SIZE et fonction de redirection du grave BASS REDIRECT

- **1** Pressez la touche CHOICE **D**. Un des menus à l'écran des Préférences apparaît à l'écran. Si nécessaire, pressez les touches  $\blacktriangleleft/\blacktriangleright\ \textcircled{\textbf{E}}$ pour aller sur le menu SPK.SETTING.
- 2 Pressez les touches  $\triangle/\triangledown$  <sup>12</sup> (4 pour déplacer la flèche ⁄ sur le paramètre SIZE (taille) puis pressez ENTER <sup>13</sup> L'affichage de la taille SIZE apparaît sur l'écran du téléviseur.

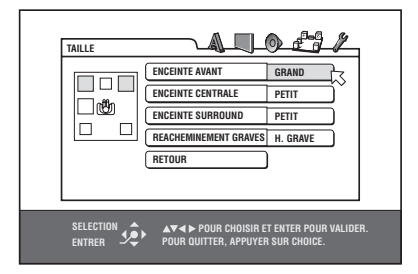

**3** Pressez les touches ▲/▼ pour sélectionner l'enceinte à régler, puis pressez ENTER. **FRONT SPEAKERS :** enceintes avant

**CENTER SPEAKER :** enceinte centrale avant

**SURROUND SPEAKER :** enceintes Surround arrière

**4** Pressez les touches ▲/▼ pour sélectionner la taille, puis pressez ENTER.

**LARGE :** grandes enceintes acoustiques qui peuvent reproduire la totalité de la bande passante audible, y compris le grave.

**SMALL :** petites enceintes qui ne peuvent pas reproduire les fréquences les plus graves.

**NONE :** aucune enceinte branchée sur le canal correspondant.

**5** Répétez les étapes 3 et 4 pour régler toutes les enceintes acoustiques.

Si vous utilisez de petites enceintes acoustiques qui ne peuvent pas reproduire toutes les fréquences graves, vous pouvez améliorer globalement la réponse dans les basses en utilisant la fonction de redirection du grave BASS REDIRECT.

6 Pressez les touches ▲/▼ pour sélectionner BASS REDIRECT, puis pressez ENTER.

**7** Pressez les touches ▲/▼pour sélectionner SUB WOOFER (caisson de grave) ou FRONT L/ R(enceintes gauche/droite), puis pressez ENTER.

**SUB WOOFER :** Les fréquences reproduites par le caisson de grave sont amplifiées.

**FRONT L/R :** Les fréquences graves reproduites par les enceintes avant sont amplifiées. Il n'y a pas de signal correspondant envoyé sur la sortie du caisson de grave.

Pour retourner au menu de réglage des enceintes SPK.SETTING, pressez les touches ▲/▼ pour déplacer la flèche  $\downarrow$  sur RETURN, puis pressez ENTER.

**NOTES :** La fonction BAS REDIRECT fonctionne dès qu'une seule des enceintes a été déclarée en mode « SMALL ».

Rien ne sort sur la prise SUBWOOFER si <sup>c</sup>'est le paramètre « FRONT L/R » qui a été sélectionné.

Si la taille des enceintes frontales a été déclarée « SMALL », le réglage BASS REDI-RECT est automatiquement réglé sur « SUB-WOOFER ».

Les disques DVD AUDIO peuvent ne pas être lus correctement à cause des réglages du RDV-1050 ou du disque lui-même.

## **Réglage du temps de retard Delay Time**

Souvent, dans les systèmes multicanal, il n'est pas possible de positionner toutes les enceintes acoustiques à égale distance de la position d'écoute privilégiée. Ce réglage de temps de retard Delay Time du RDV-1050 permet de compenser les différences entre les enceintes avant (gauche et droite), l'enceinte centrale avant et les enceintes Surround arrière.

**NOTE :** Ce réglage ne peut compenser la distance entre les enceintes que si les enceintes avant sont plus éloignées que les autres enceintes de la position centrale d'écoute.

Mesurez la distance entre toutes les enceintes et la position centrale d'écoute privilégiée, puis reportez les valeurs mesurées selon la procédure ci-dessous.

**1** Pressez la touche CHOICE **D**. Un des menus à l'écran des Préférences apparaît à l'écran. Si nécessaire, pressez les touches  $\blacktriangleleft/\blacktriangleright\ \textcircled{\textbf{E}}$ pour aller sur le menu SPK.SETTING.

2 Pressez les touches  $\triangle/\triangledown$  <sup>12</sup> (4 pour déplacer la flèche ⁄ sur le paramètre DELAY (temps de retard) puis pressez ENTER <sup>en</sup> L'affichage DELAY apparaît sur l'écran du téléviseur.

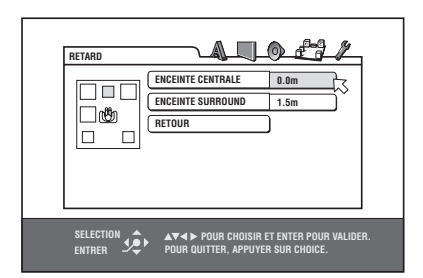

3 Pressez les touches  $\blacktriangle/\blacktriangledown$  pour sélectionner l'enceinte à régler, puis pressez ENTER.

**CENTER SPEAKER :** enceinte centrale avant

**SURROUND SPEAKER :** enceintes Surround arrière

**4** Pressez les touches ▲/▼ pour sélectionner la distance appropriée, puis pressez ENTER.

Pour l'enceinte centrale CENTER SPEAKER, la distance va de 0 à 1,5 m, par pas de 30 cm.

Pour les enceintes arrière SURROUND SPEAKER, vous pouvez choisir une distance comprise entre 0 et 4,5 m, par pas de 30 cm.

**5** Répétez les étapes 3 et 4 pour régler toutes les enceintes acoustiques.

Pour retourner au menu de réglage des enceintes SPK.SETTING, pressez les touches ▲/▼ pour déplacer la flèche  $\sqrt{ }$  sur RETURN, puis pressez ENTER.

Si la distance entre les enceintes avant et les autres est identique, sélectionnez « 0,0 m ». Si elle est différente, reportez-vous au diagramme ci-dessous pour régler le temps de retard correctement.

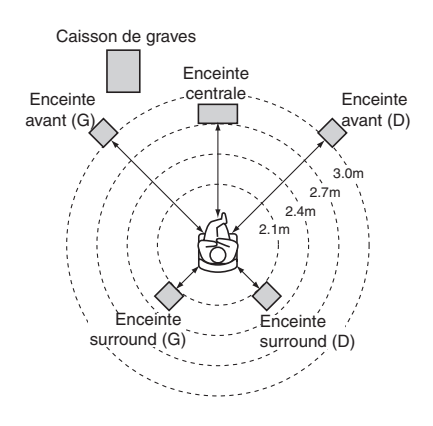

Dans l'exemple ci-dessus, réglez l'enceinte centrale CENTER SPEAKER sur 0,3 m, et les enceintes arrière SURROUND SPEAKER sur 0,9 m.

## **Réglage du niveau des enceintes**

**67**

Vous devez également régler le niveau de sortie de chaque enceinte acoustique.

- **1** Pressez la touche CHOICE **E.** Un des menus à l'écran des Préférences apparaît à l'écran. Si nécessaire, pressez les touches  $\blacktriangleleft/\blacktriangleright\ \textcircled{\textcircled{\small{4}}}$ pour aller sur le menu SPK.SETTING.
- 2 Pressez les touches  $\blacktriangle/\blacktriangledown$  <sup>12</sup> (4 pour déplacer la flèche ⁄ sur le paramètre LEVEL (niveau) puis pressez ENTER **is L'affichage LEVEL apparaît** sur l'écran du téléviseur.

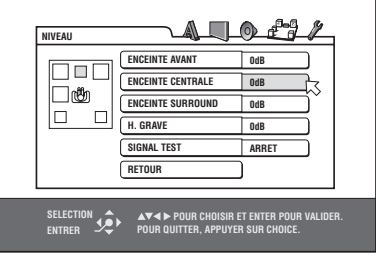

**3** Pressez les touches ▲/▼ pour sélectionner l'enceinte à régler, puis pressez ENTER.

FRONT SPEAKERS : enceintes avant. Le niveau ne peut être réglé, car il est ici permanent et volontairement fixé à 0 dB.

**CENTER SPEAKER :** enceinte centrale avant

**SURROUND SPEAKER :** enceintes Surround arrière

**SUB WOOFER :** caisson de grave

- **4** Pressez les touches p /q pour sélectionner le réglage de niveau, puis pressez ENTER. Le niveau peut être choisi dans une gamme allant de – 6 à +6 dB, par pas de 1 dB.
- **5** Répétez les étapes 3 et 4 pour régler toutes les enceintes acoustiques.

Pour retourner au menu de réglage des enceintes SPK.SETTING, pressez les touches ▲/▼ pour déplacer la flèche  $\lesssim$  sur RETURN, puis pressez ENTER.

**NOTE :** Pour les enceintes non existantes, déclarées « NONE », le réglage de niveau ne peut évidemment être effectué.

## **Pour générer un signal test**

Vous pouvez vous aider dans le réglage de niveau des enceintes en utilisant un signal test.

- 1 Pressez les touches  $\blacktriangle/\blacktriangledown$  **D D** pour sélectionner le paramètre signal test TEST TONE et pressez ENTER
- **2** Pressez les touches ▲/▼pour sélectionner ON, puis pressez ENTER. Le signal test est émis pour chaque enceinte lors de sa sélection dans la page de réglage des niveaux LEVEL.

**NOTE :** Le signal test n'est pas émis sur le caisson de grave.

# Lecture limitée pour les enfants **DVD**

Cette fonction permet d'interdire aux enfants la lecture de certains DVD VIDEO, contenant des scènes violentes (ou autres), suivant un niveau de protection fixé par l'utilisateur adulte. Par exemple, si un film contient des scènes très violentes supportant la fonction de verrouillage parental, ces scènes, si vous ne souhaitez pas qu'elles soient vues par un enfant, seront alors remplacées par d'autres ou tout simplement coupées.

# **Régler le niveau de censure parentale pour la première fois**

- **1** Pressez la touche CHOICE **D**. Un des menus à l'écran des Préférences apparaît à l'écran. Si nécessaire, pressez les touches  $\blacktriangleleft/\blacktriangleright \textcircled{\texttt{E}}$ pour aller sur le menu OTHERS (Autres).
- 2 Pressez les touches  $\triangle/\triangledown$  <sup>12</sup> (4 pour déplacer la flèche ⁄ sur CENSURE PARENTALE (PAREN-TAL LOCK) puis pressez la touche ENTER  $\bullet$ . Le tableau Censure Parentale apparaît sur l'écran du téléviseur.

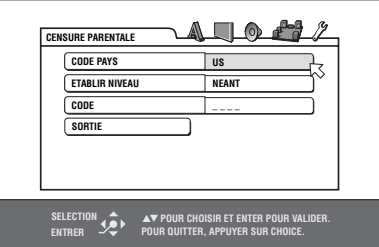

- **3** Tandis que  $\sqrt{\phantom{a}}$  est pointé vers la zone CODE PAYS (COUNTRY CODE), pressez la touche ENTER pour afficher le menu déroulant correspondant.
- **4** Pressez les touches ▲/▼ pour sélectionner le pays voulu. Sélectionnez le code du pays correspondant à celui utilisé sur le DVD Vidéo dont vous souhaitez interdire la lecture de tout ou partie du contenu. Voir « Annexe A : Liste des codes régionaux pour la protection parentale ».

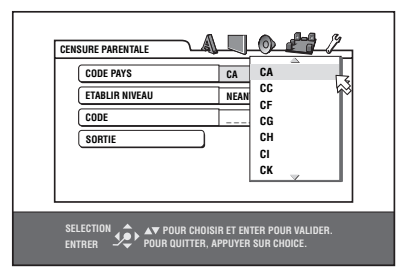

- **5** Pressez la touche ENTER. Le curseur  $\sqrt{ }$  se déplace sur ÉTABLIR NIVEAU.
- **6** Pressez à nouveau ENTER pour dérouler le menu correspondant. Vous y verrez l'indication NEANT et une échelle de 8 à 1. NEANT correspond à une lecture sans aucune censure. Le niveau 1 est le niveau de censure le plus élevé, c'est-à-dire le plus strict. Tous les disques comportant un niveau de censure « intégré » supérieur au niveau choisi ne pourront être lus, en tout ou partie.

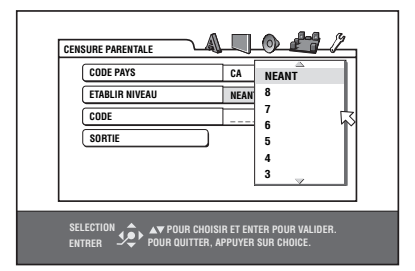

- **7** Pressez les touches ▲/▼ pour sélectionner le niveau de censure parentale voulu, puis pressez la touche ENTER. La flèche $\overline{\nwarrow}$  se déplace alors sur CODE (mot de passe).
- **<sup>8</sup>** Pressez des touches du clavier numérique 4 (0-9) pour entrer un code à 4 chiffres.

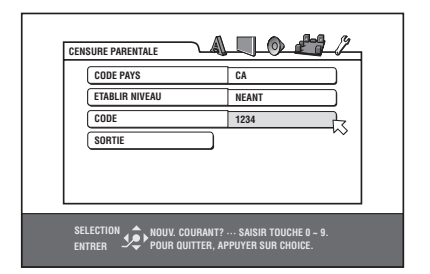

9 Pressez ENTER <sup>64</sup>. La censure parentale est maintenant activée. Pointez la flèche  $\lesssim$  sur SORTIE. Pressez une nouvelle fois ENTER pour retourner dans le menu AUTRES.

**NOTE :** Si vous désirez changer le code à l'étape 8, faites-le avant de presser la touche ENTER.

# **Pour modifier ces réglages**

**DVD** 

Vous pouvez modifier le niveau de censure parentale à n'importe quel moment.

- 1 Pressez la touche CHOICE **(E)**. Un des menus à l'écran des Préférences apparaît à l'écran. Si nécessaire, pressez les touches  $\blacktriangleleft/\blacktriangleright\ \textcircled{\tiny{\textbf{B}}}$ pour aller sur le menu OTHERS (Autres).
- 2 Pressez les touches  $\triangle/\triangledown$  <sup>12</sup> (4 pour déplacer  $\ln$  flèche-curseur  $\leq$  sur CENSURE PARENTALE puis pressez la touche ENTER **:** Le tableau Censure Parentale apparaît sur l'écran du téléviseur.
- **3** Tandis que  $\sqrt{\phantom{a}}$  est pointé sur CODE, pressez les touches du clavier numérique (4) (0-9) pour entrer votre code à 4 chiffres puis pressez la touche ENTER. Le curseur  $\mathord{\wedge}$  se déplace vers la zone CODE PAYS si le code est correct. Si vous entrez un code erroné, l'inscription « WRONG ! RETRY… » (MAUVAIS ! RÉESSAYEZ…) apparaît sur l'écran du téléviseur et vous ne pouvez pas passer à l'étape suivante. Si vous avez oublié votre code, tapez « 8888 ». Le code en cours est effacé, et vous pouvez choisir un nouveau code.
- **4** Pour changer le CODE PAYS ou ÉTABLIR NIVEAU, pressez la touche ENTER pour dérouler le menu correspondant avec le curseur  $\lambda$  pointé dessus.
- 5 Pressez les touches  $\blacktriangle/\blacktriangledown$  pour sélectionner les options voulues puis pressez ENTER. Si vous changez de code de pays, vous devez resélectionner le niveau de protection désiré.
- **6** Tandis que le curseur  $\sqrt{\ }$  pointe sur CODE, pressez des touches du clavier numérique 4 (0-9) pour entrer un code à 4 chiffres. Ce code devient alors le nouveau code. Si vous désirez conserver le même code qu'auparavant, tapez tout simplement les mêmes chiffres !
- **7** Pressez ENTER. Pointez la flèche  $\lesssim$  sur SOR-TIE. Pressez une nouvelle fois ENTER pour retourner dans le menu AUTRES.

**NOTE :** si vous entrez un mauvais code plus de 3 fois dans l'étape 3 ci-dessus, le curseur  $\heartsuit$  se place automatiquement sur SORTIE et les touches ▲/▼ ne fonctionnent plus.

# **Pour désactiver temporairement la censure parentale**

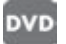

Si la censure parentale est placée à un niveau très strict, certains disques refuseront complètement d'être lus. Si vous tentez de lire un tel disque, l'écran de censure parental ci-dessous apparaît, pour vous demander si vous souhaiter désactiver temporairement la censure parentale ou non.

1 Pressez les touches  $\triangle/\triangledown$  <sup>12</sup> <sup>(4</sup> pour vous déplacer sur DÉSACTIVATION TEMPORAIRE, puis pressez la touche ENTER **is**.

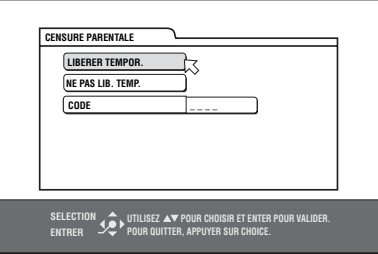

**2** Pressez les touches du clavier numérique (0 à 9) 4 pour entre votre code à 4 chiffres. La censure parentale est levée, et le RDV-1050 commence la lecture du disque. Si vous avez entré un mauvais code, l'inscription « WRONG ! RETRY… » (MAUVAIS ! RÉESSAYEZ…) apparaît sur l'écran. Entrer le code correct.

**NOTE :** si vous entrez un mauvais code plus de 3 fois dans l'étape 2 ci-dessus, le curseur  $\sqrt{ }$  se place automatiquement sur SORTIE et les touches ▲/▼ ne fonctionnent plus.

# Problèmes de fonctionnement

# **Allumage**

## **L'appareil ne veut pas s'allumer.**

• La prise d'alimentation secteur n'est pas correctement branchée. Vérifiez-la.

# **Fonctionnement**

## **L'inscription « REGION CODE ER-ROR ! » apparaît sur l'écran.**

• Le code régional du disque inséré n'est pas conforme à celui du RDV-1050. Vérifiez le code sur la jaquette du DVD.

# **Le RDV-1050 ne fonctionne pas correctement.**

- Le microprocesseur interne ne fonctionne pas à cause d'un orage ou d'un problème d'électricité statique. Éteignez le RDV-1050, débranchez sa prise secteur, puis rebranchezla et rallumez l'appareil.
- De la condensation est survenue par suite d'un brusque changement de température ou de taux d'humidité. Éteignez l'appareil, puis attendez quelques heures en température ambiante avant de le rallumer.
- Le disque inséré ne permet pas la fonction demandée, ou un disque illisible a été chargé. Vérifiez avec un autre disque, puis replacez le disque en cause. Voir le chapitre concernant les disques lisibles.

## **LOCK (Verrouillage) apparaît dans l'afficheur, et le tiroir ne veut pas s'ouvrir.**

 $\bullet$  Lorsque vous pressez la touche  $\triangle$  (OPN/CLS) 8 tout en pressant la touche (STOP) 10 alors que le RDV-1050 est en mode de veille Standby, cela active le verrouillage de son tiroir. Celui-ci ne peut alors plus être ouvert ou fermé. Pour ôter ce verrouillage, pressez  $\triangle$  tout en pressant **pendant que le RDV-1050 est en** mode de veille Standby.

## **Le téléviseur ne veut pas fonctionner avec la télécommande.**

- Réglez le code correspondant correct, en fonction de la marque et du type de votre téléviseur. Voir « Comment programmer la télécommande RR-DV96 pour piloter un téléviseur » dans ce manuel.
- Réglez le sélecteur TV-DVD 1 de la télécommande sur sa position « TV ».

## **Les réglages ne changent pas dans l'affichage des préférences [LANGUE]**

• Arrêtez la lecture et modifiez le réglage des préférences [LANGUE]

# **La langue de la piste audio et des sous-titres ne peut être changée.**

- Une seule langue est enregistrée sur le DVD que vous lisez.
- Le disque en lecture n'accepte pas les fonctions activées par les touches AUDIO-fs/Rate <sup>24</sup> et SUBTITLE **5** . Utilisez le menu des Préférences pour effectuer ces modifications.

## **Aucun sous-titre ne s'affiche**

- Il n'y a pas de sous-titres enregistrés sur le disque en lecture.
- L'option « OFF » a été choisie pour le paramètre des sous-titres SUBTITLE dans le menu LANGUE. Choisissez la langue désirée dans ce menu.
- Les sous-titres peuvent ne pas s'afficher correctement dans le mode de répétition A-B.

# **Image**

# **L'image est bruitée.**

- Le RDV-1050 est branché directement sur un magnétoscope, dont la fonction anti-copie est activée. Branchez le RDV-1050 directement sur le téléviseur.
- Avec certains disques, l'image peut être dégradée si vous avez choisi comme option pour le réglage IMAGE FILM ou AUTO. Essayez les options VIDEO (NORMAL) ou VIDEO (ACTIVE).

## **L'image est distordue ou aucune n'image n'apparaît.**

• Le réglage PAL/NTSC n'est pas conforme avec votre téléviseur.

## **Aucune image n'apparaît, ou bien l'image est floue ou divisée en deux sur l'écran du téléviseur.**

- **Version US :**Le RDV-1050 est réglé en mode balayage progressif mais est branché sur le téléviseur via la prise VIDEO ou S-VIDEO. Réglez le sélecteur de signal vidéo Z1 du panneau arrière sur « INTL » ou sur « RE-MOTE », et rendez le mode balayage progressif inactif en pressant la touche VFP-PROGRESSIVE SCAN 25.
- **Version européenne :** Le RDV-1050 est réglé en mode balayage progressif mais est branché sur le téléviseur via la prise VIDEO ou S-VIDEO ou SCART. Réglez le sélecteur de signal vidéo Remote/NTSC/PAL 23 sur « RE-MOTE », et activez le mode balayage progressif en pressant la touche VFP-PRO-GRESSIVE SCAN **23.**

# **Audio**

## **Le son en lecture d'un DVD VIDEO est d'un niveau nettement plus bas que celui des chaînes de télévision.**

• Placez le réglage COMPRES. PLAGE DYN. sur TV MODE (voir le réglage des Préférences).

## **Le son audio analogique est distordu.**

• Placez le réglage NIVEAU DE SORTIE sur la position « LOW » (voir le réglage des Préférences).

## **MULTI CH apparaît dans la fenêtre d'affichage en lecture d'un disque DVD AUDIO**

• Le disque interdit la possibilité de lire sous forme mixée en stéréo « downmix » une piste multicanal. Écoutez uniquement en mode multicanal surround.

# **MP3/WMA**

# **Pas de son.**

• Le disque MP3/WMA est enregistré sous le format UDF « packet writing ». Il n'est pas reconnu par le lecteur.

## **Les fichiers (plages) ne sont pas lus dans l'ordre de leur enregistrement.**

Le RDV-1050 lit les fichiers en ordre alphabétique, ce qui peut entraîner des variations dans l'ordre de lecture prévu.

## **Les fichiers WMA ne peuvent être lus.**

- Le fichier est protégé contre la copie.
- Le fichier est enregistré avec une fréquence d'échantillonnage inférieure à 48 kbps. Le RDV-1050 ne supporte pas de tels fichiers.

# **JPEG**

## **Aucune image ne s'affiche, ou l'écran reste noir.**

• Le format des fichiers n'est pas un format JPEG standard. L'appareil n'accepte que des fichiers JPEG standard.

## **L'affichage des préférences ne peut être activé.**

• Vous ne pouvez afficher le menu des Préférences lorsqu'un disque JPEG est chargé dans le tiroir.

# Glossaire

# **Format d'image (Aspect ratio)**

C'est le rapport qui définit les deux dimensions de l'écran du téléviseur ; c'est-à-dire sa largeur par rapport à sa hauteur. Un téléviseur conventionnel a un écran 4/3, les nouveaux téléviseurs un écran 16/9.

## **Taux de compression (Bit rate)**

Montre le nombre d'informations numériques nécessaires pour lire le son pendant 1 seconde. Ce taux « bit rate » est exprimé en bits par seconde.

## **Flux numérique (Bitstream)**

C'est la forme numérique des données d'un signal audio multicanal (par exemple le format 5.1), avant qu'il ne soit décodé en plusieurs canaux.

## **Chapitre/Titre (Chapter/Title)**

Le chapitre est la plus petite division, et le titre la plus grande division d'un DVD Vidéo. Un chapitre est donc une division d'un titre, semblable à une piste ou plage d'un Video CD ou CD Audio.

## **Vidéo Composantes (Component Video, YUV)**

C'est une division en trois canaux indépendants d'un signal vidéo, pour une reproduction optimale. Il existe plusieurs variantes du signal Composantes (R/V/B, ou Y/U/V, ou Y/CB(PB)/CR(PR).

## **Vidéo composite**

Signal vidéo simple, utilisé dans la plupart des appareils vidéo grand public, contenant à la fois les informations de luminance, couleur et synchronisation.

# **Dolby Digital (AC3)**

Système de reproduction sonore constitué de six canaux indépendants : avant gauche, centre, droit, arrière gauche et droit, et canal de grave LFE (pour Low Frequency Effect, reproduit par un caisson de grave). Tout le traitement de fait en numérique. Toutes les pistes codées en Dolby Digital ne contiennent pas forcément ces six canaux indépendants.

# **Dolby Surround/Dolby Pro Logic**

Le Dolby Surround code quatre canaux avant et arrière sous deux canaux de stockage, de telle manière qu'un décodeur puisse ensuite retrouver les quatre canaux d'origine, en lecture. Comme le signal audio est codé en deux canaux, il peut aussi être lu sans décodage par une installation stéréo sans perte d'informations.

Le Dolby Pro Logic introduit des circuits directionnels dans le processus de décodage (afin d'augmenter le niveau des canaux présentant réellement des informations tout en diminuant le niveau des autres canaux), ceci pour une meilleure perspective spatiale, et il ajoute une enceinte centrale avant pour les dialogues. Le résultat global est une meilleure séparation de tous les canaux.

## **Down-mix**

Il s'agit du mixage interne au lecteur de DVD, ou mélange, de tous les canaux d'une source surround multicanal pour sa lecture en stéréo. Un tel signal « downmixé » est alors envoyé sur la paire stéréo de sorties analogiques du lecteur de DVD.

# **DTS**

DTS signifie « Digital Theater Systems ». C'est un système de codage numérique pour six canaux indépendants (5.1), selon le même principe de base que le Dolby Digital, mais avec des caractéristiques de compression et de traitement de qualité supérieure. Il requiert un décodeur DTS spécifique, soit dans le lecteur, soit dans un maillon électronique placé en aval. Tous les disques DTS ne contiennent pas forcément les six canaux indépendants.

# **Gamme dynamique (Dynamic range)**

C'est la différence entre le son le plus fort et le son le plus faible que l'on peut entendre.

# **Groupe (Group)**

La plus grande division sur un DVD AUDIO.

## **Balayage entrelacé (Interlaced, ou « i »)**

Dans un système vidéo conventionnel, une image s'affiche par ligne, une ligne sur deux. Ce balayage est dit entrelacé puisqu'il place la seconde moitié des lignes entre les lignes de la première moitié déjà affichées, et ainsi de suite.

## **JPEG**

Système de compression et de stockage des images fixes le plus populaire. L'abréviation JPEG signifie « Joint Photographic Experts Group ».

## **Il y a trois types principaux de formats JPEG :**

• Baseline JPEG : utilisé dans les appareils photo numériques, Internet, etc.

- Progressive JPEG : utilisé pour Internet
- Lossless JPEG : ancien type, rarement utilisé aujourd'hui

# **PCM linéaire audio (Linear PCM)**

Les initiales PCM signifient Pulse code modulation, ou modulation codée par impulsions. Le PCM est la méthode couramment utilisée pour coder en numérique, sans compression, un signal audio. Il est utilisé pour les pistes des CD Audio, Video CD, etc.

# **MLP**

MLP est l'abréviation de « Meridian Lossless Packing », ou système de compression sans perte du constructeur Meridian. Ce système de compression audio sans perte peut récréer parfaitement le signal PCM.

## **MP3**

Le MP3 est un standard de compression des données audio, dont l'abréviation est issue de « MPEG-1 Audio Layer 3 ». Avec le MP3, on peut réduire environ par 10 la taille d'un fichier audio par rapport à celle d'un CD Audio.

## **MPEG**

Ces initiales signifient « Moving Picture coding Experts Group » (Groupe d'expert pour l'encodage d'images animées). Le MPEG représente aujourd'hui toute une famille de standards de compression d'informations audiovisuelles. Ces standards « MPEG » incluent les MPEG-1, MPEG-2 et MPEG-4. Les Video CD et le MP3 sont basés sur le MPEG-1, alors que les DVD sont basés sur le MPEG-2.

# **MPEG Multicanal (MPEG Multichannel)**

Cette caractéristique permet d'étendre le format audio numérique 5.1 canaux en un format 7.1 canaux. C'est une étape supplémentaire dans la transformation de votre salle de séjour en véritable salle de cinéma !

## **NTSC (National television system committee – Version US)**

Système de télévision noir et blanc et couleur utilisé notamment aux USA, Canada, Mexique et Japon

# **PAL (Phase Alternation by Line)**

Système de codage de couleur en télévision, utilisé en Europe de l'Ouest

# **PBC**

PBC signifie « Playback control », ou contrôle de lecture. C'est une méthode de contrôle de la lecture des Video CD (VCD). Elle permet l'interactivité via des menus.

## **Progressive Scan (Balayage progressif, ou « p »)**

Contrairement au balayage entrelacé, le balayage progressif affiche toutes les lignes d'une image en une seule fois. Un DVD à balayage progressif convertit les images entrelacées au format progressif, pour branchement sur un diffuseur vidéo progressif compatible. La résolution, verticale s'en trouve très nettement améliorée.

# **RVB (RGB)**

Abréviation de Rouge, Vert et Bleu. Tous les diffuseurs vidéo reproduisent les couleurs à partir du mélange de ces trois couleurs primaires.

# **S-Vidéo**

Mode de transmission d'un signal vidéo de bien meilleure qualité que le vidéo composite. Utilisé notamment en Super VHS, avec les DVD, en entrée de tous les moniteurs haute définition TVHD.

## **Track (plage)**

C'est la plus petite division des disques SVCD, Video CD et CD Audio.

## **VR mode**

C'est un mode d'enregistrement appliqué sur les disques de type DVD-RW et DVD-RAM. Ce mode permet notamment le montage (édition) des enregistrements ; par exemple, le mode VR permet à un enregistrement programmé ou manuel d'être réglé en temps réel.

### **WMA**

C'est l'abréviation de « Windows Media Audio », système de compression du signal audio développé par Microsoft Corporation. La qualité sonore du WMA est globalement identique à celle du MP3, mais chaque fichier est de taille encore plus réduite.

# **Spécifications**

# **Général**

**Disques lisibles :** DVD AUDIO, DVD VIDEO, DVD-R (format vidéo),

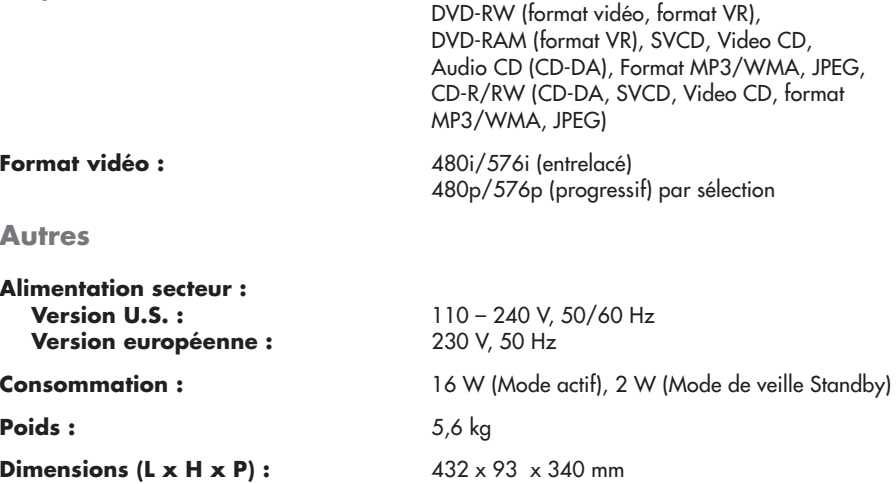

# **Sortie vidéo**

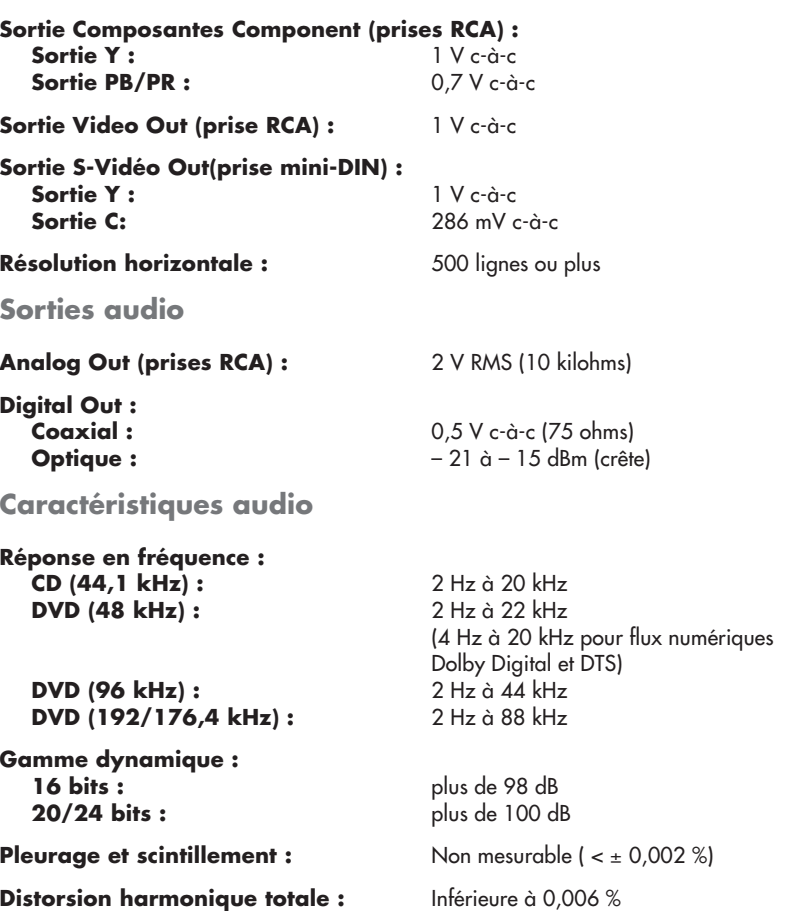

Toutes les spécifications et présentation sujettes à modification sans préavis.

DTS est une marque déposée de Digital Theater Systems. Fabriqué sous licence de Dolby Laboratories Licensing Corporation. « Dolby », « Pro Logic » et le symbole du double-D sont des marques déposées de Dolby Laboratories Licensing Corporation. Tous droits réservés.

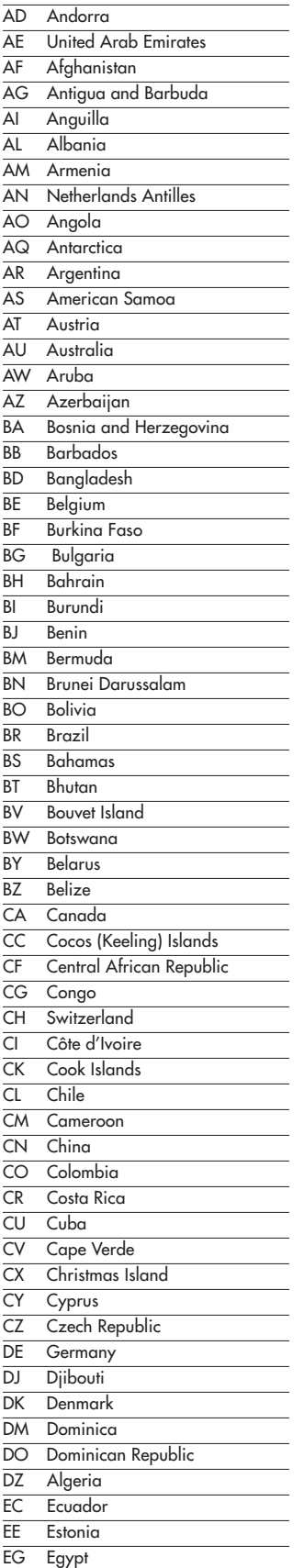

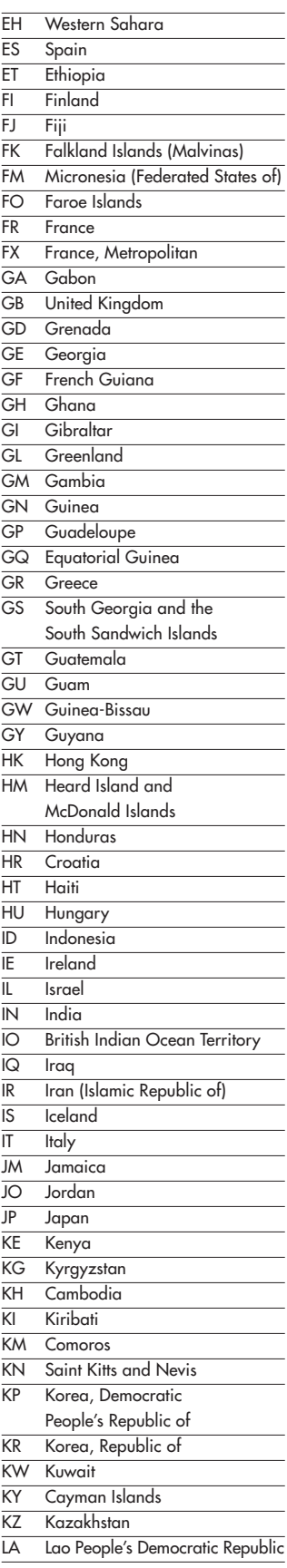

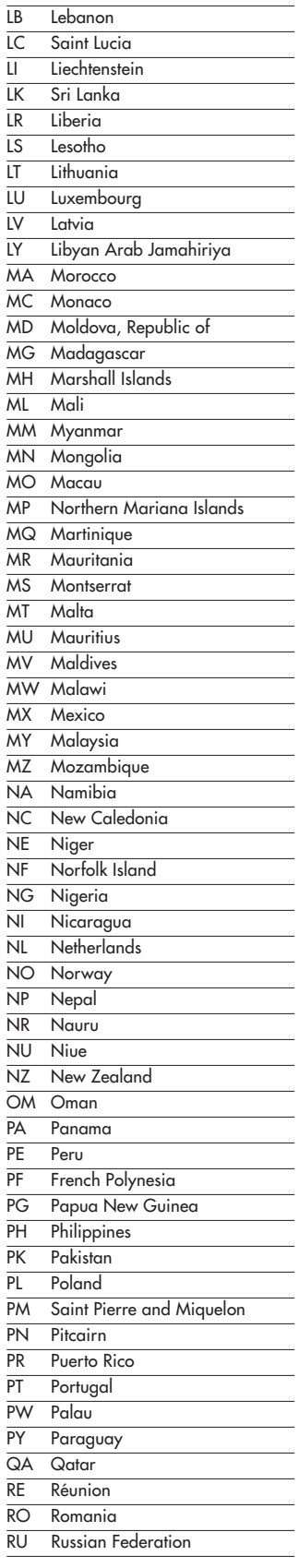

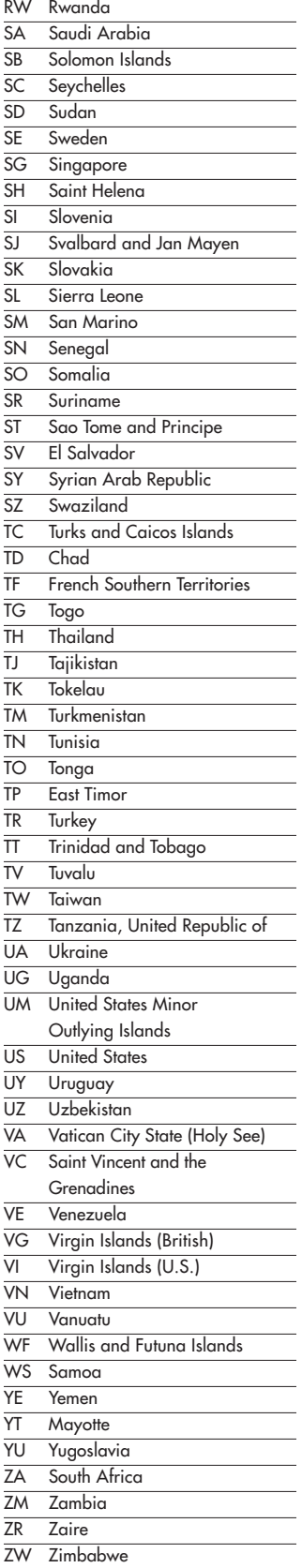
# Annexe B : Table des langues et leurs abréviations

Pour sélectionner dans les menus certaines langues ou sous-titres, il est parfois nécessaire d'entrer un code spécial à deux lettres pour cette langue. Voici la liste des codes correspondants.

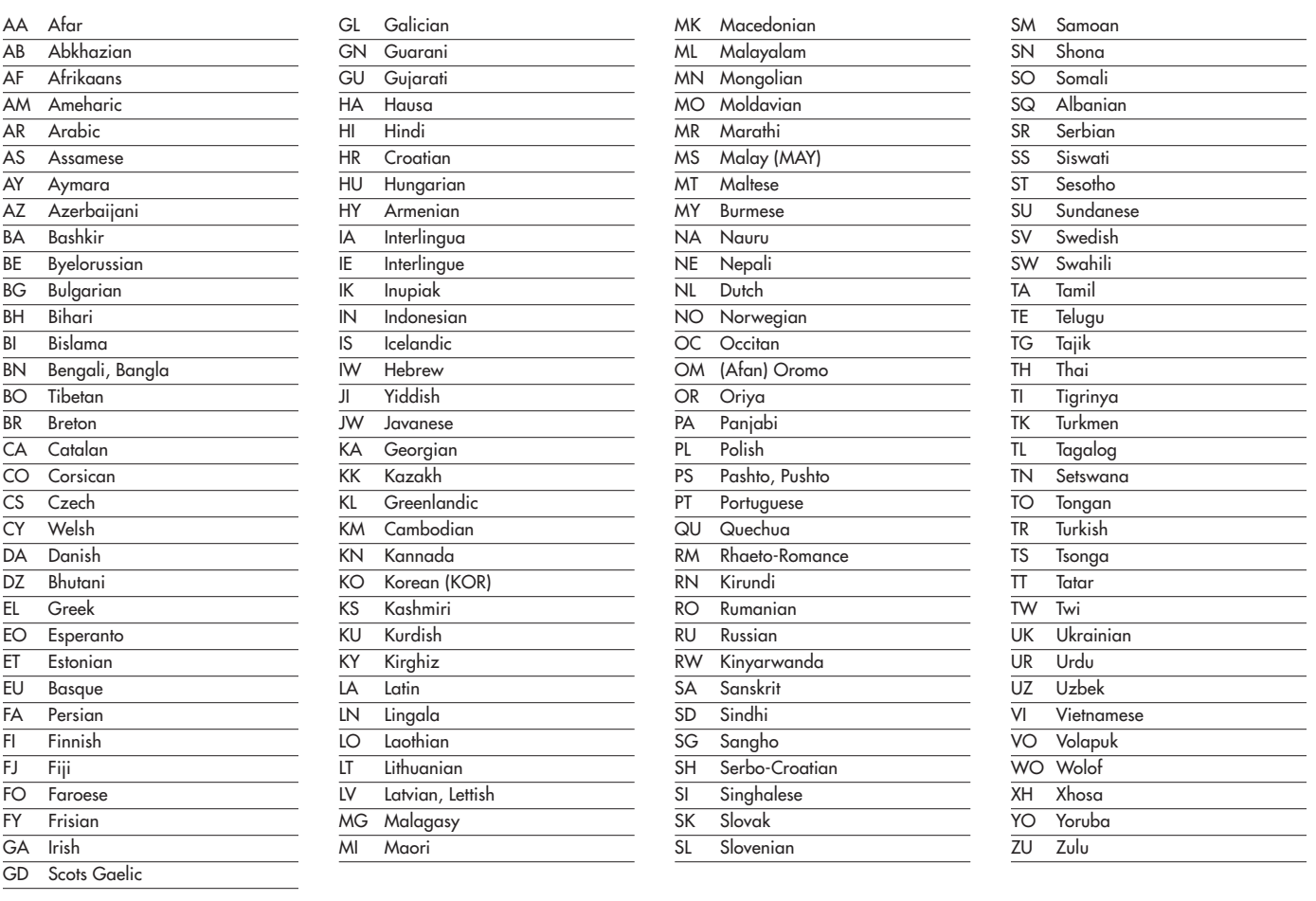

## Annexe C : Tableau de fonctionnement des sorties numériques

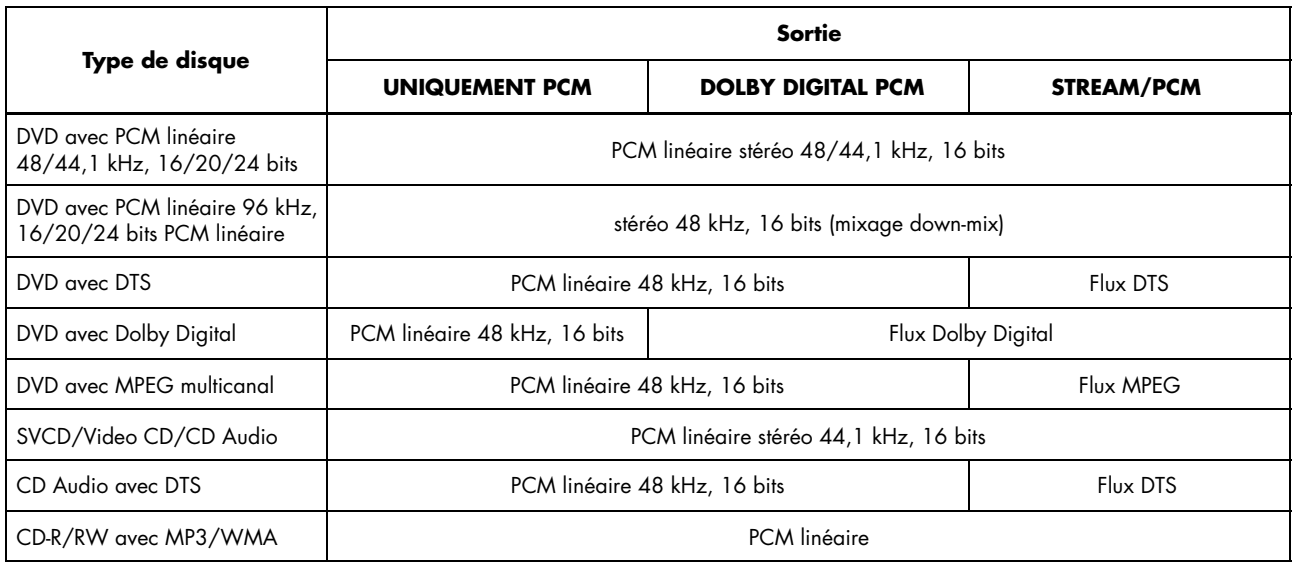

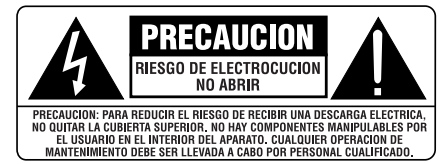

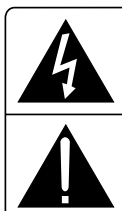

**Este símbolo es para alertar al usuario sobre la presencia de tensiones peligrosas no aisladas en el interior del aparato susceptibles de constituir un riesgo de electrocución.**

Este símbolo es para alertar al usuario sobre la<br>presencia de instrucciones importantes<br>relacionadas con el funcionamiento y el<br>mantenimiento (servicio técnico) tanto en este **manual como en la literatura que acompaña al producto.**

Este equipo ha sido debidamente probado y satisface los límites establecidos para un dispositivo digital de Clase B, correspondientes a la parte 15 de la Normativa de la Comisión Federal de Comunicaciones (FCC). Estos límites está diseñados para proporcionar un nivel de protección razonable frente a interferencias dañinas en instalaciones residenciales.

Este equipo genera, utiliza y puede radiar energía de radiofrecuencia y, si no es instalado ni utilizado en concordancia con sus instrucciones, puede provocar interferencias perjudiciales en las comunicaciones por radio. No obstante, no hay garantías de que no se produzcan interferencias en una instalación particular. Si este componente causa interferencias dañinas en la recepción de programas de radio y televisión que puedan ser debidas a su puesta en marcha y desconexión, se anima a su propietario a que las corrija aplicando una o más de las siguientes medidas:

- Reorientar o reubicar la antena de recepción.
- Incrementar la separación entre el equipo y el receptor.
- Conectar el equipo a una toma de corriente o a un circuito diferente del correspondiente al receptor.
- Consultar al detallista o a un técnico en radio y televisión experimentado para que le ayude.

#### **IMPORTANTE PARA PRODUCTOS LASER**

- 1. PRODUCTO LASER DE CLASE 1.
- 2. **PELIGRO:** Radiación láser visible en el interior del aparato. Evite la exposición directa al haz.
- 3. **PRECAUCION:** No abra la cubierta superior. No hay partes manipulables por el usuario en el interior del aparato. Deje cualquier operación de mantenimiento para personal cualificado.

#### **ADVERTENCIA**

Para reducir el riesgo de electrocución, incendio, etc.:

- 1 No quite ningún tornillo ni la cubierta superior o inferior.
- 2 No exponga el aparato a la lluvia o la humedad.
- 3 No toque el cable de alimentación ni lo conecte a la red eléctrica con las manos mojadas.

#### **ADVERTENCIA:**

No hay componentes manipulables por el usuario en el interior del aparato. Cualquier operación de mantenimiento debe ser llevada a cabo por personal cualificado.

#### **ADVERTENCIA:**

Para reducir el riesgo de que se produzca un incendio o una descarga eléctrica, no exponga el aparato al agua o la humedad ni permita que ningún objeto extraño penetre en su interior. Si el aparato está expuesto a la humedad o algún objeto extraño penetra en su interior, desconecte inmediatamente el cable de alimentación de la red eléctrica. En caso de que fuera necesario, envíe el aparato a un especialista cualificado para su inspección y posterior reparación.

Lea todas las instrucciones del presente manual antes de conectar o hacer funcionar el aparato. Conserve este manual cerca de usted para el caso de que necesite revisar las instrucciones de seguridad que se indican a continuación.

Tenga siempre en mente las advertencias y la información relativa a seguridad que figuran tanto en estas instrucciones como en el propio aparato. Siga al pie de letra todas las instrucciones relacionadas con el funcionamiento del mismo.

Limpie el exterior del aparato únicamente con una gamuza seca o un aspirador.

Debe dejar un mínimo de 10 centímetros de espacio libre alrededor del aparato. No coloque nunca el aparato en una cama, un sofá, una alfombra o una superficie similar susceptible de bloquear las ranuras de ventilación. Si el aparato está ubicado en la estantería de una librería o un mueble, debe haber suficiente espacio a su alrededor y ventilación en el mueble para permitir una refrigeración adecuada.

Mantenga el aparato alejado de radiadores, estufas, cocinas o de cualquier otra instalación que produzca calor.

El aparato debe ser conectado únicamente a una fuente de alimentación del tipo y la tensión especificados en su panel posterior.

Conecte el aparato a una toma de corriente eléctrica únicamente a través del cable de alimentación suministrado de serie o un equivalente exacto del mismo. No modifique de ningún modo dicho cable. No intente desactivar los terminales destinados a la conexión a tierra o polarización. No utilice ningún tipo de cable de extensión.

No haga pasar el cable de alimentación por lugares en que pueda ser aplastado, pinchado, doblado en ángulos críticos, expuesto al calor o dañado de algún modo. Preste particular atención al punto de unión entre el cable y la toma de corriente y también a la ubicación de esta última en el panel posterior del aparato.

El cable de alimentación debería desconectarse de la red eléctrica cuando el aparato no vaya a ser utilizado durante un largo período de tiempo (por ejemplo las vacaciones de verano).

Desconecte inmediatamente el aparato y envíelo a un servicio técnico cualificado para su inspección/reparación si:

- El cable de alimentación o alguna clavija del mismo ha sido dañado
- Han caído objetos o se ha derramado líquido en el interior del aparato.
- El aparato ha sido expuesto a la lluvia.
- El aparato muestra signos de funcionamiento inadecuado.
- El aparato ha sido golpeado o dañado de algún modo.

Coloque el aparato sobre una superficie fija y equilibrada que sea suficientemente resistente para soportar su peso. No coloque nunca el aparato en una carretilla móvil de la que pueda volcar.

## Contenido

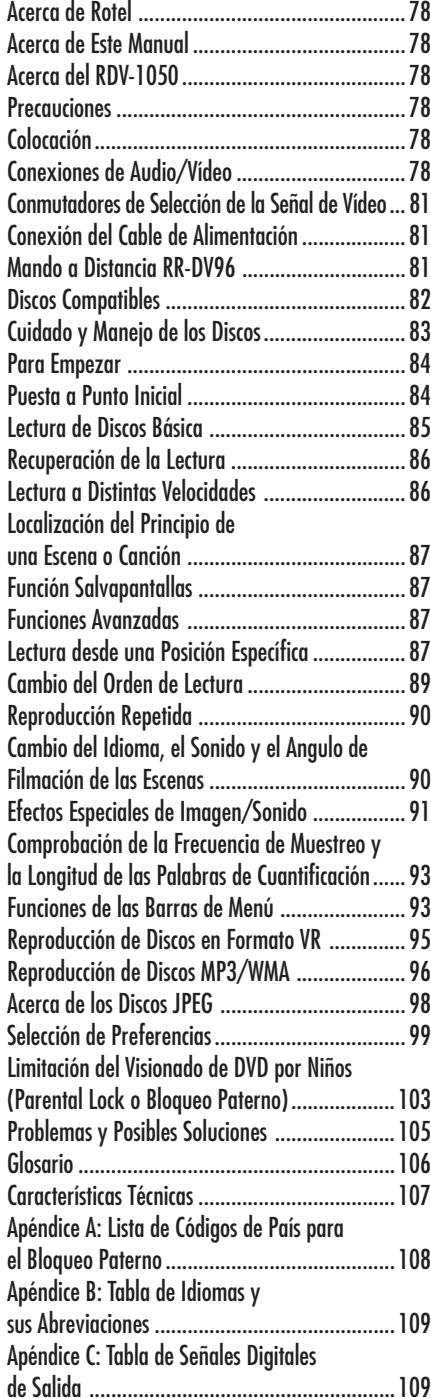

### **Figura 1 – Mando a Distancia RR-DV96**

#### 1 **Conmutador TV/DVD**

Conmuta el RDV-1050 entre el modo de control del televisor y el de control del lector de DVD.

2 **Botón OPEN/CLOSE** Abre y cierra la bandeja de transporte del disco.

**B** Botón REPEAT

Conmuta el RDV-1050 entre los modos "no repeat", "repeat 1" y "repeat all".

#### 4 **Botones Numéricos**

En el modo DVD/CD, utilícelos para seleccionar un título o número de pista o para introducir un instante de tiempo para la búsqueda por tiempo. En el modo TV se utilizan para seleccionar un canal de televisión.

#### 5 **Botón SUBTITLE**

Se utiliza para activar la visualización de subtítulos en pantalla y para activar/desactivar los subtítulos (DVD VIDEO).

#### 6 **Botón ANGLE**

Cambia los ángulos de filmación de la cámara durante la reproducción de un disco DVD VIDEO que contenga esta opción.

#### 7 **Botón PAGE**

Le permite seleccionar una de las fotografías fijas cuando reproduzca un disco DVD AUDIO.

#### 8 **Botón TITLE/GROUP**

Ase utiliza para seleccionar un Título cuando reproduce un DVD VIDEO y para seleccionar un Grupo cuando reproduce un DVD AUDIO.

#### 9 **Botón** {**/PREVIOUS**

Retrocede un capítulo, título o pista. También se utiliza para la selección de páginas de una página de menú (para DVD VIDEO/Video CD). Si mantiene pulsado este botón durante la lectura se exploran rápidamente las primeras escenas.

#### **<sup>■</sup>** Botón ■ (STOP)/CLEAR

Detiene la lectura. También permite borrar todas las pistas programadas de un determinado programa.

#### **11** Botón **44/SLOW –**

Durante la lectura, le permite reproducir el disco hacia atrás a una velocidad comprendida entre 1'5 y 60 veces la velocidad normal. Cuando la lectura del disco está interrumpida momentáneamente (pausa), púlselo para reproducir el disco en sentido inverso a una velocidad comprendida entre 1/2 y 1/32 de la velocidad normal.

#### = **Botón TOP MENU**

Púlselo para visualizar un menú que le permita seleccionar escenas específicas del disco.

#### q **Botón VOLUME –/CURSOR**

Cuando esté en el modo TV, púlselo para reducir el nivel de volumen. Cuando esté en el modo DVD, púlselo para seleccionar un parámetro de un menú o de una visualización en pantalla o para cambiar el ajuste de un parámetro en el sistema de visualización en pantalla.

### **Botón CHANNEL -/CURSOR**  $\blacktriangledown$

Cuando esté en el modo TV, púlselo para ir a un número de canal inferior. Cuando esté en el modo DVD, púlselo para seleccionar un parámetro de un menú o de una visualización en pantalla o para cambiar el ajuste de un parámetro en el sistema de visualización en pantalla.

#### **E** Botón CHOICE

Visualiza el menú de puesta a punto del DVD. También se utiliza durante la selección de ajustes de bloqueo paterno.

#### r **Ventana de emisión de rayos infrarrojos**

Apúntela hacia el sensor de infrarrojos del panel frontal cada vez que pulse un botón.

#### **12** Botón DVD POWER

**B** Botón TV POWER

Púlselos para activar o desactivar (posición de espera) el RDV-1050 o su televisor.

#### **Botón RETURN**

Permite volver al menú anterior (para SVCD/Vïdeo CD).

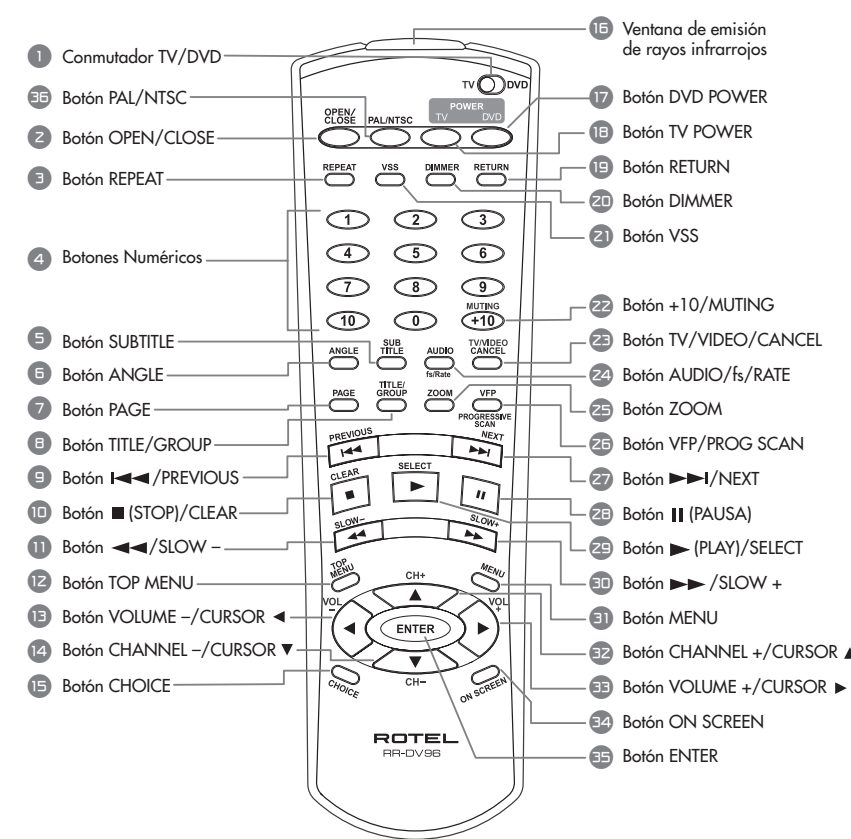

#### i **Botón DIMMER**

Ajusta el nivel de brillo o desactiva el visualizador de funciones.

#### o **Botón VSS**

Activa/desactiva el sistema de Sonido Envolvente Virtual.

#### p **Botón +10/MUTING**

Se utiliza cuando se seleccionan o programan números de pista o escena superiores a 10. También para silenciar el sonido del televisor.

#### [ **Botón TV/VIDEO/CANCEL**

Se utiliza para conmutar entradas cuando se controla el televisor. Se usa para eliminar temas seleccionados cuando se pone a punto un programa. También se utiliza cuando se ajusta el RR-DV96 para que controle el televisor.

#### ] **Botón AUDIO/fs/RATE**

Púlselo y libérelo para seleccionar una de las opciones de audio disponibles durante la lectura del disco. Púlselo y manténgalo pulsado durante unos segundos para seleccionar la frecuencia de muestreo y el número de bits de cuantificación (longitud de las palabras digitales).

#### \ **Botón ZOOM**

Durante el visionado de discos de vídeo, permite ampliar la imagen visualizada en pantalla entre 1'8 y 64 veces su tamaño normal.

#### a **Botón VFP/PROG SCAN**

Púlselo y libérelo para seleccionar la función VPF, que permite ajustar las características relacionadas con la reproducción de vídeo. Púlselo y manténgalo pulsado durante unos segundos para seleccionar entre barrido progresivo y entrelazado. (En la versión para EE.UU. el conmutador Video Signal Selector o debe estar situado e Remote para que pueda utilizarse esta función. Consulte la sección dedicada a las Vconexiones de Audio/ Vídeo.)

#### s **Botón** }**/NEXT**

Permite avanzar un capítulo, título o pista. Si se mantiene pulsado este botón durante la lectura, ésta avanza rápidamente.

#### **28** Botón **II** (PAUSA)

Detiene momentáneamente la lectura.

f **Botón** /**(PLAY)/SELECT**

Inicia la lectura. La función SELECT no es utilizada.

#### g **Botón** ]**/SLOW +**

Durante la lectura, le permite reproducir el disco hacia delante a una velocidad comprendida entre 1'5 y 60 veces la velocidad normal. Cuando la lectura del disco está interrumpida momentáneamente (pausa), púlselo para reproducir el disco en sentido directo a una velocidad comprendida entre 1/2 y 1/32 de la velocidad normal.

#### *A* Botón MENU

Visualiza diferentes menús que le permiten seleccionar parámetros del disco.

#### **<sup>■</sup>Botón CHANNEL +/CURSOR ▲**

Cuando esté en el modo TV, púlselo para ir a un número de canal superior. Cuando esté en el modo DVD, púlselo para seleccionar un parámetro de un menú o de una visualización en pantalla o para cambiar el ajuste de un parámetro en el sistema de visualización en pantalla.

#### *B* Botón VOLUME +/CURSOR ▶

Cuando esté en el modo TV, púlselo para aumentar el nivel de volumen. Cuando esté en el modo DVD, púlselo para seleccionar un parámetro de un menú o de una visualización en pantalla o para cambiar el ajuste de un parámetro en el sistema de visualización en pantalla.

#### **Basic Botón ON SCREEN**

Visualiza en pantalla diferentes menús que le permiten seleccionar, controlar y programar funciones.

#### ; **Botón ENTER**

Púlselo para aceptar distintas selecciones, como por ejemplo los canales seleccionados con los botones numéricos o las correspondientes a determinados pasos de programación.

#### ' **Botón PAL/NTSC**

Disponible únicamente en la versión para Europa.<br>Selecciona una señal de salida PAL o NTSC cuando el<br>conmutador Video Signal Selector 23 está ajustado en REMOTE.

### **RDV-1050** Reproductor de DVD **76**

### **Figura 2 – Controles del Panel Frontal**

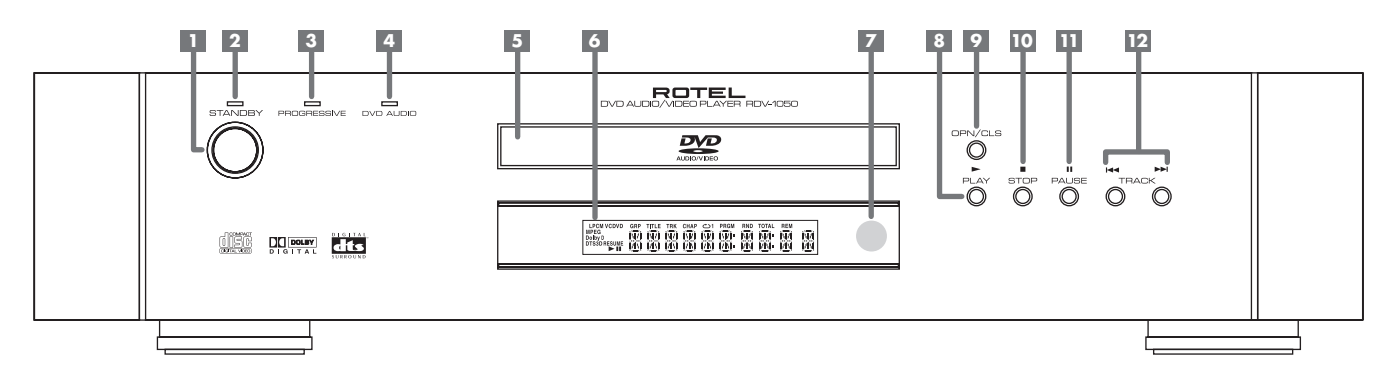

#### 1 **Botón STANDBY**

Activa o desactiva ("standby") el aparato.

2 **Indicador luminoso STANDBY** Se activa cuando el cable de alimentación está conectado a una toma de corriente eléctrica.

#### 3 **Indicador PROGRESSIVE**

Se activa cuando la función Progressive Scan ha sido activada para su empleo con dispositivos de visualización compatibles. El color es ROJO para fuentes de Vídeo y VERDE para fuentes Cinematográficas.

#### 4 **Indicador DVD AUDIO**

Se activa cuando se está reproduciendo un disco DVD Audio

#### 5 **Bandeja de transporte** Sirve para cargar los discos.

### 6 **Ventana de Visualización**

Muestra distintos e indicadores, así como información sobre el funcionamiento del RDV-1050.

#### 7 **Sensor de rayos infrarrojos**

Recibe la señal procedente del mando a distancia. **B** Botón  $\blacktriangleright$  (PLAY)

Inicia la lectura. También se utiliza como botón SELECT para la función PBC de discos Vídeo CD.

### 9 **Botón OPN/CLS (OPEN/CLOSE)**

Abre y cierra la bandeja de transporte.

#### 0 **Botón STOP**

Detiene la lectura. También se utiliza para borrar todos las pistas programadas de un programa determinado.

#### - **Botón II (PAUSE)**

Detiene momentáneamente la lectura.

#### = **Botones** {**/**} **(SKIP)**

Permiten saltar un capítulo, título o pista. También se utilizan para la selección de páginas de una pantalla de menú (para discos DVD VIDEO/Vídeo CD).

Si se mantienen pulsados durante la lectura, los botones  $\left|\leftarrow\right\rangle$  permiten avanzar o retroceder rápidamente en el disco.

### **Figura 3 – Ventana de Visualización**

- **Indicadores del Formato de Audio**
- **Indicador del Tipo de Disco**
- **Indicadores de Grupo/Título/Pista/Capítulo**
- **Indicador del Modo de Repetición**
- **Indicadores de Reproducción Programada/Aleatoria**
- **Indicadores del Tiempo Total/Restante**

 $\mathbf{G}$ **Indicador de vídeo NTSC**

- **(sólo en la versión para Europa)**
- **Indicadores** / **(Play) /** , **(Pausa)**
- **Indicador Resume**
- **Ventana de informaciones múltiples**

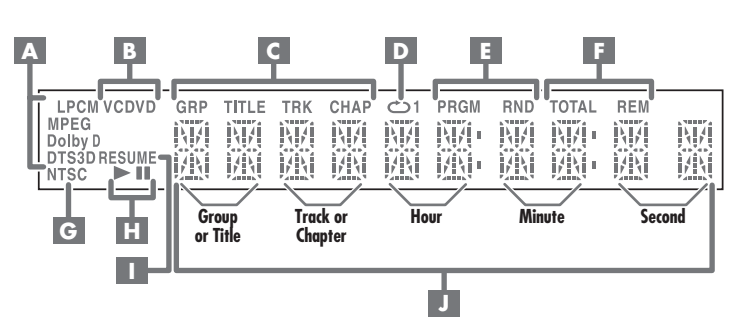

### **Figura 4 – Conexiones del Panel Posterior**

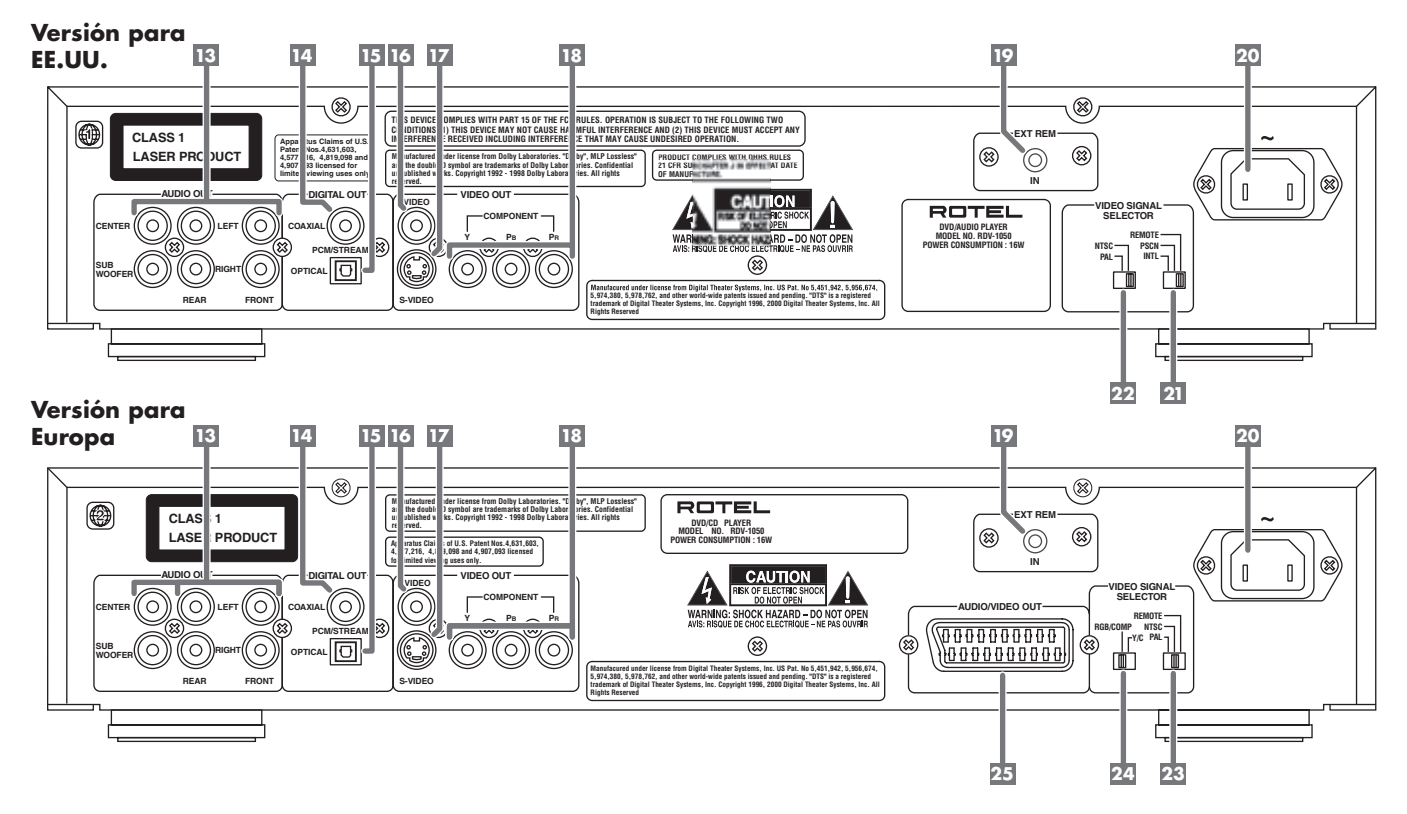

### **E** Tomas de audio ANALOG OUTPUTS

Suministra una salida analógica de audio de 5.1 canales.

### 14 Toma DIGITAL OUT - Coaxial

e **Toma DIGITAL OUT – Optica**

Suministra señales digitales de audio. La salida que usted utilice (Optica o Coaxial) debe ser seleccionada en el menú OSD "Preference".

### **IE Toma COMPOSITE VIDEO OUTPUT**

Suministra una señal de Vídeo Compuesto.

### **Toma S-VIDEO OUTPUT**

Suministra una señal de S-Vídeo.

**IB** Tomas COMPONENT VIDEO OUTPUT

Suministra una señal de Componentes de Vídeo.

#### **External Remote Input ("Ext Rem In")**

Esta prestación es útil cuando el aparato está instalado en un mueble y el sensor de infrarrojos del panel frontal está bloqueado.

#### i **Receptáculo del cable de alimentación**

Para insertar el cable de conexión a la red eléctrica.

**Versión para EE.UU.**

#### o **Selector de la Señal de Vídeo**

Cambia la señal de salida entre Progresiva y Entrelazada o permite que el ajuste pertinente pueda ser efectuado con el mando a distancia RR-DV96.

#### p **Selector de Salida PAL/NTSC**

Selecciona las señal de salida entre PAL y NTSC.

#### **Versión para Europa**

#### **EB** Selector de Salida NTSC/PAL

Cambia la señal de salida entre PAL y NTSC o permite que el ajuste pertinente pueda ser efectuado con el mando a distancia RR-DV96.

#### ] **Selector RGB/Composite – Y/C**

Selecciona el tipo de señal apropiado cuando se utiliza el conector SCART (Euroconector) y el Selector de Salida NTSC/PAL 23 esté situado en PAL.

#### \ **Conector de Salica SCART (Euroconector)**

Permite la fácil conexión de televisores equipados con entradas SCART.

## Acerca de Rotel

Rotel fue fundada hace más de 40 años por una familia cuyo entusiasta interés por la música le condujo a diseñar y construir componentes de Alta Fidelidad sin ningún tipo de compromiso. Esta pasión ha permanecido inalterada durante todo este tiempo, hasta el punto de que el objetivo de los fundadores de la compañía -proporcionar productos de la máxima calidad a melómanos y audiófilos independientemente de cuales sean sus posibilidades económicas- es compartido por todos sus empleados.

Los ingenieros de Rotel trabajan como un equipo compacto, escuchando y llevando a cabo el ajuste fino de cada nuevo producto hasta que satisface de manera exacta los estándares de calidad musical para los que fue diseñado. Para lograrlo, disponen de la máxima libertad para escoger los mejores componentes allí donde se encuentren. Le sorprenderá agradablemente encontrar exquisitos condensadores procedentes del Reino Unido y Alemania o semiconductores de Japón o Estados Unidos, mientras que los transformadores toroidales de potencia son construidos en la propia factoría de Rotel.

Rotel se ha ganado a pulso, a través de a cientos de artículos, bancos de pruebas y galardones firmados por los críticos especializados más respetados del mundo, una sólida reputación por la excelencia de sus productos. Los comentarios de estos profesionales que escuchan música cada día hacen posible que la compañía se reafirme en la validez de sus objetivos: la puesta a punto de componentes y equipos musicales fiables y asequibles.

Le agradecemos que haya adquirido este producto y esperamos que le permita disfrutar de su música predilecta durante largos años.

## Acerca de Este Manual

A lo largo de la totalidad del presente manual, los controles y componentes del RDV-1050 son identificados con números y letras contenidos en círculos y cuadrados de color gris oscuro.

Los números situados en círculos, como por ejemplo 9, identifican objetos presentes en el mando a distancia RR-DV96 (para ayudarle a recordarlo, piense que "redondo equivale a mando a distancia").

Los números situados dentro de cuadrados, como por ejemplo 9, hacen referencia a objetos presentes en los paneles frontal y posterior del aparato.

Las letras situadas dentro de cuadrados, como por ejemplo **A**, identifican objetos presentes en la ventana de visualización del panel frontal.

En la sección del presente manual dedicada a explicar el funcionamiento del aparato, la descripción de algunas funciones se aplica únicamente a determinados tipos de discos. Dichos tipos de discos se indican con símbolos del tipo **DVD** 

## Acerca del RDV-1050

Gracias por comprar el Reproductor de Discos DVD Rotel RDV-1050. Utilizado en un equipo de Cine en Casa de alta calidad, le proporcionará años y años de disfrute musical y visual.

El RDV-1050 es uno de los componentes más flexibles que usted pueda añadir a su sistema de audio/vídeo. Además de reproducir discos DVD Vídeo y DVD Audio, el RDV-1050 puede leer CD de audio grabados en una extensa gama de formatos, además de ofrecer una completa gama de funciones y prestaciones de las que destacan las siguientes.

#### **Función Angle \***

Usted puede seleccionar un ángulo concreto entre los diversos ángulos grabados en el disco DVD.

#### **Función Zoom**

Le permite ampliar la escena por usted seleccionada.

**Bloqueo Paterno ("Parental Lock") \*** Permite restringir el visionado de discos DVD que incluyan escenas poco adecuadas para los niños, como por ejemplo aquellas que contengan un exceso de violencia o sexo.

**Controles Video Fine Processor (VFP)** Permite seleccionar las características de la imagen para que se adapte al tipo de programa en curso de reproducción o a sus preferencias personales.

### **Sonido digital de alta calidad**

Usted puede disfrutar de sonido de alta calidad codificado en Dolby Digital o PCM Lineal, MPEG Multicanal o DTS (Digital Theater Systems).

#### **Función Surround \***

El aparato es compatible con señales de sonido envolvente ("surround") codificadas en Dolby Digital y DTS.

#### **Salidas analógicas de audio de 5.1 canales**

Suministran señales analógicas multicanal descodificadas a sistemas de audio equipados con las entradas pertinentes.

#### **Función 3D Phonic (VSS)**

Le permite disfrutar de sonido envolvente a partir de las dos cajas acústicas de un sistema estereofónico (sonido envolvente virtual).

#### **Sonido y subtítulos en varios idiomas \***

Usted puede seleccionar el idioma de los diálogos y los subtítulos de una determinada película grabada en un DVD.

**Lectura de varios tipos de discos** Además de discos DVD Vídeo, el RDV-1050 puede leer DVD Audio, CD de audio y Vídeo CD.

**Función de visualización en pantalla** Una serie de visualizaciones en pantalla extremadamente potentes le permiten manejar el aparato sin dificultad.

\* Funciones disponibles únicamente con discos DVD.

## **Precauciones**

Le rogamos que lea cuidadosamente el presente manual de instrucciones. Además de las instrucciones básicas de instalación y puesta a punto del RDV-1050, incluye información de gran valor sobre las diferentes configuraciones que permite el aparato, así como información general que le ayudará a optimizar las prestaciones de su sistema. Le rogamos asimismo que contacte con su distribuidor autorizado de Productos Rotel para cualquier duda o consulta que se le pueda plantear. No le quepa la menor duda de que todos sus comentarios y observaciones serán tenidos en cuenta.

Guarde el embalaje del RDV-1050 y todo el material en él contenido para un posible uso futuro del mismo. El embalaje o transporte del RDV-1050 en condiciones diferentes de las originales puede provocar serios daños en sus sistemas internos.

Asegúrese de que mantiene en su poder la factura de compra original por cuanto constituye el mejor registro de la fecha de compra, un dato esencial en el caso de que el aparato necesite alguna revisión u operación de mantenimiento durante el período de garantía.

# Colocación

Coloque el RDV-1050 sobre una superficie nivelada, seca y que no esté demasiado fría ni demasiado caliente (para ser exactos, que su temperatura esté comprendida entre 5ºC y 35ºC). No coloque el aparato en aquellos lugares donde pueda estar expuesto a la luz solar directa. Evite ubicaciones en las que haya mucho polvo. No coloque el aparato demasiado cerca de un receptor de televisión ni en lugares donde pueda estar expuesto a vibraciones, como por ejemplo cerca de un subwoofer. Para garantizar una ventilación adecuada, observe las recomendaciones que se dan al respecto en la información relativa a seguridad que se menciona en la página 2.

## Conexiones de Audio/Vídeo

**NOTA:** No inserte el cable de alimentación hasta que hayan sido completadas todas las conexiones de audio/vídeo. No cambie ninguna conexión de audio/vídeo hasta que el RDV-1050 haya sido desconectado de la red eléctrica.

Lea cuidadosamente las instrucciones suministradas junto con el aparato que usted vaya a conectar al RDV-1050 para asegurarse de que ambos sean plenamente compatibles. En caso de que tenga alguna pregunta al respecto, le rogamos que contacte con su distribuidor autorizado de productos Rotel.

**NOTA:** Conecte la salida VIDEO OUT 15 del aparato directamente a la entrada de vídeo de su televisor. La conexión de VIDEO OUT a un televisor a través de un grabador/reproductor de vídeo (VCR) puede resultar perjudicial para la calidad de la imagen porque muchos discos DVD incluyen sistemas de protección anticopia.

#### **Conexión al Televisor Mediante una Entrada de Vídeo Compuesto**

Conecte la salida COMPOSITE VIDEO 15 a la entrada de vídeo compuesto de su televisor. Conecte<br>las salidas ANALOG AUDIO <sup>13</sup> a las entradas de audio de su televisor. Se suministra de serie un cable para realizar esta conexión.

Si su televisor sólo dispone de una entrada monofónica de audio en vez de un par de entradas estereofónicas, usted necesitará utilizar un adaptador en "Y" para conectar los dos canales de salida del RDV-1050 a la citada entrada monofónica.

Puede mejorar la calidad sonora del sistema conectando las salidas de audio a un sistema de Alta Fidelidad compuesto por elementos separados (diríjase a la sección siguiente).

#### **Conexión al Televisor Mediante una Entrada de S-Vídeo**

Si su televisor incluye una entrada de S-Vídeo, debería conectarlo con la salida S-VIDEO 17 del RDV-1050 utilizando el cable de S-Vídeo suministrado de serie junto a los cables de vídeo estándar, ya que de este modo la imagen ganará en calidad.

**NOTA:** Consulte la sección referida al Selector de la Señal de Vídeo para obtener más información sobre el uso de los diferentes tipos de conexiones disponibles.

#### **Conexión al Televisor Mediante una Entrada de Componentes de Vídeo**

Si su receptor de televisión incluye tomas de entrada de componentes de vídeo, entonces obtendrá las mejores prestaciones posibles utilizando las tomas de salida COMPONENT VIDEO 18 y del RDV-1050. El cable requerido para ello no se suministra con el aparato. Asegúrese de conectar la salida "Y" a la entrada "Y", la salida "PB" a la entrada "PB" y la salida "PR" a la entrada "PR".

**NOTAS:** Las entradas de señal de componentes de vídeo presentes en algunos televisores incluyen conectores de tipo BNC (los conectores BNC son conectores coaxiales que incluyen una collar de fijación). En tales circunstancias es posible que sea necesario utilizar adaptadores RCA/BNC o un cable especial.

Puede generarse una señal con Barrido Progresivo tanto en PAL (576p) como NTSC (480p) dependiendo de los ajustes realizados en el Selector de la Salida de Vídeo.

**Nota para la Versión Europea:** Cuando utilice el Barrido Progresivo con una señal de salida PAL, ajuste, ajuste el Conmutador de Selección de la Señal de Vídeo **23** en RE-MOTE.

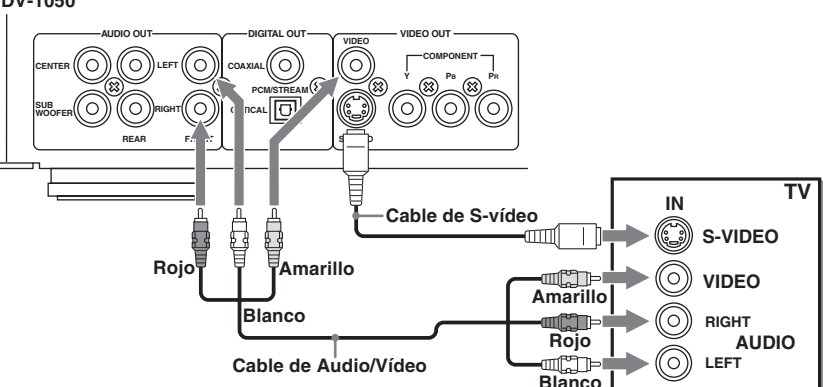

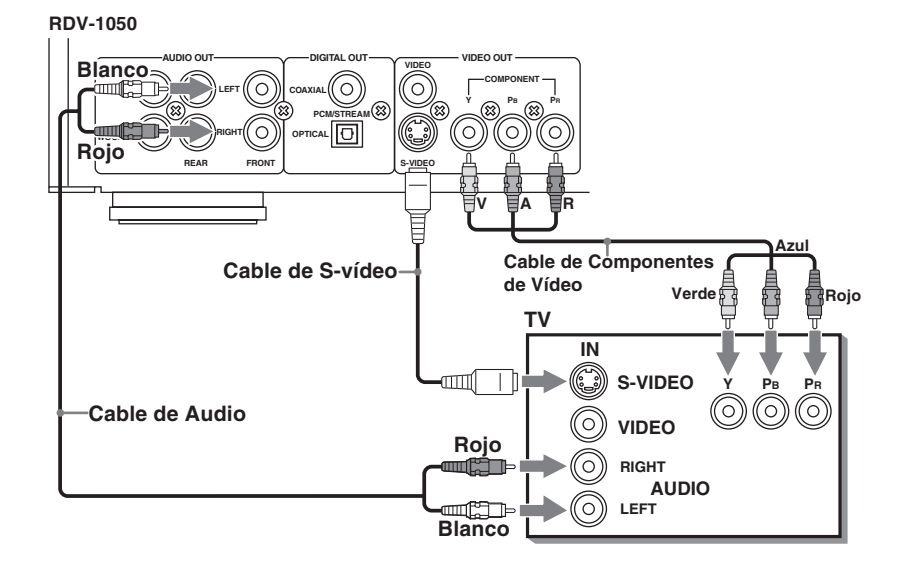

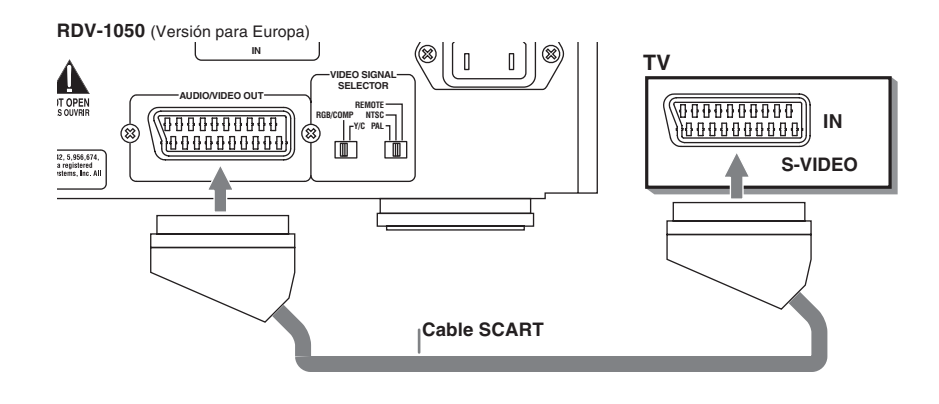

**NOTA:** Consulte la sección referida al Selector de la Señal de Vídeo para obtener más información sobre el uso de los diferentes tipos de conexiones disponibles.

#### **RDV-1050**

#### **Conexión a un Sistema de Audio con una Entrada Digital**

Usted puede mejorar la calidad sonora conectando la OPTICAL DIGITAL OUTPUT E (Salida Digital Optica) o la COAXIAL DIGITAL OUTPUT 14 (Salida Digital Coaxial) del RDV-1050 a la entrada digital de un amplificador, platina DAT, platina CD o platina MD utilizando un cable digital opcional, en cuyo caso la señal estereofónica de audio procedente de un disco será directamente transferida. Si conecta el RDV-1050 a un decodificador Dolby Digital o DTS o a un amplificador/receptor con decodificador de sonido envolvente incorporado utilizando un cable digital opcional, podrá disfrutar de sonido envolvente de alta calidad.

Cuando realice una conexión digital, efectúe también la correspondiente conexión analógica ya que en función del tipo de disco escuchado es posible que en DIGITAL OUTPUT no esté presente ninguna señal de audio.

Con la conexión digital, los ajustes del menú Preference correspondientes a COMPRESSION y DOWN MIX son desactivados. En este caso, dichos ajustes deberán realizarse desde el decodificador de sonido envolvente.

#### **NOTA IMPORTANTE PARA EL FUNCIONAMIENTO CON 5.1 CANALES:**

El ajuste del menú en pantalla Audio Preferences correspondiente a la Salida Digital de Audio debe ser ajustado adecuadamente para el tipo de salida utilizado cuando se trabaje con una conexión digital óptica o coaxial. Si este ajuste no se ha realizado correctamente, es posible que puedan generarse ruidos de alta intensidad en las cajas acústicas susceptibles de dañar estas últimas. Antes de utilizar el RDV-1050 con una conexión de señal digital, asegúrese de que ha seleccionado el tipo de Salida Digital de Audio adecuado. Consulte la sección relativa al Audio Menu en la sección Ajustes de Preferencias del presente manual.

#### **Conexión a un Amplificador o Receptor de Audio**

Usted podrá disfrutar de una superior calidad sonora si conecta las salidas de audio del RDV-1050 a un amplificador o receptor de alta calidad y utiliza cajas acústicas separadas en vez de los altavoces de su televisor.

Conecte las AUDIO OUTPUTS 13 izquierda y derecha del RDV-1050 a cualquier entrada de alto nivel (como por ejemplo AUX, DVD, CD etc.) de un amplificador o receptor.

El RDV-1050 también incluye salidas para los canales posteriores izquierdo y derecho, así como para el canal centrlo y un subwoofer. Si su receptor, amplificador o procesador de sonido envolvente dispone de entradas para señal de 5.1 canales, puede conectarlas a las salidas del RDV-1050.

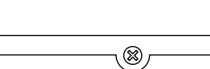

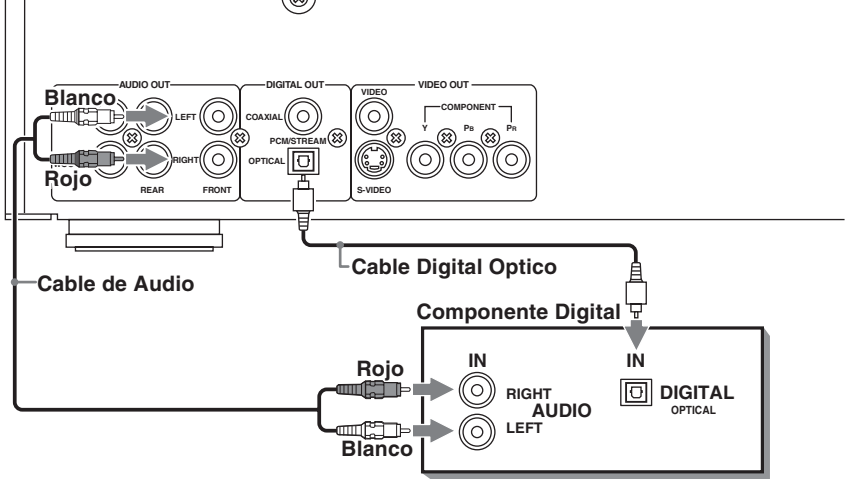

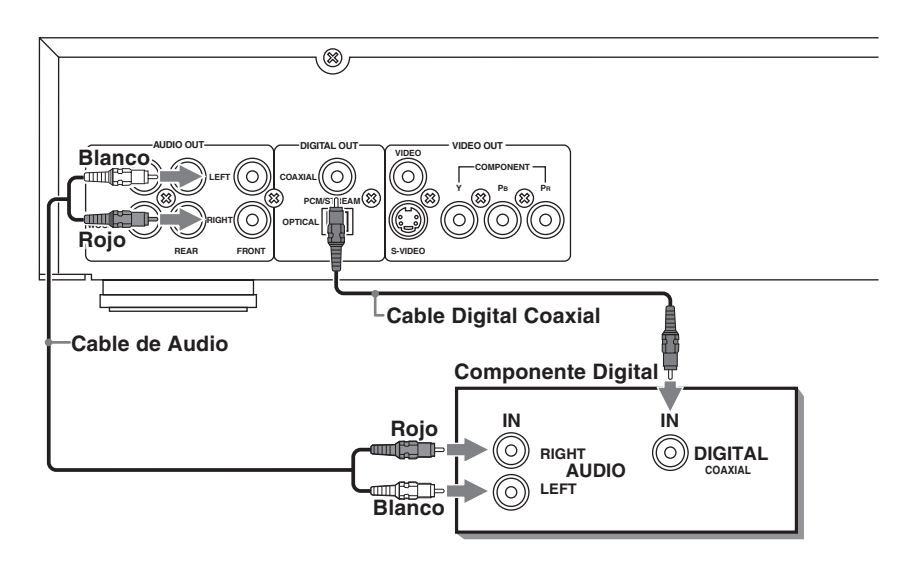

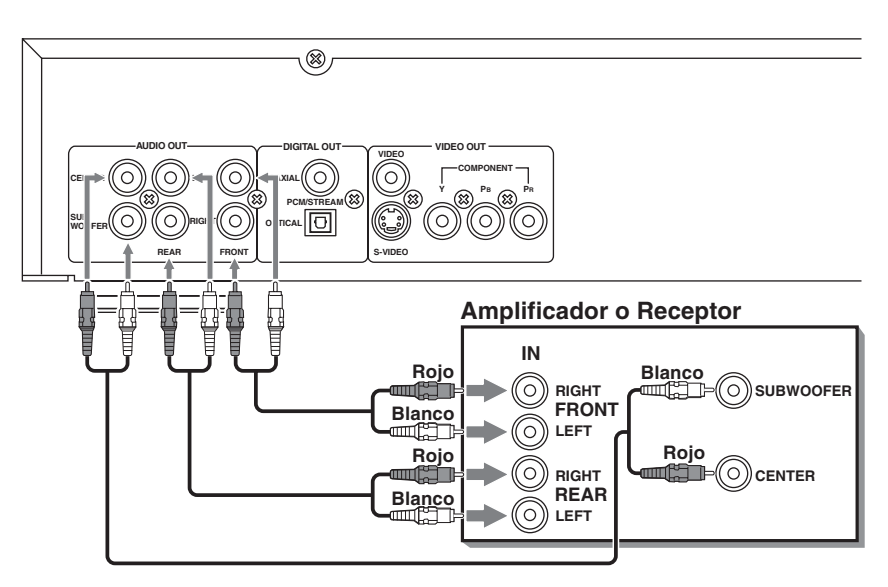

## Conmutadores de Selección de la Señal de Vídeo

**Versión para EE.UU.**

### p **Conmutador de Selección de la Señal de Salida NTSC/PAL**

Ajústelo en NTSC para televisores utilizados en América del Norte. Ajústelo en PAL para televisores utilizados en Europa.

#### o **Conmutador de Selección de la Señal de Salida REMOTE/ PSCN/INTL**

Ajuste este conmutador en "INTL" (modo de Barrido Entrelazado) para un telvisor normal. Ajústelo en "PSCN" (modo de Barrido Progresivo) para televisión en alta definición. El modo de Barrido Progresivo produce una imagen con menos parpadeo que el de Barrido Entrelazado. Si desea seleccionar el modo de exploración con el mando a distancia RR-DV96, sitúe el conmutador en la posición REMOTE.

**NOTAS:** El ajuste de este conmutador debería ser cambiado únicamente cuando el RDV-1050 esté en el modo Stop o cuando no tenga cargado ningún disco.

Es posible que algunos televisores normales y de alta definición compatibles con las señales de barrido progresivo no se adapten completamente al RDV-1050.

Para cambiar el ajuste de barrido Entrelazado/ Progresivo con el mando a distancia RR-DV96, el RDV-1050 debe ser activado. A continuación pulse y mantenga pulsado el botón PROG/VPF a durante unos segundos.

**NOTA:** El ajuste Progressive puede ser utilizado tanto con televisores que funcionen en NTSC (América del Norte) como PAL (Europa) aunque única y exclusivamente cuando se utilicen salidas de Componentes de Vídeo.

### **Versión para Europa**

#### [ **Conmutador de Selección de la Señal de Salida REMOTE/ NTSC/PAL**

Ajuste este conmutador en NTSC o PAL para adaptar el RDV-1050 al resto de componentes de su equipo. Si desea seleccionar el sistema de televisión con el mando a distancia RR-DV96, sitúe el conmutador en la posición REMOTE.

**NOTAS:** El ajuste de este conmutador debería ser cambiado únicamente cuando el RDV-1050 esté en el modo Stop o cuando no tenga cargado ningún disco.

Cuando se selecciona el modo NTSC, se activa el indicador luminoso NTSC G en la ventana de visualización.

Para cambiar el ajuste PAL/NTSC con el mando a distancia RR-DV96, el RDV-1050 debe ser activado. A continuación pulse y mantenga pulsado el botón PAL/NTSC <sup>en</sup> durante unos segundos.

#### ] **Conmutador de Selección RGB/COMP – Y/C**

Este conmutador se utiliza para seleccionar la señal de salida de vídeo cuandoemplee un conector SCART para conectar el RDV-1050 al televisor. Si su televisor incluye una entrada de Vídeo Compuesto o RGB, sitúe el conmutador en la posición RGB/ COMP. Si su televisor incluye entradas de S-Vídeo, sitúe el conmutador en la posición Y/C.

**NOTAS:** Cuando se utilice el conector SCART, sitúe el Selector de la Señal de Salida de Vídeo **23** en la posición PAL.

Cuando quiera trabajar con una señal de Barrido Progresivo, ajuste el selector de la Señal de Salida de Vídeo en la posición Remote y utilice las salidas de Componentes de Vídeo y.

## Conexión del Cable de Alimentación

**Entrada de Corriente Eléctrica Alterna zo** 

Su RDV-1050 está configurado en fábrica para que trabaje con la tensión de alimentación adecuada en el país en que usted lo haya adquirido (115 voltios de corriente alterna/60 Hz para EE.UU. o 230 voltios de corriente alterna/50 Hz para Europa). Dicha configuración está indicada en una pegatina que figura en el panel frontal del aparato.

Una vez realizadas todas las conexiones de audio y vídeo, conecte firmemente el cable de alimentación suministrado de origen en el receptáculo AC INPUT del panel posterior del aparato y a continuación inserte la clavija en una toma de corriente eléctrica. En este momento se activará el indicador luminoso STANDBY (Posición de Espera) y la puesta a punto del aparato se completará. Tenga en cuenta que siempre se utiliza una pequeña cantidad de energía (2 vatios) mientras el cable de red está conectado a la toma de corriente.

Observe siempre las siguientes precauciones:

- No conecte ni desconecte el cable de alimentación con las manos mojadas.
- Desconecte el cable de alimentación si no piensa utilizar el aparato durante un largo período de tiempo.
- Cuando desconecte el aparato de la toma de corriente, estire siempre la clavija, no el cable de alimentación.
- Desconecte el cable de alimentación antes de proceder a la limpieza del aparato.
- Desconecte el cable de alimentación antes de cambiar la ubicación del aparato.
- No dañe, doble, cambie o estire el cable de alimentación ya que podría dañarlo y provocar un incendio, una descarga eléctrica u otros accidentes. En caso de que el cable esté dañado, contacte con su detallista para que le proporcione uno nuevo.
- No ponga ningún peso –ni el propio aparatoencima del cable de alimentación ya que ello puede provocar un incendio, una descarga eléctrica u otros accidentes.

## Mando a Distancia RR-DV96

**Instalación de las Pilas**

l compartimento portabaterías está situado en la parte posterior del mando a distancia.

- **1** Pulse el punto mostrado por la flecha situado en la parte superior de la tapa del compartimento y tire de esta última para acceder al compartimento portabaterías.
- **2** Coloque las dos pil a s R6P (SUM-3)/AA(15F) suministradas de serie en el mando a distancia respetando las indicaciones de polaridad ("+" y "–") que figuran en el interior del compartimento y en las propias pilas.
- **3** Vuelva a colocar la tapa sobre el compartimento y púlsela ligeramente hacia abajo.

La vida útil de las

pilas será de unos seis meses si se les da un uso normal. En caso de que las funciones activadas desde el mando a distancia no actúen correctamente, proceda a la sustitución de las pilas.

#### **Precauciones a Seguir para un Uso Seguro de las Pilas**

Siga las precauciones que se indican a continuación para un uso seguro de las pilas. En caso de que las mismas sean utilizadas de manera incorrecta, es posible que su vida útil se reduzca, exploten o se produzca una fuga de su contenido.

- **•** Quite las pilas del mando a distancia si este último no va a ser utilizado durante un largo período de tiempo.
- Quite las pilas agotadas y deshágase de ellas adecuadamente.
- No abandone nunca las pilas agotadas ni intente desmontarlas, mezclarlas con otras o tirarlas a un incinerador.
- No toque nunca el líquido que se haya podido fugar de una pila.
- Cuando cambie las pilas, no mezcle nunca pilas viejas y nuevas ni pilas de distintas clases.

#### **Programación del Mando a Distancia RR-DV96 para que Controle un Televisor**

Usted puede manejar su receptor de televisión desde el mando a distancia suministrado con el RDV-1050. Antes que nada, debe programar el mando a distancia para que pueda controlar su televisor.

- 1 Sitúe el conmutador TV/DVD en 1.
- **2** Pulse y mantenga pulsado el botón TV/VIDEO-CANCEL <sup>23</sup>. A continuación, introduzca el código de fabricante de su televisor (ver lista adjunta) con ayuda de los botones numéricos (0-9)4.No libere el botón TV/VIDEO-CANCEL hasta que se haya completado el paso siguiente. (Ejemplo: Para introducir el código "01", pulse y libere el botón "0" y a continuación pulse y libere el botón "1".)
- **3** Pulse el botón ENTER **ED** y a continuación libere el botón TV/VIDEO-CANCEL.

**4** Compruebe el ajuste programado pulsando el botón POWER idel televisor y verificando si se activa su receptor de televisión. En caso de que en la tabla anterior figure más de un código para el fabricante de su televisor, pruebe con todos ellos hasta que acierte.

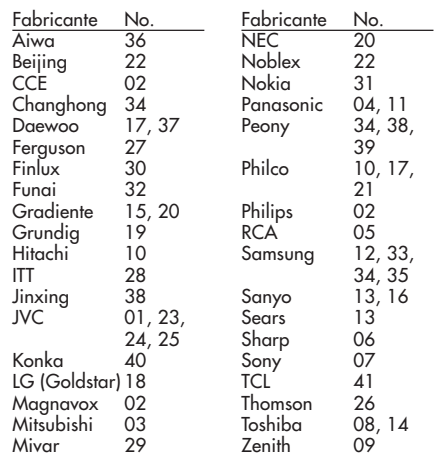

### **Manejo del Televisor desde el Mando a Distancia**

Cuando el conmutador TV/DVD está en la posición 1, pueden utilizarse los siguientes botones para controlar el televisor (los números encerrados en círculos corresponden a los mostrados en el dibujo 1 de la página 3).

#### $TV$  POWER  $\bigcirc$

Activa o desactiva el televisor.

 $CH+ y CH- 62 14$ 

Cambia los canales del televisor.

 $VOL+ y VOL- 19 69$ 

Ajusta el nivel de volumen del televisor.

#### TV/VIDEO [

Conmuta la entrada del televisor entre TV y Vídeo.

#### 0-10 (Botones Numéricos) 4

Seleccionan los canales del televisor (mientras se mantiene pulsado el botón SHIFT). Nota: Para algunos televisores, la pulsación de "+10" actúa como si fuese "+100". El botón "+10" actúa como ENTER si su televisor requiere la pulsación de ENTER después de seleccionar un número de canal.

#### Botón MUTING 22

Silencia el sonido del televisor.

#### **External Remote In E**

La minitoma de 3'5 mm (designada por EXT REM IN) recibe señales de control procedentes de receptores de rayos infrarrojos estandarizados por la industria. Esta prestación es útil cuando el RDV-1050 está instalado en un mueble y el sensor de rayos infrarrojos de su panel frontal está bloqueado. Consulte con su detallista autorizado de productos Rotel para que le proporcione información sobre los receptores de infrarrojos externos disponibles en el mercado y el cableado de los mismos a fin de que se ajuste al mini-receptáculo del RDV-1050.

## Discos Compatibles

Este aparato puede leer los siguientes tipos de discos:

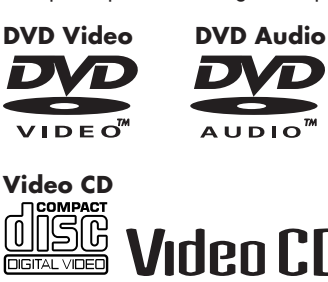

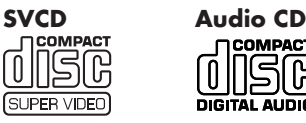

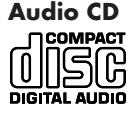

El RDV-1050 también puede leer los siguientes discos:

- DVD-RAM de 9'4 GB/4'7 GB sin cartucho grabados con el estándar de grabación de vídeo versión 1.1.
- DVD-RAM de 9'4 GB/4'7 GB con cartucho pero que puedan ser extraídos de este último y hayan sido grabados con el estándar de grabación de vídeo versión 1.1.
- DVD-R/RW grabados en el formato DVD Vídeo y finalizados.
- DVD-RW (versión 1.1) grabados en el formato VR (Video Recording) y finalizados.
- CD-R y CD-RW grabados en el formato Video CD o Audio CD y finalizados.
- CD-R y CD-RW escritos en MP3 o WMA en concordancia con el formato ISO 9660.
- CD-R y CD-RW escritos en JPEG en concordancia con el formato ISO 9660.

El RDV-1050 también puede reproducir señales de audio grabadas en MIX-MODE CD, CD-G, CD-EXTRA y CD TEXT.

**NOTAS:** Si un disco está sucio, rayado u ondulado o posee unas características –tanto físicas como de la grabación que contieneinusuales, es posible obligue al RDV-1050 a emplear más tiempo de la cuenta para leer su contenido. En algunos casos es posible incluso que el RDV-1050 sea incapaz de leer determinados discos.

Es posible que con algunos discos DVD-RAM <sup>y</sup>DVD-RW (grabados en el formato VR) haya partes –como por ejemplo la porción comprendida entre dos programas- que no puedan reproducirse con la suavidad deseable.

Los discos DVD-RAM creados con un ordenador personal y que no satisfagan las exigencias del estándar de grabación de vídeo no podrán ser reproducidos.

Los discos DVD-RAM y DVD-RW que satisfagan el CPRM y contengan material que sólo pueda ser copiado una vez no podrán ser leídos (el CPRM es una tecnología de encriptación de señales de vídeo desarrollada para proteger los derechos de autor).

Cuando reproduzca un DVD-RAM de tipo 2 ó 4, saque en primer lugar el disco del cartucho y colóquelo en la bandeja de transporte. Procure no rayar el disco ni dejar que se ensucie. Después de reproducir el disco, asegúrese de volverlo a colocar en su cartucho. (lea las instrucciones suministradas con el disco).

#### **Códigos Regionales de los Discos DVD Vídeo**

Todos los reproductores de DVD y todos los discos DVD contienen un número que corresponde a un Código de Región o Zona. La versión del RDV-1050 para EE.UU. puede leer discos cuyo Código Regional incluya el número "1". Por su parte, la versión para Europa sólo puede leer discos DVD cuyo Código Regional incluya el número "2". El código regional correspondiente a su aparato se indica en el símbolo correspondiente situado en el panel posterior.

Ejemplos de discos DVD que se pueden reproducir con un aparato con Código Regional "1".

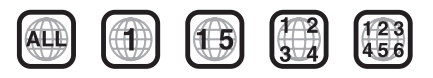

Ejemplos de discos DVD que se pueden reproducir con un aparato con Código Regional "2".

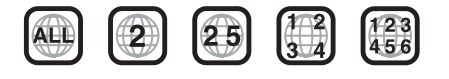

**NOTA:** Es posible que usted no pueda controlar algunos discos DVD y Vídeo CD siguiendo las instrucciones descritas en el presente manual como consecuencia de la especificidad de su contenido.

La versión Europea del RDV-1050 trabaja con el sistema PAL y también puede reproducir discos grabados con el sistema NTSC si en sus Códigos Regionales figura el número "2". Observe que la señal NTSC de un disco grabado en este formato se convierte al formato PAL.

La versión del RDV-1050 para EE.UU. trabaja con el sistema NTSC y también puede reproducir discos grabados con el sistema PAL si en sus Códigos Regionales figura el número "1". Observe que la señal PAL de un disco grabado en este formato se convierte al formato NTSC.

### **Discos Incompatibles**

El RDV-1050 no puede leer ninguno de los discos que se enumeran a continuación. **Si usted intenta reproducir estos discos, es posible que se generen ruidos potencialmente dañinos para sus cajas acústicas.**

• DVD-RAM de 2'6 GB/5'2 GB, DVD-RAM con cartucho de tipo 1, DVD-RW (grabados sólo en el formato VR), DVD-ROM, CD-ROM, PHOTO CD y SACD.

Además, el RDV-1050 tampoco puede leer:

- Discos no finalizados.
- Discos de forma irregular o discos con cintas adhesivas o precintos tanto en la cara grabada como en la de la etiqueta. La reproducción de estos discos puede dañar el RDV-1050.

#### **Formatos Digitales de Audio**

El RDV-1050 soporta los siguientes formatos digitales de audio (consulte el Glosario para conocer el significado de cada formato de audio):

PCM Lineal, MPEG Multicanal, Dolby Digital y DTS (Digital Theater Systems).

**NOTA:** En función de cual sea el ajuste del RDV-1050 correspondiente a la Salida Digital de Audio ("Digital Audio Output"), es posible que ciertas señales digitales de audio no puedan leerse tal y como habían sido grabadas. Para más detalles, consulte la sección del presente manual dedicada a la Salida Digital de Audio.

#### **Notas Acerca de los Discos**

- Con algunos discos DVD VIDEO, el RDV-1050 inicia automáticamente la lectura después de colocar el disco en la bandeja de transporte.
- En ocasiones la imagen puede ser pobre o ruidosa como consecuencia de defectos en el propio disco.
- Es posible que con algunos discos no puedan llevarse a cabo las operaciones descritas en el presente manual.

## Cuidado y Manejo de los **Discos**

El manejo y almacenaje adecuado de los discos es muy importante. Si un disco se ensucia, se llena de polvo, se raya o se ondula tanto el sonido como la imagen se verán afectados negativamente.

#### **Manejo**

- Para evitar que se produzcan daños, no toque nunca la superficie del disco.
- No coloque ningún tipo de etiqueta ni utilice adhesivos tanto en la parte grabada como en la de la etiqueta.

#### **Almacenaje de los discos**

- Guarde los discos en sus cajas. Si los discos están amontonados sin sus cajas protectoras puede dañarse.
- No deje los discos en lugares en los que puedan resultar expuestos a la luz solar directa, temperaturas elevadas o altos niveles de humedad. Evite dejar los discos en su coche.

#### **Limpieza de los discos**

- Limpie con una gamuza sueva y seca, desplazándose desde el centro del disco hacia la periferia. En caso de que con esto no baste, utilice una gamuza humedecida con agua.
- No utilice nunca limpiadores, petróleo, alcohol ni ningún tipo de agente antiestático.

#### **NOTAS ACERCA DE LA PROTECCIÓN ANTICOPIA:**

Verifique las leyes de protección de los derechos de autor vigentes en su país antes de grabar contenidos de discos DVD Vídeo, SVCD, Video CD, Audio CD, MP3, WMA y JPEG. La grabación de material protegido puede infringir las leyes de protección de la propiedad intelectual.

Este producto incorpora tecnología de protección de los derechos de autor cubierta por ciertas patentes estadounidenses y otros derechos de la propiedad intelectual que están en manos de Macrovision Corporation y otros propietarios. El uso de esta tecnología de protección anticopia debe ser autorizado por Macrovision Corporation y está destinado únicamente a aplicaciones domésticas y otros usos limitados salvo indicación expresa autorizada por Macrovision Corporation.

La ingeniería inversa o desmontaje está prohibido.

## Para Empezar

### **Puesta en Marcha del RDV-1050**

Con el conmutador TV/DVD 1 situado en DVD, pulse e botón DVD POWER 17 de RDV-96. O pulse el botón STANDBY 1 del panel frontal. La ventana de visualización se iluminará para indicar que el RDV-1050 está activado ("on"). El indicador luminoso STANDBY estará siempre activado mientras el aparato esté conectado a la red eléctrica.

Aparecerá la visualización de apertura en la pantalla del televisor.

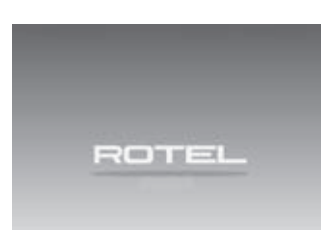

En la parte inferior de la visualización de apertura pueden aparecer los mensajes siguientes:

- NOW READING (El RDV-1050 está leyendo el contenido del disco).
- REGION CODE ERROR! (¡ERROR EN EL CODIGO REGIONAL!) (El código regional del disco DVD Vídeo no concuerda con el RDV-1050. El disco no puede ser reproducido.)
- OPEN (ABRIR)
- CLOSE (CERRAR)
- NO DISC (NO HAY DISCO)

**NOTA:** Incluso si usted desactiva el RDV-1050, no se desconectará por completo a menos de que retire el cable de conexión a la red eléctrica. Este estado se llama modo de espera y en él el aparato consume una cantidad de energía muy pequeña.

#### **NOTA – Icono de Operación No**

**Válida:** Es posible que con algunos discos el RDV-1050 no sea capaz de llevar a cabo ciertas operaciones. Por ejemplo, puede que algunos discos no permitan el avance rápido en dirección directa/inversa o la lectura a cámara lenta. Cuando usted pulse un botón del panel frontal o el mando a distancia y el RDV-1050 no pueda realizar la operación solicitada, aparecerá el icono de Operación No Válida  $\bigcirc$  en la pantalla de su televisor. Hay operaciones que no serán aceptadas incluso en el caso de que el citado icono no sea visualizado.

## Puesta a Punto Inicial

Cundo ponga en marcha por vez primera el RDV-1050, aparecerá el siguiente mensaje en la pantalla de su televisor:

EXECUTE DVD PLAYER SETUP?

BASIC PISTURE/AUDIO SETTING

YES – PRESS ENTER NO – CANCEL

Si lo desea, puede ajustar el idioma de la visualización, el tipo de monitor y la salida digital antes de utilizar el RDV-1050 llevando a cabo los siguientes procedimientos.

1 Pulse ENTER **:**. Aparecerá la primera página de la visualización DVD PLAYER SET UP (PUESTA A PUNTO DEL REPRODUCTOR DE DVD). Se abre el submenú ON SCREEN LANGUAGE (IDIOMA DE LAS VISUALIZACIONES EN PANTALLA).

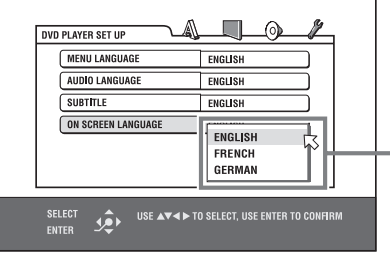

Opciones ON SCREEN LANGUAGE

- 2 Pulse  $\triangle/\blacktriangledown$  <sup>12</sup> para seleccionar el idioma deseado. Puede seleccionar el idioma para las visualizaciones de preferencias y otras entre EN-GLISH (INGLES), FRENCH (FRANCES) Y GER-MAN (ALEMAN).
- **3** Pulse ENTER. Se muestra la segunda página. Se abre el submenú correspondiente a MONI-TOR TYPE (TIPO DE DISPOSITIVO DE VISUALIZACION).

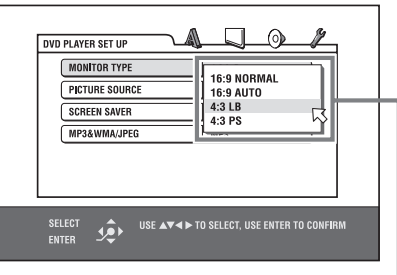

Opciones MONITOR TYPE

**4** Pulse ▲/▼ para seleccionar el tipo de monitor deseado. Para un televisor normal (convencional), seleccione 4:3 LB o 4:3 PS. Para un televisor con pantalla panorámica, seleccione 16:9 NORMAL o 16:9 AUTO.

**5** Pulse ENTER. Se muestra la tercera página, en la que se abre el submenú correspondiente a ANALOG OUT (SALIDA ANALÓGICA).

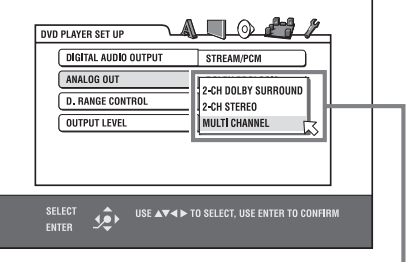

Opciones ANALOG OUT

- **6** Pulse ▲/▼ para seleccionar el tipo de señal de salida analógica deseada. Ajuste correctamente este parámetro cuando reproduzca un disco DVD VIDEO grabado con sonido envolvente multicanal.
- Cuando tenga el aparato conectado a un descodificador de sonido envolvente, seleccione 2-CH DOLBY SURROUND.
- Cuando conecte el aparato a un amplificador/ receptor estereofónico o a un televisor, seleccione 2-CH STEREO.
- Cuando conecte la salida de 5.1 canales del aparato, seleccione MMULTI CHANNEL. Observe que cuando esté seleccionado MMULTI CHANNEL le será posible realizar ajustes finos en sus cajas acústicas.
- **7** Pulse ENTER. Se muestra la tercera página. Se abre el submenú DIGITAL AUDIO OUTPUT (SALIDA DIGITAL DE AUDIO).

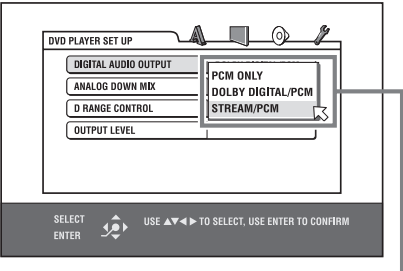

Opciones DIGITAL AUDIO OUTPUT

- **8** Pulse ▲/▼ para seleccionar el tipo de señal digital de salida deseado. Si conecta el RDV-1050 a un descodificador de sonido envolvente o procesador D/A externo, ajústelo en función de sus necesidades.
- Cuando conecte el aparato a un descodificador Dolby Digital, seleccione DOLBY DIGITAL/PCM.
- Cuando conecte el aparato a un descodificador DTS, seleccione STREAM/PCM.
- Cuando conecte el aparato a otros componentes digitales, seleccione PCM ONLY.
- **9** Pulse ENTER. La pantalla del televisor regresa a la visualización de apertura.

#### **85 Español**

#### **Llamando de Nuevo al Menú DVD PLAYER SET UP**

Pulse CHOICE **is** durante unos segundos hasta que aparezca en pantalla la visualización DVD PLAYER SET UP.

**Cambio del Nivel de Brillo de la Ventana de Visualización**

Pulse DIMMER <sup>(20</sup> en el mando a distancia podrá seleccionar hasta tres niveles de brillo para el visualizador de funciones o apagarlo por completo. Si se elige esta última opción, no se mostrará nada en el visualizador de funciones.

# Lectura de Discos Básica<br><u>Popo</u> pop<sup>rsuper</sup> video Audio<br>Audio pop<sup>rsuper</sup> co

- 1 Pulse el botón OPN/CLS 9 del panel frontal o el botón OPEN/CLOSE<sup>2</sup> del mando a distancia para abrir la bandeja de transporte.
- **2** Coloque el disco en la bandeja de transporte.

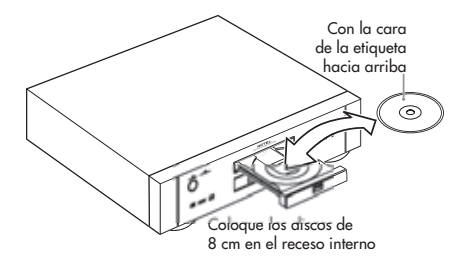

**3** Pulse  $\blacktriangleright$  (PLAY) **29. E.** El RDV-1050 inicia la lectura desde el inicio del disco.

Para detener la reproducción del disco pulse  $\blacksquare$  $(STOP)$   $\bullet$   $\bullet$   $\bullet$ .

Para interrumpir momentáneamente la lectura del disco pulse  $II$  (PAUSE)  $29$   $11$ .

Para reiniciar la lectura, pulse  $\blacktriangleright$  (PLAY) 29 8.

**NOTAS:** No cargue ninguno de los discos que el aparato no acepta (diríjase a la sección dedicada a los Discos Compatibles).

Cuando coloque un disco en la bandeja de transporte, asegúrese de que lo coloca adecuadamente en el receso pertinente. En caso contrario, es posible que el disco sea dañado durante el cierre de la bandeja de transporte o incluso que no pueda sacarlo del RDV-1050.

Cuando se reproduzca un disco DVD Audio, se activará el indicador luminoso DVD AUDIO 4.

Con los DVD de doble cara, la cara leída será la orientada hacia abajo.

#### **Menú de Visualización en Pantalla**

Después de cargar un disco DVD VIDEO SVCD o Video CD, es posible que aparezca un menú en la pantalla de su televisor. Usted podrá seleccionar, de dicho menú, el objeto a reproducir.

#### **Para Discos DVD VIDEO**

- 1 Pulse  $\triangle V \triangle V$  **3 3 6** para seleccionar un objeto de menú.
- **2** Pulse ENTER **ED** . El RDV-1050 inicia la reproducción del objeto de menú seleccionado.

#### **Para Discos SVCD/Video CD**

Pulse los botones numéricos para seleccionar un objeto de menú. El RDV-1050 inicia la reproducción del objeto de menú seleccionado.

#### **Iconos en Pantalla**

Durante la reproducción de discos, es posible que usted vea ciertos iconos superpuestos en la imagen. Dichos iconos tienen el siguiente significado.

 $\Box$  - Aparece al principio del modo de lectura.

- Aparece al principio del modo de parada momentánea (pausa).

- Aparece al principio de la reproducción rápida en sentido directo/inverso con la velocidad correspondiente.

 $\Box$  **D** - Aparece al principio de la reproducción a cámara lenta con la velocidad correspondiente.

 $\varphi_1$  - Se visualiza al principio de una escena grabada desde múltiples ángulos. Para más información, diríjase al apartado Selección del Angulo de una Escena.

- Se visualiza al principio de una escena grabada con diálogos en varios idiomas. Para más información, diríjase al apartado Cambio del

Idioma de Audio. - Se visualiza al principio de una escena grabada con subtítulos en varios idiomas. Para más

información, diríjase al apartado Selección del Idioma de los Subtítulos. Si lo desea, puede ajustar el aparato para que no

muestre ninguno de estos iconos. Para más información, consulte el apartado Selección de Preferencias.

#### **Acerca de la Función PBC (Playback Control – Control de la Reproducción)**

Algunos discos SVCD/Video CD soportan la función PBC. Dicha función permite utilizar funciones gestionadas por menús y visionar imágenes fijas con una resolución cuatro veces mayor que la de las imágenes animadas.

- Para reproducir un disco SVCD/Video CD compatible PBC sin activar la función PBC, pulse los botones Numéricos 4 en vez de (PLAY) 29 para iniciar la lectura.
- Para activar de nuevo la función PBC: Pulse TOP  $MENU$   $\bullet$  o MENU  $\bullet$ , o pulse  $\blacksquare$  (STOP)  $\bullet$ para detener la lectura y a continuación pulse  $\blacktriangleright$  (PLAY)  $\textcircled{2}$ .

#### **Para Comprobar el Estado de la Lectura**

Pulse ON SCREEN <sup>14</sup> para verificar el número de la selección efectuada (número de título/capítulo para DVD VIDEO o número de pista para SVCD/ Video CD/CD de Audio), la información de tiempo (la duración de la pista o capítulo mientras la lectura esté detenida o el tiempo transcurrido de la pista o capítulo en curso de reproducción) y el estado del sistema de transporte (parada, reproducción, pausa, etc.) en la pantalla del televisor.

#### **Ejemplo: para DVD VIDEO**

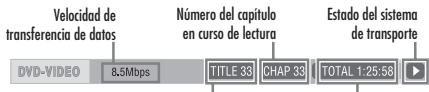

Número del título en curso de lectura Número del capítulo en curso de lectura

Si pulsa de nuevo ON SCREEN, aparecerá la barra del menú debajo de la de estado, desde donde usted podrá acceder a varias funciones. Para más información, diríjase al apartado Barras del Menú del presente manual.

Para desactivar la barra de estado, pulse repetidamente ON SCREEN hasta que desaparezca.

# Recuperación de la Lectura

DVD DVD Super Video

El RDV-1050 puede recordar la posición de un disco en el que usted haya interrumpido la lectura y reiniciar más tarde esta última desde dicha posición. Hay tres modos de recuperación disponibles: ON, OFF y DISC RESUME. El ajuste de fábrica es ON. Puede seleccionar el modo que desee utilizando los ajustes de Preferencias. Para más información, diríjase al apartado de Selección de Preferencias.

#### **Cuando el Modo de Recuperación (Resume) es ON**

Si durante la lectura usted pulsa  $\blacksquare$  (STOP)  $\blacksquare$  10, el RDV-1050 detiene la lectura y recuerda la posición en que la misma fue interrumpida. La pantalla del televisor muestra RESUME STOP y la ventana de visualización [– – – – RESUME] para discos DVD Audio/Vídeo y [– – RESUME] para discos SVCD/Video CD. La posición memorizada no se pierde en caso de desactivación del RDV-1050.

Cuando desactive el RDV-1050 después de ajustar la función de recuperación, bastará con que pulse / (PLAY) f8. Cuando el RDV-1050 se active la lectura empezará en la posición en que fue interrumpida. Si activa el RDV-1050 pulsando el botón STANDBY 1 y a continuación (PLAY), la lectura comenzará en el inicio del disco. Observe que la posición memorizada se borrará si abre la bandeja de transporte.

#### **Cuando el Modo de**

#### **Recuperación (Resume) es DISC RESUME**

Cuando usted pulse  $\blacksquare$  (STOP)  $\blacksquare$  , el RDV-1050 detendrá la lectura. La pantalla del televisor muestra RESUME STOP y la ventana de visualización [– – – – RESUME] para discos DVD Audio/Vídeo y [– – RESUME] para discos SVCD/Video CD. La posición memorizada no se borrará si abre la bandeja de transporte o desactiva el RDV-1050.

**NOTA:** El RDV-1050 memoriza posiciones interrumpidas para los últimos 30 discos leídos. La memorización de una nueva posición interrumpida hará que se borre la del primer disco.

### **Para Borrar la Memoria**

Pulse (STOP) <sup>10</sup> <sup>10</sup> mientras la lectura del disco esté detenida.

#### **Para Recuperar la Lectura**

#### **Cuando el modo de recuperación es ON**

Mientras el disco cuya lectura haya usted interrumpido esté en la bandeja de transporte, pulse  $\blacktriangleright$  (PLAY)  $\boxed{3}$ . El RDV-1050 reinicia la lectura desde la posición en que la misma fue interrumpida. La pantalla del televisor muestra RESUME PLAY.

Para iniciar la reproducción desde el principio del disco, pulse  $\blacksquare$  (STOP)  $\blacksquare$  antes de pulsar  $\rightharpoonup$  (PLAY)  $\overline{29}$  $\overline{8}$ 

#### **Cuando el modo de recuperación es DISC RESUME**

Pulse el botón OPN/CLS 9 del panel frontal o el botón OPEN/CLOSE 2 del mando a distancia para abrir la bandeja de transporte y cargar un disco para el que el RDV-1050 haya guardado una posición interrumpida. La pantalla del televisor mostrará RESUME STOP.

Pulse  $\blacktriangleright$  (PLAY)  $\boxed{3}$ . La pantalla del televisor muestra RESUME PLAY y el RDV-1050 reinicia la lectura en la posición en la que fue previamente interrumpida.

Para iniciar la reproducción desde el principio del rara iniciar la reproducción desde el principio del<br>disco, p<u>ulse «</u> (STOP) 10 antes de pulsar »  $(PLAN)$  **29. 8.** 

**NOTAS:** Si usted cambia el ajuste RESUME desde DISC RESUME a ON o OFF no podrá reiniciar la lectura de ningún disco cuya posición "de recuperación" haya sido almacenada. No obstante, cuando usted reinicialice RESUME a DISC RESUME podrá recuperar la lectura del disco.

Si interrumpe la lectura de un disco para el que haya almacenado ya una posición interrumpida, la memoria se actualizará con la nueva interrupción.

En el caso de los discos DVD VIDEO de doble cara, el RDV-1050 considera cada cara como un disco diferente. Además, para recuperar la lectura de un disco de este tipo el disco debe cargarse con la misma cara orientada hacia abajo.

Cuando el RDV-1050 memoriza un punto interrumpido para un disco, también memoriza los ajustes correspondientes a Audio, Subtitle y Angle.

Es posible que el RDV-1050 no recupere la lectura exactamente en el punto en que fue interrumpida. En el caso de un disco SVCD/ Video CD con función PBC puede suceder que el RDV-1050 reinicie la lectura en un punto situado un poco antes o un poco después que aquel en el que la lectura fue interrumpida.

## Lectura a Distintas Velocidades

**Para Avanzar Rápidamente en Sentido Directo o Inverso**

### DVD DVD Super Video Audio<br>Audio DVD VCD CD CD

Durante la lectura, pulse  $\blacktriangleright$   $\Box$  o <<  $\Box$  en el mando a distancia. Podrá seleccionar entre 1'5 veces, 5 veces, 20 veces y 60 veces la velocidad normal. La pulsación de > (PLAY) 29 8 hará que el RDV-1050 regrese a la velocidad de lectura normal.

Durante la lectura, mantenga pulsada  $\blacktriangleleft \; \; \circ \;$ o }s. La lectura avanza o retrocede a 5 veces la velocidad normal.

Durante la reproducción rápida, el sonido es silenciado excepto cuando se reproduce un CD de Audio o un DVD Audio y cuando se reproduce un DVD VIDEO o un Video CD a 1'5 veces la velocidad normal. Para los CD de audio, el sonido se oye de manera intermitente.

### **Lectura Rápida con Sonido a 1'5 Veces la Velocidad Normal**

DVD Video

Cuando seleccione la lectura a 1'5 veces la velocidad normal, el disco se reproducirá con sonido.

- Para discos DVD VIDEO, los subtítulos permanecerán activados.
- Si el sonido de un DVD VIDEO está grabado en el formato Dolby Digital o DTS, en la salida del aparato tendremos señales estereofónicas en PCM lineal. Es posible que con algunos discos DVD VIDEO la calidad sonora y el nivel de volumen se vean alterados o que la calidad sonora no sea la esperada.
- Para cambiar de la reproducción inversa a alta velocidad a Reproducción Rápida a 1'5 Veces la Velocidad Normal, pulse en primer lugar / (PLAY)  $\circled{3}$   $\circled{1}$  y a continuación pulse  $\rightarrow$   $\circled{1}$ una sola vez.

### **Avance de una Imagen Fija Cuadro por Cuadro**

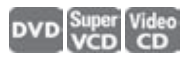

Con la lectura del disco interrumpida momentáneamente, pulse II (PAUSE) 23 11. Cada vez que usted pulse II (PAUSE), la imagen fija avanzará hacia el cuadro siguiente. Pulse / (PLAY) **8**<sup>8</sup> para regresar al modo de lectura normal.

#### **Para Reproducir un Disco a Cámara Lenta**

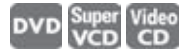

Puede seleccionar entre 1/32, 1/16, 1/4 y 1/2 de la velocidad normal.

Durante la lectura, pulse II (PAUSE) 28 y a continuación  $\blacktriangleright$   $\Box$  (para reproducción a cámara lenta hacia delante) o << 10 (para reproducción a cámara lenta hacia atrás; sólo para discos DVD<br>VIDEO. La pulsación de ▶ (PLAY) 29 B | permite regresar a la lectura normal.

- Durante la reproducción a cámara lenta, el sonido será silenciado.
- La lectura a cámara lenta en sentido inverso no es posible con discos SVCD y Video CD.

# Localización del Principio de una Escena o Canción

DVD DVD Super Video Audio

Para DVD AUDIO: Durante la lectura o mientras ésta está detenida, usted puede saltar un grupo o pista.

Para DVD VIDEO: Durante la lectura, usted puede saltar un capítulo o título en función de la configuración del disco.

Para SVCD/Video CD: Durante la lectura sin la función PBC activada, usted puede saltar una pista.

Para CD de Audio: Durante la lectura o mientras ésta esté detenida, usted pude saltar una pista.

#### Para saltar hacia delante, pulse >> s=**.**

**Para saltar hacia atrás, pulse** { 9=**.**

#### **Utilizando los Botones Numéricos**

Para DVD AUDIO/DVD VIDEO/CD de Audio: Durante la lectura o mientras ésta está detenida.

Para SVCD/Video CD: Durante la lectura sin la función PBC activada o mientras aquélla esté detenida.

#### **Pulse los botones numéricos** 4 **para especificar el número.**

Ejemplos: Para seleccionar 5: pulse 5 Para seleccionar 23: pulse: +10, +10 y 3 Para seleccionar 40: pulse: +10, +10, +10 y 10

El RDV-1050 inicia la lectura desde el principio de la selección.

Dependiendo del tipo de disco y del estado del RDV-1050 puede haber diferencias en el parámetro afectado:

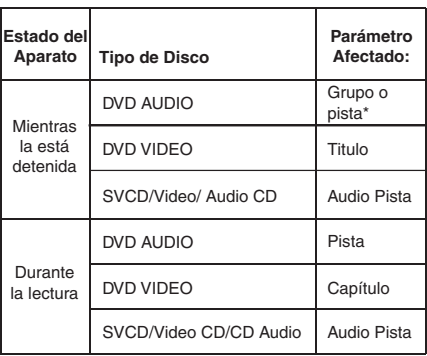

• La pulsación de los botones numéricos provoca la simple selección de una pista. Para seleccionar un grupo (cuando el disco contiene más de un grupo), pulse TITLE/GROUP <sup>8</sup> antes de pulsar los botones numéricos.

Si durante la lectura de DVD VIDEO se muestra un menú en la pantalla del televisor, los botones numéricos pueden utilizarse para seleccionar un parámetro cualquiera de dicho menú.

## Función Salvapantallas

La pantalla de un monitor de televisión puede llegar a "quemarse" si la imagen visualizada en la misma no cambia durante un largo período de tiempo. Para prevenir esta situación, el RDV-1050 activará automáticamente su función salvapantallas cada vez que una imagen fija (como por ejemplo una determinada visualización o menú) sea mostrada en pantalla durante más de 5 minutos. Cuando la función salvapantallas está activada, la pantalla del televisor se oscurece. La pulsación de cualquier botón de control restaurará el funcionamiento normal.

## Funciones Avanzadas

Asegúrese de que el conmutador TV/DVD <sup>1</sup>del mando a distancia esté situado en "DVD" cuando utilice los botones  $\blacktriangle\blacktriangledown\blacktriangle\blacktriangledown$ , del teclado numérico y TV/VIDEO-CANCEL para controlar el RDV-1050.

## Lectura desde una Posición **Específica**

### **Localización de una Escena Desde el Menú del DVD DVD** DVD

Por lo general, los discos DVD VIDEO incluyen menús que muestran su contenido. Dichos menús contienen diversos objetos, como por ejemplo los diferentes títulos de una película, los nombres de canciones o información referente al artista, que pueden ser visualizados en la pantalla de un televisor. Usted puede localizar una escena que le interese con ayuda del menú del DVD.

- **1** Con un disco DVD Vídeo cargado, pulse TOP MENU **D** o MENU **D**. El menú aparece en la pantalla del televisor.
- 2 Pulse  $\triangle\nabla\blacktriangleleft\triangleright\bigoplus\bigoplus\bigoplus$  **D** para seleccionar un objeto y a continuación pulse ENTER **:** El RDV-1050 inicia la lectura del objeto seleccionado.

El botón MENU no trabaja cuando el aparato está detenido.

#### **NOTAS:**

Algunos discos DVD AUDIO/DVD VIDEO también pueden contener un menú diferente que aparece cuando se pulsa MENU.

Lea las instrucciones de cada disco DVD AU-DIO/DVD VIDEO para ese menú particular.

Con algunos discos, usted puede seleccionar objetos introduciendo el correspondiente número con ayuda de los botones numéricos, que pueden hacer que el RDV-1050 inicie la reproducción automáticamente.

#### **RDV-1050** Reproductor de DVD **88**

**Selección de una Escena Desde el Menú de un SVCD/Vídeo CD con PBC (Playback Control)**

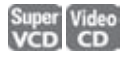

Algunos Vídeo CD y SVCD son compatibles con la función PBC ("Play Back Control"). Algunos Vídeo CD o SVCD grabados con PBC incluyen menús en los que se reseñan los objetos contenidos en el mismo. Usted puede seleccionar objetos específicos utilizando el menú PBC.

- 1 Con la lectura detenida, pulse  $\rightharpoonup$  (PLAY) <sup>(29</sup> o TOP MENU <sup>12</sup> Aparecerá el menú correspondiente en la pantalla del televisor.
- 2 Pulse los botones numéricos <sup>4</sup> para seleccionar el objeto deseado.

Ejemplos:

Para seleccionar 5: pulse 5 Para seleccionar 23: pulse: +10, +10 y 3 Para seleccionar 40: pulse: +10, +10, +10 y 10

El RDV-1050 inicia la lectura del objeto seleccionado. Para volver al menú, pulse RETURN **D**.

**NOTA:** Si en la pantalla del televisor aparece algo como NEXT o PREVIOUS, la pulsación de  $\blacktriangleright$  [27] permite avanzar a la página siguiente mientras que la de  $\blacktriangleleft \ \ \blacksquare$  nos lleva a la página anterior.

### **Selección de un Título/Grupo DVD**

- 1 Durante la lectura, pulse TITLE/GROUP 8. Aparece [-] en el área de visualización de títulos del visualizador de funciones.
- 2 Pulse los botones numéricos 4 para seleccionar el objeto deseado.

Ejemplos:

Para seleccionar 5: pulse 5

Para seleccionar 23: pulse: +10, +10 y 3 Para seleccionar 40: pulse: +10, +10, +10 y 10

El RDV-1050 inicia la lectura desde el título especificado.

**NOTA:** Es posible que esta función no sea operativa con algunos discos DVD AUDIO/ DVD VIDEO.

### **Búsqueda de una Posición en el Título o Pista en Curso de Reproducción (Búsqueda por Tiempo)**

### **DVD**

Usted puede leer un disco desde una localización concreta especificando el tiempo transcurrido desde el inicio del título (para un disco DVD Vídeo), grupo (para un disco DVD Audio) o disco (para un CD de Audio/Vídeo CD/SVCD) en curso de reproducción.

Para discos DVD AUDIO/DVD VIDEO/CD de Audio: Durante la lectura o con el disco parado.

Para SVCD/Video CD: En cualquier condición excepto durante la lectura de SVCD/Video CD con PBC.

- 1 Pulse dos veces ON SCREEN <sup>34</sup>. Aparece la barra del menú en la pantalla del televisor.
- **2** Pulse  $\blacktriangleleft$  / $\blacktriangleright$  **B B** para desplazar  $\bigwedge$  hasta  $\bigcirc$   $\blacktriangleright$  y a continuación pulse ENTER  $\blacksquare$ . Aparecerá el submenú para introducir el tiempo.

#### **Pantalla de muestra para un DVD VIDEO**

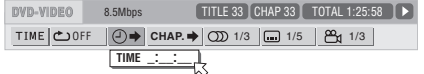

#### **Pantalla de muestra para un CD de Audio**

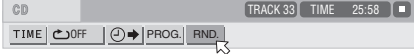

**3** Pulse los botones numéricos (0-9) para introducir el tiempo deseado. El tiempo especificado es mostrado en el submenú de tiempo.

#### **Ejemplo (para DVD AUDIO o VIDEO)**

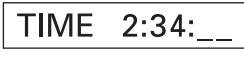

Para leer desde las 2(H):34(M):00(S), pulse 2, a continuación 3 y finalmente 4.

**Ejemplo (para SVCD/Video CD/CD de Audio)**

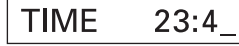

Para leer desde 23(M):40(S), pulse 2, luego 3 y a continuación 4.

No tiene por qué pulsar "0" para introducir los ceros de arrastre (correspondientes a los dos últimos dígitos en el ejemplo anterior).

Para corregir cualquier equivocación, pulse  $r$ epetidamente  $\blacktriangleleft$  para desplazarse hacia atrás hasta el dígito erróneo y reintroduzca el correcto.

4 Pulse ENTER **5**. El RDV-1050 inicia la lectura desde el instante especificado.

Para que desaparezca la barra del menú, pulse de nuevo el botón ON SCREEN.

#### **NOTAS:**

Los botones "10" y "+10" no se utilizan con esta función.

Algunos discos DVD VIDEO no contienen información de tiempo. Por lo que la función de búsqueda por tiempo no puede ser utilizada.

Cuando un disco DVD AUDIO esté detenido, usted podrá especificar el tiempo transcurrido desde el grupo 1.

La función de búsqueda por tiempo no puede ser utilizada durante la reproducción programada.

### **Selección de una Imagen Fija de un Disco DVD AUDIO DVD**<br>Audio

La mayoría de discos DVD AUDIO contienen imágenes fijas que aparecen durante la lectura de los mismos. Cuando hay otra(s) página(s) de la imagen fija en curso de reproducción, puede(n) ser cambiada(s) manualmente ("pasar la página").

Al principio de una parte en la que haya imágenes fijas aparecerá la palabra PAGE en la pantalla del televisor (excepto cuando el ajuste de preferencia ON SCREEN GUIDE esté situado en OFF).

**1** Durante la lectura –excepto cuando se muestre la barra de estado- pulse PAGE 7. La ventana de selección de página aparecerá en la pantalla del televisor.

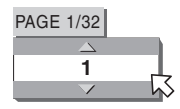

- **2** Pulse PAGE o ▲/▼ <sup>●</sup> para seleccionar la página deseada.
- **3** Pulse ENTER **D**. La página seleccionada (imagen) es mostrada y la ventana de selección de página desaparece.

#### **Reproducción de un Grupo Extra ("Bonus Group") de un Disco DVD AUDIO**

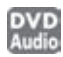

Algunos discos DVD Audio incluyen un grupo especial llamado "bonus group" cuyo contenido no está abierto al público. El "bonus group" suele ser asignado al último grupo de un disco. Para reproducir el grupo en cuestión usted debe tener introducir un "número clave" específico para el mismo. La manera de obtener el número clave depende del disco.

**1** Con la lectura detenida, pulse los botones numéricos para seleccionar el número del grupo extra (el último grupo). La ventana de visualización y el sistema de visualización en pantalla le pedirán que introduzca el número clave. Aparecerá la siguiente caja en la pantalla del televisor.

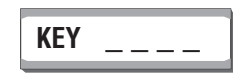

**2** Pulse los botones numéricos para introducir el número clave. Si introduce el número correcto y pulsa ENTER **(35)**, el RDV-1050 inicia la lectura del grupo extra. Si ha introducido un número erróneo, se le solicitará que introduzca el número correcto.

#### **Para desactivar la visualización de introducción del número clave**

Pulse . (STOP) 00**)**, abra la bandeja de transporte y desactive el aparato.

- Una vez haya introducido el número correcto, el aparato lo memorizará hasta que lo apague o abra la bandeja de transporte.
- Si especifica una pista del grupo extra para una reproducción programada, también se le solicitará que introduzca el número clave durante la lectura de la misma.
- En la reproducción aleatoria las pistas del grupo extra no serán leídas.

## Cambio del Orden de Lectura

**Reproducción de Pistas en un Orden Específico (Reproducción Programada)**

Mediante la programación de pistas, usted puede leer hasta 99 pistas en cualquier orden. También puede programar una misma pista más de una vez.

**1** Con la lectura detenida, pulse dos veces ON SCREEN <sup>12</sup>. La barra del menú aparece en la pantalla del televisor.

**2** Pulse  $\blacktriangleleft/\blacktriangleright$  **E** para desplazar  $\bigtriangledown$  a PROG.

#### **Ejemplo AUDIO CD**

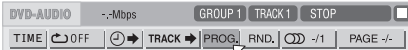

- **3** Pulse ENTER **ED** . Aparece la tabla de programación. Se activa el indicador PRGM en la ventana de visualización.
- **4 Para discos DVD Audio:** Pulse los botones numéricos para especificar selecciones en el orden deseado mediante números de grupo y pistas.

Para cada paso de programa, especifique un grupo en primer lugar y a continuación una pista. Para especificar la pista 14 del grupo 2: pulse 2, +10 y a continuación 4.

**Para discos SVCD/Video CD/CD de Audio:** Pulse los botones numéricos para especificar las pistas en el orden deseado.

Para seleccionar 5: pulse 5 Para seleccionar 23: pulse:  $+10$ ,  $+10$  y 3 Para seleccionar 40: pulse: +10, +10, +10 y 10

#### **Ejemplo de Tabla de Programación para DVD Audio**

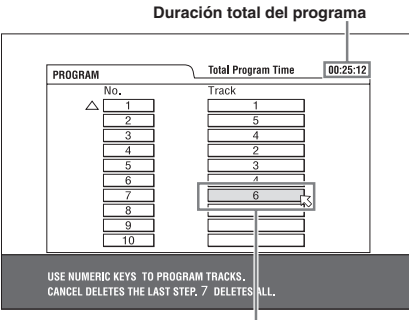

**Número de pista seleccionado**

Para corregir <u>el p</u>rograma, pulse  $\blacktriangle/\blacktriangledown$  **12 (2)** para desplazar  $\downarrow$  hasta la pista a corregir a continuación pulse TV/VIDEO - CANCEL 2. La pista es borrada y la siguientes pistas programadas se desplazan en consecuencia. La pulsación de  $\blacksquare$ (STOP) 0 borra todas las pistas programadas.

5 Pulse (PLAY) <sup>29</sup> para iniciar la reproducción del programa. Con un CD de Audio, la tabla del programa permanece en la pantalla del televisor durante la reproducción de dicho programa. (la pulsación de ON SCREEN hace que aparezca la barra de estado.)

Cuando haya finalizado la reproducción de todas las pistas programadas, el RDV-1050 se detiene y la tabla del programa aparece de nuevo. Observe que el programa se conserva.

**NOTA:** Durante la reproducción programada, usted no puede editar el contenido del programa.

#### **Para Verificar el Contenido del Programa**

Durante la lectura, pulse | (STOP) <sup>10</sup>. La reproducción se detiene y se muestra la tabla del programa.

Cuando el RDV-1050 esté reproduciendo un CD de Audio, la tabla del programa no será mostrada; podrá hacer que aparezca efectuando los pasos  $1 \alpha$  3.

Durante la lectura de discos DVD Audio/SVCD/ Video CD, puede verificar el contenido del programa desde la barra del menú.

#### **Para detener la lectura programada**  $Pulse  $\blacksquare$  (STOP)  $\blacksquare$   $\blacksquare$$

#### **Para borrar el programa**

Con la lectura detenida y la tabla del programa mostrada, pulse  $\blacksquare$  (STOP)  $\blacksquare$   $\blacksquare$ 

#### **Para salir del modo de reproducción programada**

Una vez borrado el programa, pulse ON SCREEN **b.** 

#### **NOTAS:**

Cuando se abra la bandeja de transporte o el RDV-1050 se desactive, el programa se borrará.

Si va a programar una pista en el grupo extra ("bonus") de un DVD AUDIO, se le solicitará que introduzca el número clave correspondiente a dicho grupo.

**Para Reproducir Pistas en Orden Aleatorio (Reproducción Aleatoria)**

### Super Video Audio<br>VCD CD CD

**1** Con la lectura detenida, pulse dos veces ON SCREEN <sup>en</sup>. La barra del menú aparece en la pantalla del televisor.

**2** Pulse  $\blacktriangleleft/\blacktriangleright$  **E** para desplazar  $\bigwedge$  a RND.

#### **Ejemplo de pantalla para CD de Audio.**

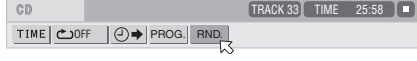

3 Pulse ENTER **B**. El RDV-1050 inicia la reproducción aleatoria.

Con discos DVD AUDIO/SVCD/Video CD, la barra del menú se desactiva automáticamente.

Durante la reproducción aleatoria, se activa el indicador RND **E** en la ventana de visualización.

Después de leer todas las pistas del disco, el RDV-1050 se detiene y sale del modo de reproducción aleatoria.

#### **Para detener y abandonar la reproducción aleatoria**

Pulse (STOP) <sup>10</sup> . El RDV-1050 interrumpe la lectura y sale del modo de reproducción aleatoria.

**NOTA:** En el modo de Reproducción Aleatoria las pistas del grupo extra de un disco DVD Audio no son leídas.

## Reproducción Repetida

**Para Repetir la Selección Actual o Todas las Pistas**

DVD Super Video Audio

Para discos DVD AUDIO/DVD VIDEO: Durante la lectura.

Para discos SVCD/Video CD/CD de Audio: En cualquier condición excepto la lectura de SVCD/ Video CD con función PBC.

Pulse REPEAT 3. Si pulsa REPEAT con la lectura detenida, pulse  $\blacktriangleright$  (PLAY) 29 para iniciar la reproducción.

Cada vez que pulse REPEAT, el modo de repetición conmuta cíclicamente entre All Repeat, Repeat 1 y Off.

La indicación en la ventana de visualización muestra el modo de repetición seleccionado.

- $\bullet$ : Repite el grupo actual para DVD AUDIO, el título actual para DVD VIDEO o todas las pistas para SVCD/Video CD/CD de Audio.
- 1: Repite el capítulo actual para DVD VIDEO o la pista actual para DVD AUDIO/ SVCD/Video CD/CD de Audio.

**Ausencia de indicación:** El modo de reproducción repetida está desactivado.

En la pantalla del televisor aparecerá una ventana que indicará el modo de repetición seleccionado en ese momento. La indicación de modo de la citada ventana es la misma que la de la barra del menú.

#### **Ejemplo de modo de reproducción repetida en la pantalla del televisor.**

### CHAP CHAP

**Para Detener la Reproducción Repetida**

 $Pulse \equiv (STOP) \oplus \Box$ .

Cuando se esté leyendo un disco DVD AUDIO/ DVD VIDEO, el RDV-1050 detiene la lectura y sale del modo de reproducción repetida. Cuando se esté leyendo un SVCD, Video CD o CD de Audio, el RDV-1050 detiene la lectura pero no abandona el modod e reproducción repetida.

#### **Para salir del Modo de Reproducción Repetida**

Pulse REPEAT <sup>3</sup> hasta que el indicador de reproducción repetida de la ventana de visualización se apague.

**NOTAS:** Cuando el modo de reproducción programada esté activado con discos SVCD, Video CD o CD de Audio, el modo de reproducción repetida cambiará de la misma manera.

No obstante, observe que en el modo  $\bigcirc$  el RDV-1050 repite todas las pistas programadas en vez de todas las pistas del disco.

Es posible que la reproducción repetida no funcione con algunos discos incluso si usted selecciona uno de los modos de repetición disponibles.

#### **Para Repetir una Parte Específica (Reproducción Repetida A-B)**

DVD DVD Super Video Audio

**Asegúrese en primer lugar de que:** El RDV-1050 esté en el modo de lectura exceptuando la reproducción de SVCD/Video CD con PBC.

1 Pulse dos veces ON SCREEN <sup>84</sup>. La barra del menú aparece en la pantalla del televisor.

**2** Pulse  $\blacktriangleleft/\blacktriangleright$  **B B** para desplazar  $\bigotimes$  a **c**) y a continuación pulse ENTER (35). Aparece el submenú correspondiente a la selección del modo de reproducción repetida.

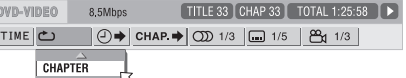

- **3** Pulse  $\triangle/\triangledown$   $\Box$  **para seleccionar** A-B.
- **4** Pulse ENTER al inicio de la parte que desee repetir (punto A). El submenú desaparece. Se muestra el icono de repetición  $\bullet$  A-
- **5** Pulse ENTER al final de la parte que desee repetir (punto B). De muestra el icono de repetición A-B . El RDV-1050 localiza "A" e inicia la reproducción repetida entre "A" y "B". El indicador  $\bigcirc$  se activa en la ventana de visualización.

#### **Para Salir de la Reproducción Repetida A-B**

Pulse  $\blacktriangleleft/\blacktriangleright\textcircled{\tiny{\textbf{B}}}\textcircled{\tiny{\textbf{B}}}$  para desplazar  $\diagdown$  a  $\blacktriangleleft$  A-B y a continuación pulse ENTER **: El modo de** reproducción repetida se desactiva, prosiguiendo la lectura normal.

**NOTA:** Los puntos A y B deben pertenecer al mismo título/pista.

## Cambio del Idioma, el Sonido y el Angulo de Filmación de las Escenas

**Selección del Idioma de los Subtítulos (SUBTITLE)**

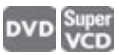

Algunos discos DVD VIDEO Y SVCD contienen más de un idioma para los subtítulos. Usted puede elegir el que más le guste. Al principio de la parte en que están grabados los subtítulos aparece o en la pantalla del televisor (excepto cuando el ajuste de preferencia ON SCREEN GUIDE está situado en OFF).

1 Durante la lectura, pulse el botón SUBTITLE 5. Aparece la ventana de selección de idioma de los subtítulos en la pantalla del televisor.

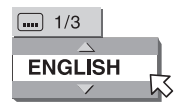

2 Pulse  $\triangle/\triangledown$  <sup>52</sup> <sup>(2</sup>) o SUBTITLE para seleccionar el idioma del subtítulo deseado. Cada vez que pulse ▲/▼ o SUBTITLE cambiará el idioma.

**3** Pulse ENTER **5** . Los subtítulos se muestran en el idioma seleccionado. La ventana de selección de subtítulos desaparece.

**NOTAS:** Un disco SVCD puede tener hasta cuatro subtítulos. La pulsación de  $\blacktriangle/\blacktriangledown$ <sup>52</sup> <sup>(2</sup>) permite conmutar cíclicamente entre los canales disponibles independientemente de que en ellos hayan sido grabados o no los subtítulos correspondientes.

La ventana de selección de subtítulos desaparecerá automáticamente si el idioma del subtítulo no se cambia en unos pocos segundos.

En los discos DVD VIDEO es posible que el idioma seleccionado esté abreviado en la pantalla del televisor. Consulte el "Apéndice B: Tabla de idiomas y sus abreviaciones".

**Cambio del Idioma de Audio o Sonido (AUDIO)**

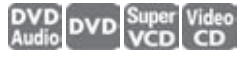

La selección audio le permite cambiar el idioma de la banda sonora de una película o escuchar un karaoke con o sin la voz. Al principio de la parte en que están grabados las diferentes pistas de audio aparece (C)) en la pantalla del televisor (excepto cuando el ajuste de preferencia ON SCREEN GUIDE está situado en OFF).

**1** Durante la lectura, pulse el botón AUDIO <sup>24</sup>. Aparece la ventana de selección del idioma de la banda sonora en la pantalla del televisor.

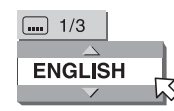

2 Pulse  $\triangle/\triangledown$  <sup>52</sup> <sup>(2</sup>) o AUDIO para seleccionar el idioma de la banda sonora deseado. Cada vez que pulse ▲/▼ o AUDIO cambiará el idioma.

#### **Para DVD VIDEO (ejemplo)**

→ 1/3 ENGLISH ← → 2/3 FRENCH ← → 3/3 GERMAN ←

```
Para Video SVCD
```
→ ST1 ← ST2 ← L1← R-1← L2← R-2

#### **Para Video CD**

→ ST (Stereo) ←→ L ←→ R

**3** Pulse ENTER **ED**. Se oirá la banda sonora en el idioma seleccionado y la ventana de selección del idioma de la banda sonora desaparecerá. **NOTAS:** La ventana de selección del idioma de la banda sonora desaparecerá automáticamente si dicho idioma no se cambia en unos pocos segundos.

En los discos DVD VIDEO es posible que el idioma seleccionado esté abreviado en la pantalla del televisor. Consulte el "Apéndice B: Tabla de idiomas y sus abreviaciones".

Basta con que pulse el botón AUDIOfs/Rate 24, sin mantenerlo pulsado. Si este botón es pulsado y mantenido pulsado durante varios segundos, se mostrarán la frecuencia de muestreo y el número de bits de cuantificación en la ventana de visualización.

**Selección del Angulo de Filmación de una Escena (ANGLE)**

**DVD** 

Usted puede ver una escena desde varios ángulos si el DVD VIDEO incluye dicha función. Al principio de una parte "multiángulo", aparece el úmbolo en la pantalla del televisor (excepto cuando la preferencia ON SCREEN GUIDE está situada en OFF).

1 Durante la lectura, pulse el botón ANGLE **6**. Aparece la ventana de selección del ángulo de filmación en la pantalla del televisor.

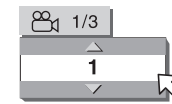

- 2 Pulse  $\triangle/\triangledown$  <sup>52</sup> <sup>(4</sup>) o ANGLE para seleccionar el ángulo deseado. Cada vez que pulse  $\blacktriangle/\blacktriangledown$ o ANGLE cambiará el ángulo.
- **3** Pulse ENTER  $\bullet$ .

Usted verá la imagen desde el ángulo seleccionado. La ventana de selección del ángulo de filmación desaparecerá.

**NOTA:** La ventana de selección del ángulo de filmación desaparecerá automáticamente si dicho ángulo no se cambia en unos pocos segundos.

## Efectos Especiales de Imagen/Sonido

### **Para Ampliar Imágenes DVD** Super Video Audio

**1** Con la lectura en marcha o detenida momentáneamente, pulse ZOOM <a> pulsación de ZOOM hace que el RDV-1050 amplíe la imagen mostrada en pantalla. La información relativa a la magnificación seleccionada aparecerá durante unos 5 segundos en la esquina superior izquierda de la pantalla. Cada vez que usted pulse ZOOM se doblará la magnificación (1'8, 4, 8, 16, 32 y 64 veces).

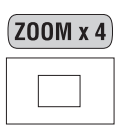

Cuando la imagen de un DVD VIDEO es visionada en una pantalla de televisión convencional (relación de aspecto 4:3, Buzón), es posible que aparezcan barras negras en las zonas superior e inferior de la pantalla. En este caso, si usted selecciona el modo "ZOOMx1.8", las citadas barras se harán casi invisibles. No obstante, cuando se reproduzca un DVD VIDEO con una imagen formateada en 1:2'35 ó 1:1'85 las barras seguirán siendo visibles.

**2** Pulse  $\triangle \blacktriangledown 4 \triangleright$   $\bigcirc$   $\bigcirc$   $\bigcirc$   $\bigcirc$   $\bigcirc$  para desplazar la posición ampliada.

Para regresar a la lectura normal, pulse ENTER ❸.

**NOTA:** Es posible que cuando utilice la función de ampliación la imagen aparezca ruidosa o confusa.

#### **Para Ajustar la Calidad de la Imagen (VFP)**

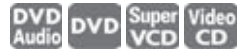

La función VPF (Video Fine Processor) le permite ajustar la calidad de la imagen en función del tipo de programación utilizado, el tono de la imagen o sus preferencias personales.

- **1** Durante la lectura, pulse el botón VFP  $\overline{a}$ . Aparece la ventana de selección del modo VFP en la pantalla del televisor.
- 2 Pulse  $\triangleleft$  / $\triangleright$  **B B** para seleccionar la preselección deseada. Cada vez que pulse </> el modo VFP cambiará. Ajuste el tipo de programa de vídeo más adecuado para el programa reproducido en ese momento o las condiciones de la sala.

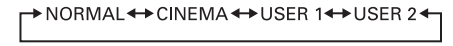

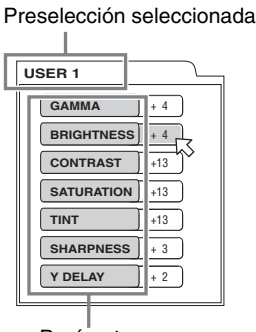

Parámetro

**NORMAL:** para visionar un televisor en una habitación mediana.

**CINEMA:** para visionar una película en una habitación sin luz.

**USER 1 y USER 2:** usted puede ajustar los parámetros que afecten al carácter la imagen y guardarlos como una preselección de usuario. Vaya al siguiente paso.

**3** Para definir un ajuste de usuario, pulse  $\blacktriangle/\blacktriangledown$ <sup>52</sup> <sup>(4</sup> para seleccionar un parámetro a editar entre los siguientes.

**GAMMA:** Ajuste este parámetro si los tonos intermedios son brillantes u oscuros. El rango disponible abarca desde –4 (más oscuro) hasta +4 (más brillante). Las partes oscuras y brillantes de la imagen no son cambiadas por este control.

**BRIGHTNESS (BRILLO):** Ajuste este parámetro si la imagen es globalmente demasiado brillante o demasiado oscura. El rango disponible abarca desde –16 (más oscuro) hasta +16 (más brillante).

**CONTRAST (CONTRASTE):** Ajuste este parámetro si hay demasiado poco o excesivo contraste. Un defecto de contraste produce imágenes que carecen de áreas muy luminosas o muy oscuras. En exceso de contraste produce áreas que carecen de tonos intermedios. El rango disponible abarca desde –16 hasta +16.

**SATURATION (SATURACION):** Ajuste este parámetro si la imagen es blanquecina o poco oscura. El rango disponible abarca desde –16 (más oscuro) hasta +16 (más blanco).

**TINT:** Ajuste este parámetro si el aspecto de los tonos de la piel humana no es natural. El rango disponible abarca desde –16 hasta +16.

**SHARPNESS (DEFINICION):** Ajuste este parámetro si la imagen carece de definición. El rango disponible abarca desde 0 hasta +3.

**Y DELAY (RETARDO DE LA LUMINANCIA):** Ajuste este parámetro si la parte roja, azul y verde de la imagen se muestra "separada" o "solapada". Este efecto es a veces descrito como "fantasmas" o "sombras" de color. El rango de ajuste disponible abarca desde –2 hasta +2.

4 Pulse ENTER **ED**. Aparece una ventana para el ajuste de parámetros.

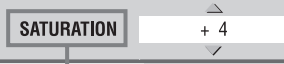

Parámetro seleccionado

- **5** Pulse  $\triangle/\triangledown$  <sup>12</sup> 1<sup>2</sup> para ajustar el nivel del parámetro. El valor más alto realza el efecto.
- **6** Pulse ENTER. Repita los pasos 3 a 6 si quiere ajustar otros parámetros.

Para desactivar la ventana del modo de selección VFP pulse VFP 26.

**NOTA:** La ventana para la selección del modo VFP y el ajuste de parámetros desaparece si no se realizan cambios dentro de un intervalo de 10 segundos.

asta con que pulse el botón VFP-PROG SCAN <sup>25</sup> aunque sin mantenerlo pulsado. Si este botón se pulsa y se mantiene pulsado durante unos segundos se cambiará el modo de Barrido Progresivo/Entrelazado. (En la versión para EE.UU. dicho parámetro se cambia sólo si el selector REMOTE/PSCN/INTL<sup>2</sup> está situado en REMOTE).

### **Sonido Envolvente Simulado (VSS)**

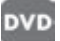

Con ayuda de la función VSS, usted puede simular un efecto de sonido envolvente con su sistema estereofónico.

- **1** Durante la lectura, pulse el botón VSS **2** Aparece la ventana de selección del modo VSS en la pantalla del televisor.
- **2** Pulse  $\blacktriangleleft$  / $\blacktriangleright$  **B B** para seleccionar el modo deseado. Cada vez que pulse el botón, el modo VSS cambiará de la siguiente manera:
- → ACTION ← DRAMA ← THEATER ← NONE ←

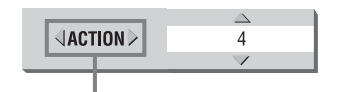

Efecto seleccionado

**ACTION (ACCION):** Adecuado para películas de acción y programas deportivos en los que la fuente de sonido se mueva.

**DRAMA:** Sonido natural y cálido. Para visionar películas de manera relajada.

**THEATER:** Para disfrutar de efectos sonoros como en una sala cinematográfica.

**3** Pulse  $\triangle/\blacktriangledown$   $\Box$   $\Box$  para ajustar el nivel de efecto. Puede situarlo entre 1 y 5. El valor más alto realza el efecto.

Para desactivar la ventana de visualización, pulse de nuevo el botón VSS.

**NOTAS:** La ventana VSS desaparece si no se producen cambios en un intervalo de 10 segundos.

La función VSS sólo funciona correctamente cuando se reproduce un disco DVD Vídeo grabado en Dolby Digital.

Cuando se reproduzca un disco DVD Vídeo grabado en Dolby Digital que no contenga la señal correspondiente a los canales traseros, el cambio del ajuste VSS no producirá un auténtico efecto de sonido envolvente. La función VSS no afecta a la señal digital Dolby Digital presente en la toma DIGITAL OUT.

Cuando la función VSS está activada, el ajuste ANALOG DOWN MIX de la pantalla de ajuste AUDIO no está disponible.

Cuando se active uno de los modos VSS, se iluminará el indicador 3D en la ventana de visualización.

## Comprobación de la Frecuencia de Muestreo y la Longitud de las Palabras de Cuantificación

Si lo desea, puede verificar la frecuencia de muestreo y la longitud de las palabras de cuantificación de las señales de audio digital durante la reproducción de estas últimas. Para ello, pulse y mantenga pulsado durante unos segundos el botón AUDIO – fs/Rate 24. Se mostrarán temporalmente en la ventana de visualización tanto la frecuencia de muestreo como el número de bits de cuantificación de la señal digital de audio en curso de reproducción. Cuando la señal haya sido grabada utilizando un formato de sonido envolvente, la frecuencia de muestreo y el número de bits de cuantificación mostrados corresponderán a los canales principales.

#### **(Ejemplo)**

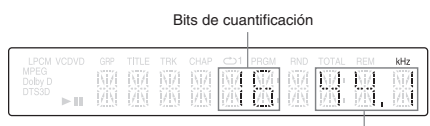

Frecuencia de muestreo

Las frecuencias de muestreo se indican como sigue: 4.1, 48, 88.2, 96, 176.4 y 192 (kHz). Cualquier cifra situada después del primer decimal es omitida en la ventana de visualización.

**NOTAS:** Con algunos discos es posible que aparezca NO INFO en vez de la frecuencia de muestreo y el número de bits de cuantificación.

La frecuencia de muestreo y el número de bits de cuantificación no pueden mostrarse con discos en formato VR.

## Funciones de las Barras de Menú

**Para Visualizar una Barra de Menú**

1 Con un disco cargado, pulse ON SCREEN 34. Aparecerá una barra de estado para el tipo de disco cargado en la pantalla del televisor.

**2** Pulse de nuevo ON SCREEN. Aparecerá una barra de menú debajo de la barra de estado para el tipo de disco insertado.

#### **(para DVD AUDIO)**

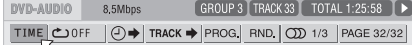

#### **(para DVD VIDEO)**

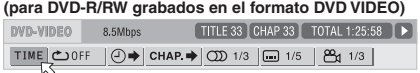

#### **(para SVCD)**

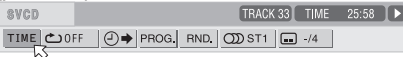

#### **(para Video CD)**

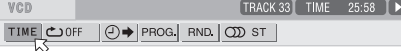

#### **(para CD Audio)**

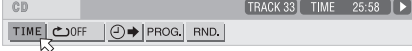

#### **(para DVD-RAM/DVD-RW écrits au format VR)**

[PG 33 CHAP 33 TIME 1:25:58 ) ▶ 8.5Mbps TIME COFF PG > OD ST GOFF

Para desactivar las barras de menú y estado, pulse de nuevo ON SCREEN.

El indicador situado en el extremo derecho de la barra de menús muestra el estado del reproductor:

- $\blacksquare$  Modo de lectura.
- $\Box$  Modo de parada.
- $\Box$  Modo de parada momentánea (pausa).

- Modos de reproducción rápida hacia delante/detrás.

- Modo de reproducción a cámara lenta.

**Procedimiento de Ejecución Básico**

- **1** Pulse  $\blacktriangleleft$  / $\blacktriangleright$   $\textcircled{B}$   $\textcircled{B}$  para seleccionar el objeto con el que desee trabajar. Dicho objeto será indicado por  $\downarrow$ .
- **2** Pulse ENTER **ED**. Aunque con muchos objetos aparece una ventana de submenú adecuada, hay no obstante algunas excepcionales.

**NOTAS:** Se muestra una marca o texto en color verde en el objeto correspondiente a la función o modo seleccionado en ese momento.

Algunas funciones no están disponibles durante la lectura. (Usted no podrá desplazar $\nabla$ al objeto asociado cuando no esté disponible.)

### **Funciones de la Barra de Menú Correspondiente a DVD AUDIO**

### **Selección del Modo de Tiempo**

Durante la lectura, selecciona el modo de tiempo seleccionado en la ventana de visualización y en la barra de estado.

Pulse ENTER <sup>65</sup> para seleccionar el modo de tiempo entre las opciones siguientes:

**TIME:** Tiempo transcurrido de la pista en curso de lectura.

**REM:** Tiempo restante de la pista en curso de lectura.

**TOTAL:** Tiempo transcurrido del grupo en curso de lectura.

**T.REM:** Tiempo restante del grupo en curso de lectura.

#### **Repeat Mode (Modo de Reproducción Repetida)**

Selecciona el modo de reproducción repetida durante la lectura.

- **1** Abra la ventana del submenú.
- **2** Pulse ▲/▼ <sup>●</sup> para seleccionar el modo de reproducción repetida entre las opciones siguientes:

**TRACK:** Repetición de la pista en curso de lectura.

**GROUP:** Repetición del grupo en curso de lectura. **A-B:** Repetición A-B.

**OFF:** Modo de reproducción repetida desactivado.

3 Pulse ENTER <sup>5</sup> para activar la función de reproducción repetida seleccionada.

#### **Time Search (Búsqueda por Tiempo)**  $\odot \rightarrow$

Especifica un instante a partir del inicio del título seleccionado en ese momento a partir del cual comenzará la lectura.

#### **Track Search (Búsqueda por Pistas) TRACK**

Durante la lectura, especifica una pista a reproducir.

- **1** Abra la ventana del submenú.
- **<sup>2</sup>** Pulse los botones numéricos 4 (0 a 9) para introducir un número de pista concreto. (Por ejemplo, para especificar "10" pulse 1 y a continuación 0).
- **3** Pulse ENTER **ED** para iniciar la lectura desde la pista especificada.

#### **Program Playback (Reproducción Programada)** PROG.

Con el disco detenido, especifica el orden de reproducción de las pistas.

#### **Random Playback (Reproducción Aleatoria)** RND.

Con el disco detenido, activa la reproducción aleatoria.

#### **Audio Selection (Selección del Idioma de la Banda Sonora)**

Durante la reproducción, selecciona el idioma de audio o de la banda sonora

**1** Abra la ventana del submenú.

**2** Pulse  $\triangle/\blacktriangledown$   $\Box$  **1** para seleccionar un idioma de audio o para la banda sonora.

**3** Pulse ENTER **in** para iniciar la lectura con el idioma seleccionado.

#### **Page Selection (Selección de Páginas)** PAGE

Durante la reproducción, selecciona el idioma de los subtítulos.

- **1** Abra la ventana del submenú.
- 2 Pulse  $\triangle/\blacktriangledown$  <sup>52</sup> <sup>(2)</sup> para seleccionar una página.
- **3** Pulse ENTER **ED** para iniciar la lectura con la página seleccionada.

#### **Funciones de la Barra de Menú Correspondiente a DVD VIDEO**

#### **Selección del Modo de Tiempo**

Durante la lectura, selecciona el modo de tiempo seleccionado en la ventana de visualización y en la barra de estado.

Pulse ENTER **ED** para seleccionar el modo de tiempo entre las opciones siguientes:

**TIME:** Tiempo transcurrido del título en curso de lectura.

**REM:** Tiempo restante del título en curso de lectura.

**TOTAL:** Tiempo transcurrido del capítulo en curso de lectura.

**T.REM:** Tiempo restante del grupo en capítulo de lectura.

#### **Repeat Mode (Modo de Reproducción** Repetida) **C**

Selecciona el modo de reproducción repetida durante la lectura.

**1** Abra la ventana del submenú.

**2** Pulse ▲/▼ <sup>●</sup> ● para seleccionar el modo de reproducción repetida entre las opciones siguientes:

**CHAPTER:** Repetición del capítulo en curso de lectura.

**TITLE:** Repetición del capítulo en curso de lectura.

#### **A-B:** Repetición A-B.

**OFF:** Modo de reproducción repetida desactivado.

3<sup> Pulse ENTER **is para activar la función de**</sup> reproducción repetida seleccionada.

#### **Time Search (Búsqueda por Tiempo**)  $\textcircled{1}$   $\rightarrow$

Especifica un instante a partir del inicio del título seleccionado en ese momento a partir del cual comenzará la lectura.

#### **Chapter Search (Búsqueda por Capítulos)**

Durante la lectura, especifica un capítulo a reproducir.

**1** Abra la ventana del submenú.

- **<sup>2</sup>** Pulse los botones numéricos 4 (0 a 9) para introducir un número de capítulo concreto. (Por ejemplo, para especificar "10" pulse 1 y a continuación 0).
- **3** Pulse ENTER **ED** para iniciar la lectura desde el capítulo especificado.

#### **Audio Selection (Selección del Idioma de la Banda Sonora)**

Durante la reproducción, selecciona el idioma de audio o de la banda sonora

- **1** Abra la ventana del submenú.
- 2 Pulse  $\triangle/\triangledown$  <sup>12</sup> para seleccionar un idioma de audio o para la banda sonora.
- **3** Pulse ENTER **ED** para iniciar la lectura con el idioma seleccionado.

#### **Subtitle Selection (Selección del Idioma de los Subtítulos)**

Durante la reproducción, selecciona el idioma de los subtítulos

**1** Abra la ventana del submenú.

2 Pulse  $\triangle/\triangledown$  <sup>12</sup> para seleccionar un idioma para los subtítulos.

**3** Pulse ENTER **ED** para iniciar la lectura con el idioma de los subtítulos seleccionado.

#### **Angle Selection (Selección del Angulo de Filmación)**

Durante la reproducción, selecciona el ángulo de filmación de una determinada escena en un disco que contemple esta posibilidad.

**1** Abra la ventana del submenú.

- 2 Pulse  $\triangle/\triangledown$  <sup>12</sup> para seleccionar un ángulo de filmación de una escena.
- **3** Pulse ENTER **ED** para iniciar la lectura con el ángulo de filmación seleccionado.

#### **Funciones de la Barra de Menú Correspondiente a SVCD/ Video CD/CD de Audio**

#### **Selección del Modo de Tiempo**

Durante la lectura, selecciona el modo de tiempo seleccionado en la ventana de visualización y en la barra de estado.

Pulse ENTER **ED** para seleccionar el modo de tiempo entre las opciones siguientes:

**TIME:** Tiempo transcurrido de la pista en curso de lectura.

**REM:** Tiempo restante de la pista en curso de lectura (con la lectura detenida muestra la duración total de la pista).

**TOTAL:** Tiempo transcurrido del disco en curso de lectura.

**T.REM:** Tiempo restante del disco en curso de lectura (con la lectura detenida muestra la duración total del disco).

#### **Repeat Mode (Modo de Reproducción Repetida)**

Selecciona el modo de reproducción repetida.

- **1** Abra la ventana del submenú.
- 2 Pulse  $\triangle/\triangledown$  <sup>2</sup> <sup>1</sup> para seleccionar el modo de reproducción repetida entre las opciones siguientes:

**TRACK:** Repetición de la pista en curso de lectura.

- **ALL:** Repetición de todas las pistas.
- **A-B:** Repetición A-B.

#### **OFF:** Modo de reproducción repetida desactivado.

**3** Pulse ENTER **D** para activar la función de reproducción repetida seleccionada.

#### **Time Search (Búsqueda por Tiempo)**  $(\neg) \rightarrow$

Especifica un instante a partir del inicio del disco a partir del cual comenzará la lectura.

#### **Program Playback (Reproducción Programada)** PROG.

Con el disco detenido, especifica el orden de reproducción de las pistas.

#### **Random Playback (Reproducción Aleatoria)** RND.

Con el disco detenido, activa la reproducción aleatoria.

#### **Audio Selection (Selección del Idioma de la Banda Sonora)**

Durante la reproducción de SVCD/Video CD selecciona el(los) canal(es) de audio.

- **1** Abra la ventana del submenú.
- 2 Pulse  $\triangle/\blacktriangledown$  <sup>52</sup> <sup>(2</sup>) para seleccionar uno o varios canales de audio.
- **3** Pulse ENTER **ED** para iniciar la lectura con el(los) canal(es) de audio seleccionado(s).

#### **Subtitle Selection (Selección del Idioma de los Subtítulos)**

Durante la reproducción de un SVCD, selecciona el idioma de los subtítulos.

- **1** Abra la ventana del submenú.
- 2 Pulse  $\triangle/\triangledown$  <sup>12</sup> para seleccionar un idioma para los subtítulos.
- **3** Pulse ENTER **<sup>5</sup>** para iniciar la lectura con el idioma para los subtítulos seleccionado.

#### **Funciones de la Barra de Menú Correspondiente a DVD-RAM/ DVD-RW Grabados en el Formato VR**

#### **Selección del Modo de Tiempo**

Durante la lectura, selecciona el modo de tiempo seleccionado en la ventana de visualización y en la barra de estado.

Pulse ENTER **ED** para seleccionar el modo de tiempo entre las opciones siguientes:

**TIME:** Tiempo transcurrido de la pista/título en curso de lectura.

**REM:** Tiempo restante de la pista/título en curso de lectura.

#### **Repeat Mode (Modo de Reproducción Repetida)**

Selecciona el modo de reproducción repetida.

- **1** Abra la ventana del submenú.
- **2** Pulse ▲/▼ <sup>●</sup> para seleccionar el modo de reproducción repetida entre las opciones siguientes.
- **PG:** Repetición del título en curso de reproducción.

**ALL:** Repetición de todos los títulos.

**OFF:** Desactivación del modo de reproducción repetida.

#### **Búsqueda de Títulos del Programa Original** PG

Durante la lectura, especifica un título (para su reproducción original) a partir del cual se iniciará la reproducción.

- **1** Abra la ventana del submenú.
- 2 Pulse los botones numéricos 4 (0 a 9) para introducir un número de título o de tema de una lista programada. (Por ejemplo, para especificar "10" pulse 1 y a continuación 0).
- **3** Pulse ENTER **ED** para iniciar la lectura desde el título/lista especificado.

#### **Audio Selection (Selección del Idioma de la Banda Sonora)**

Durante la reproducción, selecciona el canal de audio.

- **1** Abra la ventana del submenú.
- **2** Pulse  $\blacktriangle/\blacktriangledown$   $\blacksquare$   $\blacktriangledown$   $\blacksquare$  para seleccionar una pista de audio.
- **3** Pulse ENTER **ED** para iniciar la lectura con el canal de audio seleccionado.

### **Subtitle On/Off**

Durante la reproducción, activa o desactiva la visualización de subtítulos.

**1** Abra la ventana del submenú.

**2** Pulse ▲/▼ <sup>●</sup> ● ● para seleccionar "ON" o "OFF".

**3** Pulse ENTER **B**.

## Reproducción de Discos en Formato VR

**NOTA:** Asegúrese de que el conmutador TV – DVD del mando a distancia esté situado en "DVD" cuando utilice los botones  $\blacktriangle \blacktriangledown \blacktriangle \blacktriangleright$  y los botones numéricos para controlar el aparato.

#### **Acerca de los Discos con Formato VR**

El aparato puede reproducir discos DVD-RAM y DVD-RW grabados en el formato VR. En el presente manual nos referiremos a tales discos como "discos con formato VR".

#### **Lo que Usted No Puede Hacer con Discos en Formato VR**

Observe que las operaciones que siguen no pueden efectuarse con discos en formato VR:

- Recuperar la lectura con el modo de recuperación ajustado en "DISC RESUME".
- Avanzar cuadro por cuadro una imagen fija.
- Reproducción a cámara lenta en sentido inverso.
- Reproducir las escenas anteriores (función de reproducción pulsando una sola tecla).
- Localizar una posición determinada especificando el tiempo (búsqueda por tiempo).

**NOTAS:** El RDV-1050 no soporta la reproducción mediante lista de temas.

Hay dos tipos de discos DVD-RAM comercialmente disponibles, uno con cartucho y

otro sin cartucho. El RDV-1050 puede reproducir discos DVD-RAM sin cartucho y discos con cartucho que puedan extraerse del mismo (Tipos 2 y 4).

Es posible que algunos discos no puedan ser reproducidos como consecuencia de las características de los mismos o de la grabación que contienen.

#### **Funciones Básicas**

#### **Reproducción Original**

En la reproducción original, el contenido de un disco en formato VR es reproducido en el mismo orden en que fue grabado.

Cuando cargue un disco en formato VR, una vez leído su contenido comenzará la correspondiente reproducción. Cuando se haya leído el último título, el aparato interrumpirá la reproducción automáticamente.

Para detenerse en medio de la lectura, pulse  $\blacksquare$ (STOP) 00. La lectura se interrumpe. Si el modo de recuperación está ajustado en "ON", el aparato memoriza la posición interrumpida.

**NOTA:** El modo "DISC RESUME" no está disponible para discos en formato VR. Incluso si usted ajusta RESUME en DISC RESUME, el modo de recuperación será el mismo que cuando RESUME está ajustado en ON.

#### **Para Recuperar la Lectura**

Pulse > (SELECT) 29. Si RESUME está ajustado en ON y se memoriza una posición interrumpida, la reproducción empezará en la posición interrumpida. Si no se memoriza ninguna posición interrumpida o RESUME es ajustada en OFF, la lectura volverá a empezar al principio del título 1.

#### **Para Seleccionar el Título Anterior o Siguiente en el Modo de Parada**

Pulse >>  $\bullet$  o H<  $\bullet$ . Se seleccionará el título anterior o siguiente. En este caso, pulse (SELECT) <sup>29</sup> para iniciar la reproducción del título seleccionado.

#### **Para Seleccionar el Título Anterior o Siguiente Durante la Reproducción**

Pulse » para saltar al capítulo siguiente (en caso de que un título esté dividido en capítulos).

Pulse  $\blacktriangleleft$  para volver al inicio del capítulo/título en curso de lectura.

Pulse repetidamente  $\blacktriangleleft$  para saltar al capítulo/ título anterior.

**Reproducción a Varias Velocidades**

Durante la lectura, pulse  $\blacktriangleright \ \textcolor{red}{\blacksquare}$  o <<  $\textcolor{red}{\blacksquare}$  . Puede optar entre 1'5 veces, 5 veces, 20 veces y 60 veces la velocidad normal. Cuando seleccione 1'5 veces la velocidad de lectura normal, el disco será reproducido con sonido.

Para la lectura en sentido directo o inverso a 5 veces la velocidad normal, mantenga pulsado >>  $(2)$  $\circ$  K4 $\bullet$ .

Para la reproducción a cámara lenta, pulse en primer lugar II (PAUSE) <sup>28</sup> para entrar en el modo de pausa y a continuación pulse >>. Se activará la reproducción a cámara lenta. Puede seleccionar entre 1/32 veces, 1/16 veces, 1/4 veces y 1/2 veces la velocidad de lectura normal.

**NOTA:** En función de las condiciones de grabación, la velocidad de reproducción real puede diferir de la mostrada en la pantalla del televisor.

#### **Para Iniciar la Lectura de un Título Específico**

Pulse los botones numéricos (4) para seleccionar el número del título.

#### **Para Llamar a la Visualización ORIGINAL PROGRAM**

Durante la lectura, pulse TOP MENU 12. Aparecerá la visualización ORIGINAL PROGRAM en la pantalla del televisor.

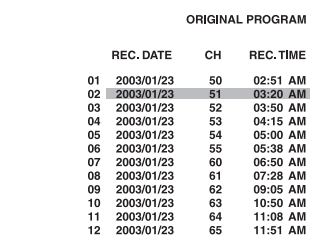

Mientras se muestre la visualización ORIGINAL PROGRAM, podrá llevar a cabo las siguientes funciones:

- Iniciar la lectura en un determinado título designándolo con ayuda de ▲/▼ <sup>en</sup> ⊕ @ en la visualización ORIGINAL PROGRAM.
- Ir al título siguiente o volver al título anterior pulsando  $\blacktriangleright$   $\blacktriangleright$   $\Box$  o  $\blacktriangleright$   $\Box$ .
- Desactivar la visualización ORIGINAL PRO-GRAM pulsando TOP MENU (la lectura continúa).
- Detener la lectura pulsando (STOP) 10 (la visualización ORIGINAL PROGRAM desaparece).

### **RDV-1050** Reproductor de DVD **96**

#### **Reproducción Repetida**

#### **Para Repetir un Título o una Lista**

Durante la lectura, pulse REPEAT 3. Cada vez que usted pulse REPEAT se seleccionará uno de los siguientes modos de reproducción repetida.

**PG:** Repetición del título en curso de reproducción.

ALL: Repetición de todos los títulos.

**OFF:** Desactivación del modo de reproducción repetida.

Se visualizará en la pantalla del televisor una ventana que indica el modo de reproducción repetida seleccionado en ese momento. La indicación de modo que aparece en la ventana es la misma que la de la barra del menú.

#### **(Ejemplo de modo de reproducción repetida en la pantalla del televisor)**

### **こ** PG

Aparecerá la siguiente indicación en la ventana de visualización:

1: Cuando se seleccione el modo "PG" o "PL".

: Cuando se seleccione el modo "ALL".

Para detener la lectura repetida, pulse REPEAT 3 para seleccionar "OFF". De modo alternativo, pulse STOP) **10** para detener la lectura. El modo de reproducción repetida será desactivado.

**NOTA:** Puede cambiar el modo de reproducción repetida utilizando la barra del menú. Para más información, consulte la sección Barra de Menús.

#### **Cambio del Sonido**

El ajuste de selección de audio le permite cambiar la reproducción de la(s) pista(s) de audio entre estéreo, L (canal izquierdo) y R (canal derecho).

**1** Durante la lectura, pulse el botón AUDIO – fs/ Rate <sup>(24</sup>). Aparecerá la ventana de selección de audio en la pantalla del televisor.

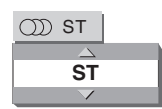

**2** Pulse  $\triangle/\triangledown$   $\Box$   $\Box$   $\Box$   $\Box$   $\Diamond$  el botón AUDIO – fs/Rate ]para seleccionar la salida de audio que le interese.

→ ST (Stereo) ←→ L ←→ R ←

3 Pulse ENTER **ED**. Oirá la salida de audio seleccionada. La ventana de selección de audio desaparecerá.

#### **Activación/Desactivación de los Subtítulos**

Si lo desea, puede activar o desactivar los subtítulos grabados en un disco en formato VR.

- 1-Durante la lectura, pulse el botón SUBTITLE <sup>5</sup>. Aparecerá la ventana de selección de subtítulos en la pantalla del televisor.
- 2 Pulse  $\triangle/\triangledown$  <sup>52</sup> (4) o SUBTITLE para seleccionar ON o OFF.
- **3** Pulse ENTER **ED**. Los subtítulos se activan o desactivan en función de la selección por usted efectuada en el paso 2. La ventana de selección de los subtítulos desaparecerá.

## Reproducción de Discos MP3/WMA

Asegúrese de que el conmutador TV/DVD  $\bullet$  del mando a distancia esté situado en "DVD" cuando utilice los botones numéricos,  $\triangle\blacktriangledown\blacktriangle\blacktriangledown$  y TV/VIDEO – CANCEL para controlar el RDV-1050.

El RDV-1050 puede reproducir archivos MP3 y WMA grabados en discos CD-R/RW grabados por el usuario o CD disponibles en el mercado. En el presente manual nos referiremos a un disco que contenga archivos codificados en MP3 y/o WMA como "disco MP3/WMA".

Si un disco contiene simultáneamente archivos MP3/ WMA y JPEG, usted sólo podrá reproducir los que correspondan al tipo seleccionado por el ajuste MP3&WMA/JPEG en la visualización de preferencias PICTURE.

#### **Acerca de los Discos MP3/WMA**

En un disco MP3/WMA, cada canción está grabada como un archivo (pista). A su vez, en ocasiones los archivos están agrupados en carpetas por artistas, álbumes, etc.

- Cada archivo es considerado como una pista.
- Una carpeta que contenga uno o más archivos es considerada como un grupo.
- Una carpeta que no contenga directamente ninguna pista es ignorada.
- Los archivos que no pertenezcan a ninguna carpeta son agrupados en el "grupo 1".
- El RDV-1050 reconoce hasta 150 pistas por grupo y hasta 99 grupos por disco. Si hay archivos que no sean de tipo MP3/WMA, también se considerarán en el total de 150 archivos.

Máximo de 99 grupos por disco

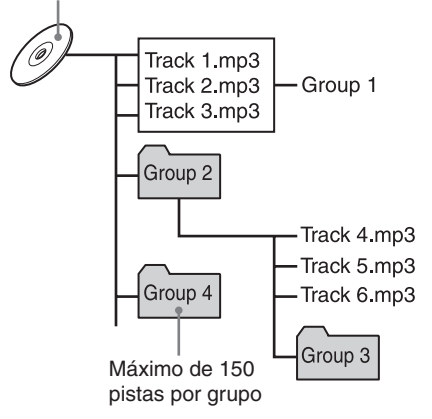

#### **Notas para Realizar su Propio Disco MP3/WMA Utilizando un Disco CD-R/ CD-RW**

- Seleccione "ISO 9660" como formato del disco.
- Para archivos MP3, le recomendamos que grabe sus canciones con frecuencia de muestreo a 44'1 kHz utilizando la velocidad de transferencia de datos de 128 kb/s.
- Para los archivos WMA, asegúrese de que la función de protección de los derechos de autor esté desactivada.
- Para los archivos WMA, le recomendamos que grabe sus canciones utilizando la velocidad de transferencia de datos de 64 kb/s o superior.

#### **Funciones Básicas**

Utilice los siguientes botones para controlar la reproducción de discos MP3/WMA:

**ENTER:** Inicia la lectura cuando ésta está detenida.

- /: Inicia la lectura cuando esta está detenida total o momentáneamente (pausa).
- **1**: Detiene la lectura.
- II: Detiene la lectura momentáneamente (pausa).
- $\blacktriangleright$  o : Salta hacia delante o hacia atrás una pista  $\overline{144}$  durante su reproducción. Con el disco detenido, selecciona la pista anterior o siguiente.

Si usted pulsa  $\blacktriangleright$  (PLAY) <sup>29</sup> durante la lectura o . (STOP) 0 para detener esta última seguida de /, el RDV-1050 iniciará la lectura desde el principio de la pista en curso de reproducción.

#### **NOTAS:**

El RDV-1050 no es compatible con los discos en el formato de "escritura por paquetes  $(III)F$ <sup>"</sup>

El RDV-1050 no es compatible con las marcas ID3 y WMA.

El RDV-1050 es compatible con los discos grabados con varias sesiones.

Es posible que algunos discos no puedan ser reproducidos como consecuencia de las características de los mismos o las condiciones

de la grabación. Las funciones de reproducción programada y aleatoria no son operativas con los discos MP3/ WMA.

Para el MP3, el RDV-1050 sólo puede leer <sup>p</sup>istas con las siguientes extensiones: ".MP3", ".Mp3", ".mp3" y ".mP3".

Para el WMA, el RDV-1050 sólo puede reproducir pistas con las siguientes extensiones: ".WMA", ".wma" y otras combinaciones de letras mayúsculas y minúsculas (como por ejemplo ".Wma").

El tiempo requerido para leer el contenido del disco puede variar de un disco a otro dependiendo del número de grupos (carpetas) y <sup>p</sup>istas (archivos) grabados, etc.

Durante la lectura de discos MP3/WMA no se puede avanzar o retroceder pulsando las teclas  $\rightarrow$   $\blacksquare$  o  $\rightarrow$   $\blacksquare$  o manteniendo pulsadas  $\log$  teclas  $\blacktriangleright$   $\blacktriangleright$   $\Box$   $\Box$   $\blacktriangleright$   $\blacktriangleright$   $\Box$ 

El RDV-1050 es compatible con ficheros WMA grabados con una velocidad de transferencia de datos igual o superior a 48 kb/s. En consecuencia, el RDV-1050 no puede leer archivos WMA grabados a un flujo binario inferior a 48 kb/s.

### **Selección de Grupo y Pista**

Cuando cargue un disco MP3/WMA, una vez el contenido del mismo haya sido leído aparecerá automáticamente el MP3/WMA CONTROL en la pantalla del televisor. Usted podrá seleccionar un grupo/pista en el visualizador de funciones utilizando el siguiente procedimiento.

**1** Asegúrese de que la barra (cursor) de color negro esté en la columna de la izquierda (grupo). Si está en la columna de la derecha, pulse < para ponerla en la de la izquierda.

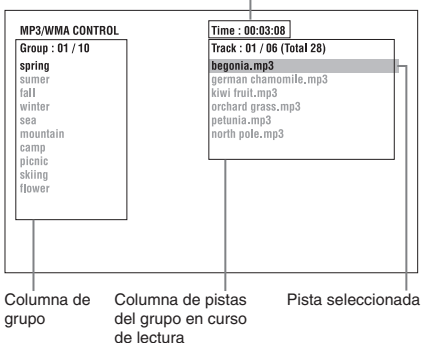

Tiempo transcurrido de la pista en curso de lectura

**2** Pulse  $\blacktriangle/\blacktriangledown$   $\blacksquare$  **4** para desplazar la barra a un grupo deseado. En la columna de la derecha se muestran las pistas del grupo seleccionado.

- **3** Pulse >>>  $(2)$  o  $\overline{14}$  9 para seleccionar una pista y a continuación pulse ENTER  $\bullet \bullet \blacktriangleright$  $(PLAY)$   $(29)$ .
	- $\Omega$

Pulse los botones numéricos (4) para especificar directamente un número de pista concreto.

#### Ejemplos:

Para seleccionar 5: pulse 5. Para seleccionar 23: pulse +10, +10 y 3. Para seleccionar 40: pulse +10, +10, +10 y 10.

El RDV-1050 inicia la lectura en la pista seleccionada.

Usted puede seleccionar una pista determinada pulsando  $\blacktriangleright$  69 para desplazar la barra negra a la columna de la derecha (pistas) y a continuación utilizando  $\triangle/\triangledown$   $\heartsuit$   $\heartsuit$  .

**NOTAS:** Si el nombre de un archivo MP3/ WMA incluye un carácter de 2 bytes, el RDV-1050 no podrá leerlo correctamente.

En la visualización MP3/WMA CONTROL sólo se muestran los archivos MP3/WMA.

El orden de los grupos/pistas mostrado en la visualización MP3/WMA CONTROL puede diferir del que se muestre en su ordenador personal cuando acceda al disco en este último.

#### **Selección Directa**

Usted puede seleccionar directamente un grupo determinado especificando el número correspondiente.

- **1** Durante la lectura o con el disco parado, pulse TITLE/GROUP **8**. Aparece  $[-]$  en el área de visualización de grupos de la ventana de visualización.
- **2** Pulse los botones numéricos 4 para especificar un número de grupo concreto.

#### Ejemplos:

Para seleccionar 5: pulse 5. Para seleccionar 23: pulse +10, +10 y 3. Para seleccionar 40: pulse +10, +10, +10 y 10.

Especifique el número de grupo al cabo de unos segundos de haber pulsado TITLE/GROUP (por ejemplo mientras la ventana de visualización muestra [-]). El RDV-1050 iniciará la lectura en la pista 1 del grupo seleccionado.

**3** Pulse los botones numéricos para especificar un número de pista. El RDV-1050 iniciará la reproducción en la pista especificada.

#### **Reproducción Repetida**

Durante la lectura o con el disco parado, pulse REPEAT <sup>3</sup>. Cada vez que pulse REPEAT, el modo de reproducción repetida cambiará como sigue.

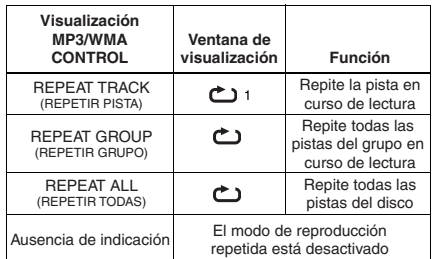

#### **Visualización en Pantalla**

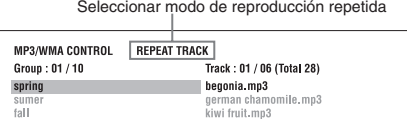

Si usted pulsa REPEAT con el disco detenido, necesitará pulsar ENTER **ED** o (PLAY) <sup>29</sup> para iniciar la reproducción repetida.

Para detener la reproducción repetida, pulse  $\blacksquare$ (STOP) 0.Observe que el modo de reproducción repetida permanece activado.

#### **Para Salir de la Reproducción Repetida**

Durante la lectura, pulse REPEAT <sup>3</sup> hasta que no se muestre ningún icono de repetición en la ventana de visualización.

Con el disco detenido, pulse REPEAT hasta que la indicación del modo de reproducción repetida de la visualización MP3/WMA CONTROL desaparezca.

#### **Comprobación de la Frecuencia de Muestreo y la Longitud de las Palabras de Cuantificación**

Si lo desea, durante la lectura puede verificar la frecuencia y la longitud de las palabras de cuantificación utilizadas en la correspondiente señal de audio utilizando el botón AUDIO – fs/rate  $24$ .

## Acerca de los Discos JPEG

El RDV-1050 puede reproducir archivos JPEG grabados en discos CD-R/RW grabados por el usuario. En el presente manual nos referiremos a un disco que contenga archivos codificados en JPEG como "disco JPEG".

Observe que si un disco contiene tanto archivos MP3/WMA como JPEG, usted sólo podrá reproducir los del tipo seleccionado por el ajuste MP3&WMA/JPEG en la visualización de preferencias PICTURE.

En un disco JPEG, cada imagen está grabada como un archivo. A su vez, en ocasiones los archivos están agrupados en carpetas por categorías, etc.

- Una carpeta que contenga uno o más archivos es considerada como un grupo.
- Una carpeta que no contenga directamente ningún archivo es ignorada.
- Los archivos que no pertenezcan a ninguna carpeta son agrupados en el "grupo 1".
- El RDV-1050 reconoce hasta 150 archivos por grupo y hasta 99 grupos por disco. Si hay archivos que no sean de tipo JPEG, también se considerarán en el total de 150 archivos.

Máximo de 99 grupos por disco

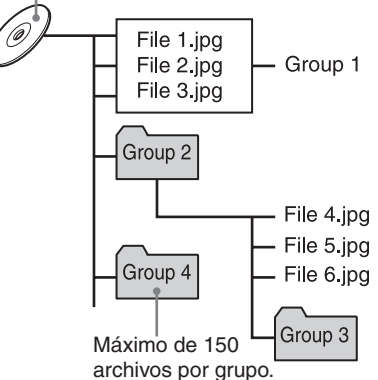

#### **Notas para Realizar su Propio Disco JPEG Utilizando un Disco CD-R/CD-RW**

- Seleccione "ISO 9660" como formato del disco.
- Grabe su material con una resolución de 640x480 píxeles.
- El RDV-1050 es compatible con el formato JPEG básico.

#### **Funciones Básicas**

#### **Para Ver una Imagen Específica**

Cuando cargue un disco JPEG, una vez el contenido del mismo haya sido leído aparecerá automáticamente el JPEG CONTROL en la pantalla del televisor. Usted podrá seleccionar un archivo para visionarlo.

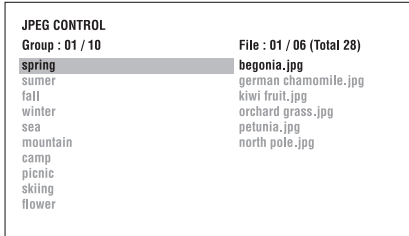

- **1** Asegúrese de que la barra (cursor) de color negro esté en la columna de la izquierda (grupo). Si está en la columna de la derecha, pulse < para ponerla en la de la izquierda.
- **2** Pulse  $\blacktriangle/\blacktriangledown$   $\blacksquare$   $\blacksquare$  para desplazar la barra a un grupo deseado. En la columna de la derecha se muestran los archivos del grupo seleccionado.
- **3** Pulse >>>  $\alpha$  o  $\alpha$  <<< **9** para seleccionar un archivo y a continuación pulse ENTER <sup>es</sup>. El archivo (imagen fija) seleccionado se muestra en la pantalla del televisor. Si el archivo seleccionado no se puede leer, aparecerá una pantalla de color negro.

**NOTAS:** Usted también puede seleccionar un determinado archivo pulsando  $\blacktriangleright$  (PLAY)  $(29)$ para desplazar la barra negra a la columna de la derecha (archivos) y a continuación utilizando  $\triangle/\triangledown$   $\Box$   $\Box$ 

Si el archivo seleccionado no se puede leer, aparecerá una pantalla de color negro.

Para visionar otra imagen, pulse **144/DD** o  $\blacktriangle/\blacktriangledown$ para seleccionarla.

.<br>Para descartar la imagen, pulse ■ (STOP) 10 o MENU h. La pantalla del televisor vuelve a la visualización JPEG CONTROL.

**NOTAS:** Es RDV-1050 es compatible con el formato JPEG básico.

El RDV-1050 no es compatible con los discos en el formato de "escritura por paquetes (UDF)".

El RDV-1050 es compatible con los discos grabados con varias sesiones.

Es posible que algunos discos no puedan ser reproducidos (o que se tarde bastante tiempo en visualizar una imagen contenida en los mismos) como consecuencia de las características de los mismos o las condiciones de la grabación.

Las funciones de reproducción programada y aleatoria no son operativas con los discos JPEG.

La función de salvapantallas se activará si una misma imagen se visualiza durante más de 5 minutos salvo en el caso de que se esté llevando a cabo una sesión de "proyección de diapositivas".

El RDV-1050 sólo puede leer pistas con las siguientes extensiones: ".jpg", ".jpeg", ".JPG", ".JPEG" y cualquier otra combinación de dichas letras en mayúscula y minúscula (como por ejemplo".Jpg").

Si el nombre de un archivo JPEG incluye algún carácter de 2 bytes, es posible que el RDV-1050 no muestre correctamente dicho nombre.

Si una imagen ha sido guardada con una resolución mayor de 640x480 píxeles, es posible que para su visualización se requiera más tiempo de lo normal.

El RDV-1050 no es compatible con imágenes cuya resolución horizontal sea superior a 2.400 píxeles. Asegúrese de que la resolución horizontal de la imagen sea igual o inferior a 2.400 píxeles.

#### **Para Ampliar un Imagen**

- **1** Estando en el modo de pausa, pulse ZOOM 25. Cada vez que usted pulse ZOOM se doblará la magnificación (1'8, 4, 8, 16, 32 y 64 veces).
- **2** Pulse  $\triangle \blacktriangledown 4 \triangleright$   $\bigcirc$   $\bigcirc$   $\bigcirc$   $\bigcirc$   $\bigcirc$  para desplazar la posición ampliada.

#### **Visionado Continuo de Imágenes (Modo Slide Show o "Proyección de Diapositivas")**

Usted puede visionar automáticamente uno detrás de otro archivos (imágenes fijas). Para empezar  $a$  sesión, pulse  $\blacktriangleright$  (PLAY)  $a$ . La sesión comienza desde el principio del disco. Cada archivo (imagen fija) se visualiza durante aproximadamente 3 segundos.

Para detener la sesión en un punto intermedio, pulse  $\blacksquare$  (STOP)  $\blacksquare$  o MENU  $\blacksquare$ . La pantalla del televisor regresa a la visualización JPEG CONTROL.

La pulsación de  $\blacktriangleright$  (PLAY) reinicia la sesión desde la última imagen visualizada.

Para mantener en pantalla la imagen visionada en ese momento, pulse II (PAUSE) 28 o ENTER G).

La pulsación de  $\blacktriangleright$  (PLAY) recupera la sesión de proyección de diapositivas.

**Para Seleccionar el Punto de Inicio de la Sesión de Proyección de Diapositivas**

#### **Desde la Visualización JPEG CONTROL**

- **1** Asegúrese de que la barra (cursor) de color negro esté en la columna de la izquierda (grupo). Si está en la columna de la derecha, pulse < para ponerla en la de la izquierda.
- **2** Pulse ▲/▼ <sup>©2</sup> 14 para desplazar la barra a un grupo concreto.
- **3** Pulse  $\left| \leftarrow \right|$  **9** 2 para seleccionar un archivo.
- $4$  Pulse  $\times$  (PLAY)  $\circledcirc$

La sesión de proyección empieza en el archivo especificado.

#### **99 Español**

#### **Selección Directa**

- **1** Durante la lectura o con el disco parado, pulse TITLE/GROUP **8.**
- **2** Pulse los botones numéricos 4 para especificar un número de grupo concreto.

Ejemplos:

Para seleccionar 5: pulse 5. Para seleccionar 23: pulse +10, +10 y 3. Para seleccionar 40: pulse +10, +10, +10 y 10.

**3** Pulse los botones numéricos para especificar un número de archivo. El RDV-1050 iniciará la sesión de proyección de diapositivas en el título especificado. Si usted no especifica un archivo, el RDV-1050 iniciará la sesión de proyección en el primer archivo del grupo.

#### **Reproducción Repetida en el Modo de Proyección de Diapositivas**

Estando en el modo de proyección de diapositivas, usted puede repetir el visionado de archivos de un grupo o del disco.

**1** Con la visualización JPEG CONTROL en pantalla, pulse REPEAT <sup>3</sup>. La pulsación de REPEAT permite conmutar entre los distintos modos de lectura repetida disponibles. Cuando el modo de reproducción repetida es activado, se activa el indicador  $\bf C$  en la ventana de visualización.

El modo de reproducción repetida seleccionado se muestra en la visualización JPEG CONTROL.

**REPEAT ALL (REPETIR TODOS):** Se repiten todos los archivos contenidos en el disco.

**REPEAT GROUP (REPETIR GRUPO):** Se repiten todos los archivos del grupo en curso de lectura.

**Ausencia de indicación:** El modo de reproducción repetida está desactivado.

2 Pulse  $\blacktriangleright$  (PLAY) <sup>29</sup> para iniciar la reproducción repetida.

Para detener la lectura, pulse (STOP) <sup>1</sup>. El modo de reproducción repetida permanecerá activado.

Para salir de la reproducción repetida, pulse  $\blacksquare$ (STOP) <sup>1</sup> o MENU **de** mientras la visualización JPEG CONTROL esté en pantalla y a continuación pulse REPEAT hasta que se apague la indicación del modo de reproducción repetida.

**NOTA:** Si lo desea, puede cambiar el modo de reproducción repetida utilizando el botón ON SCREEN <sup>64</sup> del mando a distancia. Pulse ON SCREEN y aparecerá la ventana de selección del modo de reproducción repetida en la pantalla del televisor. A continuación pulse  $\blacktriangle$ / $\blacktriangledown$   $\textcircled{2}$   $\blacktriangle$  para seleccionar el modo de reproducción repetida deseado y finalmente pulse ENTER <sup>5</sup> para activarlo.

## Selección de Preferencias

Esta sección le explica cómo cambiar los Ajustes de Preferencias. Léala detenidamente cuando quiera conectar el RDV-1050 a un televisor con pantalla panorámica o cuando desee cambiar los ajustes del equipo para adaptarlos a sus preferencias y el ambiente de visionado.

#### **Acerca de la Visualización de Preferencias**

La visualización Preference consiste en las pantallas de ajuste LANGUAGE (IDIOMA), PICTURE (IMAGEN), AUDIO SPK.SETTING (AJUSTE DE LAS CAJAS ACUSTICAS) y OTHERS (OTROS).

Asegúrese de que el conmutador TV/DVD <sup>1</sup> del mando a distancia esté situado en "DVD" cuando utilice los botones  $\triangle V \triangle + \triangle$   $\textcircled{B} \oplus \textcircled{B}$  y TV/ VIDEO – CANCEL 23 para controlar el RDV-1050.

### **LANGUAGE (IDIOMA)**

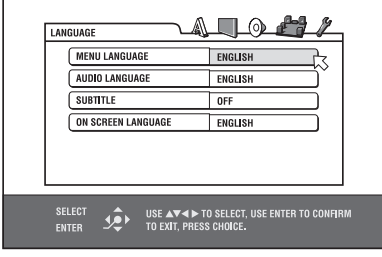

#### **PICTURE (IMAGEN)**

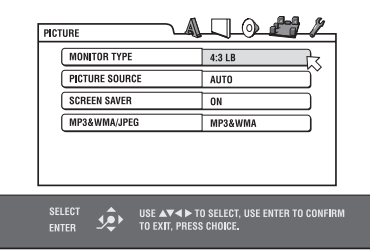

#### **AUDIO**

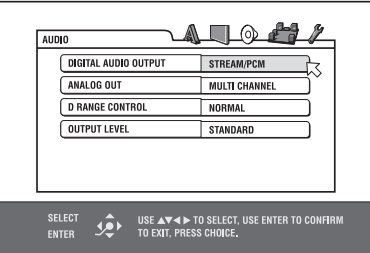

#### **SPK.SETTING (AJUSTE DE LAS CAJAS ACUSTICAS)**

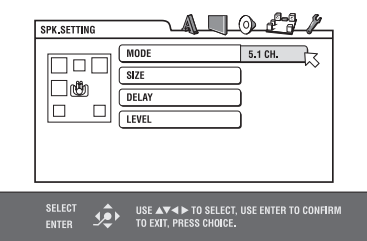

#### **OTHERS (OTROS)**

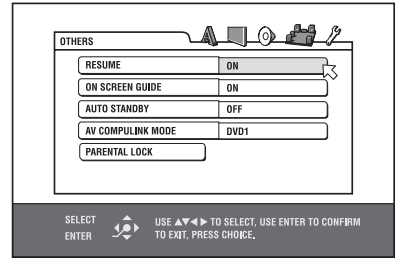

#### **Cómo Ajustar Preferencias**

- **1** Pulse CHOICE **15**. Una de las visualizaciones de preferencias aparece en la pantalla del televisor. Hay cinco iconos en la parte superior derecha de la visualización en pantalla.
- : Menú LANGUAGE (IDIOMA)
- **I:** Menú PICTURE (IMAGEN)
- : Menú AUDIO

: Menú SPK.SETTING (AJUSTE DE LAS CAJAS ACUSTICAS)

: Menú OTHERS (OTROS)

- 2 Pulse  $\blacktriangleleft/\blacktriangleright\textcolor{red}{\blacksquare}$  **ED** para seleccionar uno de los iconos. Aparecerá la visualización correspondiente en la pantalla del televisor.
- **3** Pulse  $\blacktriangle/\blacktriangledown$  (2)  $\blacktriangle$  para seleccionar el parámetro que quiera modificar. El color del objeto seleccionado cambia.
- 4 Pulse ENTER **ED.** Aparecerá un submenú encima del objeto seleccionado.

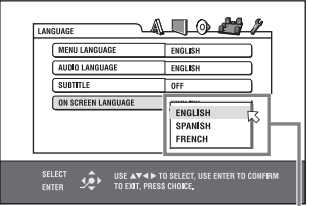

Objeto seleccionado

**5** Pulse  $\blacktriangle/\blacktriangledown$  para seleccionar una de las opciones disponibles y a continuación pulse ENTER. La opción seleccionada ya ha sido ajustada.

Consulte las secciones que siguen para conocer los detalles de cada ajuste.

Para desactivar la visualización de preferencias, pulse CHOICE.

—continúa

#### **RDV-1050** Reproductor de DVD **100**

**NOTAS:** Mientras se cargue un disco MP3/ WMA o JPEG usted no podrá activar la visualización de preferencias.

Cuando la visualización de preferencias se muestra en una pantalla panorámica, es posible que las partes inferior y superior de dicha visualización sean recortadas. En caso de que esto suceda, ajuste el control del tamaño de la imagen del televisor.

El ajuste SPK.SETTING sólo puede ser visualizado cuando el parámetro ANALOG OUT de la visualización de preferencias AUDIO esté situado en MULTI CHANNEL.

### **Menú LANGUAGE (IDIOMA)**

#### **MENU LANGUAGE (IDIOMA DEL MENU)**

Usted puede seleccionar la visualización de idioma de los menús "por defecto" si el mismo está contenido en el disco DVD AUDIO/DVD VIDEO.

**Opciones de ajuste:** INGLES, ESPAÑOL, FRANCES, CHINO, ALEMAN, ITALIANO, JAPONES, código de idioma desde AA hasta ZU.

Si el disco no contiene un menú en el idioma seleccionado, se utilizará el idioma por defecto de dicho disco.

Para más detalles sobre los códigos de idioma, consulte el "Apéndice B: Tabla de idiomas y sus abreviaciones".

Este ajuste no puede ser cambiado durante la lectura.

#### **AUDIO LANGUAGE (IDIOMA DE LA BANDA SONORA)**

Usted puede seleccionar el idioma "por defecto" de la banda sonora si el mismo está contenido en el disco DVD AUDIO/DVD VIDEO.

**Opciones de ajuste:** INGLES, ESPAÑOL, FRANCES, CHINO, ALEMAN, ITALIANO, JAPONES, código de idioma desde AA hasta ZU.

Si el disco no contiene el idioma seleccionado, se utilizará el idioma por defecto de dicho disco.

Para más detalles sobre los códigos de idioma, consulte el "Apéndice B: Tabla de idiomas y sus abreviaciones".

Este ajuste no puede ser cambiado durante la lectura.

#### **SUBTITLE (SUBTITULOS)**

Usted puede seleccionar un idioma para la visualización "por defecto" de los subtítulos si el mismo está contenido en el disco DVD AUDIO/ DVD VIDEO.

**Opciones de ajuste:** INGLES, ESPAÑOL, FRANCES, CHINO, ALEMAN, ITALIANO, JAPONES, código de idioma desde AA hasta ZU.

Si el disco no contiene subtítulos en el idioma seleccionado, se utilizará el idioma por defecto de dicho disco.

Para más detalles sobre los códigos de idioma, consulte el "Apéndice B: Tabla de idiomas y sus abreviaciones".

Este ajuste no puede ser cambiado durante la lectura.

#### **ON-SCREEN LANGUAGE (IDIOMA DEL SISTEMA DE VISUALIZACIÓN EN PANTALLA)**

Usted puede seleccionar el idioma del sistema de visualización en pantalla del RDV-1050.

**Opciones de ajuste:** INGLES, FRANCES y ALEMAN

Algunos mensajes son visualizados en inglés independientemente de cual sea el parámetro de ajuste seleccionado.

No es posible cambiar el idioma utilizado en la pantalla de visualización MP3/WMA.

### **Menú PICTURE (IMAGEN)**

#### **TIPO DE MONITOR**

Usted puede seleccionar el formato de la pantalla de visualización que mejor se adapte a su televisor cuando reproduzca discos DVD VIDEO grabados para ser visionados en televisores de pantalla panorámica (formato 16:9).

**Opciones de ajuste:** 16:9 NORMAL, 16:9 AUTO, 4:3 LB y 4:3 PS

**16:9 NORMAL (Pantalla Panorámica):** Selecciónela cuando usted conecte el RDV-1050 a un televisor con pantalla panorámica (formato "Wide" o 16:9) cuya relación de aspecto esté fijada en 16:9 (el RDV-1050 ajustará automáticamente la anchura de la pantalla cuando se vuelva a reproducir una fuente con relación de aspecto 4:3).

Si usted reproduce un DVD VIDEO con relación de aspecto 4:3 utilizando el modo 16:9 NORMAL,

El carácter de la imagen de la imagen cambiará ligeramente como consecuencia del procesod e conversión de la anchura de la misma.

#### **16:9 AUTO (Pantalla Panorámica):**

Selecciónela cuando conecte el RDV-1050 a un televisor con pantalla panorámica (16:9).

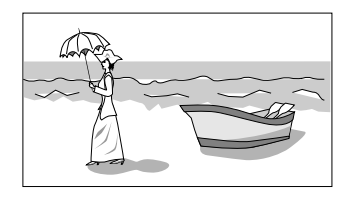

**4:3 LB (Conversión "Letter Box"):** Selecciónela cuando conecte el RDV-1050 a un televisor convencional (relación de aspecto 4:3) al RDV-1050. Cuando reproduzca un DVD VIDEO grabado en formato panorámico, la imagen será visualizada con dos bandas longitudinales de color negro que aparecerán en las zonas superior e inferior de la pantalla.

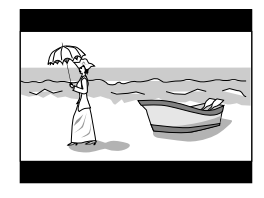

**4:3 PS (Conversión Pan Scan):** Selecciónela cuando conecte el RDV-1050 a un televisor convencional (relación de aspecto 4:3). Cuando reproduzca un disco DVD VIDEO grabado en formato panorámico, la imagen será ampliada para que llene la pantalla verticalmente y sus zonas izquierda y derecha serán recortadas. Note, no obstante, que en función del tipo de disco cargado la imagen será mostrada en el modo 4:3 LB incluso si usted selecciona el modo 4:3 LB.

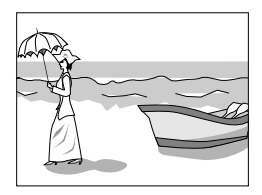

### **Picture Source (Fuente de la Imagen)**

Este modo selecciona si el contenido del disco es procesado por campos (fuente de vídeo) o por cuadros (fuente cinematográfica). Usted puede obtener una calidad de imagen óptima dependiendo del tipo de fuente seleccionando una opción apropiada. Este ajuste es válido tanto para el modo de barrido entrelazado como el de barrido progresivo.

**Opciones de ajuste:**VIDEO (NORMAL), VIDEO (ACTIVE), FILM y AUTO.

**VIDEO (NORMAL):** Selecciónela cuando reproduzca una fuente de vídeo con poco movimiento.

**VIDEO (ACTIVE):** Selecciónela cuando reproduzca una fuente de vídeo con mucho movimiento.

**FILM:** Selecciónela cuando reproduzca una fuente de origen cinematográfico.

**AUTO:** Selecciónela cuando reproduzca un disco que contenga material de origen cinematográfico y de vídeo. El RDV-1050 reconoce el tipo de imagen (fuente de vídeo o cinematográfica) del disco en curso de lectura gracias a la información contenida en el mismo. Por regla general, seleccione esta opción.

**Salvapantallas (Screen Saver)**

Usted puede activar (ON) o desactivar (OFF) esta opción.

**Opciones de ajuste:** ON y OFF.

#### **MP3/WMA y JPEG**

El RDV-105 puede reproducir archivos MP3/WMA y JPEG grabados en un disco CD-R/CD-RW. No obstante, si un disco contiene archivos de los dos tipos sólo podrá reproducir los del tipo seleccionado en este menú.

**Opciones de ajuste:** MP3 & WMA y JPEG.

**MP3 & WMA:** Cuando es seleccionado, sólo permite reproducir archivos codificados en MP3 o WMA.

**JPEG:** Cuando es seleccionado, sólo permite reproducir archivos codificados en JPEG.

#### **Menú AUDIO**

#### **DIGITAL AUDIO OUTPUT (SALIDA DIGITAL DE AUDIO)**

Cuando conecte la salida digital del RDV-1050 a un componente externo equipado con una entrada digital, este parámetro debe ser ajustado correctamente. Para conocer más detalles sobre la relación entre el ajuste y las señales de salida, consulte la sección "Apéndice C: Tabla de Señales Digitales de Salida".

**Opciones de ajuste:** PCM ONLY, DOLBY DIGI-TAL/PCM y STREAM/PCM.

**PCM ONLY ("SOLO PCM"):** Selecciónela cuando conecte la toma DIGITAL OUT del RDV-1050 a la entrada digital para PCM Lineal de cualquier otro componente de audio.

**DOLBY DIGITAL/PCM:** Selecciónela cuando conecte la salida digital de audio DIGITAL OUT del RDV-1050 a la entrada digital de un descodificador Dolby Digital o un amplificador con descodificador Dolby Digital incorporado. Cuando esta opción es seleccionada, la reproducción de un disco grabado en el formato MPEG Multicanal hace que a la salida del RDV-1050 tengamos una señal digital en PCM Lineal.

**STREAM/PCM:** Selecciónela cuando conecte la toma DIGITAL OUT del RDV-1050 a la entrada digital de un amplificador o receptor equipado con un descodificador de audio multicanal DTS, MPEG Multicanal o Dolby Digital o a un descodificados de sonido envolvente separado.

- Es posible que con algunos discos DVD VIDEO que no estén completamente protegidos pueda obtenerse una señal cuantificada a 20 ó 24 bits.
- Una señal con frecuencia de muestreo igual o superior a 96 kHz será convertida en la DIGI-TAL OUT en una muestreada a 48 kHz.
- Cuando se reproduzca un disco DVD VIDEO o CD de Audio codificado en DTS, utilice un descodificador DTS para obtener las señales adecuadas de sus cajas acústicas.

#### **ANALOG OUTPUT (SALIDA ANALÓGICA)**

Para reproducir correctamente la pista de audio de un disco DVD VIDEO grabado con sonido envolvente multicanal, deberá ajustar este parámetro adecuadamente para que concuerde con la configuración de su equipo de sonido. (Esta función no trabaja cuando la función VSS es activada).

**Opciones de ajuste:**2-CH DOLBY SURROUND, 2-CH STEREO y MULTI CHANNEL.

**2-CH DOLBY SURROUND:** Selecciónela cuando escuche sonido envolvente multicanal con las tomas analógicas AUDIO OUT del RDV-1050 conectadas a un descodificador de sonido envolvente.

**2-CH STEREO:** Selecciónela cuando escuche audio convencional de dos canales con los terminales ANALOG OUT del RDV-1050 conectados a un amplificador integrado/receptor estereofónico o un televisor o en el caso de que quiera grabar la señal de audio de un disco DVD VIDEO a un MiniDisc, casete, etc.

**MULTI CHANNEL:** Selecciónela cuando escuche sonido envolvente multicanal en un equipo en el que las salidas de audio de 5.1 canales del RDV-1050 estén conectadas a un amplificador equipado con entradas para señal de 5.1 canales.

**NOTA:** Con algunos discos DVD AUDIO la mezcla a sonido estereofónico de 2 canales está prohibida. Con tales discos, incluso si usted selecciona 2-CH SURROUND o 2-CH STEREO, la función de mezcla no actuará. En este caso aparecerá MULTI CH en la ventana de visualización durante 2 ó 3 segundos.

#### **D. RANGE CONTROL (CONTROL DE LA GAMA DINAMICA)**

Este ajuste permite obtener una calidad de audio óptima en las tomas analógicas AUDIO OUT cuando se escuchan discos DVD VIDEO grabados en el formato Dolby Digital a volumen mediano o bajo.

**Opciones de ajuste:**WIDE RANGE, NORMAL y TV MODE.

**WIDE RANGE (GAMA AMPLIA):** Cuando es seleccionada, el sonido es reproducido con la mayor gama dinámica posible, por lo que usted puede disfrutar de una escucha poderosa y vital.

**NORMAL:** Por regla general, seleccione esta opción.

**TV MODE:** Selecciónela si el nivel del sonido contenido en el disco DVD Vídeo es inferior al del programa de televisión. Esto le permitirá percibir claramente el sonido a niveles de volumen bajos.

#### **OUTPUT LEVEL (NIVEL DE SALIDA)**

Este ajuste le permite atenuar el nivel de la señal suministrada por las tomas analógicas AUDIO OUT del RDV-1050.

#### **Opciones de ajuste:** STANDARD y LOW.

Si el sonido suministrado por las cajas acústicas suena distorsionado, seleccione LOW.

#### **Menú SPK.SETTING (AJUSTE DE LAS CAJAS ACUSTICAS)**

Este menú solamente se puede seleccionar cuando el parámetro ANALOG OUT de la visualización de preferencias AUDIO está seleccionado en MULTI CHANNEL.

**MODE (MODO):** Usted seleccionar el tipo de configuración de cajas acústicas en función de cuales sean las cajas de su equipo.

**Opciones de ajuste:** 5.1 CH y EXPERT.

**5.1 CH:** Selecciónela cuando conecte el aparato a un amplificador de 5.1 canales y utilice cajas acústicas frontales, central, de efectos y subwoofer.

**EXPERT:** Selecciónela cuando desee ajustar la salida de audio del RDV-1050 para que concuerde con las características de sus cajas acústicas. Se dispone de los parámetros SIZE (TAMAÑO), DE-LAY (TIEMPO DE RETARDO) y LEVEL (NIVEL). Consulte la sección "Ajuste Fino de Sus Cajas Acústicas" para obtener información sobre cómo ajustar estos parámetros.

**NOTA:** Si usted conecta las salidas digitales del RDV-1050 a un descodificador Dolby Digital o DTS externo y ajusta el parámetro DIGITAL AUDIO OUTPUT de la visualización de preferencias AUDIO a STREAM/PCM, los tres ajustes Expert no afectan a la señal de salida. Ajuste en su lugar los ajustes del descodificador externo correspondientes a las cajas acústicas.

### **Menu OTHERS (OTROS)**

### **RESUME (RECUPERACION)**

Puede seleccionar el modo de recuperación de la lectura. Para más información, consulte la sección dedicada a la Recuperación de la Lectura.

**Opciones de ajuste:** ON, OFF y DISC RESUME.

**ON:**Cuando es seleccionada, el RDV-1050 puede reiniciar la lectura del disco en la posición del mismo en la que fue interrumpida siempre y cuando el disco todavía esté en la bandeja de transporte.

**OFF:** Cuando es seleccionada, la función de recuperación es desactivada.

**DISC RESUME:**Cuando es seleccionada, el RDV-1050 puede recuperar la lectura de los últimos 30 discos reproducidos. El RDV-1050 guarda en memoria las posiciones interrumpidas de los últimos 30 discos leídos incluso en el caso de que los mismos ya no estén en la bandeja de transporte.

#### **ON SCREEN GUIDE (GUIA EN PANTALLA)**

El RDV-1050 puede visualizar iconos o caracteres "de guía en pantalla" sobre la imagen que muestran lo que le está sucediendo al disco o al RDV-1050.

Ejemplos de iconos de "guía en pantalla":  $\Box$   $\oslash$   $\mathfrak{B}_{1}$ 

#### **Opciones de ajuste:** ON y OFF.

**ON:** Cuando es seleccionada se activa la guía en pantalla.

#### **AUTO STANDBY (ACTIVACION AUTOMATICA DE LA POSICION DE ESPERA)**

Cuando el RDV-1050 está parado durante más de 30 minutos o durante 60 minutos, entra automáticamente en el modo de espera.

#### **Opciones de ajuste:** 60, 30 y OFF.

#### **PARENTAL LOCK (BLOQUEO PATERNO)**

Cuando esta opción es seleccionada, la pulsación de ENTER **ED** en al mando a distancia hace que aparezca la visualización PARENTAL LOCK que se muestra más abajo. Esto le permite restringir el visionado de discos DVD Vídeo a los niños.

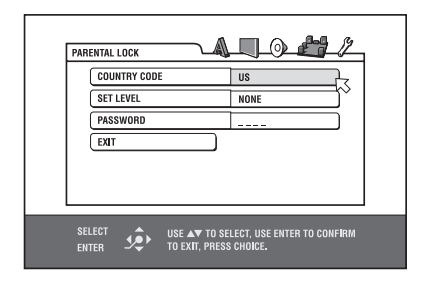

Para más información sobre esta función, diríjase a la sección dedicada al bloqueo paterno.

#### **Ajuste Fino de Sus Cajas Acústicas**

Usted puede ajustar las salidas de su RDV-1050 para que se adapte a las cajas acústicas de su equipo.

Antes de empezar, ajuste el parámetro AUDIO OUT de la visualización de preferencias en MULTI CHANNEL y el parámetro MODE de la visualización de preferencias SPK.SETTING en EXPERT.

#### **Ajuste del Tamaño de las Cajas Acústicas y la Función BASS REDIRECT (REDIRECCIONAMIENTO DE LOS GRAVES)**

- 1 Pulse CHOICE **in** . Aparece una de las visualizaciones de preferencias en la pantalla del televisor. En caso de que sea necesario, pulse  $\blacktriangleleft$ / $\blacktriangleright$  (B) ED para activar el menú SPK.SETTING.
- **2** Pulse  $\blacktriangle/\blacktriangledown$   $\blacksquare$   $\blacktriangledown$  para desplazar  $\overline{\nwarrow}$  a SIZE y pulse ENTER (E). La página SIZE aparece en la pantalla del televisor.

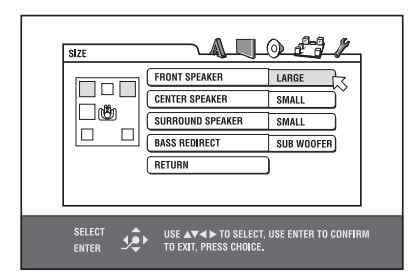

**3** Pulse  $\blacktriangle/\blacktriangledown$  para seleccionar la caja acústica a ajustar y pulse ENTER.

**FRONT SPEAKER:** cajas acústicas frontales.

**CENTER SPEAKER:** caja acústica central.

**SURROUND SPEAKER:** cajas acústicas de efectos (posteriores).

**4** Pulse ▲/▼ para seleccionar el tamaño y pulse **FNTFR** 

**LARGE (GRANDE):** para cajas acústicas de gran tamaño capaces de reproducir por completo la gama de frecuencias bajas.

**SMALL (PEQUEÑA):** para cajas acústicas pequeñas que no son capaces de reproducir por completo la gama de frecuencias bajas.

**NONE (NINGUNA):** cajas acústicas no conectadas.

**5** Repita los pasos 3 y 4 si desea ajustar otras cajas acústicas.

Cuando utilice cajas acústicas de pequeño tamaño que no puedan reproducir por completo la gama de frecuencias bajas, puede realzar la señal de graves del subwoofer o las cajas acústicas frontales con ayuda de la función BASS REDIRECT (REDIRECCIONAMIENTO DE GRAVES).

6 Pulse ▲/▼ para seleccionar BASS REDIRECT y pulse ENTER.

**7** Pulse ▲/▼ para seleccionar SUB WOOFER o FRONT L/R y pulse ENTER.

**SUB WOOFER:** La señal de baja frecuencia correspondiente a la salida de subwoofer es realzada.

**FRONT L/R:** Las señales de baja frecuencia correspondientes a las cajas acústicas frontales son realzadas. No hay señal en la salida de subwoofer.

Para volver a la página SPK.SETTING, pulse  $\blacktriangle/\blacktriangledown$  para desplazar  $\downarrow$  a RETURN y a continuación pulse ENTER.

**NOTAS:** El ajuste BASS REDIRECT sólo funciona cuando al menos uno de los tamaños de las cajas acústicas ha sido ajustado en SMAIL.

Cuando se selecciona FRONT L/R no hay salida en la toma SUBWOOFER.

Si el tamaño de la caja acústica frontal ha sido ajustado en SMALL, el parámetro BASS REDIRECT se sitúa automáticamente en SUB-WOOFER.

Es posible que algunos discos DVD AUDIO no puedan reproducirse correctamente en función de los ajustes del RDV-1050 o del propio disco.

#### **Ajuste del Tiempo de Retardo**

A menudo, en los sistemas multicanal no es posible colocar todas las cajas acústicas a la misma distancia del oyente. El ajuste del Tiempo de Retardo del RDV-1050 puede compensar las diferencias de distancia desde las cajas acústicas frontales (izquierda y derecha), central y de efectos al oyente.

**NOTA:** Este ajuste sólo puede compensar diferencias de distancia cuando las cajas acústicas frontales (izquierda, derecha) están más alejadas del oyente que las demás cajas del equipo.

Mida la distancia desde el oyente a las diferentes cajas acústicas y a continuación ajuste este valor tal y como se describe en el siguiente proceso.

1 Pulse CHOICE **i** . Aparece una de las visualizaciones de preferencias en la pantalla del televisor. En caso de que sea necesario, pulse /qkpara activar el menú SPK.SETTING.

**2** Pulse  $\blacktriangle/\blacktriangledown$   $\blacksquare$   $\blacktriangledown$  para desplazar  $\bigtriangledown$  a DE-LAY y pulse ENTER **ED**. La página DELAY aparece en la pantalla del televisor.

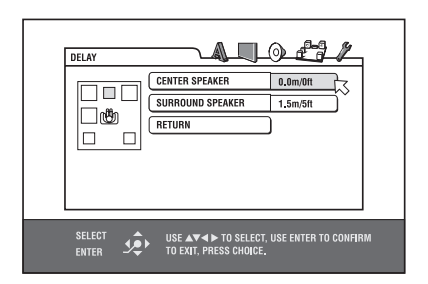

**3** Pulse  $\blacktriangle/\blacktriangledown$  para seleccionar la caja acústica a ajustar y pulse ENTER.

**CENTER SPEAKER:** caja acústica central.

**SURROUND SPEAKER:** cajas acústicas de efectos.

**4** Pulse ▲/▼ para seleccionar la distancia apropiada y pulse ENTER.

Cuando seleccione CENTER SPEAKER, puede seleccionar la distancia apropiada desde 0.0 m hasta 4.5 m en incrementos de 30 cm.

Cuando seleccione SURROUND SPEAKER, puede seleccionar la distancia apropiada desde 0.0 m hasta 4.5 m en incrementos de 30 cm.

**5** Repita los pasos 3 y 4 si desea ajustar otras cajas acústicas.

Para volver a la página SPK.SETTING, pulse  $\blacktriangle/\blacktriangledown$  para desplazar  $\overline{\wedge}$  a RETURN y a continuación pulse ENTER.

Si la distancia al oyente desde las cajas acústicas frontales y la otra es la misma, seleccione 0.0 m. Si hay alguna diferencia entre las cajas citadas, consulte el diagrama que sigue para ajustar correctamente el tiempo de retardo.

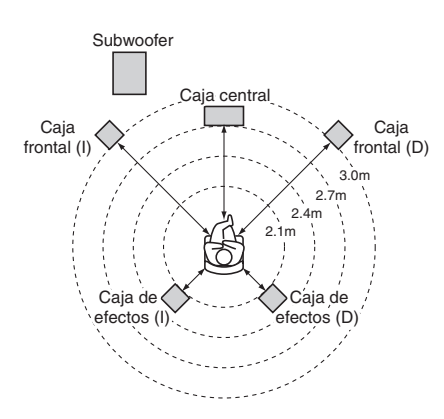

En el ejemplo anterior, ajuste CENTER SPEAKER a 0.3 m y SURROUND SPEAKER a 0.9 m.

#### **Ajuste del nivel de la caja acústica**

Usted puede ajustar el nivel de salida de cada caja acústica. Para ello, proceda como sigue.

- 1 Pulse CHOICE **i.** Aparece una de las visualizaciones de preferencias en la pantalla del televisor. En caso de que sea necesario, pulse /qkpara activar el menú SPK.SETTING.
- **2** Pulse  $\blacktriangle/\blacktriangledown$   $\blacksquare$   $\blacksquare$   $\blacks$ y pulse ENTER <sup>esp</sup>. La página LEVEL aparece en la pantalla del televisor.

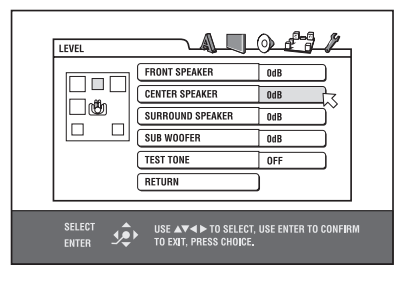

**3** Pulse  $\blacktriangle/\blacktriangledown$  para seleccionar la caja acústica a ajustar y pulse ENTER.

**FRONT SPEAKER:** cajas acústicas frontales. (Este parámetro no puede ser seleccionado. El nivel está fijado en 0 dB).

**CENTER SPEAKER:** caja acústica central.

**SURROUND SPEAKER:** cajas acústicas de efectos.

#### **SUBWOOFER:** subwoofer.

- **4** Pulse ▲/▼ para seleccionar el nivel apropiado y pulse ENTER.
- **5** Repita los pasos 3 y 4 si desea ajustar otras cajas acústicas.

Para volver a la página SPK.SETTING, pulse  $\blacktriangle/\blacktriangledown$  para desplazar  $\downarrow$  a RETURN y a continuación pulse ENTER.

**NOTA:** Para las cajas acústicas cuyo tamaño sea ajustado en NONE en el menú SPEAKER SIZE, el nivel de salida no puede ser ajustado.

#### **Para General Tonos de Prueba**

Si lo desea, puede verificar el nivel de las cajas acústicas enviando un tono de prueba a las mismas.

- 1 Pulse  $\triangle/\triangledown$  <sup>2</sup> <sup>1</sup> para seleccionar TEST TONE y pulse ENTER
- **2** Pulse ▲/▼ para seleccionar ON y pulse EN-TER. El tono de prueba será generado cuando seleccione las cajas acústicas en la página LEVEL.

**NOTA:** El tono de prueba no es enviado al subwoofer.

## Limitación del Visionado de DVD por Niños (Parental Lock o Bloqueo Paterno)

Esta función restringe la reproducción de discos DVD VIDEO que contengan escenas de violencia (u otras) en función de un nivel determinado por el usuario. Por ejemplo, si una película que incluye escenas violentas que no deben ser vistas por niños soporta la función de bloqueo paterno, dichas escenas pueden ser suprimidas o sustituidas por otras.

#### **Ajuste Inicial del Bloqueo Paterno**

- **1** Pulse CHOICE **D**. Aparece una de las visualizaciones de preferencias en la pantalla del televisor. En caso de que sea necesario, pulse  $\blacktriangleleft/\blacktriangleright\ \textcircled{\textbf{B}}\ \textcircled{\textbf{B}}\ \text{para activar el menú OTHERS.}$
- **2** Pulse  $\blacktriangle/\blacktriangledown$   $\blacksquare$   $\blacksquare$  para desplazar  $\overline{\nwarrow}$  a PARENTAL LOCK  $y$  pulse ENTER  $\bullet$ . La visualización PARENTAL LOCK aparece en la pantalla del televisor.

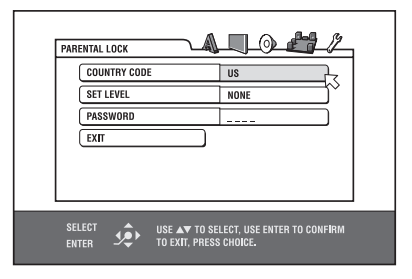

- **3** Mientras  $\lesssim$  esté apuntando a COUNTRY CODE (CODIGO DE PAIS), pulse ENTER para que aparezca el submenú de ajuste.
- **4** Pulse ▲/▼ para seleccionar el código de país. Seleccione el código del país cuyos estándares fueron utilizados para calificar el contenido del DVD Vídeo visionado. Para más información, consulte el "Apéndice A: Lista de Códigos de País/Area para Bloqueo Paterno".

—continúa

- **5** Pulse ENTER.  $\sqrt{ }$  se desplaza a SET LEVEL.
- **6** Pulse ENTER para que aparezca el submenú de ajuste. Ya en dicho submenú, se dispone de NONE (NINGUNO) y los niveles 8 a 1. NONE no restringe la lectura. El nivel 1 es el más estricto. La lectura de los discos calificados con un nivel más alto que el seleccionado es restringida.

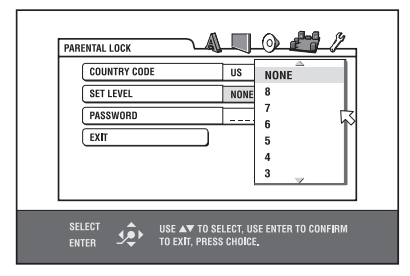

- **7** Pulse ▲/▼ para seleccionar un nivel de bloqueo paterno concreto y a continuación pulse ENTER: se desplaza a PASSWORD (CONTRASENA).
- 8 Pulse los botones numéricos 4 (0 a 9) para introducir una contraseña de 4 dígitos.

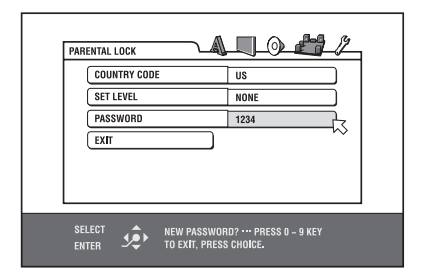

**9** Pulse ENTER. La función de bloqueo paterno queda ajustada.  $\sqrt{ }$ se desplaza a EXIT (SALIR). Pulsando de nuevo ENTER nos permite regresar al menú OTHERS de la visualización de preferencias.

**NOTA:** Si desea cambiar la contraseña en el paso 8, hágalo antes de pulsar ENTER.

**Para Cambiar los Ajustes**

**DVD** 

Usted puede cambiar en cualquier momento los ajustes correspondientes al bloqueo paterno. Para ello, proceda como sigue.

- 1 Pulse CHOICE **i** . Aparece una de las visualizaciones de preferencias en la pantalla del televisor. En caso de que sea necesario, pulse  $\blacktriangleleft$ / $\blacktriangleright$  (B)  $\blacktriangleright$  para activar el menú OTHERS.
- **2** Pulse  $\blacktriangle/\blacktriangledown$   $\blacksquare$   $\blacksquare$  para desplazar  $\overline{\nwarrow}$  a PARENTAL LOCK y pulse ENTER **ED**. La visualización PARENTAL LOCK aparece en la pantalla del televisor.
- **3** Mientras  $\sim$  esté apuntando a PASSWORD, pulse los botones numéricos (0-9) 4 para introducir su actual contraseña de 4 dígitos y pulse ENTER.  $\downarrow$  se desplazará a COUNTRY CODE si la contraseña introducida es correcta. Si introduce una contraseña errónea, aparecerá el mensaje "WRONG! RETRY..." (¡ERRÓNEA! PRUEBE DE NUEVO) en la pantalla del televisor y no podrá ir al siguiente paso. Si olvida su contraseña, introduzca "8888". La contraseña actual será borrada y usted podrá introducir una nueva.
- **4** Para cambiar el COUNTRY CODE o SET LEVEL, pulse ENTER para que aparezca el submenú asociado cuando  $\sim$  esté apuntando al objeto deseado.
- **5** Pulse ▲/▼ para seleccionar la opción deseada y a continuación pulse ENTER. Si cambia el código de país deberá reajustar el nivel de bloqueo paterno.
- **6** Mientras  $\sqrt{ }$  esté apuntando a PASSWORD, pulse los botones numéricos para introducir una contraseña de 4 dígitos. La contraseña introducida en este paso se convierte en la nueva contraseña. Si desea mantener la misma contraseña que antes, introdúzcala de nuevo.
- **7** Pulse ENTER.  $\sqrt{\ }$  se desplaza a EXIT. Pulsando de nuevo ENTER se vuelve al menú OTHERS de la visualización de preferencias.

**NOTA:** Si en el paso 3 que se acaba de describir usted introduce la contraseña equivocada más de 3 veces,  $\mathord{\nwarrow}$  se desplazará automáticamente a EXIT y ▲/▼ no funcionará.

#### **Para Suprimir Temporalmente el Bloqueo Paterno**

**DVD** 

Si el nivel de bloqueo paterno está situado en un valor muy estricto, es posible que algunos discos no puedan ser reproducidos. Cuando inserte uno de dichos discos e intente leerlo, aparecerá la siguiente visualización de bloqueo paterno en la pantalla del televisor y le preguntará si desea o no suprimir temporalmente la función de bloqueo paterno.

**1** Pulse  $\blacktriangle/\blacktriangledown$   $\blacksquare$   $\blacktriangledown$  para desplazarse  $\bigtriangledown$  a TEM-PORARY RELEASE (SUPRESIÓN TEMPORAL) y a continuación pulse ENTER **:**...

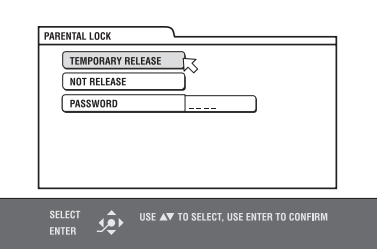

**<sup>2</sup>** Pulse los botones numéricos (0-9) 4 para introducir su contraseña de 4 dígitos. El bloqueo paterno es suprimido y el RDV-1050 inicia la lectura. Si introduce una contraseña errónea, aparecerá el mensaje "WRONG! RETRY... (¡ERRÓNEA! PRUEBE DE NUEVO) en la pantalla del televisor. Introduzca la contraseña correcta.

**NOTA:** Cuando en el paso 2 usted introduzca una contraseña errónea más de 3 veces,  $\sqrt{\phantom{a}}$  se desplazará automáticamente hacia NOT RE-LEASE y ▲/▼ dejará de funcionar.

# Problemas y Posibles **Soluciones**

Lo que a veces aparenta ser un funcionamiento erróneo del aparato puede que no sea nada serio. Le rogamos que eche un vistazo a la siguiente tabla antes de solicitar una revisión de su RDV-1050.

#### **Puesta en Marcha**

#### **El aparato no se pone en marcha.**

• La clavija no ha sido correctamente insertada en la toma de corriente. Conéctela firmemente.

#### **Funcionamiento**

#### **Aparece "REGION CODE ERROR!" (¡CODIGO REGIONAL ERRÓNEO!) en la pantalla del televisor.**

• El código regional correspondiente al disco cargado no concuerda con el del RDV-1050. Verifique el código regional del disco en su funda.

#### **El RDV-1050 no funciona.**

- Error de funcionamiento del microprocesador interno debido a un relámpago o electricidad estática. Desactive el aparato, desconecte el cable de alimentación y conéctelo de nuevo.
- Condensación de humedad provocada por un cambio súbito en la temperatura o el nivel de humedad. Desactive el aparato y actívelo de nuevo al cabo de unas horas.
- El disco no permite el funcionamiento del aparato o se ha cargado un disco no compatible.
- El RDV-1050 no es compatible la reproducción mediante lista programada de discos en formato VR.

#### **Aparece LOCK (BLOQUEO) en la ventana de visualización y la bandeja de transporte no se abre.**

• Cuando usted pulse (OPN/CLS) 9 mientras tenga pulsado (STOP) <sup>10</sup> estando el RDV-1050 en el modo de espera, la función de bloqueo de la bandeja de transporte es activada. En este estado, la bandeja de transporte no puede ser abierta ni cerrada. Para liberar el bloqueo, pulse **A** mientras mantiene pulsado **e** estando el RDV-1050 en el modo de espera.

#### **El televisor no puede ser controlado desde el mando a distancia.**

- Ajuste el código de fabricante adecuado para su televisor. Consulte la sección del presente manual titulada "Programación del Mando a Distancia RR-DV96 para que Controle un Televisor.
- $\bullet$  Ajuste el conmutador TV DVD  $\Box$  del mando a distancia a "TV".

#### **No se pueden realizar ajustes en la visualización de preferencias [LANGUAGE].**

• Detenga la lectura y cambie el ajuste correspondiente a la visualización de preferencias [LANGUAGE].

#### **El idioma de la banda sonora y los subtítulos no puede ser cambiado.**

- En el disco en curso de lectura sólo hay grabado un idioma.
- El disco en curso de reproducción no acepta las órdenes de los botones AUDIO – fs/Rate **(24)** y SUBTITLE **(5)**. Cambie el subtítulo utilizando SUBTITLE en la visualización de preferencias LANGUAGE.

#### **No se visualiza ningún subtítulo.**

- En el disco en curso de lectura no hay grabado ningún subtítulo.
- Se ha seleccionado OFF en la opción SUBTITLE de la visualización de preferencias LANGUAGE.
- Es posible que los subtítulos no se visualicen correctamente durante la reproducción repetida A-B.

#### **Imagen**

#### **La imagen es ruidosa.**

- El RDV-1050 está conectado directamente a un VCR y la función de protección anticopia se ha activado. Conecte el RDV-1050 directamente al televisor.
- Con algunos discos es posible que la imagen se emborrone cuando PICTURE SOURCE (FUENTE DE IMAGEN) está ajustada en FILM o AUTO. Ajuste PICTURE SOURCE a VIDEO (NORMAL) o VIDEO (ACTIVE).

#### **La imagen está distorsionada o no se visualiza ninguna imagen.**

• El ajuste PAL/NTSC no concuerda con el requerido por su televisor.

#### **No aparece ninguna imagen en la pantalla del televisor o la pantalla está emborronada o dividida en dos partes.**

- **Versión para EE.UU.:** El RDV-1050 funciona en modo de barrido progresivo pero está conectado a un televisor mediante La toma VIDEO (VIDEO COMPUESTO o S-VIDEO. Ajuste el VIDEO SIGNAL SELECTOR (SELECTOR DE LA SEÑAL DE VIDEO) <sup>21</sup> del panel posterior en "INTL" o sitúelo en "REMOTE" e inactive el modo de barrido progresivo utilizando el botón VFP – PROGRESSIVE SCAN 25.
- **Versión para Europa:** El RDV-1050 funciona en modo de barrido progresivo pero está conectado a un televisor mediante la toma VIDEO (VIDEO COMPUESTO), S-VIDEO o SCART (Euroconector). Ajuste el selector REMOTE/ NTSC/PAL <sup>23</sup> del panel posterior en "REMOTE" y active el modo de barrido progresivo utilizando el botón VFP – PROGRESSIVE SCAN 25.

#### **Audio**

#### **El nivel del sonido en la reproducción de discos DVD VIDEO es inferior al de los programas de televisión.**

• Ajuste la visualización de preferencia D.RANGE CONTROL (CONTROL DE LA GAMA DINAMICA) en TV MODE (encontrará más información sobre el ajuste de la gama dinámica en la sección de Ajustes de Preferencias).

#### **La salida de audio está distorsionada.**

• Ajuste el OUTPUT LEVEL (NIVEL DE SALIDA) en LOW (BAJO) (encontrará más información sobre el ajuste del nivel de salida en la sección de Ajustes de Preferencias).

#### **Aparece MULTI CH en la ventana de visualización cuando se reproduce un disco DVD AUDIO.**

• Está prohibida la mezcla a audio estéreo de 2 canales. Escuche el disco con sonido envolvente multicanal.

#### **MP3/WMA**

#### **No hay sonido.**

• El disco MP3/WMA está grabado en el formato UDF ("grabación por paquetes"). No puede ser reproducido.

#### **Los archivos (pistas) no se reproducen en el orden en que han sido grabados.**

• El RDV-1050 reproduce los archivos en orden alfabético. En consecuencia, el orden de lectura puede variar.

#### **No se pueden reproducir archivos WMA.**

- El archivo está protegido frente a copias.
- El archivo está grabado con una velocidad de transferencia de datos inferior a 48 kb/s. El RDV-1050 no es compatible con estos archivos WMA.

#### **JPEG**

#### **No se reproduce ninguna imagen o la pantalla se vuelve de color negro.**

• El formato de los archivos no es el JPEG básico. El aparato sólo es compatible con dicho formato.

#### **La visualización de preferencias no puede activarse.**

• Usted no puede activar la visualización de preferencias cuando se ha cargado un disco JPEG.

# Glosario

### **Aspect Ratio (Relación de Aspecto)**

Relación que define la forma de la imagen rectangular en un televisor. Es el cociente entre la anchura y la altura de la imagen. Una imagen de televisión convencional tiene una relación de aspecto de 4:3.

#### **Bit Rate (Velocidad de Transferencia Binaria)**

Muestra la cantidad de información digital necesaria para reproducir 1 segundo de sonido. La velocidad de transferencia de bits se expresa en bits por segundo.

#### **Bitstream**

Forma digital de los datos de audio multicanal (por ejemplo los correspondientes a una señal de 5.1 canales) antes de que sean descodificados en los diferentes canales que los constituyan.

#### **Chapter/Title (Capítulo/Título)**

Chapter es la división más pequeña de un DVD Vídeo mientras que Title es la más grande. Un capítulo es una división de un título y se parece mucho a la pista de un Video CD o un CD de Audio.

#### **Component Video (Componentes de Vídeo)**

Señales de vídeo que contienen tres canales de información separados para constituir la imagen. Hay varios tipos de señales de componentes de vídeo, como por ejemplo R/G/B y Y/CB(PB)/ CR(PR).

#### **Composite Video (Vídeo Compuesto)**

Es una única señal de vídeo utilizada comúnmente en la mayoría de productos de vídeo de gran consumo y que contiene toda la información relativa a la luminancia, el color y el sincronismo.

#### **Dolby Digital (AC3)**

Señal de seis canales (frontal izquierdo, frontal central, frontal derecho, efectosnizquierdo, efectos derecho y subwoofer o LFE/efectos de Baja Frecuencia) para la reproducción de sonido envolvente. Todas las operaciones de procesado se realizan en el dominio digital. No todos los discos codificados en Dolby Digital contienen seis (5.1) canales de información.

#### **Dolby Surround/Dolby Pro-Logic**

El Dolby Surround graba cuatro canales de audio en dos canales utilizando un proceso que permite a un descodificador especializado recuperar aquéllos para su reproducción. Puesto que la señal de audio está grabada en dos canales, puede ser reproducida sin ningún problema por un sistema estereofónico.

El Dolby Pro-Logic introduce circuitos direccionales en la parte de procesado del descodificador (incrementando el nivel de algunos canales específicos y disminuyendo el de otros) para conseguir una mayor perspectiva espacial, además de añadir una caja acústica central que se utiliza fundamentalmente para los diálogos. El resultado es una clara mejora en la separación de los canales.

#### **Down-mix (Mezcla multicanal en dos canales)**

Mezcla estereofónica interna de una señal de sonido envolvente multicanal realizada por un reproductor de DVD. Las señales mezcladas se suministran desde conectores estereofónicos.

#### **DTS**

DTS es el acrónimo de "Digital Theater Systems", un formato de codificación de sonido envolvente digital configurado con seis (5.1) canales muy similar al Dolby Digital. Requiere el uso de un descodificador que puede estar tanto en el propio lector como en una electrónica (receptor, procesador) externa. No todos los discos DTS contienen seis (5.1) canales de información.

#### **Dynamic Range (Gama Dinámica)**

Es la diferencia entre los sonidos más intensos y los más débiles.

#### **Group (Grupo)**

Es la división más grande de un DVD Audio.

#### **Interlaced Scanning (Barrido Entrelazado)**

En un sistema de vídeo convencional, una imagen se muestra en el monitor de visualización sumando las líneas correspondientes a dos imágenes. El sistema de barrido entrelazado coloca las líneas de la segunda mitad de la imagen entre las de la primera mitad.

#### **JPEG**

Archivo muy popular para la compresión y almacenamiento de imágenes fijas. JPEG es el acrónimo de "Join Picture Experts Group".

#### Hay tres subtipos dentro del formato JPEG:

- JPEG básico: utilizada en videocámaras digitales, Internet, etc.
- JPEG progresivo: utilizado en Internet.
- JPEG sin pérdidas: es una variante antigua que raramente se utiliza en la actualidad.

#### **Linear PCM Audio (Audio Codificado en PCM Lineal)**

PCM es el acrónimo de "Pulse Code Modulation" o "Modulación por Codificación de Impulsos". El PCM Lineal es el método habitualmente utilizado para codificar digitalmente señales de audio sin compresión y se usa en las pistas de audio de los discos DVD Vídeo, CD de Audio, etc.

### **MLP**

Son las siglas de "Meridian Lossless Packing", un sistema de compresión de señales de audio sin pérdidas que permite recrear por completo la señal PCM.

#### **MP3**

Es la abreviación de un formato de audio compromido por pérdidas llamado MPEG-1 Audio Layer 3. Utilizando el MP3 se puede conseguir una reducción del número de datos de aproximadamente 1:10.

#### **MPEG**

Acrónimo de "Moving Pictures Experts Group". El MPEG es una familia de estándares para la compresión de información audiosual. Entre los "estándares" MPEG figuran el MPEG-1, el MPEG-2 y el MPPEG-4. El Video CD y el MP3 se basan en el MPEG-1 mientras qye el DVD está basado en el MPEG-2.

#### **MPEG Multichannel (MPEG Multicanal)**

Esta función expande la señal de audio de 5.1 canales grabada en el disco a una de 7.1 canales. La expansión adicional del audio de 5.1 canales hace que para el usuario sea más fácil reproducir la experiencia cinematográfica en su propio hogar.

#### **NTSC ("National Television Systems Committee", versión para EE.UU.)**

Sistema de televisión en blanco y negro y color utilizado en Estados Unidos, Canadá, Mexico y Japón.

#### **PAL ("Phase Alternation by Line")**

Sistema de televisión en color utilizado de manera generalizada en Europa Occidental.

### **PBC**

Siglas de "Playback Control", método diseñado para controlar ña reproducción de discos Video CD (VCD). Gracias al PBC, el usuario puede utilizar de modo interactivo con el disco a través de un sistema de menús.

#### **Progressive Scanning (Barrido Progresivo)**

El barrido progresivo permite explorar de golpe todas las líneas horizontales de una imagen, es decir como si se tratara de un único cuadro. Un reproductor de DVD con barrido progresivo convierte las señales de vídeo entrelazadas de un disco DVD al formato progresivo para su visualización en un dispositivo compatible. El incremento que se consigue en la resolución vertical es drástico.

#### **RGB**

Abreviación para Red (Rojo), Green (Verde) y Blue (Azul). Los monitores y televisores en color visualizan un amplio número de tonalidades cromáticas mezclando estos tres colores.

#### **S-Vídeo**

Señal de vídeo que mejora la calidad de la imagen con respecto a la obtenida con la conexión de vídeo compuesto estándar. Se utiliza en grabadores/ reproductores de vídeo (VCR) Super VHS, lectores de DVD, televisores de altas prestaciones, etc.

#### **Track (Pista)**

Es la división más pequeña de un disco SVCD, Video CD y CD de Audio.

Método de grabación que se utiliza cuando las señales de vídeo son grabadas en un disco DVD+RW o DVD-RAM. Permite editar grabaciones; por ejemplo, el modo VR activa una grabación programada y una grabación manual en la que pueda ajustarse el tiempo de grabación.

#### **WMA**

Abreviación de "Windows Media Audio", formato de compresión de datos de audio desarrollado por Microsoft Corporation. La calidad sonora que se obtiene cuando se utiliza el WMA es la misma que la del MP3 aunque el tamaño de un archivo WMA es menor que el de uno MP3.

### Características Técnicas

#### **General**

#### **Otras**

#### **Alimentación**

#### **Peso Neto** 5'6 kg

**Dimensiones** (An x Al x P) 432x93x340 mm

**Salidas de Vídeo**

**Componentes de Vídeo** (tomas RCA) Salida PB/PR: 0'7 Vp-p (75 ohmios)

#### **Vídeo Out (toma RCA)** 1.0 Vp-p (75 ohmios)

**S-Video Out (toma S)** Salida Y: 1.0 Vp-p (75 ohmios)

#### **RGB Out (SCART/Euroconector)** 0'7 Vp-p (75 ohmios)

#### **Resolución Horizontal** 500 líneas o más

**Salidas de Audio**

**Características de Audio**

#### **Respuesta en Frecuencia**

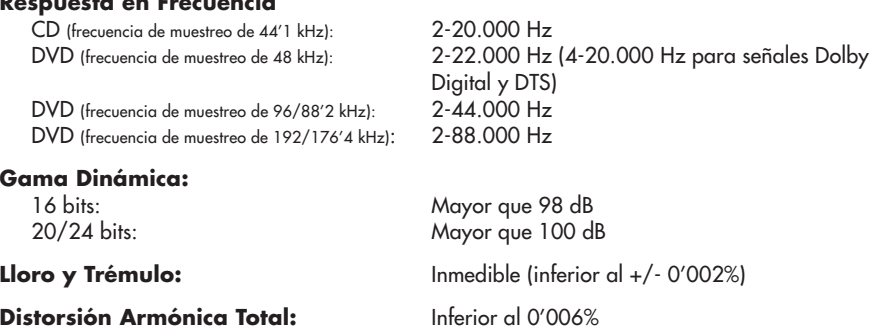

Tanto las especificaciones como el aspecto físico del aparato están sujetos a posibles cambios sin aviso previo.

DTS es una marca registrada de Digital Theater Systems. Fabricado bajo licencia de Dolby Laboratories Corporation. "Dolby", "Pro Logic" y el símbolo "doble D" son marcas registradas de Dolby Laboratories Licensing Corporation. Reservados todos los derechos.

**Discos Aceptados** DVD Audio, DVD Vídeo, DVD-R (formato de Vídeo), DVD-RW (formato de Vídeo/formato VR), DVD-RAM (formato VR), CD de Audio (CD-DA), Vídeo CD, SVCD, archivos MP3/WMA, archivos JPEG y CD-R/RW (CD-DA, SVCD, Video CD, MP3/WMA y JPEG)

Formato de Vídeo **180i/576i** (Barrido Entrelazado) 480p/576p (Barrido Progresivo)

Versión para EE.UU.: 110 voltios de corriente alterna a 60 Hz Versión para Europa.: 230 voltios de corriente alterna a 50 Hz

**Consumo** 16 W en Pleno Funcionamiento y 2 W en el Modo de Espera (Standby)

1.0 Vp-p (75 ohmios)

Salida C: 286 mVp-p (75 ohmios)

**Analog Out** (tomas RCA): 2.0 Vrms (220 ohmios) **Digital Out** (Coaxial): 0'5 Vp-p (terminación de 75 ohmios) **Digital Out** (Optica): de –21 dBm a –15 dBm (pico)

# Apéndice A: Lista de Códigos de País para el Bloqueo Paterno

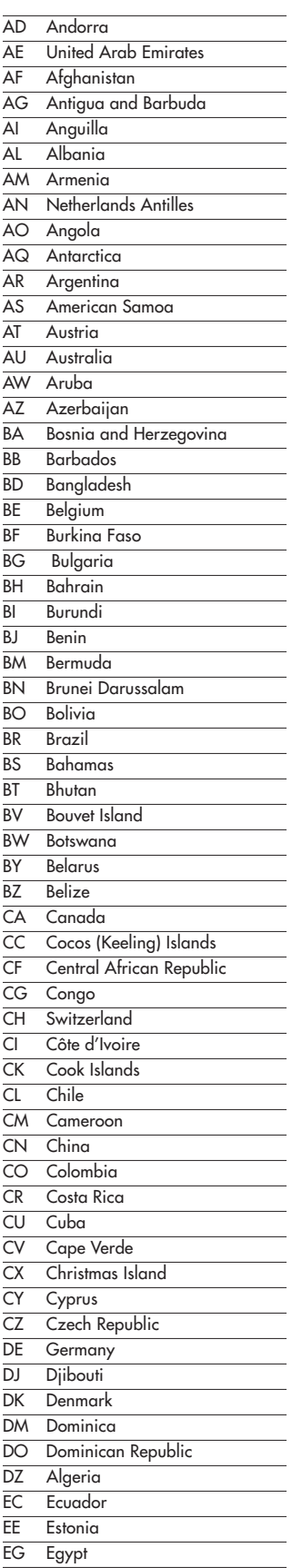

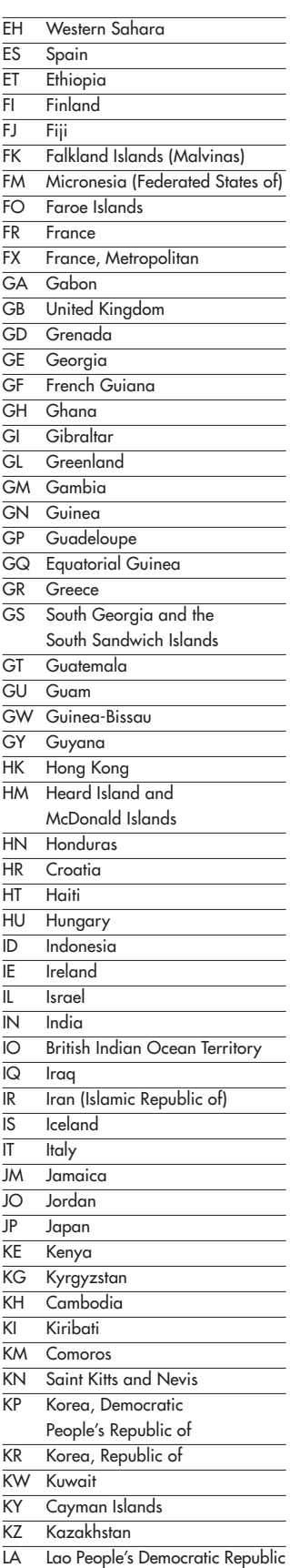

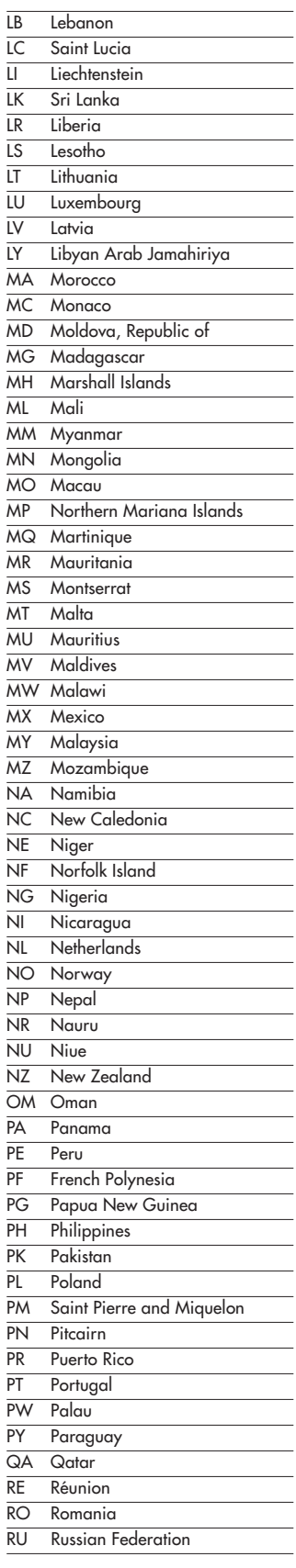

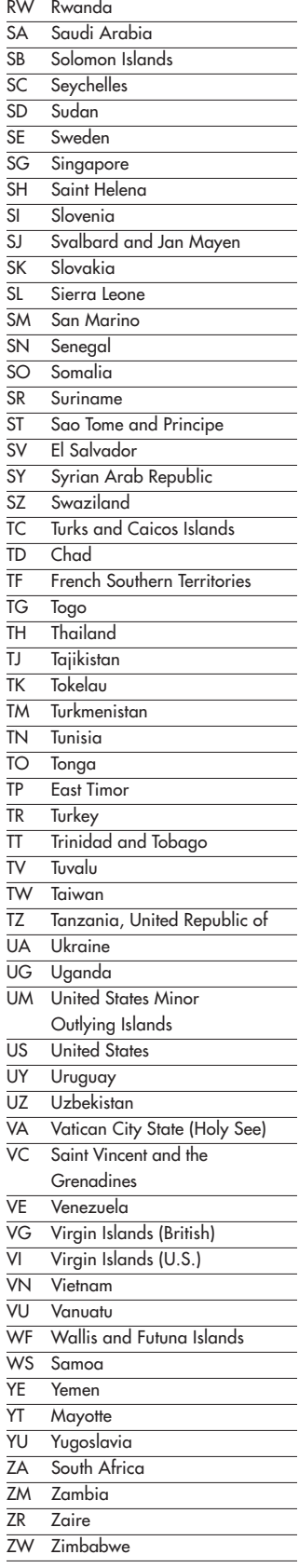
# Apéndice B: Tabla de Idiomas y sus Abreviaciones

Cuando usted seleccione el menú o los idiomas utilizados tanto en la banda sonora como en los subtítulos, es posible que en algunos casos sea necesario introducir un código de idioma de dos letras. Introduzca uno de los códigos que se enumeran a continuación para seleccionar el idioma correspondiente.

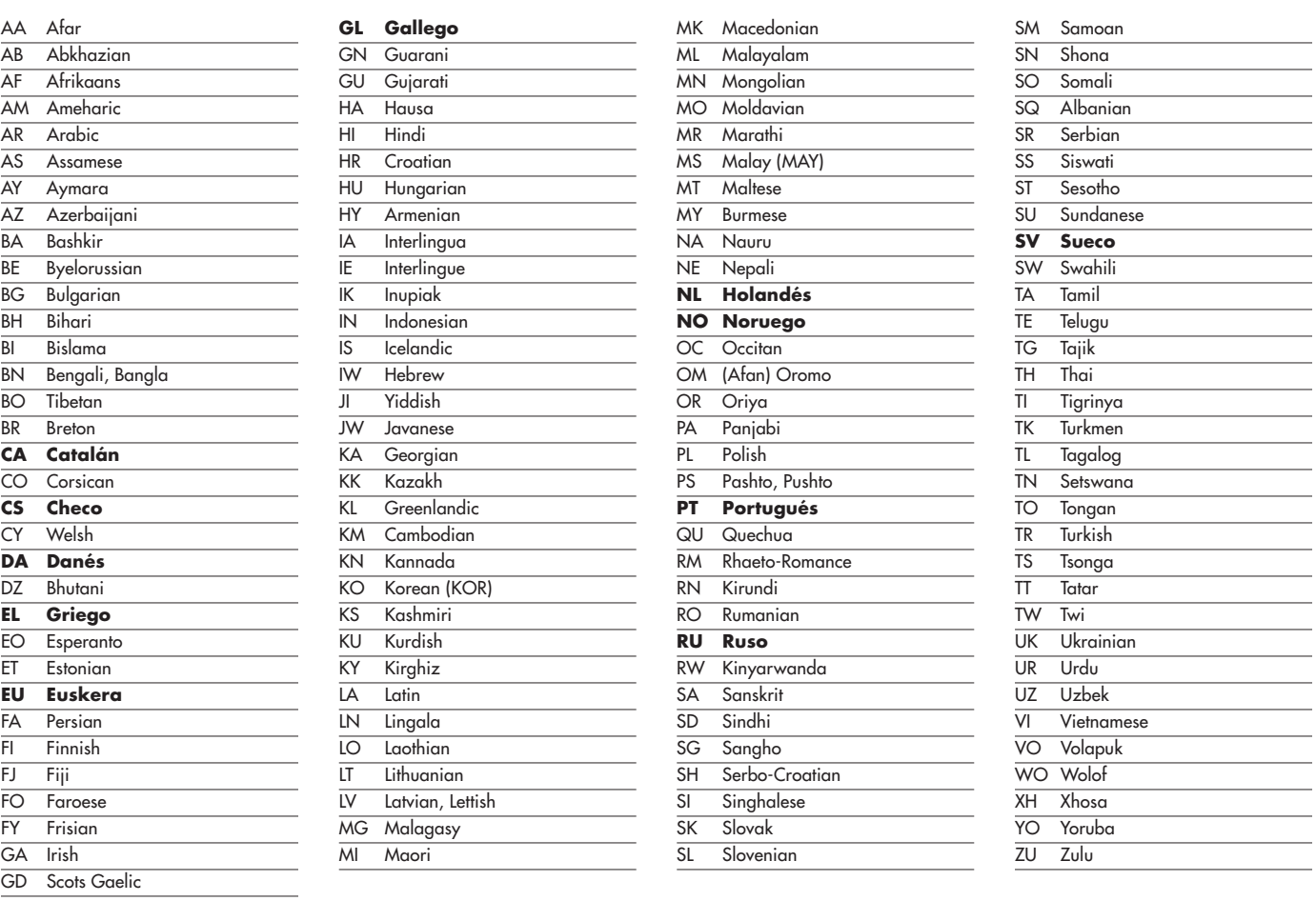

# Apéndice C: Tabla de Señales Digitales de Salida

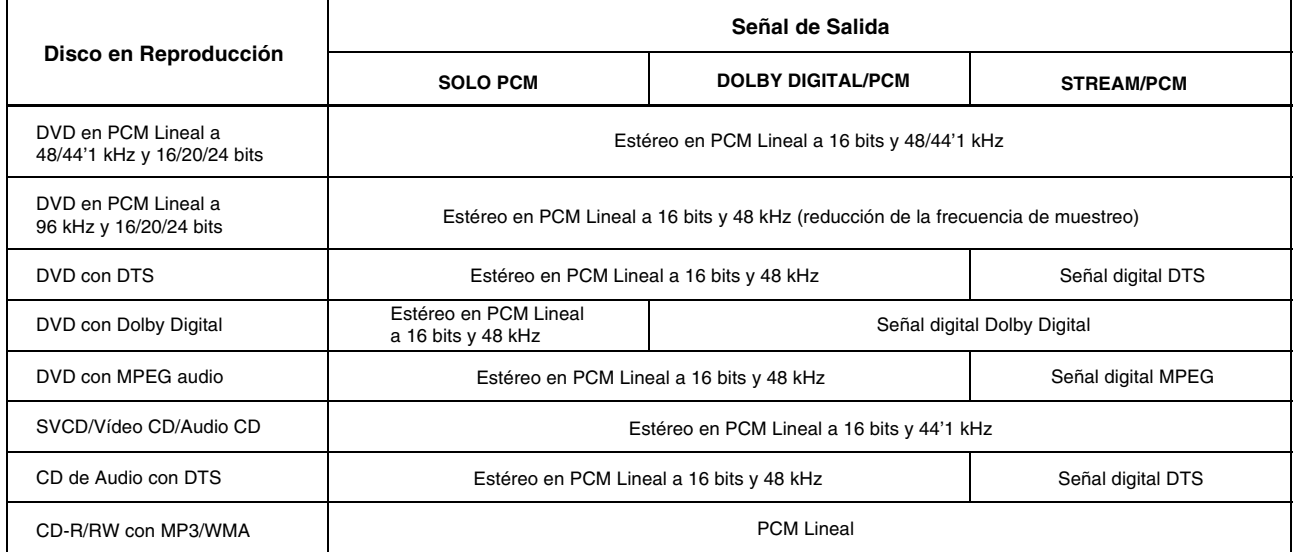

CIRCUIT BOAD IMAGE PLACE HOLDER

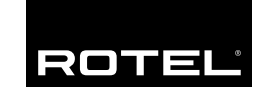

#### **The Rotel Co. Ltd.**

10-10 Shinsen-Cho Shibuya-Ku Tokyo 150-0045 Japan Phone: +81 3-5458-5325 Fax: +81 3-5458-5310

### **Rotel of America**

54 Concord Street North Reading, MA 01864-2699 **USA** Phone: +1 978-664-3820 Fax: +1 978-664-4109

### **Rotel Europe**

Dale Road Worthing, West Sussex BN11 2BH England Phone: +44 (0)1903 221 600 Fax: +44 (0)1903 221 525

#### **Rotel Deutschland**

Kleine Heide 12 D-33790 Halle/Westf. Germany Phone: +49 05201-87170 Fax: +49 05201-73370

www.rotel.com